<span id="page-0-0"></span>**MetaSolv Solution ™ 6.0** 

## <span id="page-0-1"></span>**Administration Guide**

Eighth Edition June 2007

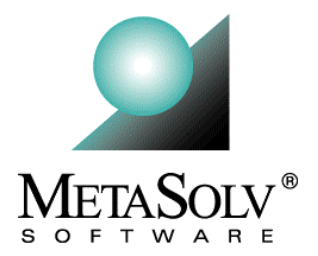

#### **Copyright and Trademark Information**

Copyright © 2007, Oracle. All rights reserved.

The Programs (which include both the software and documentation) contain proprietary information; they are provided under a license agreement containing restrictions on use and disclosure and are also protected by copyright, patent, and other intellectual and industrial property laws. Reverse engineering, disassembly, or decompilation of the Programs, except to the extent required to obtain interoperability with other independently created software or as specified by law, is prohibited.

The information contained in this document is subject to change without notice. If you find any problems in the documentation, please report them to us in writing. This document is not warranted to be error-free. Except as may be expressly permitted in your license agreement for these Programs, no part of these Programs may be reproduced or transmitted in any form or by any means, electronic or mechanical, for any purpose.

If the programs are delivered to the United States Government or anyone licensing or using the Programs on behalf of the United States Government, the following notice is applicable:

U.S. GOVERNMENT RIGHTS Programs, software, databases, and related documentation and technical data delivered to U.S. Government customers are "commerical computer software" or "commercial technical data" pursuant to the applicable Federal Acquisition Regulation and agency-specific supplemental regulations. As such, use, duplication, disclosure, modification, and adaptation of the Programs, including documentation and technical data, shall be subject to the licensing restrictions set forth in the applicable Oracle license agreement, and, to the extent applicable, the additional rights set forth in FAR 52.227- 19, Commercial Computer Software--Restricted Rights (June 1987). Oracle USA, Inc., 500 Oracle Parkway, Redwood City, CA 94065.

The Programs are not intended for use in any nuclear, aviation, mass transit, medical, or other inherently dangerous applications. It shall be the licensee's responsibility to take all appropriate fail-safe, backup, redundancy and other measures to ensure the safe use of such applications if the Programs are used for such purposes, and we disclaim liability for any damages caused by such use of the Programs.

Oracle and MetaSolv are registered trademarks of Oracle Corporation and/or its affiliates. Other names may be trademarks of their respective owners.

The Programs may provide links to Web sites and access to content, products, and services from third parties. Oracle is not responsible for the availability of, or any content provided on, third-party Web sites. You bear all risks associated with the use of such content. If you choose to purchase any products or services from a third party, the relationship is directly between you and the third party. Oracle is not responsible for: (a) the quality of third-party products or services; or (b) fulfilling any of the terms of the agreement with the third party, including delivery of products or services and warranty obligations related to purchased products or services. Oracle is not responsible for any loss or damage of any sort that you may incur from dealing with any third party.

### **Document History**

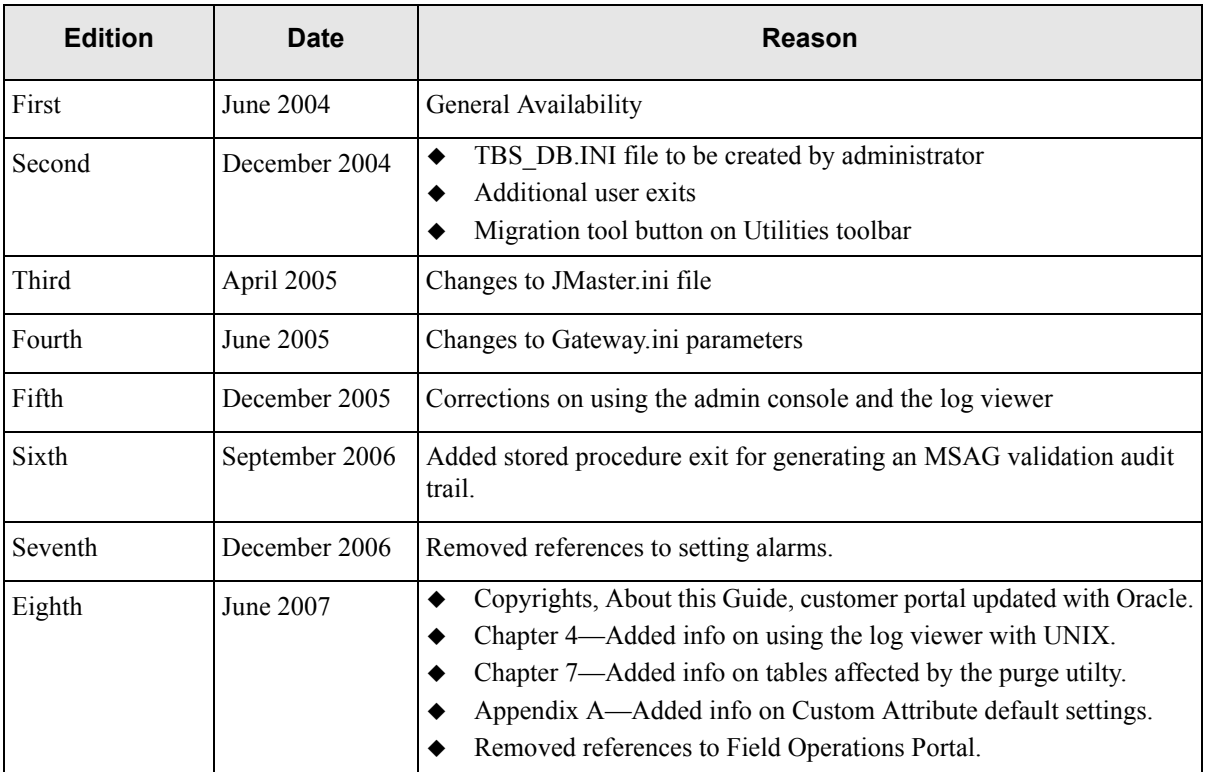

# **Contents**

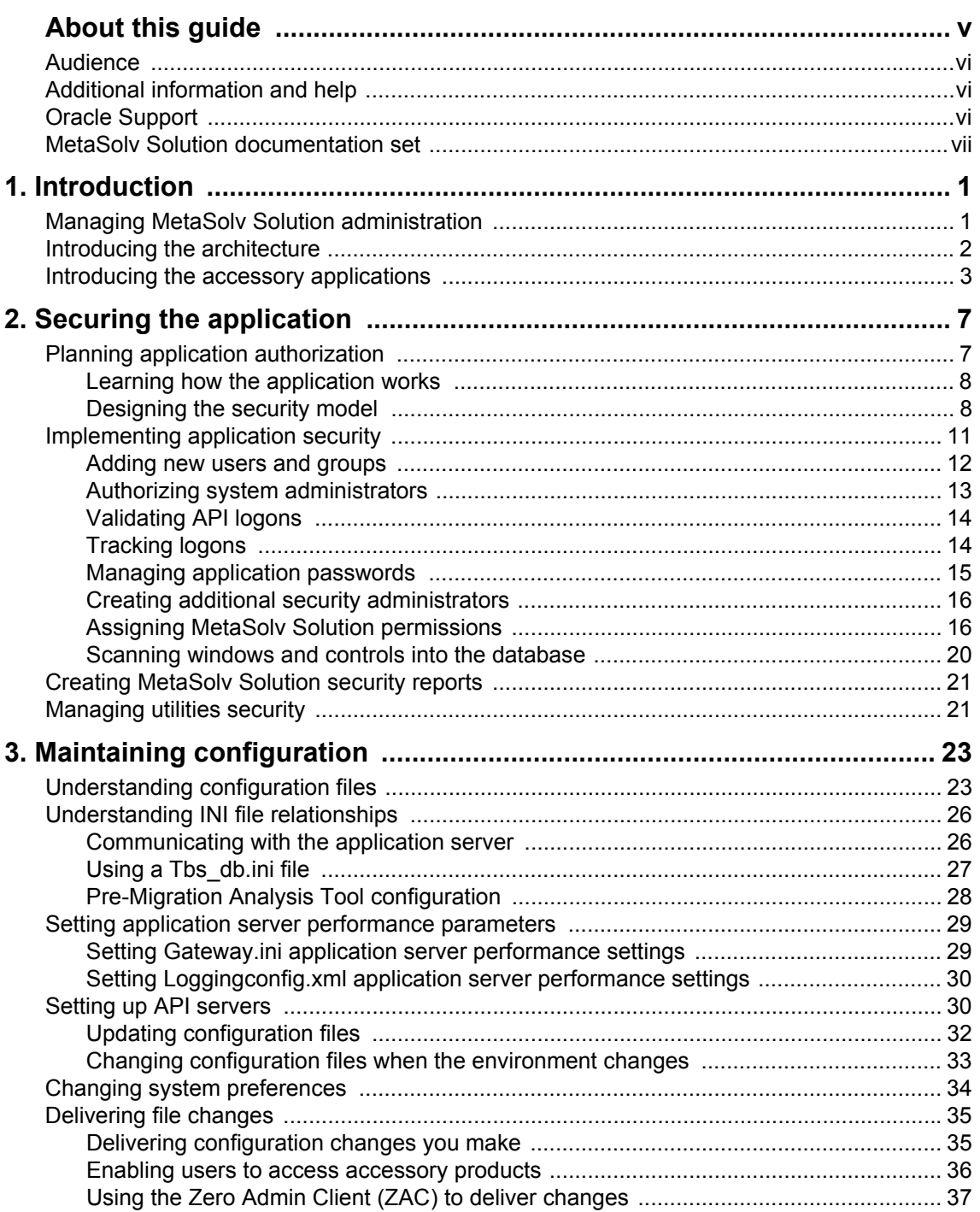

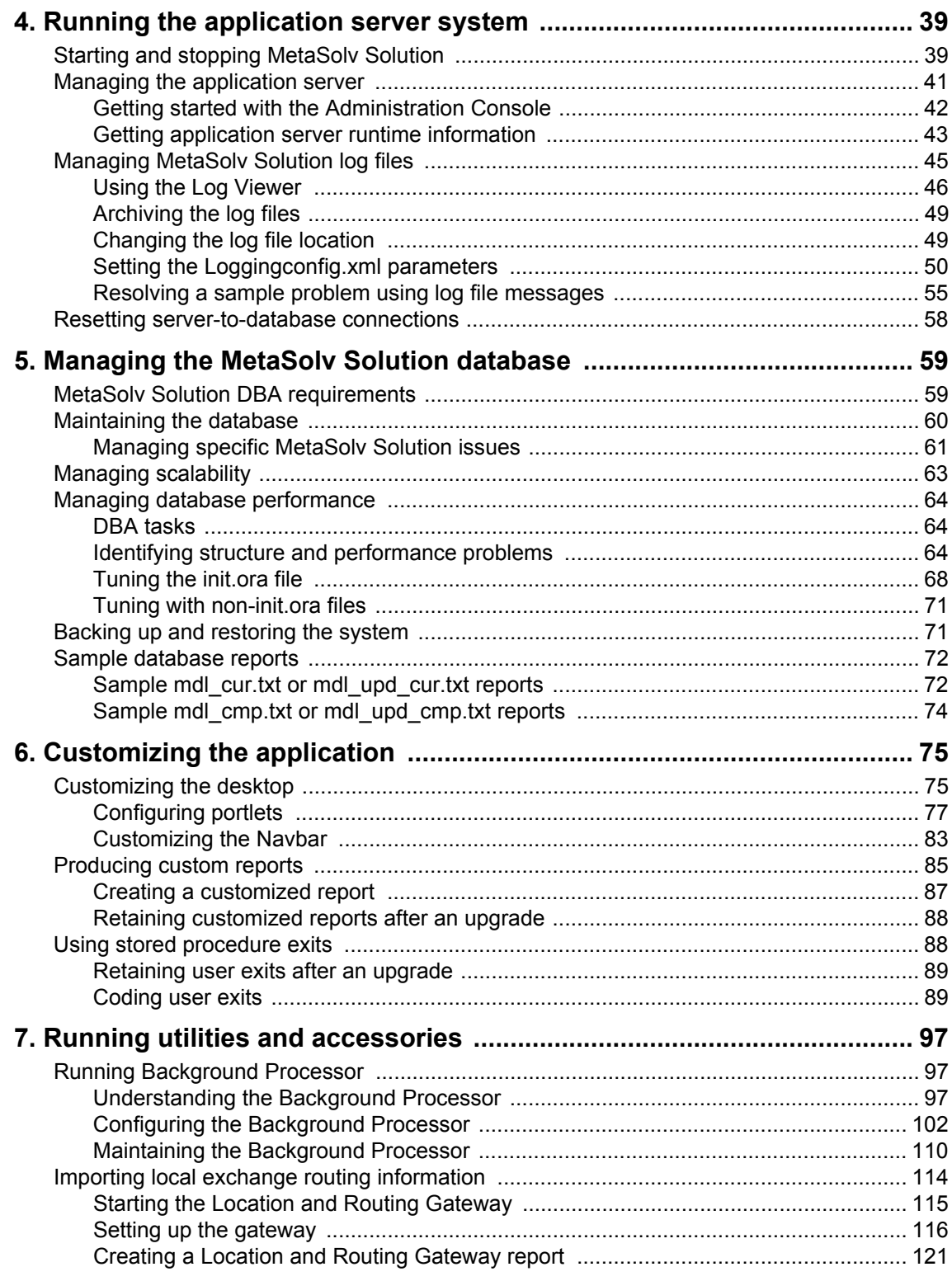

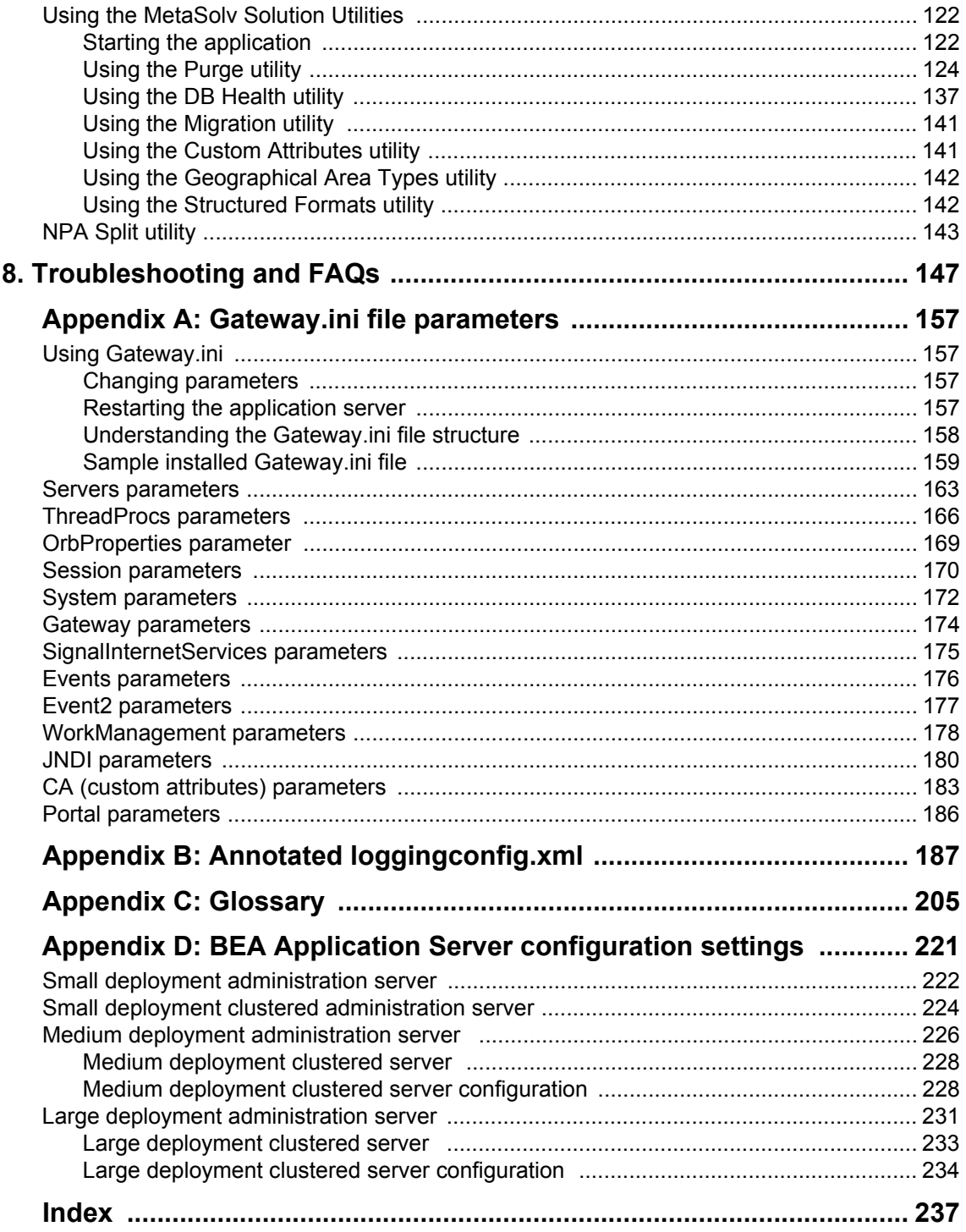

*Contents*

# <span id="page-8-0"></span>**About this guide**

This document contains concepts and procedures for maintaining an established MetaSolv Solution system. The system includes the database, application servers, clients, Background Processor, utilities, supporting applications, and application security.

MetaSolv Solution application details appear in this document in separate chapters covering these topics:

- $\triangleleft$  Security
- System management, including chapters on these topics
	- Configuration maintenance
	- Maintenance of the system
	- Database management
- Troubleshooting tips

Several applications support MetaSolv Solution. See ["Running utilities and accessories" on](#page-108-3)  [page 97](#page-108-3) for information about those applications. They are:

- ◆ Background Processor
- MetaSolv Solution Utilities
- $\triangleleft$  Location and Routing Gateway
- ◆ NPA NXX Utility

Appendices provide technical references for two of the most important administrative files:

- Gateway.INI
- $\triangle$  Loggingconfig.xml

For additional information about required third-party software, such as the BEA application server or the database, consult the documentation provided by the manufacturer. Information about third-party software products appears in this document only when there are unique facts about the MetaSolv Solution relationship to those products.

# <span id="page-9-0"></span>**Audience**

This guide is for individuals responsible for installing or maintaining MetaSolv Solution and ensuring the software is operating as required. This guide assumes the installer has an Oracle DBA and BEA administrator background, with a working knowledge of Windows 2000 and Java J2EE.

# <span id="page-9-1"></span>**Additional information and help**

To get additional information or help for MetaSolv Solution, refer to the following resources:

- Oracle E-Delivery—Provides access to product software and documentation.
	- Visit the E-Delivery Web site at http://edelivery.oracle.com.
	- Software and product documentation are contained in the Oracle Communications MetaSolv Solution 6.0 Media Pack.
	- Developer documentation is contained in the Oracle Communications MetaSolv Solution Developer Documentation Pack. Access to developer documentation requires a password.
- Oracle MetaLink—Provides access to software patches and a searchable Knowledge Base.
	- Visit the MetaLink Web site at https://metalink.oracle.com/, and log on using your User Name and Password.
	- Click the Patches & Updates tab to search for patches (efixes).
	- Click the Knowledge tab to search for technical bulletins, fixed issues, and additional product information. To narrow your search, click the Communication Apps link under Product Categories on the left side of the page.

# <span id="page-9-2"></span>**Oracle Support**

The preferred method of reporting service requests (SRs) is through MetaLink. MetaLink is available 24 hours a day, 7 days a week.

Although it is Oracle's preference that you use MetaLink to log SRs electronically, you can also contact Support by telephone. If you choose to contact Support by phone, a support engineer will gather all the information regarding your technical issue into a new SR. After the SR is assigned to a technical engineer, that person will contact you.

For urgent, Severity 1 technical issues, you can either use MetaLink or you can call Support. Oracle Support can be reached locally in each country. To find the contact information for your country, go to http://www.oracle.com/support/contact.html.

# <span id="page-10-0"></span>**MetaSolv Solution documentation set**

This guide is part of a set of documentation about the MetaSolv Solution. For this product, system and API information appears in PDFs such as this one. End-user documentation for this release is in the online Help.

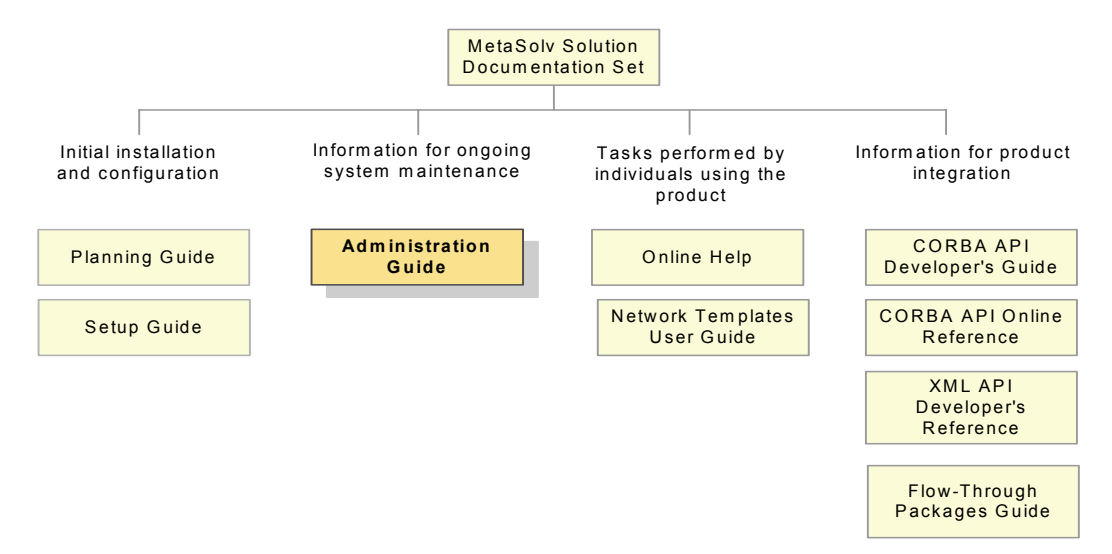

#### **Figure 1: MetaSolv Solution documentation set**

MetaSolv Solution books are delivered in Portable Document Format (PDF). You can view a book online using Adobe Acrobat Reader.

#### **To view a document**

Locate the document on the Oracle E-Delivery or Oracle MetaLink Web site and do one of the following:

- Right-click the PDF file and select **Open** from the pop-up menu.
- Double-click the PDF file.

This action starts Acrobat Reader and opens the PDF document you selected. The following figure shows how a document appears in Acrobat Reader:

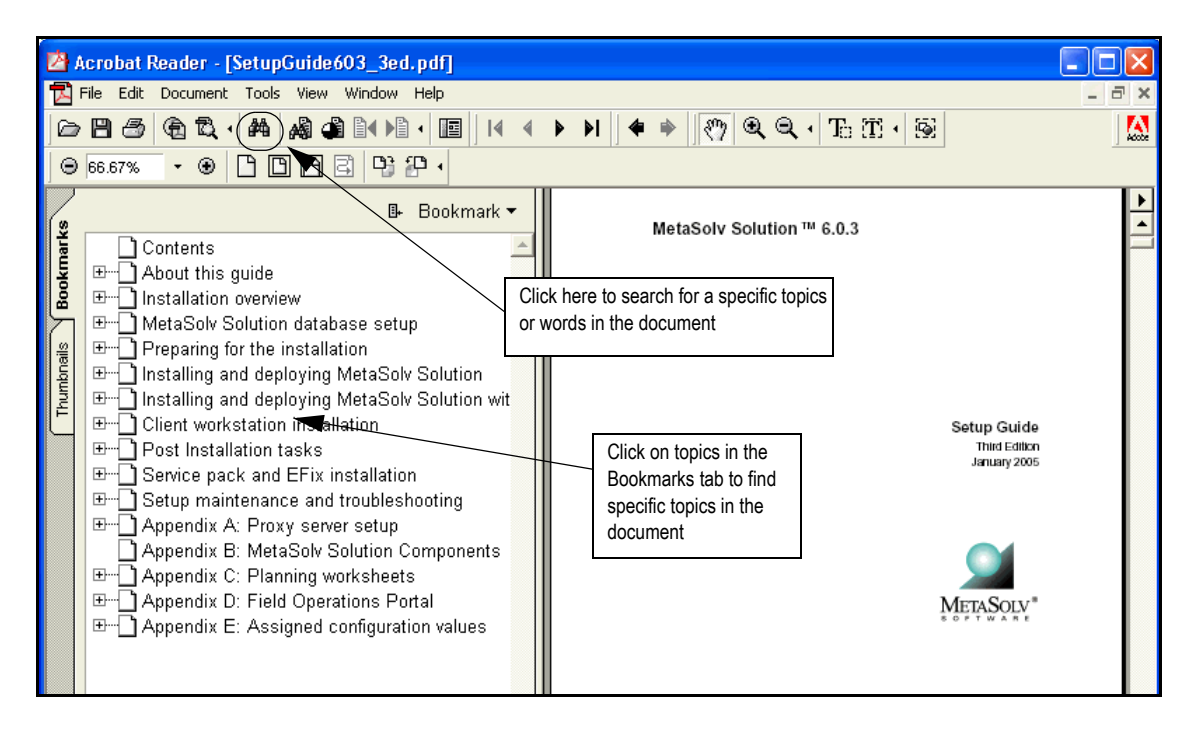

**Figure 2: Finding information in a PDF document**

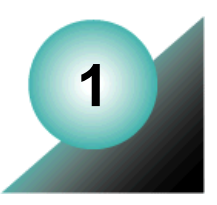

# <span id="page-12-0"></span>**Introduction**

MetaSolv Solution supports service fulfillment business functions. Each subsystem accesses the MetaSolv Solution database and can be extended to support unique products and services. Users access MetaSolv Solution through a customizable interface.

The MetaSolv Solution APIs give third-party applications limited access to parts of the MetaSolv Solution database. Additional accessory software may also be purchased.

# <span id="page-12-1"></span>**Managing MetaSolv Solution administration**

In general, the responsibilities of the MetaSolv Solution administrator role fall into three basic categories, as shown in the following table. These are the tasks described in this document.

| <b>Responsibility</b>                                   | <b>Tasks</b>                                                                                                    |
|---------------------------------------------------------|----------------------------------------------------------------------------------------------------|
| Monitoring and maintaining the system                   | Maintaining components<br>Maintaining the configuration files                                                                                                    |
| Supporting users                                        | Monitoring log files<br>Providing logon information<br>Assisting end users with application<br>error conditions<br>Resolving API problems<br>System error troubleshooting                                                                                  |
| Managing supporting modules,<br>products, and utilities | Managing the BEA WebLogic Server<br>Managing the Oracle database<br>Managing application and component<br>security<br>Managing the Background Processor<br>Running the LERG<br><b>Running MetaSolv Solution Utilities</b><br>Running the NPA Split Utility |

**Table 1: Administrative Responsibilities**

# <span id="page-13-0"></span>**Introducing the architecture**

The MetaSolv Solution system consists of three tiers: clients, application servers and APIs, and database servers. It can also include a Citrix/MetaFrame terminal that helps manage communication.

The following illustration shows the MetaSolv Solution three-tier architecture:

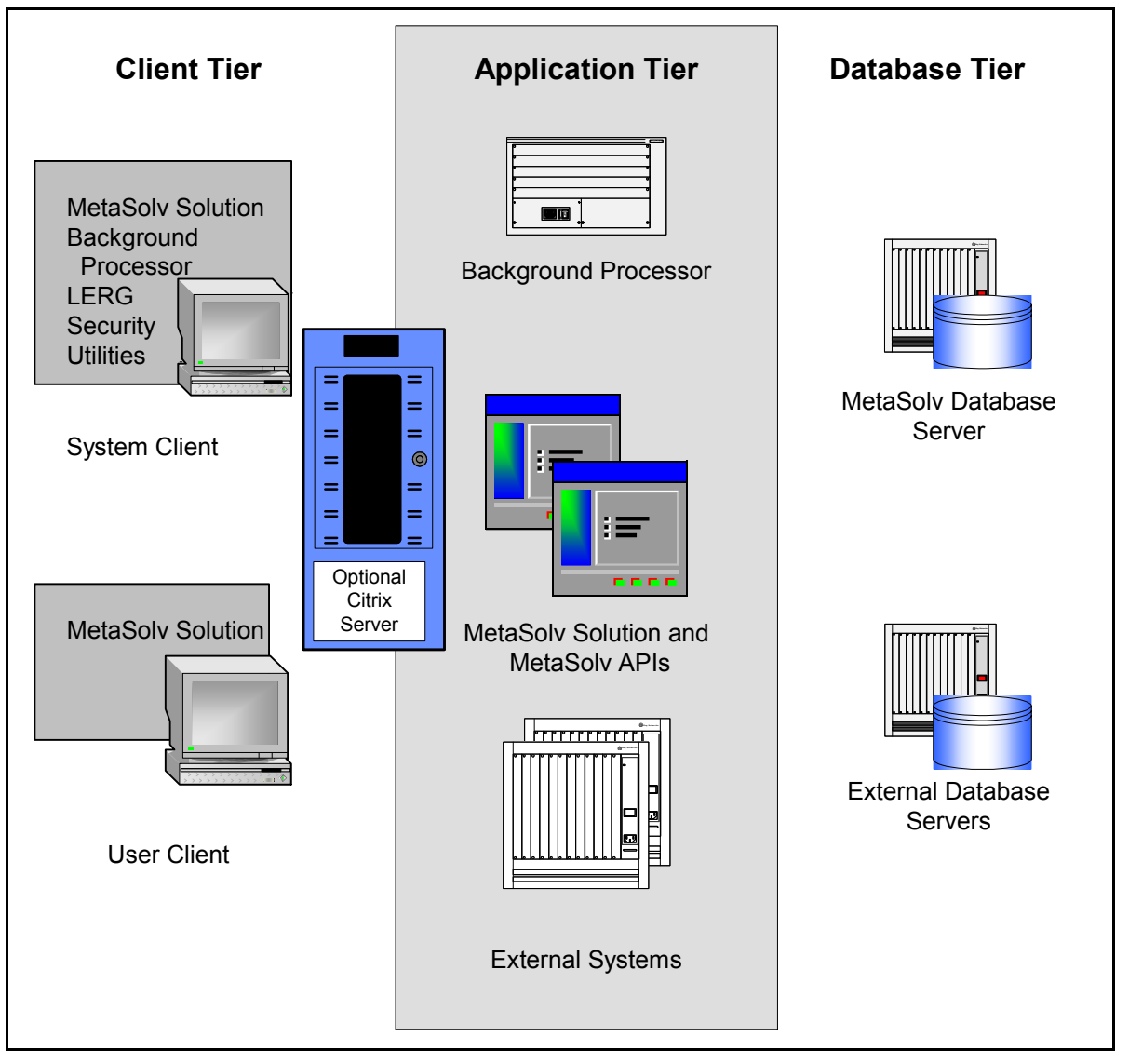

#### **Figure 1: MetaSolv Solution three-tier architecture**

MetaSolv Solution is installed on clients and an application server. The clients access the application server and the application server accesses a database. Some accessory products,

like the MetaSolv Solution Utilities, access the database directly. Because the application server and database components are supplied by other companies, you should see that product documentation for detailed instructions about managing:

- The BEA WebLogic Application Server, BEA WebLogic Server 7 SP4
- The Oracle database with a Oracle 9.2.0.1 client

In version 6.0.3, BEA WebLogic Server 8.1 SP3 and the Oracle client 9.2.0.3 are required. In release 6.0.5, the Oracle client is no longer required for the application server to communicate with the database.

MetaSolv Solution clients are the user machines that run the MetaSolv Solution software. The client machines access the application server running in the middle tier. Clients connect to these servers using HTTP or IIOP (both over TCP/IP). The application server connects to the database server using JDBC connection pools. The APIs run on the application servers and make direct JDBC connections to the database. The application server is compliant with OMG CORBA 2.4 and J2EE 1.2 specifications.

Details about using the application server can be found in the server product documentation. This document provides application server details only for information unique to the MetaSolv Solution.

The application server and the APIs access the MetaSolv Solution database, an Oracle Enterprise Edition 9.2.0 database that must reside on a high-performance MicroSoft, HP, or Sun server separate from all other MetaSolv Solution components.

Installed, the core product consists of many files, most of which require no attention. For information about the INI and XML configuration files and the EXE files, see ["Understanding](#page-34-2)  [configuration files" on page 23.](#page-34-2)

Additional files may be installed when MetaSolv Solution is installed, such as the LERG product files. See ["Introducing the accessory applications"](#page-14-0) for more information.

For details about various components and their technical requirements, see the *MetaSolv Solution Planning Guide*.

## <span id="page-14-0"></span>**Introducing the accessory applications**

In addition to the base MetaSolv Solution product, your company may have purchased an extra-cost accessory package, called a software option. Also, additional products, such as utilities, are delivered with MetaSolv Solution at no extra cost. Some of these applications run separately and are not normally used by end users. You can change a client Start page to permit access to an accessory product by following instructions in ["Enabling users to access](#page-47-1)  [accessory products" on page 36](#page-47-1).

The following table lists accessory applications that may be loaded on client machines.

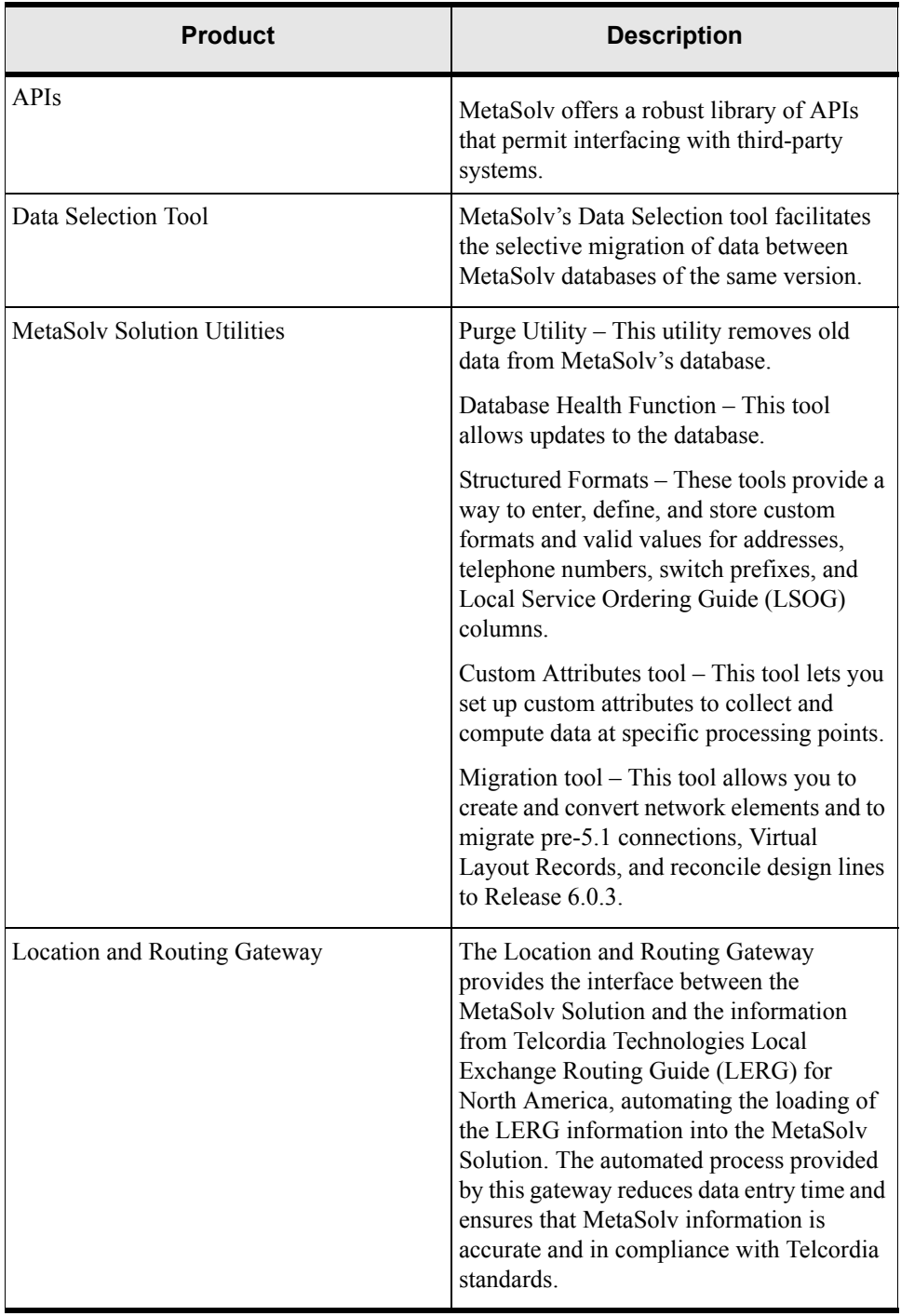

#### **Table 2: Accessory options and products**

| <b>Product</b>             | <b>Description</b>                                                                                                    |
|----------------------------|----------------------------------------------------------------------------------------------------|
| <b>MSAG</b> Import Utility | The Master Address Street Guide (MSAG)<br>Import Utility populates the MetaSolv<br>Solution database with MSAG information<br>received from a third-party vendor. With<br>the information in MetaSolv Solution, you<br>can validate end user addresses with<br>MSAG addresses and catch errors that<br>improve the accuracy of E911 reporting. |
| NPA/NXX Split Utility Tool | The Number Plan Administration (NPA)<br>NXX Split Utility enables you to update<br>your database whenever an NPA (Area<br>Code) split occurs in your service area.<br>MetaSolv uses NPAs as a part of telephone<br>numbers in several functional areas.                                                                                        |
| <b>Operational Reports</b> | MetaSolv's Operational Reports allow you<br>to report on data in the MetaSolv Solution,<br>facilitating the integration of business<br>processes and information across<br>functional areas of your organization.                                                                                                    |

**Table 2: Accessory options and products**

Additional MetaSolv Software products may also be in use at your site. Log on to the Oracle E-Delivery Web site to access those products.

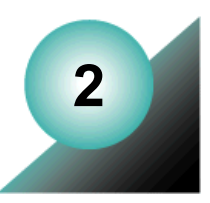

# <span id="page-18-0"></span>**Securing the application**

MetaSolv Solution application security consists of two processes: authentication and authorization. Authentication is the process of identifying a user with a user ID and password combination. See the *MetaSolv Solution Setup Guide* for authentication details. This chapter provides details about authorization, the process of granting or denying access to application functions.

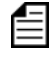

Security instructions provided in this chapter assume that you have chosen Oracle, the default security provider, .

# <span id="page-18-1"></span>**Planning application authorization**

MetaSolv Solution security provides controlled, group-based access to specified parts of the MetaSolv Solution application and data. Users can be associated with groups, and users and groups can be restricted from specific areas of the software.

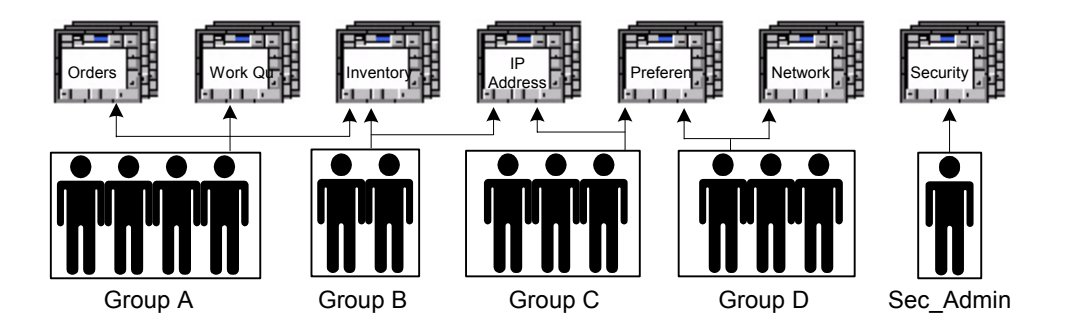

**Figure 2: Group-based security**

Security is active when the application is installed. It cannot be deactivated. Only one user, the security administrator, has authorization to sign on. Only two groups are active at installation: Default and Sec\_Admin (security).

Every layer of the architecture has predefined superusers. A superuser has full control of all functions of the architecture layer. For MetaSolv Solution, the superuser is *ASAP,* the only user with security permissions (the only initial member of Sec\_Admin).

## <span id="page-19-0"></span>Learning how the application works

Before planning the security model and creating users and groups, learn how MetaSolv Solution works at a high level so that you understand the main functions of the product. Next, meet with representatives from each department to define areas of the product they will be using. You will assign access to the users and groups you create based on this information.

#### **Pre-implementation checklist**

Gather the following information before beginning to set up security for MetaSolv Solution:

- Person/group responsible for setting up new user IDs, maintaining general security features/permissions
- Network user ID naming conventions
- Company-wide standard on password change intervals
- Policy for establishing temporary user IDs
- Any existing group structure in legacy systems that might be leveraged for this implementation

## <span id="page-19-1"></span>Designing the security model

A security plan must be implemented after the product is installed and before it can be used. This section describes how to make decisions about the security model and provides tools for planning the security implementation.

Designing the security model for MetaSolv Solution involves:

- $\triangleleft$  Identifying the most logical groups of users
- Creating matrixes for listing relevant users, groups, and processes
- Completing the security planning matrixes

Use planning matrixes like the examples in the following sections. These matrixes give you a view of groups and permissions. Patterns become obvious and adjustments can be made before implementation.

### Identifying MetaSolv Solution users

When planning security, begin by listing all MetaSolv Solution users in the left-most column of an Employee/Group matrix like the sample below. Include those users who may never enter data and only need to find information. The user name should match the Oracle user ID.

|   | Last Name                                                                                                    | <b>First Name</b> | ID |  |  |  |  |   |
|---|----------------------------------------------------------------------------------------------------|-------------------|----|--|--|--|--|---|
| ∽ |                                                                                                    |                   |    |  |  |  |  |   |
| 3 |                                                                                                    |                   |    |  |  |  |  | ≅ |
|   |                                                                                                    |                   |    |  |  |  |  |   |
| 5 |                                                                                                    |                   |    |  |  |  |  |   |
| 6 |                                                                                                    |                   |    |  |  |  |  | ▩ |
|   | $\overline{ \bullet }$ $\blacktriangleright$ $\ket{\blacktriangle}$ Sheet1 $\angle$ Sheet2 $\angle$ Sheet3 $\angle$ |                   |    |  |  |  |  |   |

**Figure 3: Security matrix, Employees**

### Understanding groups and permissions

When users are added they are automatically members of the Default group and their security permissions are **Not Set**. This permission allows all users to access to all objects except security. Therefore, it is important to assign users to groups with restrictions and permissions.

Organizing users into groups eases security maintenance by reducing the number of permissions for individual users. For example, you might set up a Provisioner group, an Ordering group, and a Marketing group. If every user fits into one of those three groups, you only need to set and maintain permissions for three groups instead of for many individuals.

For a new installation, new MetaSolv Solution users are automatically added one at a time to the Default group and then assigned to one or more groups. The groups are given permissions to access different aspects of the product.

When a user belongs to a group, the user receives all the permissions of the group. If a user belongs to multiple groups, the least restrictive group permissions apply. A permission that is directly granted to a user overrides any group permission levels. Therefore, some users can have more or less restrictive permissions than other users in the same group if they are also restricted as individuals.

MetaSolv recommends always using groups to set permissions, even if it means a group might have only one member for a period of time. If your groups are well-planned, other users will undoubedly be added. To routinely set permissions without using groups would require extensive setup time for implementation and ongoing maintenance for each individual. If you do not use groups, setting individual security may also require scanning too many windows and controls into the database. If you must scan objects into the database for each user, the number of records increases, increasing the possibility of negative performance impacts. This will be explained in more detail, later in this chapter.

## Identifying logical groups of users

A quick way to designate groups within MetaSolv Solution is to identify the departments that use the product, and use those departments as the highest-level group names. If your departments are large or have diverse responsibilities, you can identify subsets of those departments as groups.

Another way to designate groups is:

- $\triangleleft$  Identify processes
- Group processes into like functions
- $\leftrightarrow$  Map users to those groups

After determining the basic groups at your company, list them across the top of the Employee/ Group matrix you used to list all user names, as shown in the following example.

|   | д                                                 | В                 | С             | D                 | Ε                           |  | G           |        |
|---|---------------------------------------------------|-------------------|---------------|-------------------|-----------------------------|--|-------------|--------|
|   | Last Name                                         | <b>First Name</b> | ID            | Security<br>Admin | IT Operations   Order Entry |  | Engineering | Networ |
| 2 | Boutell                                           | Jennifer          | Jboute        |                   |                             |  |             |        |
| з | Robbins                                           | Bill              | <b>Brobbi</b> |                   |                             |  |             |        |
| 4 | Smith                                             | John              | Jsmith        |                   |                             |  |             |        |
| 5 | Wilson                                            | Mary              | Mwilso        |                   |                             |  |             | ▓▓     |
| 6 | Yates                                             | Joan              | <b>Jyates</b> |                   |                             |  |             |        |
|   | $\blacktriangleright$ Sheet 1 (Sheet 2 (Sheet 3 / |                   |               |                   |                             |  |             |        |

**Figure 4: Security matrix, employees and groups**

### Associating users with groups

With each user listed down the left side and each group listed across the top, fill in the matrix, associating each user with at least one group.

|   | д                                                              | В          | С             |                   |                           |   | G           |        |
|---|----------------------------------------------------------------|------------|---------------|-------------------|---------------------------|---|-------------|--------|
|   | Last Name                                                      | First Name | ID            | Security<br>Admin | IT Operations Order Entry |   | Engineering | Networ |
| 2 | Boutell                                                        | Jennifer   | Jboute        | ×                 | ×                         | x | ×           |        |
| 3 | Robbins                                                        | Bill       | <b>Brobbi</b> |                   | х                         |   |             |        |
| 4 | Smith                                                          | John       | Jsmith        |                   |                           | χ |             |        |
| 5 | Wilson                                                         | Mary       | Mwilso        |                   |                           | Χ |             |        |
| 6 | Yates                                                          | Joan       | Jyates        |                   |                           |   | х           | χ      |
|   | $\backslash$ Sheet1 $\backslash$ Sheet2 $\backslash$<br>Sheet3 |            |               |                   |                           |   |             |        |

**Figure 5: Security matrix, users and groups**

## <span id="page-22-0"></span>**Implementing application security**

When planning is complete, the initial process for establishing security is straightforward and sequential, as shown in the next figure.

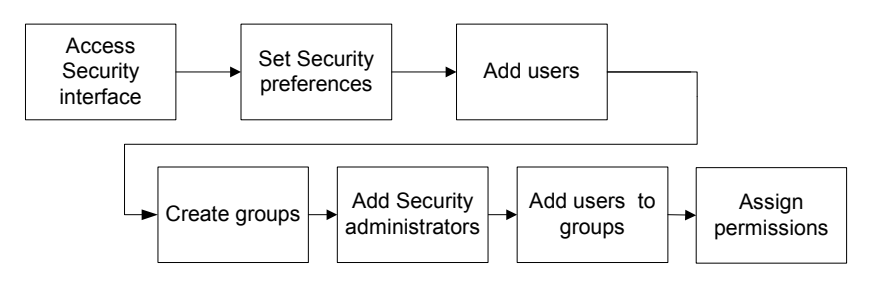

**Figure 6: First security implementation process**

Before you begin implementing security in MetaSolv Solution, be sure you have completed the following tasks:

- Be sure there are no user restrictions on the servers where MetaSolv Solution resides.
- Make sure the MetaSolv Solution server names are in the Gateway.ini file using the parameters in ["Gateway parameters" on page 174](#page-185-1).
- Assign users read-only access to the network folders containing the application files.

To access MetaSolv Solution security, begin by logging on to MetaSolv Solution. When the product opens, an interface like the following example appears:

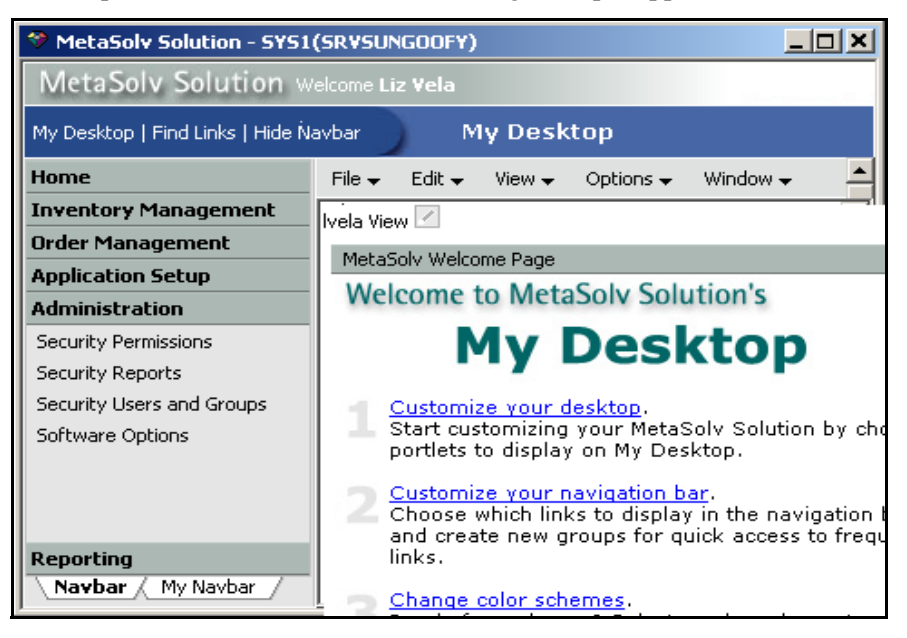

**Figure 7: Security options** 

Select **Administration** on the navigation bar to add users, assign MetaSolv Solution permissions, and to maintain groups. The rest of this chapter and the online Help provide details about procedures and descriptions of window and fields.

## <span id="page-23-0"></span>Adding new users and groups

All users are initially members of the Default group and can remain in that group even when assigned to other groups. The Default group is in initially restricted only from accessing security.

Both users and groups can be members of groups. A user or a group can be unassigned from any group with which it is associated. Make sure that the unassigned user or group does not need the permissions being removed when it is disassociated from the parent group.

#### **To add users or groups:**

- 1. Log on to MetaSolv Solution using the ASAP ID and password.
- 2. Click **Administration**.
- 3. Click **Security Users and Groups**.
- 4. Click **Users** or **Groups** in the left pane.
- 5. Right-click with the cursor in the right pane.
- 6. Click **New** or **New From** to open the dialog for adding a new user.
- 7. Accept the 90-day default password expiration date by taking no action, or change it based on your business practices

Follow operation instructions in the Help for adding new users or new groups.

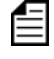

If using a non-Oracle security scheme for authentication, add the user using the application provided by the third party.

## <span id="page-24-0"></span>Authorizing system administrators

To authorize users to have administration privileges, use the following table.

### **Table 3: How to assign administrator privileges**

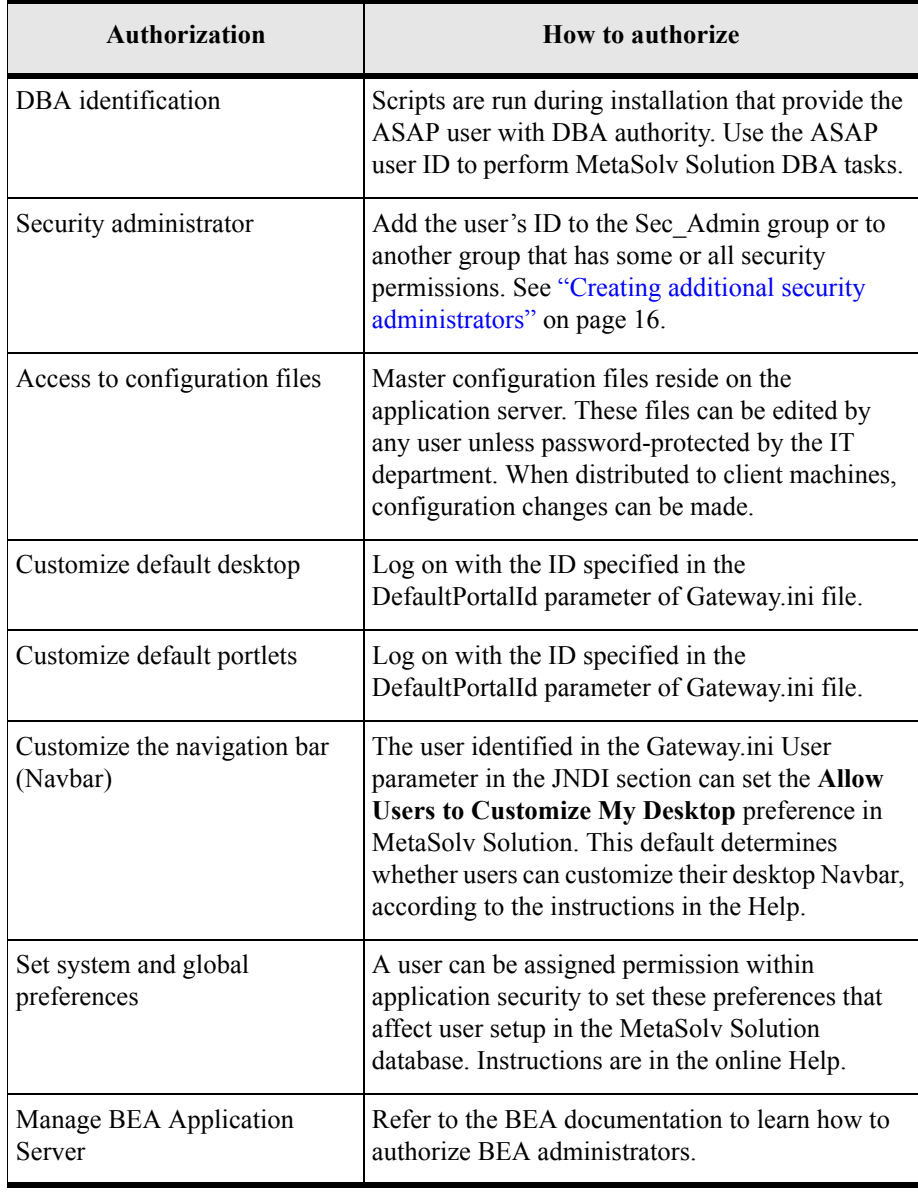

## <span id="page-25-0"></span>Validating API logons

Some MetaSolv Solution API Servers, such as PSR, LSR, Work Managment, have security features that can be enabled using optional parameters in the Gateway.ini file. The parameters are:

To turn on Login validation for an API server, add the following parameters to this section of the gateway.ini file, as in the following sample lines:

```
validateUserAndPassword=true
```
securexxxxxxxx=true

Where xxxxxxxxxxx is a recognized server name. See "OrbProperties parameter" on page 169 for details.

These parameters work only if you are sending a ConnectReq CORBA object to the WDIRootImpl object. This does not apply to all APIs, because some, such as the ASR API , do their own transaction management.

Refer to the CORBA API Developer's Guide for details about coding the APIs. See ["OrbProperties parameter" on page 169](#page-180-1) to find out how to set up API logon validation.

## <span id="page-25-1"></span>Tracking logons

The log file appserver auditlog.xml can tell you when users log on and off and when there are failed attempts. This capability can be used to identify unauthorized access attempts. Review the material in ["Setting the Loggingconfig.xml parameters" on page 50](#page-61-1) and the sample configuration file in ["Appendix B: Annotated loggingconfig.xml"](#page-198-1) for instructions on setting the configuration and for a sample configuration file. ["Managing MetaSolv Solution log files"](#page-56-1) [on page 45](#page-56-1) provides instruction for viewing the log file.

The following example shows the different types of audit messages recorded in this log file for logon/logout actions from a fictitious userid named 'SCHINTAL'.

a) Authentication failure: Message: Login attempt failed for SCHINTAL. Exception: ORA-01017: invalid username/ password; logon denied Cause: Invalid username and/or incorrect password. Action: Please supply correct user/password.

b) Authenticated (successful):

Message: Login detected for SCHINTAL. Cause: User has signed on. Action: None.

```
c) User has signed off:
Message: Logout detected for SCHINTAL.
Cause: Logout by user or Client disconnected.
Action: None.
```
## <span id="page-26-0"></span>Managing application passwords

The security administrator manages the following application password tasks:

- $\triangleleft$  Setting the password preference
- $\leftrightarrow$  Specifying password expiration dates
- ◆ Resetting passwords
- With Oracle authentication, creating a new Oracle user ID for APIs to use when accessing the database

## Setting the password preference

#### **To set the password preference:**

- 1. Log on to MetaSolv Solution
- 2. Click **Administration.**
- 3. Click **Preferences.**
- 4. Double-click the Security folder.
- 5. Double-click the **Change password upon initial logon** preference. Otherwise, user passwords match IDs until users choose to change them.
- 6. Check the **Change password upon initial logon** setting to require a password change at the first logon. Otherwise, leave blank.

### Specifying a password expiration date

#### **To specify a password expiration date when adding a user:**

- 1. Logon to MetaSolv Solution
- 2. Click **Administration** on the Navbar
- 3. Click **Security Users and Groups** on the Navbar
- 4. Add a user and accept the 90-day default password expiration date by taking no action, or change it based on your business practices

At any time after a user has been added, you can set a specific password expiration date or specify that the password does not expire.

### Maintaining user passwords

#### **To assign or change a password expiration date for an existing user:**

1. Click **Administration**

- 2. Click **Security Users and Groups**.
- 3. Double-click the user whose password expiration date you want to specify.
- 4. On the Edit User window, click the **Password Expires On** field to display the current calendar.
- 5. Select a date, or clear the field to indicate no expiration.
- 6. Click **OK**.

### <span id="page-27-0"></span>Creating additional security administrators

#### **To create additional administrators:**

- 1. Logon to MetaSolv Solution.
- 2. Click **Administration**.
- 3. Click **Security Users and Groups**.
- 4. Add the user to the Sec\_Admin group or create a new sub-group for Sec\_Admin.

You can create sub-groups with subsets of permissions, such as:

- Access to the Security Permissions Window
- ◆ Access to Security Reports
- ◆ Access to the Users and Groups Window
- Access to Work Management Task Editing
- Access to the Security System Preference
- $\triangleleft$  Users to Change Global Preferences

## <span id="page-27-1"></span>Assigning MetaSolv Solution permissions

Permissions are controlled through the MetaSolv Solution interface (GUI). Permissions control what users and groups can access in the application. Permissions (inclusive or restrictive) are assigned as a means of controlling feature access and on-screen displays. Features and windows can be blocked and fields can be made invisible.

#### **To access permissions:**

- 1. Log on to MetaSolv Solution.
- 2. Click **Administration**.
- 3. Click **Security Permissions**.

A window like the following appears.

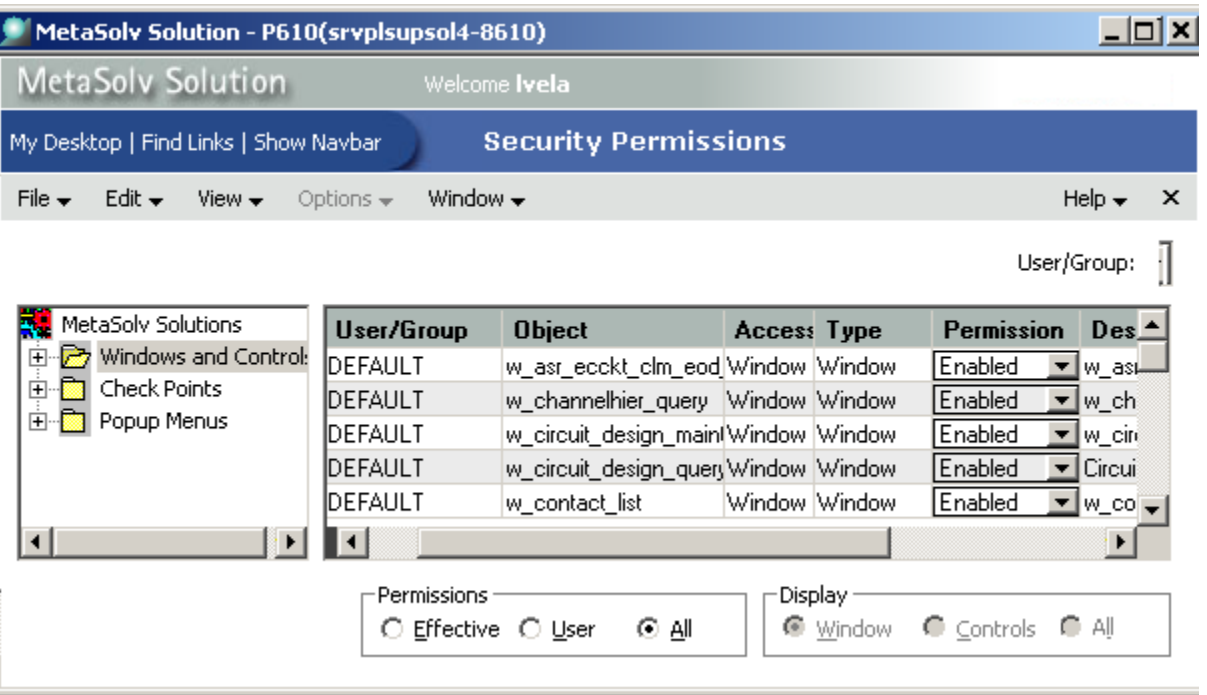

#### **Figure 8: Permissions window**

The left-most pane displays a long list of MetaSolv Solution windows. The right-most pane displays a list of permissions for the user or group displayed in the User/Group drop-down. Follow directions in the online Help to assign permissions.

### Understanding permissions

Permissions determine what a user can do and which items can be seen within the application. Permissions can be assigned to a group or to a specific user.

The rules for determining access include the following:

- When a user is assigned to multiple groups, the least restrictive group permissions apply.
- Not Set allows access to objects as a default.

When an individual user is assigned a permission, it overrides group permissions.

Different objects are associated with different types of permissions. The next sections describe the permissions for each type of object.

#### Window permissions

There are four levels of permissions that you can assign to a window:

**Read Only**—Users can see and access the window but cannot make changes.

**Enabled**—Users have explicit permission to use the window and make changes.

**No Access**—Users cannot see or use the window.

**Not Set**—Users can access the window. It is similar to **Enabled**, but it does not override other permissions when the system determines the least restrictive permissions for a user.

#### Control permissions

Objects such as drop-down lists, treeview buttons, tabs, columns, checkboxes, and fields are known as controls. Control names are not preloaded into the MetaSolv Solution database.

If you want to secure a control and the name does not appear in Security, it does not exist in the MetaSolv Solution database. To add the control to the database, refer to ["Scanning](#page-31-0)  [windows and controls into the database" on page 20.](#page-31-0)

Controls are associated with the following permissions:

**Enabled**—Users have explicit permission to access the control and make changes.

**Disabled**—The control is non-functional.

**Invisible**—The control is grayed out.

**Not Set**—Users can access the control. It is similar to **Enabled**, but it does not override other permissions when the system determines the least restrictive permissions for a user.

#### Pop-up menu permissions

You can secure an entire popup menu or a specific item on a popup menu. Popup menus are preloaded into Security and cannot be added or customized other than setting permissions.

Pop-up menus are associated with the following permissions:

**Disabled**—The pop-up menu is non-functional.

**Enabled**—Users have explicit permission to use the pop-up menu and make changes.

**Invisible**—The pop-up menu does not appear.

**Not Set**—Users can access the pop-up menu. It is similar to **Enabled**, but it does not override other permissions when the system determines the least restrictive permissions for a user.

### Check point permissions

Check points secure certain logical functions in the MetaSolv Solution that do not correspond to window objects. Because these functions can have far-reaching impacts, check points are preloaded into Security and cannot be added or customized. The Sec\_Admin group can access all security check points.

The following processes are protected by check points:

- Cascade Reconcile
- Mass DLR Reconcile
- w row in use
- ◆ Assign Permissions
- $\triangleleft$  Users and Groups
- Security Reports
- ◆ Preferences
- ◆ Software Options
- ◆ PBDatabaseTrace
- ◆ Active Ticket Queue
- **←** Edit Tasks
- ◆ Exception Queue Access
- System Queue Access

At installation, only the security administrator has the ability to change a completion date on the **Work Management Work Queue Manger window - Task Detail tab**. The security administrator can assign that access to groups or users using the **Edit Tasks** check point.

Permissions that can be assigned to check points are:

**Enabled**—Users have explicit permission to pass the check point.

**Not Set**—Users can access the window. It is similar to **Enabled**, but it does not override other permissions when the system determines the least restrictive permissions for a user.

**Password—** User must enter a password to pass the check point.

No user outside of the Sec\_Admin group can pass a check point without the security administrator providing explicit permission to access the protected object or function and providing a special password for the pop-up that appears when trying to access the area. The Sec\_Admin group can access all security check points.

## <span id="page-31-0"></span>Scanning windows and controls into the database

The list of windows in the Security Permissions window uses development window names and not the names that appear on the GUI. The list contains all of the.JSP windows in the application and many PowerBuilder windows. Not all PowerBuilder windows are listed. If a window you need is not listed, you can scan the controls on the window into the MetaSolv Solution database and then assign permissions to those controls.

#### **To scan a window:**

- 1. Open the window containing controls you want to secure, and press F2.
- 2. Make a note of the highlighted window name when the dialog appears.

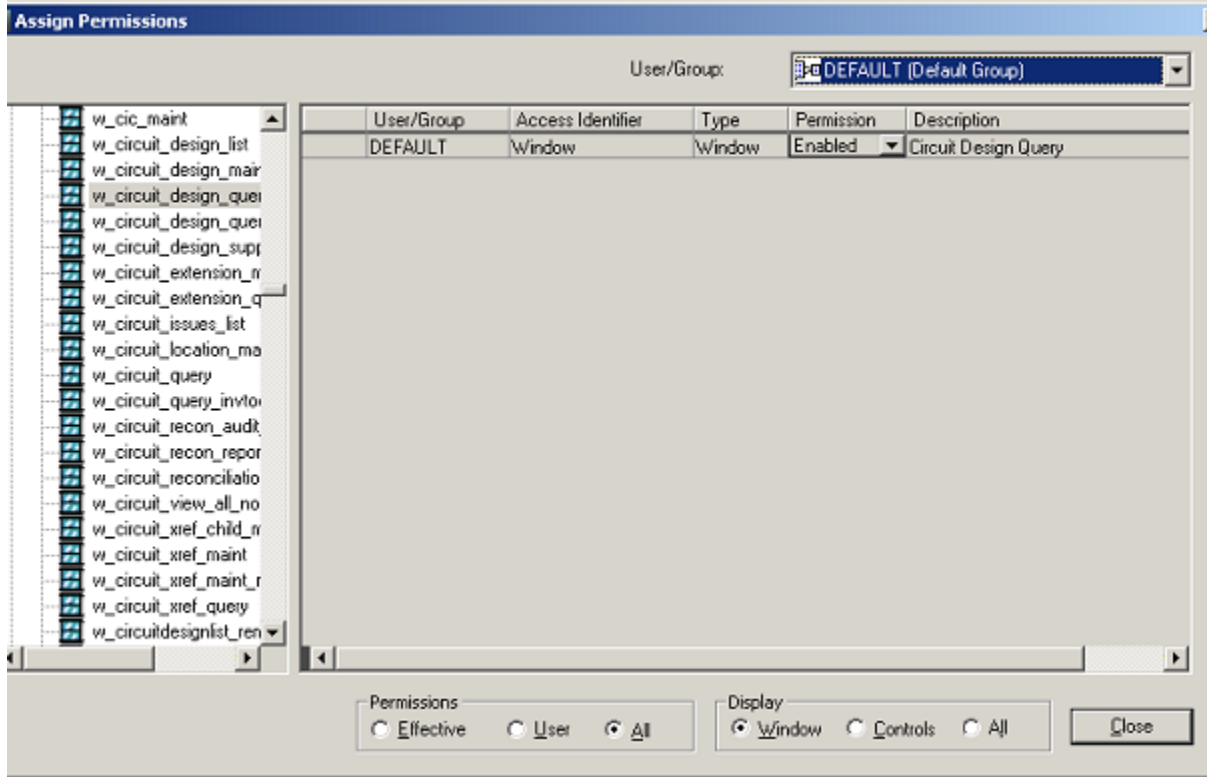

#### **Figure 9: Assign Permissions window**

3. Assign permissions to the controls on that window using the Assign Permissions window

# <span id="page-32-0"></span>**Creating MetaSolv Solution security reports**

Security reports provide information on the following aspects of MetaSolv Solution system security:

| <b>Report</b>        | <b>Description</b>                                                             |
|----------------------|--------------------------------------------------------------------------------|
| Individual Detail    | Lists controls and statuses for the selected user or<br>group                  |
| Hierarchy Detail     | Lists controls and statuses for the Ancestor<br>Hierarchy of the selected user |
| Ancestor Hierarchy   | Shows the parent groups of the selected group/<br>user, recursively            |
| Descendant Hierarchy | Shows the groups/users who are assigned to the<br>selected group               |
| User Exception       | Shows users who are not members of the Default<br>group                        |

**Table 4: Security reports**

For detailed instructions on creating security reports, see the Help.

# <span id="page-32-1"></span>**Managing utilities security**

A separate authorization is required to access security in Tbs\_util.exe, the MetaSolv Solution utilities. It is very important to secure these utilities because if you leave them unsecured an authorized user can purge database records. See the Help for instructions on using the MetaSolv Solution utilities security feature.

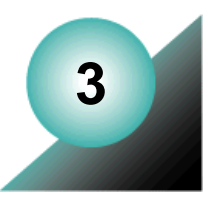

# <span id="page-34-0"></span>**Maintaining configuration**

There are many files and preferences that affect the MetaSolv Solution environment. This chapter describes them in the following sections, providing information about:

- Configuration files
- $\leftarrow$  File relationships
- Configuration parameters that may affect product performance
- API server process controls
- $\triangleleft$  Changing configuration files
- $\triangleleft$  Setting system preferences
- Delivery of configuration and software updates by using the Zero Admin Client (ZAC)

Configuration of the BEA WebLogic Server also affects your MetaSolv Solution environment. See the ["Delivering file changes" on page 35](#page-46-0) for additional details and refer to your BEA documentation for instructions on modifying BEA settings.

## <span id="page-34-2"></span><span id="page-34-1"></span>**Understanding configuration files**

MetaSolv Solution is installed with INI and XML configuration files that set the environment for the product, its software options, and the accessory products. Configuration files that you manage can be installed in various locations--on the application server or the client. You also manage database configuration files that are installed on the database server.

MetaSolv Solution setup places the MetaSolv files in the appropriate locations and also maintains master copies on the application server. When the software is updated with a service pack or patch, the application server versions are updated. Those copies are then pushed out to the clients when client updates occur.

Various configuration files can be found on the application server, on the client, or on the database server. When configuration files are required on the client, a master copy is stored on the application server. The master copy is automatically updated with service packs or patches. When this happens, master copies must be copied to the client machines, either manually or using the Zero Admin Client. This process is detailed in the *MetaSolv Solution Setup Guide.*

In addition, the MetaSolv Solution configuration files only work when the Oracle Init.ora and Tnsnames.ora files are correctly configured. The following table describes configuration files.

| <b>Configuration file</b><br>name | <b>Function</b>                                                                                                    | Location              |
|-----------------------------------|----------------------------------------------------------------------------------------------------|-----------------------|
| Gateway.ini                       | Manages many MetaSolv Solution functions and API<br>access to the database. The Gateway.ini is a server-side<br>configuration file and is used by several server<br>processes, including the APIs.                                                                                                    | application<br>server |
| Init.ora                          | This Oracle initialization file is described in the Oracle<br>documentation.                                                                                                    | database<br>server    |
| Jmaster.ini                       | Jmanager.exe<br>Access to this executable provides administrator access<br>to the Background Processor job queue. Access to the<br>job queue permits cancelling jobs, pausing and clearing<br>the queue.                                                                                                    | client                |
| Lerg.ini                          | Lerg.exe<br>The Location and Routing Gateway loads data from<br>Telcordia Technologies.                                                                                                    | client                |
| Loggingconfig.xml                 | This configuration file produces the Appsrverlog.xml,<br>Appserverlog misc.xml, and Appserver auditlog.xml<br>log files.                                                                                                    | application<br>server |
| Npasplit.ini                      | Npasplit.exe<br>This executable runs the NPA split utility. Every user<br>running the split utility must have a copy of<br>Npasplit.ini in the product folder to designate database<br>connections. The file also contains some user<br>preference information that is specific to the NPA split<br>utility. This file is installed with the split utility. | client                |
| Pmat.ini                          | This configuration file designates the database to be<br>used with the Pre-Migration Analysis Tool (PMAT).                                                                                                    | client                |
| Ths.ini                           | Ths.exe<br>This executable runs MetaSoly Solution. This file is<br>installed on the client when MetaSolv Solution is<br>installed.                                                                                                    | client                |

**Table 5: Configuration File Functions**
| <b>Configuration file</b><br>name                                                                                                    | <b>Function</b>                                                                                                    | Location                                                                                                    |
|----------------------------------------------------------------------------------------------------|----------------------------------------------------------------------------------------------------|----------------------------------------------------------------------------------------------------|
| Tbs util.ini                                                                                                    | Tbs util.exe<br>This executable runs MetaSoly Solution utilities. It is<br>installed on the client.                                                                                                    | client                                                                                                    |
| Tnsnames.ora                                                                                                    | This is an Oracle configuration file that contains<br>network addresses mapped to databases. Each client<br>has at least one of these files in an Oracle folder. The<br>client cannot access a database unless it is listed in this<br>file. See the Oracle documentation for details.<br>*Tnsnames.ora resides on the client machine only<br>when one of the accessory products is also installed. It<br>is not required for MetaSolv Solution. | client* and<br>application<br>server                                                                                       |
| Zac config MSS.xml<br>Zac config lerg.xml<br>Zac config utility.xml<br>Zac config npasplit.xml<br>Zac config jobmgr.xml<br>Zac config jobmstr.xml | These configuration files manage individual products<br>upgraded by the Zero Admin Client (ZAC). ZAC<br>manages upgrades and other changes to client files.                                                                                                    | client <sup>*</sup> and<br>application<br>server<br>*Reside on<br>the client<br>temporarily<br>for version<br>comparisons. |

**Table 5: Configuration File Functions** 

# **Understanding INI file relationships**

MetaSolv Solution application components are divided into two groups:

- Components that communicate only with the application server
- Components that communicate directly with the database

The Gateway.ini file is a server-side configuration file that is used by several server processes, including the MetaSolv Solution APIs. For details about this file, see ["Appendix A:](#page-168-0)  [Gateway.ini file parameters" on page 157](#page-168-0).

### Communicating with the application server

Application components that communicate only with the application server depend on the application server to communicate directly with the database.

| <b>Application server</b><br>connection INI files | Executable name             | <b>Product name</b>         |
|---------------------------------------------------|-----------------------------|-----------------------------|
| Tbs.ini                                           | Tbs.exe                     | MetaSoly Solution           |
| Jmaster.ini                                       | Jmaster.exe<br>Jmanager.exe | <b>Background Processor</b> |

**Table 6: Applications that communicate with the application server**

These components are managed by configuration files that have identical, or almost identical content. Each INI file provides the following types of information for the associated EXE:

- $\leftrightarrow$  An application server profile name
- An application server port ID
- A database name

## Using a Tbs\_db.ini file

The following table describes system applications that communicate with the database.

| Database connect INI<br>files | Executable name | <b>Product name</b>                   |
|-------------------------------|-----------------|---------------------------------------|
| Lerg.ini                      | Lerg.exe        | Location and Routing<br>Gateway       |
| Npasplit.ini                  | Npasplit.exe    | NPA Split Utility                     |
| Tbs util.ini                  | Tbs util.exe    | MetaSolv Solution<br><b>Utilities</b> |

**Table 7: Applications that communicate with the database**

You can create a Tbs db.ini file to enable the Lerg.exe, Tbs util.exe, and Npasplit.exe to communicate with the database through one file, using a shared INI parameter. Doing so allows you to make changes to only the Tbs\_db.ini file, which is shared by the other three files. Following is an example of a Tbs\_db.ini file:

```
[DBMS_Profiles]
Profiles= 'D53B'
[Profile D53B] 
DBMS=O73 
Database=Oracle7 
UserId= 
DatabasePassword= 
LogPassword= 
ServerName=@D53B
LogId= 
Lock= 
PRomPt=1 
DbParm=DisableBind=0,DelimitIdentifier='No',CommitOnDisconnect='No' 
AutoCommit=0 
URL=http://wsplwss01:8001
```
Lerg.ini, Tbs\_util.ini, and Npasplit.ini include any changes that are in the Tbs\_db.ini file when a Sharedini= parameter is added to them, because the parameter indicates that the Tbs\_db.ini file should be referenced. Following is a model Npasplit.ini file:

```
[DBMS_Profiles]
```
**SharedIni=\\xxxxxxxxxx\TBS\_db.ini**

Where xxxxxxx represents the path to the TBS db.ini file.

Following is a sample TBS\_UTIL.INI FILE that uses the shared reference:

```
[DBMS_Profiles]
SharedIni=\\srvpldevsrvc1\testing\6.0.x_ini\tbs_db.iniChanging INI 
files
```
When changes are made to the location of the database or application server, changes must be made in the MetaSolv Solution INI files. The INI files provide information about the names you want to appear in the log on database drop-down.

Template copies of these files are copied to the /appserver/config directory on the application server by the installer. The installer edits these files to include specifications for each specific application server.

### Pre-Migration Analysis Tool configuration

MetaSolv Software provides a Pre-Migration Analysis Tool (PMAT) that should be used against a pre-M/6 MetaSolv Solution database. This tool provides a detailed analysis of what data may be affected by the Next Generation Migration. The PMAT is a separate executable found on the Oracle E-Delivery Web site and uses its own .ini file, labeled Pmat.ini. To log on and use PMAT, you must update the Pmat.ini file.

The Pmat.ini file is downloaded from the Oracle E-Delivery Web site at the same time as the Pre-Migration Analysis Tool executable. Following is a sample of the file you must update:

```
[DBMS_Profiles]
Profiles= 'DatabaseName'
[Profile DatabaseName] 
DBMS=O84
Database=Oracle7 
UserId= 
DatabasePassword= 
LogPassword= 
ServerName=DatabaseName
LogId= 
Lock= 
PRomPt=1 
DbParm=DisableBind=0,DelimitIdentifier='No',CommitOnDisconnect='No' 
AutoCommit=0
```
#### **To configure the Pmat.ini file**

To configure the Pmat.ini file, set the Profiles parameter to the name of the database where the migration analysis will be performed.

For procedures and conceptual information about migration, see the *Migration Guide*

## **Setting application server performance parameters**

Parameters can be set that affect performance of the application server and the database.

For proper performance of the application server, specific MetaSolv Solution configuration settings are recommended. Those settings are discussed in the following sections.

For more information on application server performance and MetaSolv Solution, see the *MetaSolv Solution Setup Guide*. For information about BEA application server performance, see the BEA documentation.

Database performance also has a strong impact on product performance. To manage database performance, see ["Managing database performance" on page 64.](#page-75-0)

### Setting Gateway.ini application server performance settings

Several Gateway.ini parameters can have a significant negative impact on application server performance. They are:

- CacheRefreshMode [CA]
- DBPollingInterval [Event2]
- DBPollingInterval [Events]
- ◆ PrintExportObjects [Gateway]

See ["Appendix A: Gateway.ini file parameters" on page 157](#page-168-0) for details.

### Setting Loggingconfig.xml application server performance settings

Set all logging levels to error in loggingconfig.xml for normal use. Change the severity only during problem resolution. For information about the Loggingconfig.xml file parameters, see ["Appendix B: Annotated loggingconfig.xml" on page 187](#page-198-0).

## **Setting up API servers**

All of the API servers named in the [Servers] and [ThreadProcs] sections of the Gateway.ini file are started automatically unless disabled. To disable a server, place a semicolon (;) at the beginning of the line that names the server.

Some MetaSolv Solution API servers poll the MetaSolv Solution database at designated intervals to determine whether there is any work that the server should perform. These servers have their own unique set of configuration parameters. The servers are:

- $\triangleleft$  The Gateway Event server
- ◆ Event2 server for PSR End User Billing
- The System Task server
- $\triangleleft$  Integration Server

The Gateway Event server is the engine that handles all aspects of:

- Dispatching internally-originating events to the ORB for transmission to third-party applications
- Recording some gateway event reported state changes in the MetaSolv Solution database

The following figure provides a view of the lifecycle of event statuses from the point of view of the MetaSolv Solution, and illustrates the function of the Gateway Event server.

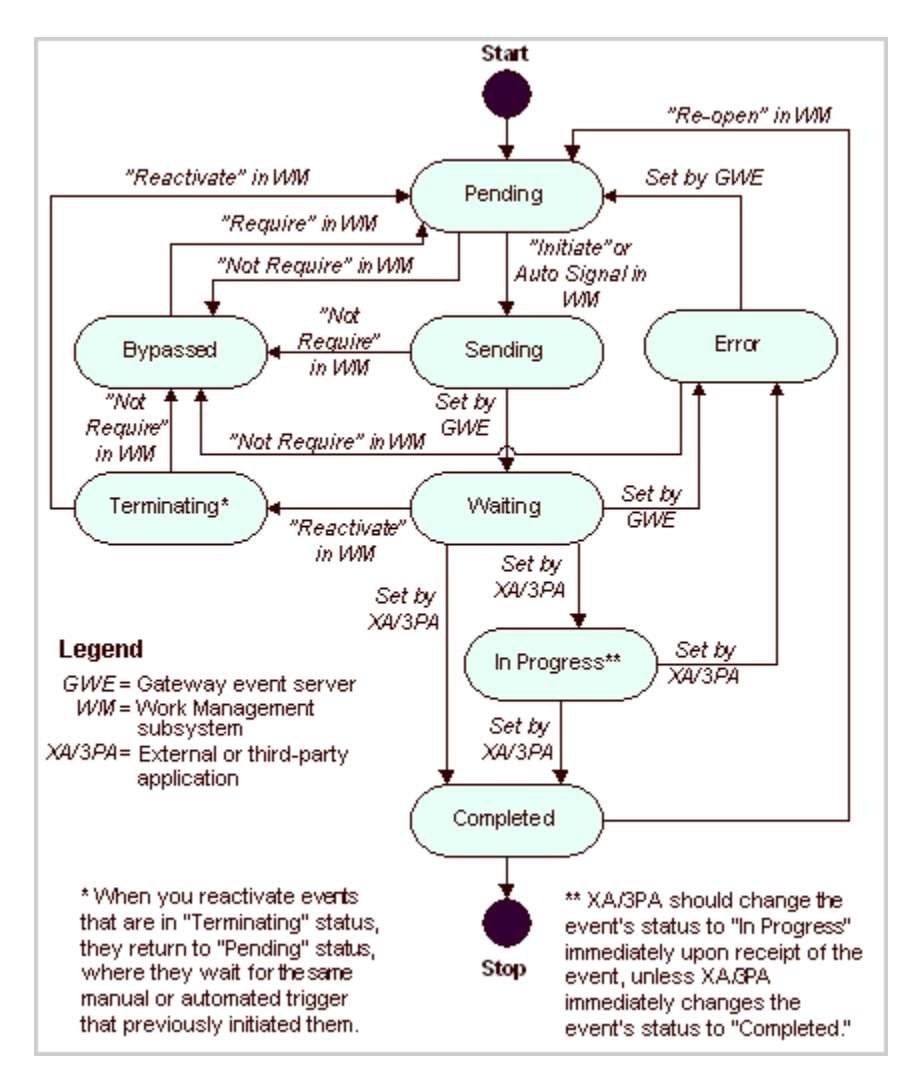

**Figure 10: State Transition Diagram for Gateway Events**

See ["Appendix A: Gateway.ini file parameters" on page 157](#page-168-0) for descriptions of these parameters. The server processes are:

| <b>Server Process</b>                  | <b>Description</b>                                                                                                    |
|----------------------------------------|----------------------------------------------------------------------------------------------------|
| Gateway Event server                   | The Gateway Event server handles<br>dispatching internal events to the ORB, and<br>recording some gateway event state<br>changes in the MetaSolv Solution database |
| Event2 server for PSR End User Billing | This server performs the same function as<br>the Gateway Event function except for<br>billing gateway events.                                                      |
| System Task server                     | The System Task server process allows<br>system tasks to be automatically completed<br>by MetaSolv Solution.                                                       |
| Integration server                     | The integration server is a process that<br>enables the interaction of the application<br>server to other MetaSolv products.                                       |
| Signal server proc                     | Reserved for internal processing.                                                                                                    |

**Table 8: Gateway.ini Server Processes**

Look for more information about the API server processes in ["Servers parameters" on](#page-174-0)  [page 163.](#page-174-0)

### Updating configuration files

Under some conditions, changes must be made to parameters in configuration files. You will make changes when your environment changes, when instructed to make changes by Global Customer Care, or when using the logging files to track problems.

For details about configuration and deployment at your site, see your site's deployment diagram.

#### **To edit the INI or XML configuration files:**

- 4. Make a backup file prior to editing configuration files.
- 5. Use any common editor, such as Notepad, to open and edit the file.
- 6. Shut down and restart the application server unless changing the loggingconfig.xml file.

For BEA-related changes, look for a yellow triangle sign in front of the question mark on the Administration Console. If it is blinking, that means you need to restart the server to make the change take effect.

## Changing configuration files when the environment changes

Configuration files include specific information about the environment, such as machine names, database IDs, and so on. Use this table as a guide to changing your configuration files if environment changes are made.

| <b>Situation</b>                                     | <b>Change these files</b>                            | <b>Location</b>                     |
|------------------------------------------------------|------------------------------------------------------|-------------------------------------|
| Changing a database name                             | All INI files                                        | application<br>server and<br>client |
| Adding an API                                        | gateway.ini                                          | application<br>server               |
| Adding an application server                         | All INI files                                        | client                              |
| Creating a cluster (BEA WebLogic task)               | See the BEA Administration<br>Console                | application<br>server               |
| Creating a new domain (BEA WebLogic<br>task)         | See the BEA Administration<br>Console                | application<br>server               |
| Moving an application server to another<br>machine   | All INI files                                        | client                              |
| Changing ports (HTTP and log ports)                  | All INI files                                        | client                              |
| Changing the administrative password<br>for a domain | See the WebLogic Server<br>documentation.            | application<br>server               |
| Changing the BEA administrator<br>password           | Change the User parameter in<br>the Gateway.ini file | application<br>server               |
| Activating or deactivating an API                    | gateway.ini                                          | application<br>server               |

**Table 9: Environment changes affecting configuration files** 

# **Changing system preferences**

System administrators manage the system and global preferences, which affect every user connected to the same MetaSolv Solution database. Users cannot alter system preferences unless given specific security permission. New preferences may be changed or added with service packs or patches.

System and global preferences affect users on one database. The System preferences affect all users of the application. Global preferences affect all users of **all** applications in the MetaSolv Solution product family. They are represented in the Preferences window by a globe icon. the icon for a system preference is two small heads.

The following is a sample of the Preferences window:

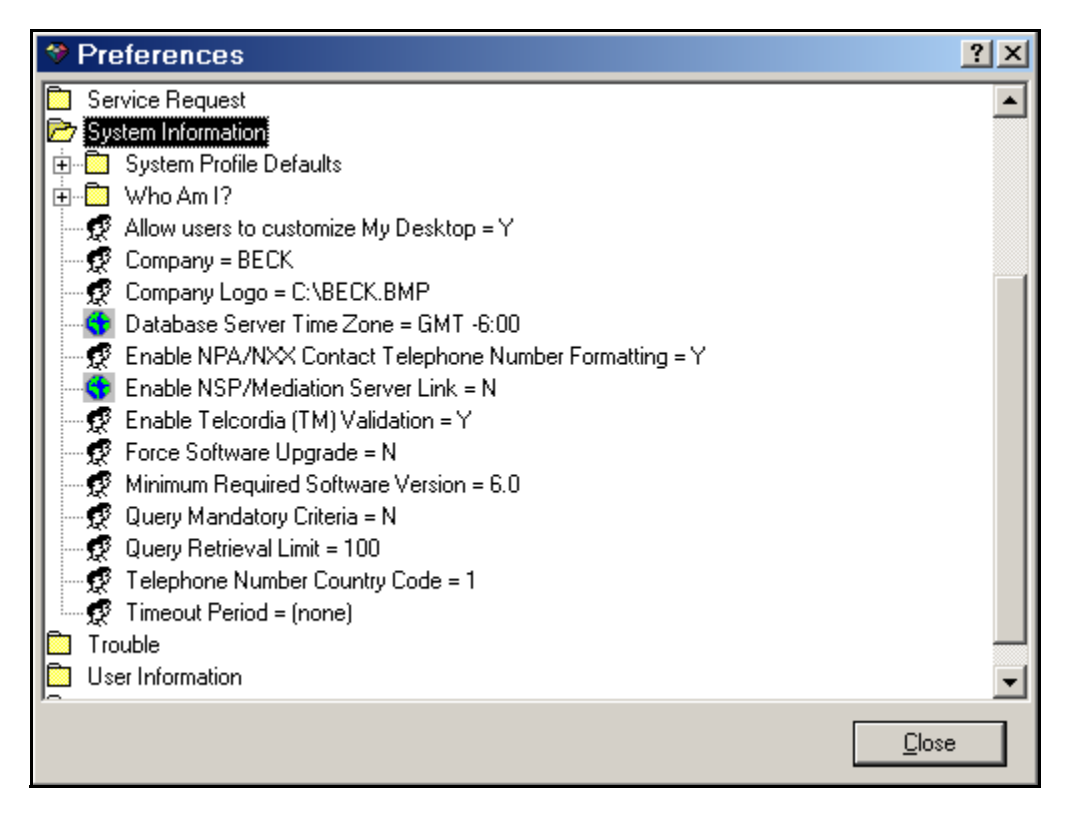

**Figure 11: System Preferences**

#### **To change a system preference:**

- 1. Log on to MetaSolv Solution.
- 2. Click **Application Set Up**.
- 3. Select **Preferences**.
- 4. Follow instructions in the Help to make changes.

The ability to change system preferences is a privilege which must be granted through the MetaSolv Solution Security module.

## <span id="page-46-0"></span>**Delivering file changes**

Different configuration files are located on different components and therefore require different delivery methods when settings change. When clients use the Start page to access MetaSolv Solution or an accessory product, ZAC automatically updates the client files. If they do not use the Start page, you will devise other means of delivering file changes or upgrades.

The Gateway.ini file is on the application server. Changes to it have different follow-up requirements than changes to settings on the GUI or in configuration files that reside on a client machine.

Changes to product files, such as those made using service packs or patches have other requirements.

**Warning!** Two configuration files can be changed dynamically in your production system. These files are the Zac configuration files and Loggingconfig.xml. The ability to change them dynamically makes them valuable system tools, but you may want to take precautions to prevent unauthorized or untimely changes.

### Delivering configuration changes you make

Some MetaSolv Solution configuration files reside on the client. They are:

- ◆ Jmaster.ini
- $\triangle$  Lerg.ini
- ◆ Npasplit.ini
- $\leftarrow$  Ths.ini
- $\blacklozenge$  Tbs util.ini

Other configuration files reside on the application server, but the Zac configuration files are also copied to the client as a temporary file.

#### **To change any configuration file:**

- 1. Locate the file on the application server.
- 2. Open the file using Notepad or another editor.
- 3. Enter your changes and save the file.
- 4. Deliver the file to the client machines manually or follow directions in ["Using the Zero](#page-48-0)  [Admin Client \(ZAC\) to deliver changes" on page 37.](#page-48-0)

#### **When the change is to the Gateway.ini file, also follow this step:**

- 5. Restart the application server.
- 

When you suspend and resume a MetaSolv Solution polling server process, that process does not re-read the gateway.ini settings that affect its operation. To put changes into effect, you must shut down and restart the application server.

### Enabling users to access accessory products

You can let users access accessory products from the Start page by changing the parameters in the Zac configuration files.

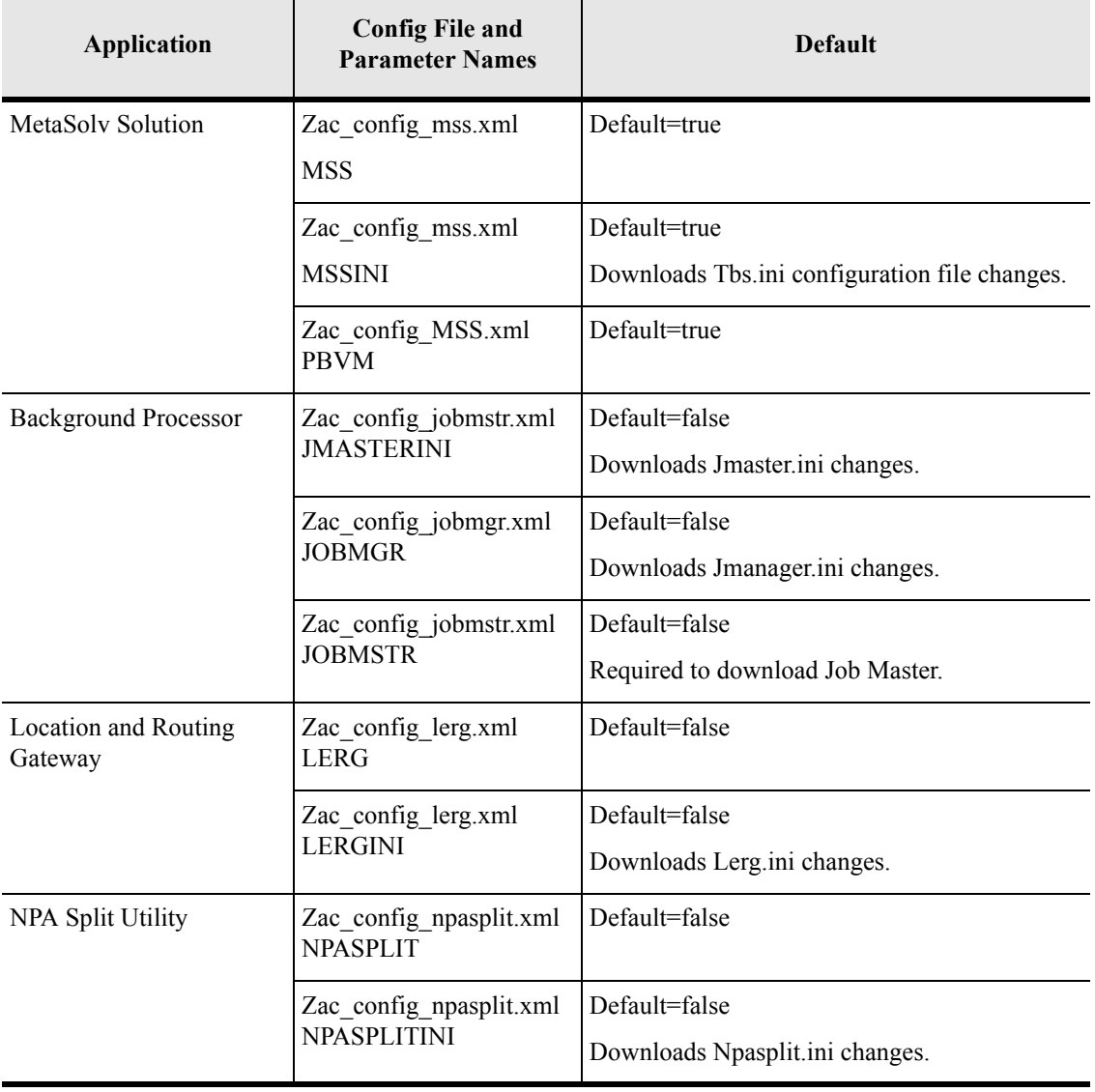

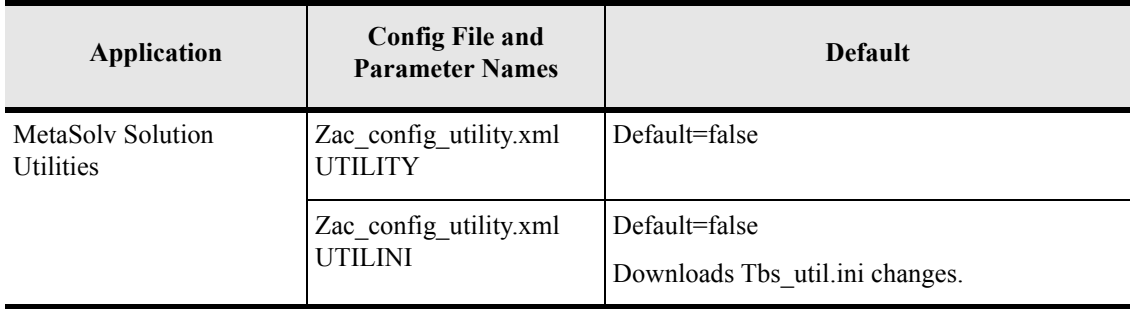

## <span id="page-48-0"></span>Using the Zero Admin Client (ZAC) to deliver changes

MetaSolv Software provides a feature called the Zero Admin Client for automatically updating client files. If you change a configuration file, you should also change the Zac configuration files.

#### **To maintain changes in the Zac configuration files:**

- 1. Open the appropriate Zac configuration file.
- 2. Record the changes.

When the client machine signs on using the ZAC link or other option, the differences are noted, and the new version is downloaded.

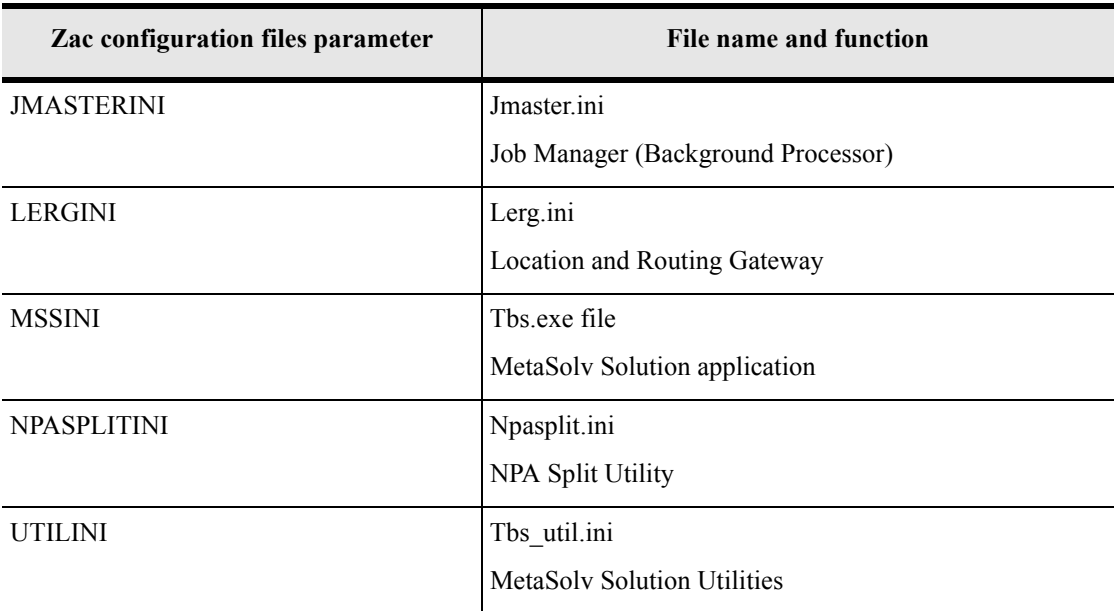

The following table shows the how the ZAC configuration files use parameter names to relate to the action INI file names.

Users may occasionally see this error message:

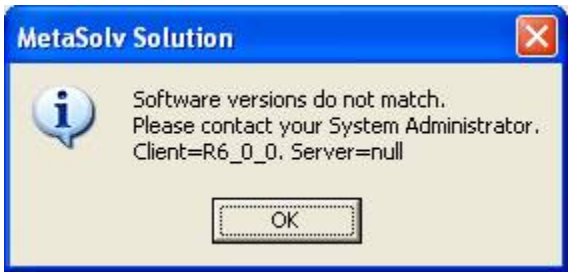

When this message appears it means that the local version and the server version of the software are different. The user must use ZAC to update the version of the software or find another way to upgrade. See the *MetaSolv Solution Setup Guide* for options on delivering files to users.

#### **To distribute changes when not using the ZAC Start Page:**

- 1. Periodically distribute a link to the ZAC Start Page to users.
- 2. Request that users use the distributed link to update their files.

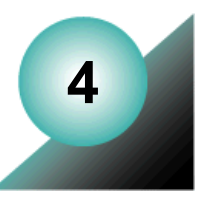

# **Running the application server system**

MetaSolv Solution provides several means of monitoring and maintaining the product at its intended capacity. For instance, regularly monitoring log files can assure continued high performance. Other normal maintenance tasks are required when changes or problems occur. This chapter provides detailed instructions about the following:

- Starting and stopping MetaSolv Solution
- ◆ Managing MetaSolv Solution log files
- $\triangleleft$  Monitoring client logons
- $\triangleleft$  Managing the application server
- ◆ Resetting server-to-database connections

When tuning the BEA application server, refer to ["Appendix D: BEA Application Server](#page-232-0)  [configuration settings"](#page-232-0) for suggested settings.

When changing hardware, refer to the *MetaSolv Solution Planning Guide* for recommendations.

# **Starting and stopping MetaSolv Solution**

The MetaSolv Solution database and servers should always be up and running, ready for access by clients. Shutdown should occur only during normal system maintenance.

Components must be started in the following order:

- 1. Database
- 2. Application server
- 3. MetaSolv Solution

After the database is up and running, use the MetaSolv Solution start script to start the application server. The script sets values for arguments and provides the settings required to make the application server start successfully.

The start scripts are located in the domain directory. The script name includes the server name. For example, if a server is named MSLV01, it will have a start script named startMSLV01.sh

in the domain directory. If it is a standalone server, the start script will be named startMSLV01Single.sh.

If you change the HTTP port for the server process (using the BEA WebLogic domain wizard) without reinstalling MSS, you must also change it in the start script for the server process.

#### **To start MetaSolv Solution, run these scripts:**

1. startMSLVorb.sh (to start jbroker ORB)

If running in a domain, start the Admin server with start MSLVadmin.sh before starting MSLV01.

2 start<servername>sh

After managed servers are started, the Admin server can be shut down to release resources that the process would otherwise consume. However, the Admin server must be running to allow access to the Administration Console or to perform any administrative function.

#### **To stop MetaSolv Solution on a Windows server, choose one of these options:**

- $\bullet$  Close the application on the server by clicking the X box.
- Use the Management console to stop a server: Right-click the server name in the left column and select **Start**/**stop this server**, then click Shutdown.

#### **To stop MetaSolv Solution on a UNIX server, follow these steps:**

- 1. Issue a **ps** command to show all the processes containing a *java* string in the description.
- 2. Issue a **kill** command to stop the selected process.

Memory amounts specified when server process are started identify servers. For example, to stop a managed server process, you might look for a process with java and Xms512m because the *Xms512m* identifies the managed server process. The admin server uses *Xms32m* instead of 512. Using this example, the following displays in the Telnet window when you stop MetaSolv Solution ·

```
mlwss01:/opt2/m602/server01/m6domain/server01 > ps - ef|grep java
nslvhea 10457 -
               1 0 Jun 24 ?
                                 0:10pt2/bea/jdk131_08/jre/bin/../bin/spare/native_threads/java -Dorg.omg.CORBA.R
nslvbea 13131 13113 0 10:14:28 pts/6
                                      9:22.pt2/bea/jdk131_08/bin/../bin/spare/native_threads/java-server-Xms512m-Xm5
nslvbea 13217 12725 0 10:57:29 pts/6 0:00 grep java
rplwss01:/opt2/m602/server01/m6domain/server01 > kill 13131
```
#### **Figure 12: Stopping MetaSolv Solution on UNIX**

#### **To stop MetaSolv Solution with a script:**

MetaSolv Solution provides scripts to shut down a server. Use the following command depending on which type of machine you are using:

- UNIX: ./stopMSLVServer.sh <*server name><host admin URL>*
- Windows: stopMSLVServer.cmd <server name><host admin URL>. Use "t3:// hostname:adminport" as the admin URL argument.

## **Managing the application server**

The BEA Administration Console is an administrative tool for managing resources, including such tasks as starting and stopping servers, balancing the load on servers or connection pools, tuning and monitoring the configuration of resources, detecting and correcting problems, monitoring and evaluating system performance, and making sure the application is correctly deployed to the target servers or to a cluster.

Refer to *WebLogic Server Performance and Tuning* and the *WebLogic Server Admin Guide*, for details on using the BEA WebLogic Server. These documents can be downloaded from the BEA documentation Web site.

For specific configuration and tuning recommendations for MetaSolv Solution and the WebLogic Application Server, see ["Delivering file changes" on page 35.](#page-46-0)

You can access the application server using a Web browser, at http://host:port/console/ or you can use the MetaSolv Solution Runtime page link to the WebLogic Administration Console. This link appears on the Runtime Page drop-down. [See "Getting application server runtime](#page-54-0)  [information" on page 43](#page-54-0) for details about the Runtime page.

The Administration Console manages the following WebLogic Server tasks:

- $\triangleleft$  Configuring the server
- $\triangleleft$  Tuning the application server
- Debugging and monitoring
- Deployments
- Managing WebLogic logs
- Monitoring application server performance
- $\triangle$  Executing queues
- $\triangleleft$  Managing database connections
- $\triangleleft$  Managing BEA WebLogic security

Follow directions in the BEA documentation to perform specific WebLogic tasks. Follow instructions in the *MetaSolv Solution Setup Guide* regarding basic BEA settings before making changes.

### Getting started with the Administration Console

The Administration Console is a web application that uses Java server Pages (JSPs) to access the management resources.

After starting the Administration server, you can start the Administration Console by using the following procedure.

#### **To start the Administration Console**

From your browser, type the following URL:

```
http://hostname:port/console
```
The value of hostname is the DNS name or IP address of the Administration server. Port is the address of the port on which the Administration server is listening for requests.

When started, the Administration Console prompts for a password. The first time the Administration Console is started, you can use the user name and password under which the Administration server was started. The Administration Console appears.

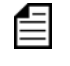

The Administration server must be running before you can use the Administration Console.

Among the key tasks you will perform using the Administration Console are:

- $\triangleleft$  Managing WebLogic logs
- $\triangle$  Executing queues
- Managing database connections
- .Monitoring the application server through the Runtime page

**Warning:** Refer to the ["Delivering file changes" on page 35](#page-46-0) before making any changes  $\sqrt{N}$ to the number of threads.

### <span id="page-54-0"></span>Getting application server runtime information

The MetaSolv Solution Runtime page provides detailed application server information. It also provides links to important administrative tools that provide specialized information. See the *MetaSolv Solution Setup Guide* for instructions on accessing the ZAC Start page links.

#### **To use the Runtime Page:**

- 1. Display the Start page.
- 2. Do one of the following:
	- ◆ Select MSS Runtime Information from the drop-down.
	- Enter the Runtime Page URL in your browser address field as in the following sample:

http://hostname:httpport/main/get\_runtime\_info

The value of hostname is the DNS name or IP address of the Administration server. Port is the address of the port on which the Administration server is listening for requests.

If you start the Administration server using Secure Socket Layer (SSL), you must add an "s" after http. For example,

https://hostname:port/console

The Runtime page looks like the following sample:

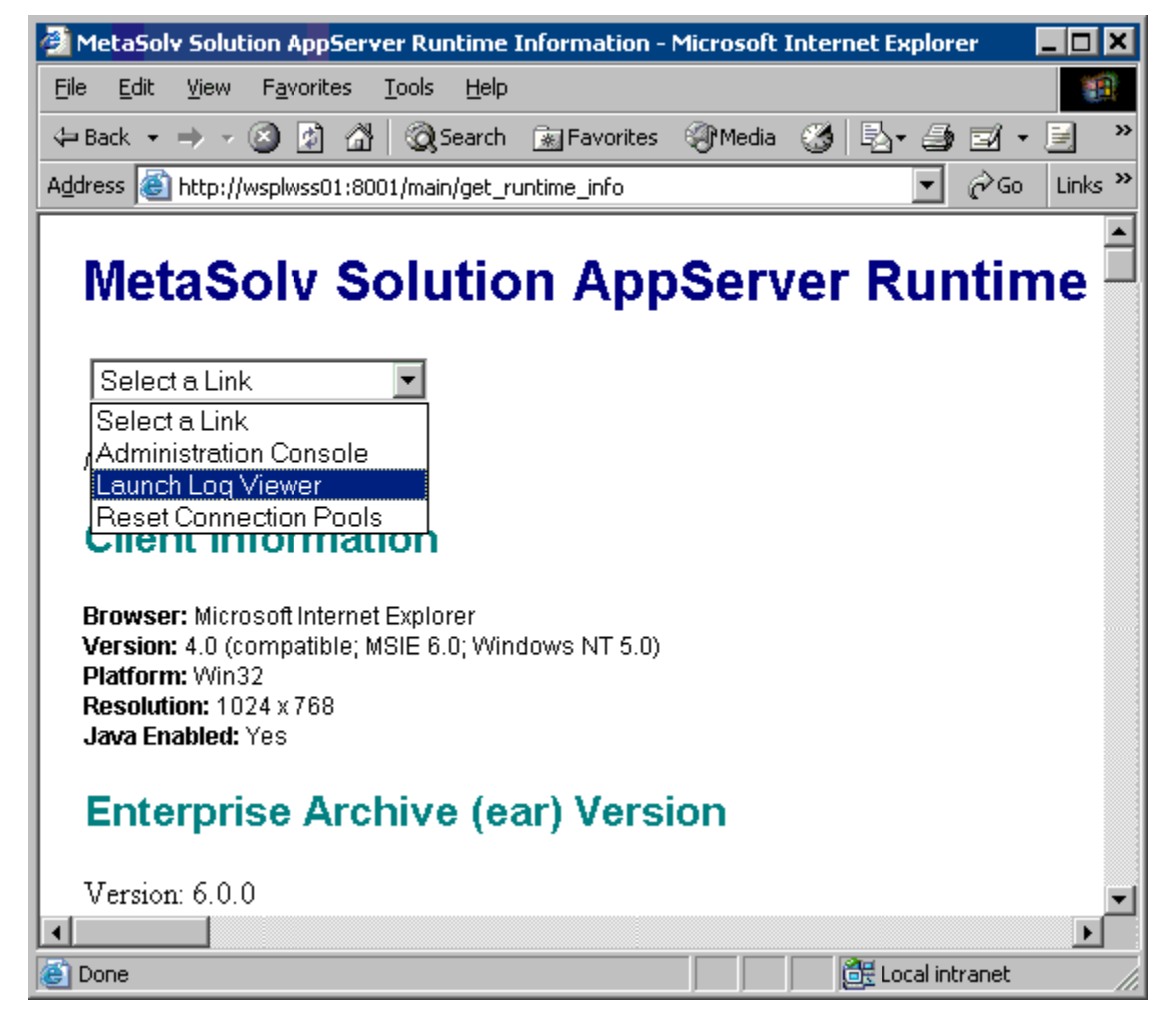

#### **Figure 13: Runtime Page**

#### **Server details**

The MetaSolv Solution Appserver Runtime page provides a detailed snapshot of an application server, providing details about the following:

- ◆ Client Information
- Enterprise Archive (ear) Version
- ◆ Server Information
- WebLogic Server instance
- URL
- Stored Procedures with Invalid Version (if any)
- JAR file information
- ◆ Classpath JARs
- Java System Properties

#### **Links to administrative tools**

You can also use the Runtime page drop-down to:

- $\triangleleft$  Link to the Administration Console
- ◆ View MetaSolv Solution log files
- ◆ Reset connection pools

You can view a runtime page for each server in your MetaSolv Solution configuration. The information in each report should be the same. If it is not, the application servers in your MetaSolv Solution system are out of sync and you may need to re-install the product.

# **Managing MetaSolv Solution log files**

MetaSolv Solution provides three consolidated log files for all modules. When system or user errors occur, you can review a file and discover the source of the problem. The log files are:

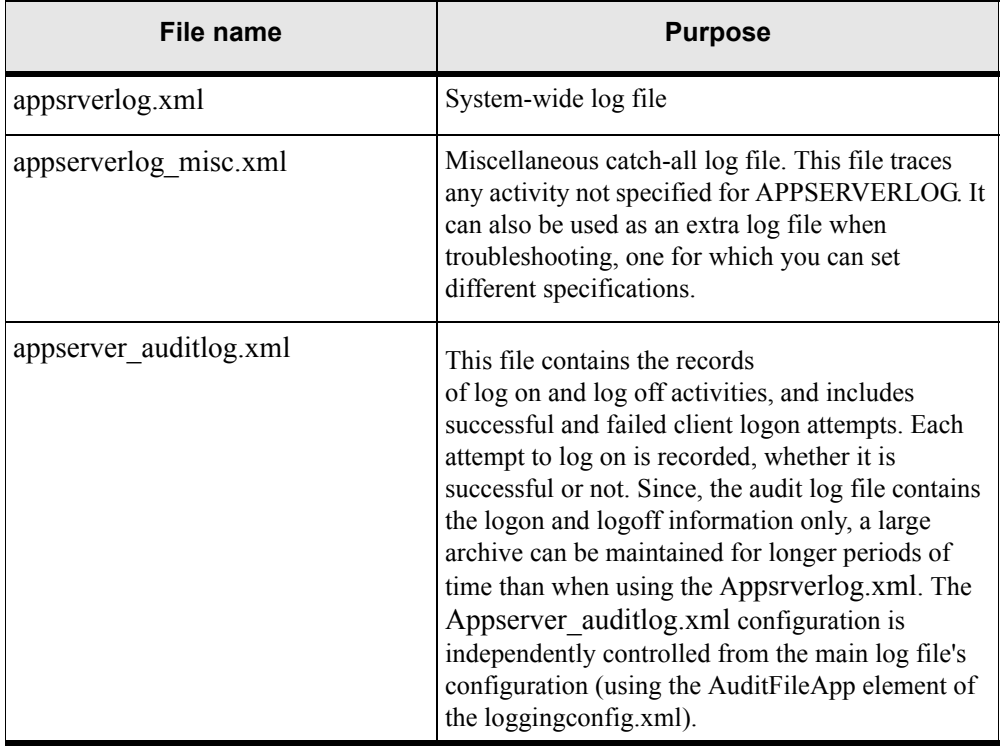

#### **Table 10: Log Files**

### Using the Log Viewer

You can use the Log Viewer for reviewing MetaSolv Solution log files created for the application server. (WebLogic Server log files are accessed through the WebLogic console.) The Log Viewer lets you find the kind of information you want quickly without manually searching through pages of log files. For example, you can use the filter to view error messages only.

To use the Log Viewer, JAVA 1.3.1 must be installed and you must be working on either a Windows or a UNIX workstation.

#### **To open the Log Viewer**

1. Navigate to the following directory:

*MetaSolv\_home*/*server\_name*/appserver/bin

- 2. Start logviewer.
	- For Windows, double-click **logviewer.cmd**.
	- For UNIX, double-click **logviewer.sh**.

For UNIX users, please note the following information which is an excerpt from the Setup Guide under the section heading entitled "If you are installing on a UNIX platform".

The following list contains special tasks required for graphics on a UNIX machine:

- To execute the installation using a graphical user interface:
	- On a workstation, start Hummingbird Exceed or another X-Windows emulator.
	- On the UNIX machine, set the DISPLAY environment variable to send the graphical display to the workstation.

\$DISPLAY=mymachinename:0.0;export DISPLAY

Enable xhost for application servers that run on a UNIX machine.

To enable the lookup of graphic settings on the application server, you must enable xhost on the machine. Execute "xhost +" on the application server machine while logged on as "root".

#### **As you work:**

- 1. Leave the command window open.
- 2. Select the **logviewer.cmd** to see a Log Viewer, like the following sample:

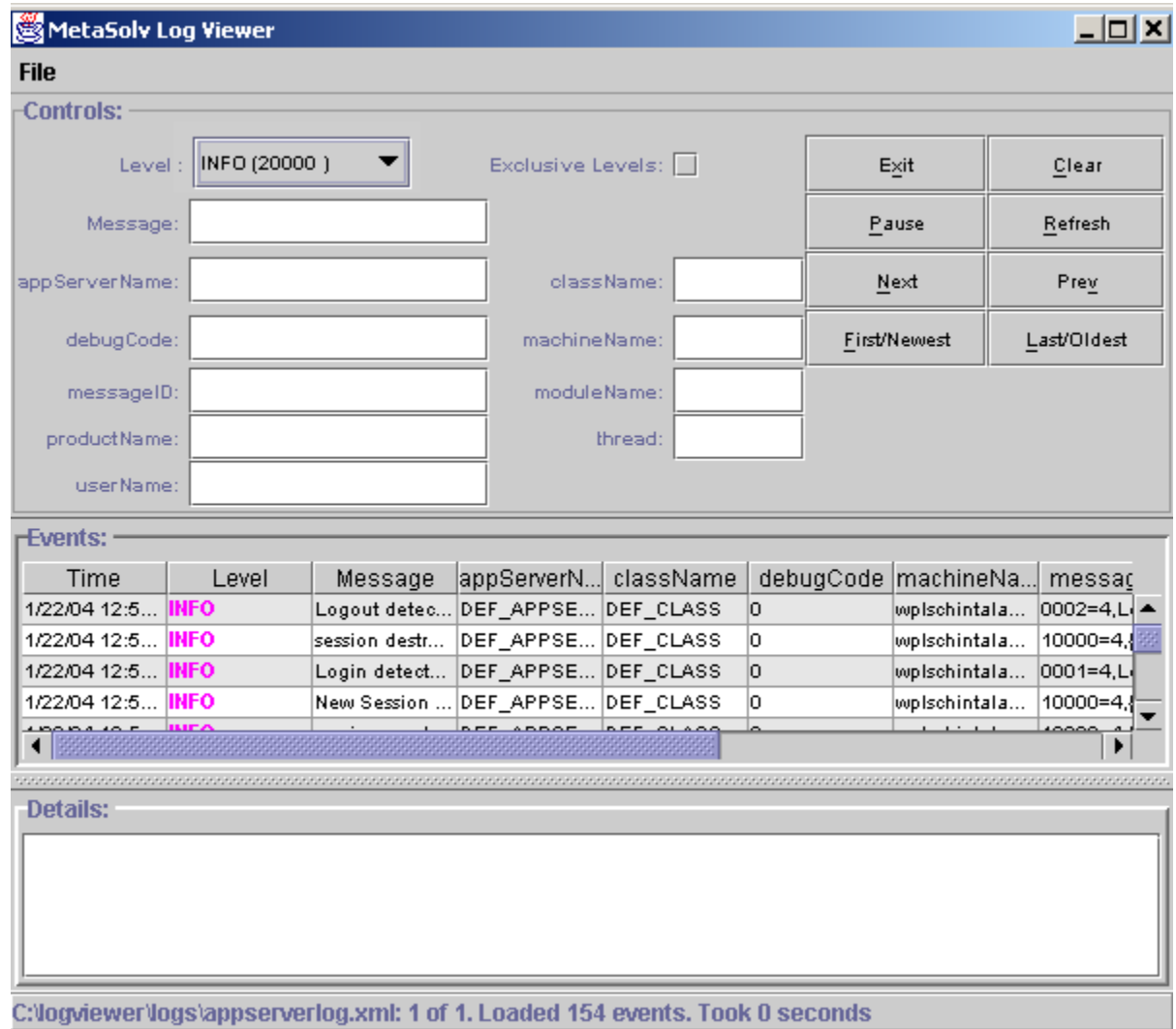

#### **Figure 14: MetaSolv Solution Log Viewer**

- 3. Choose a log file from the File menu.
- 4. Select a message severity level in the **Level** drop-down.

The display will include a list of events that occurred at the level selected and at all higher levels.

If you check the **Exclusive Levels** checkbox, only events at the level selected will display.

#### **To make your search more specific:**

- 1. Enter criteria in the fields at the top of the window.
- 2. For detailed information about any event, select it and view the details in the lower part of the window.

The **Exit**, **Clear**, **Pause**, and **Refresh** buttons control the Log Viewer. The **Next**, **Previous**, **First/Newest** and **Last/Oldest** buttons let you change the log file you are viewing from the current log file to one of the ten previous archived log files.

The following table describes each field of the appsrverlog.xml and appsrverlog\_misc.xml log files.

| <b>Field</b>  | <b>Description</b>                                                                                                    |
|---------------|----------------------------------------------------------------------------------------------------|
| appServerName | Application server where the event occurred.                                                                                                    |
| className     | Name of the JAVA class logging the message. This is<br>typically where the problem occurred. If a developer has<br>not specified this field, it appears as an indeterminate<br>"DEF CLASS." Provide this information if working<br>with Global Customer Care |
| debugCode     | A message may simply contain a zero or an arbitrary<br>number for this debug code.                                                                                                    |
| Events        | Occurrences of log messages that meet the criteria<br>specified                                                                                                    |
| Level         | Severity of the event. Severity levels are: Alert, Fatal,<br>Error, Warning, Performance, Info, and Debug.<br>(Performance is not currently in use.)                                                                                                    |
| machineName   | Identifies the hardware.                                                                                                    |
| Message       | Information provided about the event.                                                                                                    |
| messageID     | A unique ID for the message that may be useful if<br>working with Global Customer Care.                                                                                                    |
| moduleName    | Specifies the product module in which the event<br>occurred, such as PSR, Security, etc. Audit file logs<br>occur only with the Security module.                                                                                                    |
| productName   | MetaSoly Solution.                                                                                                    |

**Table 11: MetaSolv Solution Log File Fields**

| <b>Field</b> | <b>Description</b>                             |
|--------------|------------------------------------------------|
| thread       | Debugging aid for internal development.        |
| Time         | Time the event occurred.                       |
| userName     | Identifies the user associated with the event. |

**Table 11: MetaSolv Solution Log File Fields**

### Archiving the log files

When a MetaSolv Solution log file reaches the maximum size specified in loggingconfig.xml, it is automatically archived. The default size is 10 MB. The ten newest archived log files are maintained and older files are automatically deleted. As each log file is archived, the older files are renamed.

When a log file is archived, MetaSolv Solution appends a number to the file. The lowest number is the newest file. For instance, your company's three newest archived log files are named:

- appsrverlog.xml.1 (Newest archive)
- appsrverlog.xml.2
- appsrverlog.xml.3 (Oldest archive)

### Changing the log file location

The main logging directory to which log files will be written is specified in the start script *startMSLVmanaged.sh*, or *startMSLVsingle.sh* in the domain directory. This value is determined by the "mslv.log.dir" setting specified in this script. By default this value will be set to the appserver/logs directory under each server's installation directory.

You can modify the mslv.log.dir value in the *startMSLVmanaged.sh*, or *startMSLVsingle.sh*  script after the installation is completed.

The new value must point to a directory, where the application server has permission to create and delete log files.

### Setting the Loggingconfig.xml parameters

When troubleshooting, you can change settings in the logging configuration file so that more or less information is captured in the log file for any given module of the software.

#### **To set the Loggingconfig.xml parameters:**

- 1. Access the Loggingconfig.xml file in the application server Config folder.
- 2. Make a backup copy.
- 3. Make any necessary parameter changes using any text editor.

On Solaris, a vi, emacs or /usr/dt/bin/dtpad editor may be used. On the Windows platform, Notepad or WordPad may be used for this purpose.

Most parameters in Appsrverlog.xml should not be changed, and are reserved for error situations that may require assistance from Global Customer Care. However, as you encounter system or user problems in day-to-day operations, you will want to reset some parameters so you can screen for specific information.

The Loggingconfig.xml file consists of several sections, listed below.

| <b>Section</b>                                  | <b>Description and parameters</b>                                                                                                    |
|-------------------------------------------------|----------------------------------------------------------------------------------------------------|
| Message Resourcebundles<br>specification        | Defines the resource bundle names and their locations in the JAVA<br>library packages. This section must never be modified unless<br>instructed by Global Customer Care.                                                       |
| Pluggable interface<br>specification            | Implementation classes for the logging framework. This<br>section must never be modified unless instructed by Global<br>Customer Care.                                                                                         |
| SQL Tracing configuration                       | Captures SQL debugging messages when JDBCTrace module's<br>debug value is also set to "on."<br>Only one parameter can be changed:<br><param name="debuq" value="off"/>                                                         |
| Logging File specification<br>and configuration | Describes whether log file information is appended or written over,<br>log file size, archiving specifications. See the next table for a<br>description of the editable parameters. See Table 13 on page 51 for<br>parameters. |
| Category                                        | Modules and components for which event levels can be set. Valid<br>levels are fatal, error, warn, info, and debug in decreasing order of<br>severity. See Table 14 on page 52 for a complete list.                             |

**Table 12: loggingconfig.xml sections**

### Editable logging file specifications

The following table describes the editable logging file specifications that can be changed. Locate the listed keyword in the file and edit the parameters shown. Only the following log files can be edited:

- appserverlog.xml
- appserverlog\_misc.xml
- appserver\_auditlog.xml

The last section of the loggingconfig.xml file lets you specify the level at which you want to trace events for each category.

<span id="page-62-0"></span>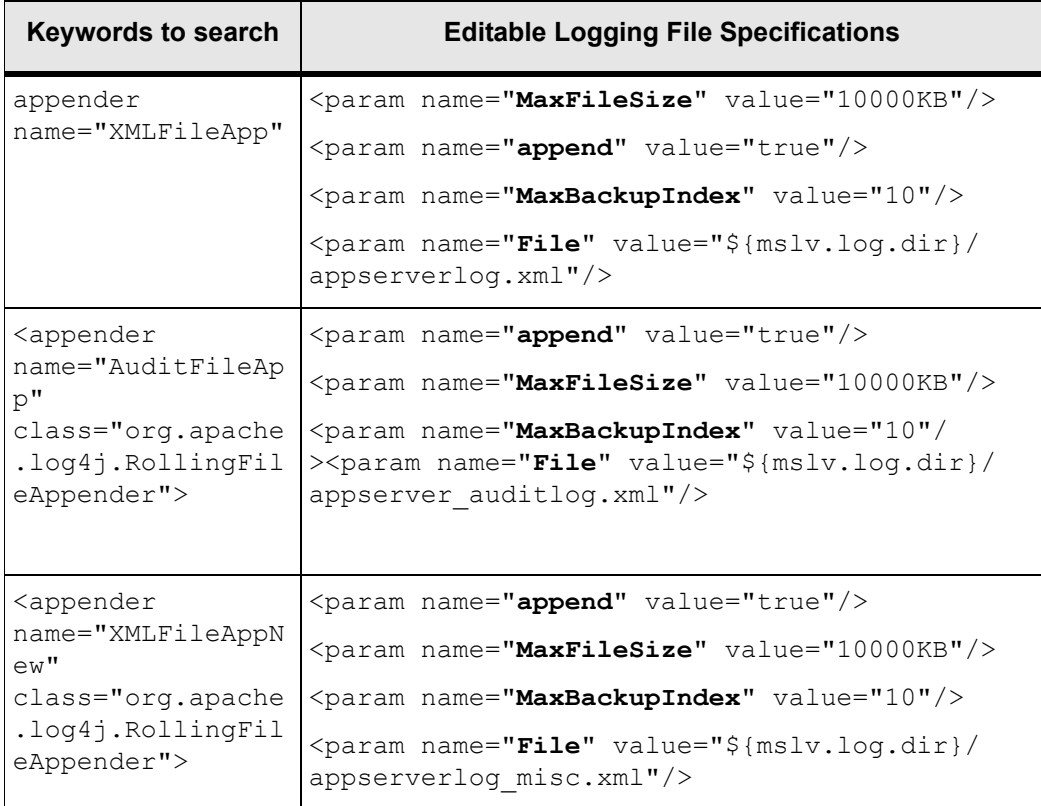

#### **Table 13: Logging File Editable Specifications**

The following table lists the available modules for setting trace levels.

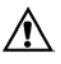

**Warning:** Do **not** keep event severity levels at Info or Debug level during normal operations. Doing so would cause all events to be logged. Logging all events can have an adverse impact on system performance.

<span id="page-63-0"></span>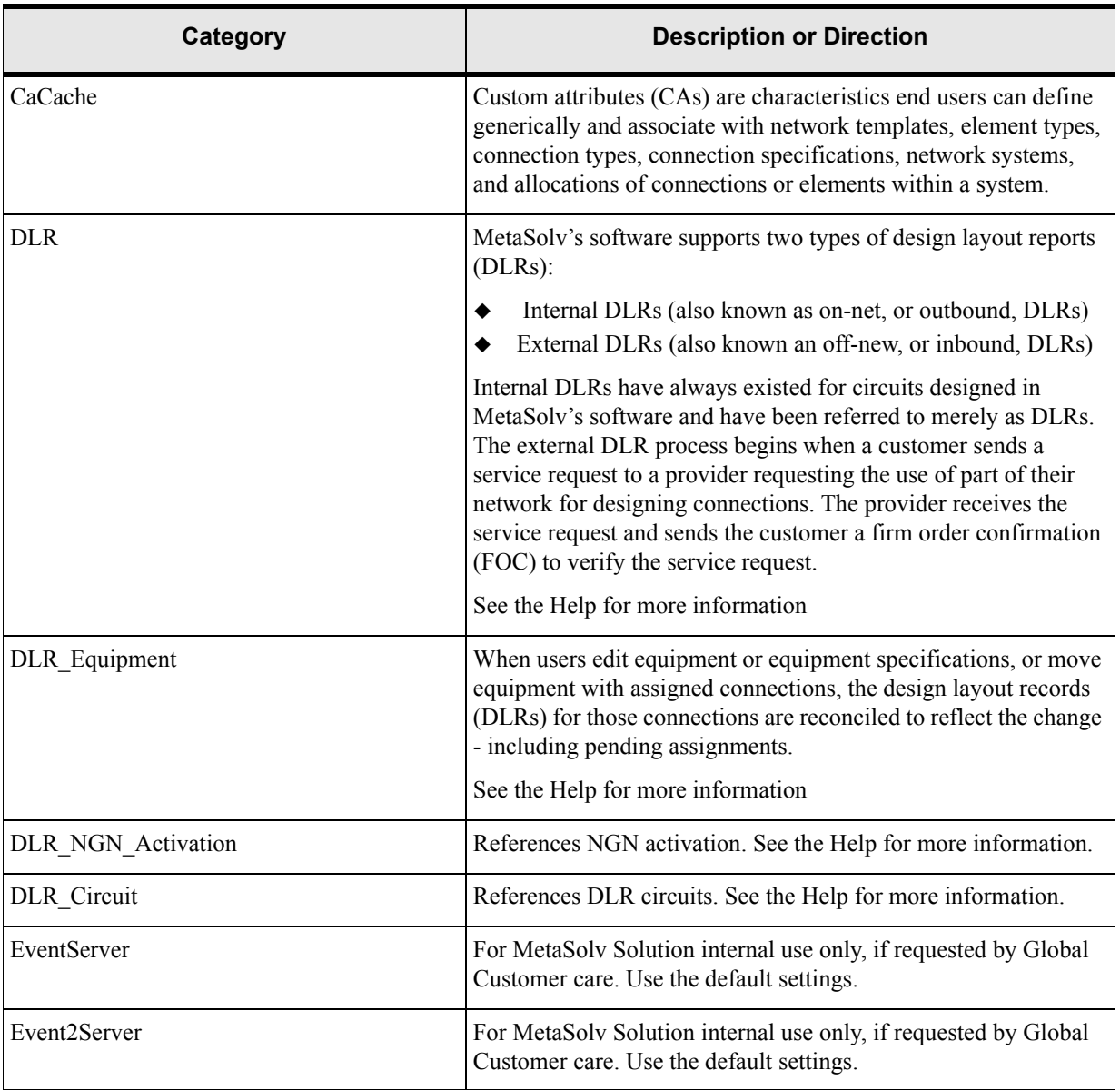

#### **Table 14: Logging Categories**

| Category                       | <b>Description or Direction</b>                                                                                                    |
|--------------------------------|----------------------------------------------------------------------------------------------------|
| Framework                      | MSS internal framework code that is used/depended on<br>extensively by the other modules. This consists of logging,<br>security, desktop portlet related logging.                                                                                                    |
| Framework.Cache                | MSS internal framework code that specifically deals with<br>database query caching.                                                                                                    |
| <b>GLR</b>                     | GLR is a generic term used to refer to the Graphical Layout<br>Record. The GLR provides information about a specific virtual<br>connection, such as administrative information, design lines, and<br>a graphical-view of the design. The report is generated from<br>Connection Design. |
| invFromPB                      | For MetaSolv Solution internal use only, if requested by Global<br>Customer care. Use the default settings.                                                                                                    |
| Infrastructure                 | Refers to application startup settings listed on the GUI navigation<br>bar.                                                                                                    |
| Infrastructure NetworkLocation | Refers to Network Location settings in the GUI.                                                                                                    |
| <b>INTEGRATION CONVERSION</b>  | For MetaSolv Solution internal use only, if requested by Global<br>Customer care. Use the default settings.                                                                                                    |
| WORK_MANAGEMENT_CONVERSION     | For MetaSolv Solution internal use only, if requested by Global<br>Customer care. Use the default settings.                                                                                                    |
| INTEGRATION_EVENT_SERVER       | For MetaSolv Solution internal use only, if requested by Global<br>Customer care. Use the default settings.                                                                                                    |
| INTEGRATION_MANAGER            | For MetaSolv Solution internal use only, if requested by Global<br>Customer care. Use the default settings.                                                                                                    |
| <b>JDBCTrace</b>               | The module which logs the SQL statements before they are<br>executed for D/B bound operations.                                                                                                    |
| LSR                            | Local Service Requests are managed by the LSR software and<br>referenced by MetaSolv Solution.                                                                                                    |
| <b>MSLVSessionBean</b>         | This exists to log all the entry and exit messages regarding the<br>invocations of various methods in all Stateless Session type<br>Enterprise Java Beans in the MSS application.                                                                                                    |
| NetworkManagement              | For MetaSolv Solution internal use only, if requested by Global<br>Customer care. Use the default settings.                                                                                                    |

**Table 14: Logging Categories**

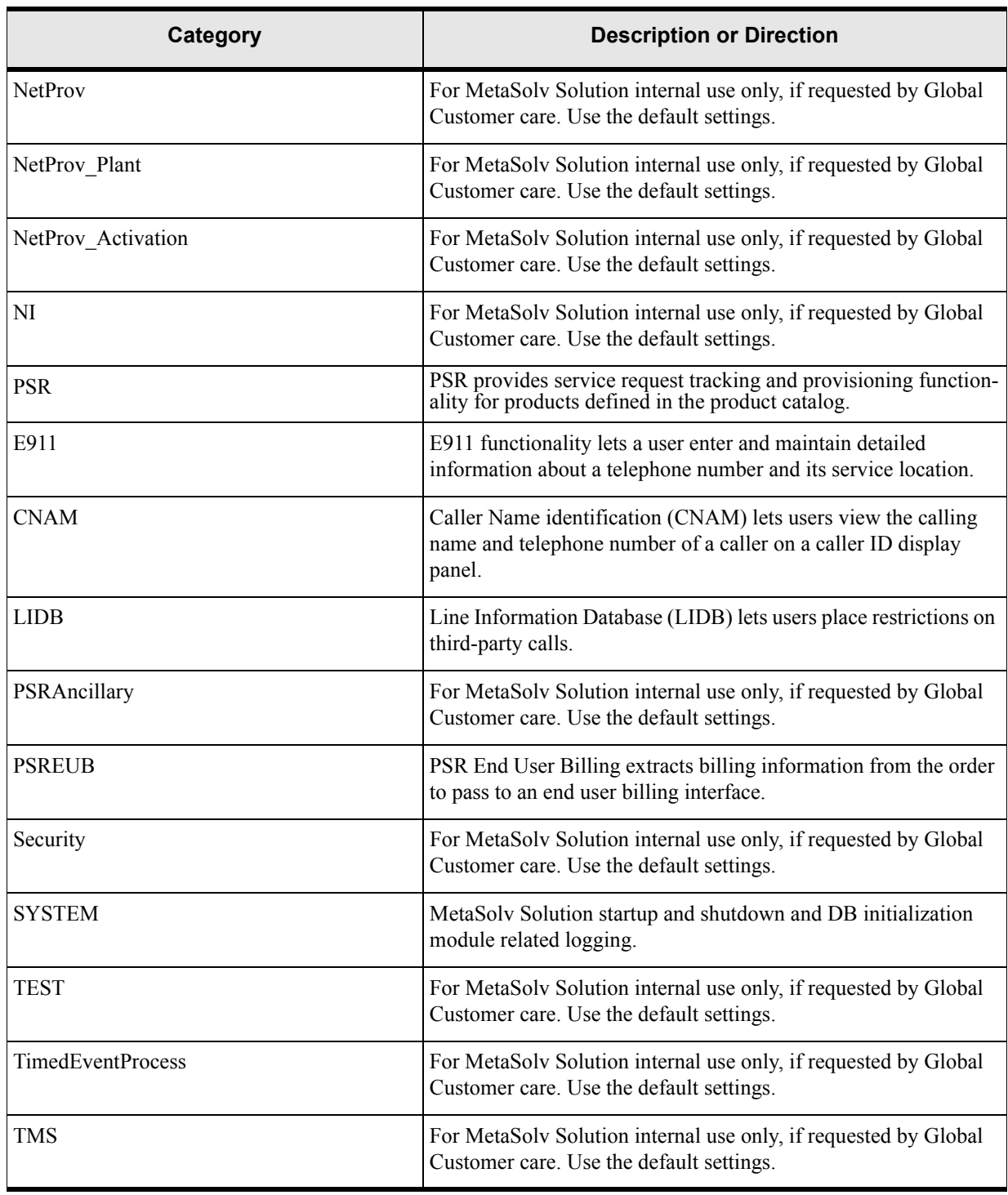

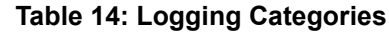

| Category                 | <b>Description or Direction</b>                                                                             |
|--------------------------|----------------------------------------------------------------------------------------------------|
| TroubleBatchWorkerThread | For MetaSolv Solution internal use only, if requested by Global<br>Customer care. Use the default settings. |
| KeepAliveTroubleBatch    | For MetaSolv Solution internal use only, if requested by Global<br>Customer care. Use the default settings. |
| WDI                      | For MetaSolv Solution internal use only, if requested by Global<br>Customer care. Use the default settings. |
| WМ                       | For MetaSolv Solution internal use only, if requested by Global<br>Customer care. Use the default settings. |
| WM TskSv                 | For MetaSolv Solution internal use only, if requested by Global<br>Customer care. Use the default settings. |

**Table 14: Logging Categories**

### Resolving a sample problem using log file messages

The following scenario demonstrates how to use a log file to resolve a common problem.

#### **Error**

An incorrect database name, **dNoSuch**, is entered in the Session section of the gateway.ini file. There is no such name in the Tnsnames.ora file.

#### **Presentation**

When an attempt is made to start up the system, the WebLogic Server console log displays this message:

```
*************************************
GenericStartup.init() failed.
PLEASE CONSULT appserverlog.xml file in the C:\bea2\user projects\domains
\mslvhome\appserver\logs directory for detailed message!
*************************************
```
A corresponding message appears in the appserverlog.xml file.

#### **Problem deterimination**

To determine the source of the problem, the administrator opens the appserverlog.xml file using the Log Viewer, and selects a level of **Error**. The administrator locates the event because the Log Viewer displays the following message:

```
message><![CDATA[The server encountered the following Exception: Could not 
connect to database java.sql.SQLException: Database alias dNoSuch not found 
in file C:\Oracle\Ora81
```
The administrator must determine whether such an entry exists in the Tnsnames.ora file or in the Gateway.ini file.

#### **Resolution**

Assuming that the Gateway.ini file is incorrect, the administrator follows these steps:

- 1. Shut down the application server.
- 2. Modify the Gateway.ini entry and enter a correct database name.
- 3. Restart the application server.

#### **Sample appserverlog.xml log file error section**

The appserverlog.xml log file contains the following information about this event:

>>>>

<log4j:event logger="cmm.SYSTEM" timestamp="1076339625342" **level="ERROR"**  thread="wplschintalapat\_gateway\_Main" dateTime="Mon Feb 09 09:13:45 CST 2004" userName="SystemManager" moduleName="cmm.SYSTEM" appServerName="DEF\_APPSERVER" messageID="10119" productName="DEF\_PRODUCT" className="DEF\_CLASS" debugCode="0" machineName="wplschintalapat"> <log4j:**message><![CDATA[The server encountered the following Exception: Could not connect to database java.sql.SQLException: Database alias dNoSuch not found in file C:\Oracle\Ora81** at com.metasolv.jdbc.TNSNamesReader.getEntry(TNSNamesReader.java:95) at com.metasolv.jdbc.TNSNamesReader.getHost(TNSNamesReader.java:66) at com.metasolv.jdbc.TNSNamesReader.getTcpString(TNSNamesReader.java:59) at com.metasolv.jdbc.TNSNamesReader.getJdbcUrl(TNSNamesReader.java:77) at com.metasolv.system.TBSCORBAAPIServer.startSystemManager(TBSCORBAAPIServer.jav a:231) at com.metasolv.system.TBSCORBAAPIServer.init(TBSCORBAAPIServer.java:86) at com.metasolv.system.GenericStartup.init(GenericStartup.java:54) at com.mslv.webapp.context.listener.MSLVContextListener.contextInitialized(Unknown Source) at weblogic.servlet.internal.WebAppServletContext\$FireContextListenerAction.run(WebAppServ letContext.java:6376) at weblogic.security.acl.internal.AuthenticatedSubject.doAs(AuthenticatedSubject.java:317) at weblogic.security.service.SecurityManager.runAs(SecurityManager.java:118) at weblogic.servlet.internal.WebAppServletContext.notifyCreated(WebAppServletContext.java:1 671) at weblogic.servlet.internal.WebAppServletContext.preloadResources(WebAppServletContext.j ava:3160) at weblogic.servlet.internal.HttpServer.preloadResources(HttpServer.java:654)

```
at weblogic.servlet.internal.WebService.preloadResources(WebService.java:483)
at weblogic.servlet.internal.ServletInitService.resume(ServletInitService.java:30)
at weblogic.t3.srvr.SubsystemManager.resume(SubsystemManager.java:131)
at weblogic.t3.srvr.T3Srvr.resume(T3Srvr.java:964)
at weblogic.t3.srvr.T3Srvr.run(T3Srvr.java:359)
at weblogic.Server.main(Server.java:32)
.
at com.mslv.core.global.MSLVException.createMSLVException(MSLVException.java:163)
at com.mslv.core.global.MSLVException.throwException(MSLVException.java:89)
at com.metasolv.system.SystemManager.beginSession(SystemManager.java:348)
at com.metasolv.system.SystemManager.beginHeadless(SystemManager.java:411)
at com.metasolv.system.SystemManager.startup(SystemManager.java:210)
at com.metasolv.system.SystemManager.startup(SystemManager.java:228)
at 
com.metasolv.system.TBSCORBAAPIServer.startSystemManager(TBSCORBAAPIServer.jav
a:231)
at com.metasolv.system.TBSCORBAAPIServer.init(TBSCORBAAPIServer.java:86)
at com.metasolv.system.GenericStartup.init(GenericStartup.java:54)
at com.mslv.webapp.context.listener.MSLVContextListener.contextInitialized(Unknown 
Source)
at 
weblogic.servlet.internal.WebAppServletContext$FireContextListenerAction.run(WebAppServ
letContext.java:6376)
at weblogic.security.acl.internal.AuthenticatedSubject.doAs(AuthenticatedSubject.java:317)
at weblogic.security.service.SecurityManager.runAs(SecurityManager.java:118)
at 
weblogic.servlet.internal.WebAppServletContext.notifyCreated(WebAppServletContext.java:1
671)
at 
weblogic.servlet.internal.WebAppServletContext.preloadResources(WebAppServletContext.j
ava:3160)
at weblogic.servlet.internal.HttpServer.preloadResources(HttpServer.java:654)
at weblogic.servlet.internal.WebService.preloadResources(WebService.java:483)
at weblogic.servlet.internal.ServletInitService.resume(ServletInitService.java:30)
at weblogic.t3.srvr.SubsystemManager.resume(SubsystemManager.java:131)
at weblogic.t3.srvr.T3Srvr.resume(T3Srvr.java:964)
at weblogic.t3.srvr.T3Srvr.run(T3Srvr.java:359)
at weblogic.Server.main(Server.java:32)
]]></log4j:message>
</log4j:event>
```
>>>

## **Resetting server-to-database connections**

The application server accesses the database using connection pools, which are managed by the WebLogic Application Server. If the WebLogic Application Server is disconnected from the database server due to network problems or database shutdown, the connection pools of the WebLogic server need to be reset after problems are resolved. The administrator can either restart the application server directly or use the Runtime page drop-down to reset the connection pools.

Either way, follow directions in the BEA documentation to reset connection pools.

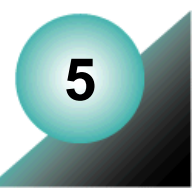

# **Managing the MetaSolv Solution database**

After an installation or an upgrade, and after users are added, MetaSolv Solution requires database adjustments only in response to certain conditions. This chapter provides detailed instructions about the following tasks as they directly relate to MetaSolv solution:

- Performing general database maintenance
- $\triangleleft$  Managing scalability
- Monitoring and maintaining database performance
- ◆ Backing up and recovering the database

The Oracle database provides tools that allow you to monitor its behavior and performance. Refer to the Oracle documentation for information about the standard monitoring tools.

MetaSolv Solution-specific deployment details that affect the database are documented in the *MetaSolv Solution Setup Guide*. To determine the type of deployment in use at your site, review your company's deployment diagram.

## **MetaSolv Solution DBA requirements**

The MetaSolv Solution database is an OLTP design that includes the following features:

- $\triangle$  Sequences to support simultaneous inserts
- Wide use of bind variables to get re-use out of the *shared\_pool*
- $\leftrightarrow$  Indexes supporting foreign keys
- Tuned SQL statements that attempt to minimize full table scans

The MetaSolv Solution DBA must have a thorough understanding of administering, maintaining, and tuning an OLTP system. Refer to the Oracle documentation for instructions.

Among the MetaSolv Solution DBA's duties are:

- Configuring the database
- $\blacklozenge$  Upgrading
- ◆ Adding and deleting databases
- $\leftrightarrow$  Maintaining the database
- $\triangleleft$  Managing database connections
- $\triangleleft$  Managing scalability
- Managing performance
- $\triangle$  Backing up and restoring the database
- ◆ General administration tasks

The DBA must be qualified to perform these tasks to provide continuous support for MetaSolv Software. The remaining sections in this chapter address how these tasks relate to MetaSolv Solution. The DBA is expected to be proficient in all of these tasks.

### Installing, upgrading, and configuring the database

Refer to the Oracle documentation for information about the following items:

- $\triangle$  Understanding memory and file structure components
- Understanding INIT.ORA parameters
- Implementing Oracle patches and upgrades
- $\bullet$  Understanding platform-specific parameters
- Creating databases as needed for production and testing
- Understanding database file sizing issues
- Implementing security for database access outside of the MetaSolv Solution environment

## **Maintaining the database**

MetaSolv Software expects the DBA to be able to:

- Establish and refresh Oracle DBMS\_STATS for viewing and modifying optimizer statistics
- Correct table and index sizing issues, including chained rows and number of extents
- Review Oracle system trace and error logs daily for errors
- ◆ Rebuild tables, tablespaces, or indexes as needed
- $\triangle$  Import or export databases as needed

MetaSolv Software recommends that an Analyze Statistics job be scheduled once a week to refresh statistics. If significant data input operations are started on a previously empty table or tables, run statistics more frequently.

Refer to the Oracle documentation for complete instructions on these maintenance tasks.
# Managing specific MetaSolv Solution issues

The following sections describe specific Oracle issues that affect MetaSolv Solution.

### Adding database administrators for MetaSolv Solution

Initial DBA authority is assigned by running a\_users.sql during a new install, granting the DBA privilege to the ASAP user. This file is not delivered with service packs because the ASAP user is already set up. See the *MetaSolv Solution Setup Guide* for details about a\_users.sql.

### Handling import and export requirements

The MetaSolv database structure includes public synonyms, roles, Oracle users, and privileges granted to roles that must exist to have a fully functional database. These objects are not included when importing or exporting in table or user mode.

When importing a MetaSolv database, MetaSolv does not import the structure separately from the data. The MetaSolv database uses Oracle sequences having a data component which is imported with other Oracle objects. If the imported data does not coincide with the sequence value, data integrity can be lost and MetaSolv Solution functionality can be affected.

To test an upgrade of an existing database, **Compress=N** should be used so that existing table sizes are retained in the new environment.

When creating a copy of the database, always use **Full** mode for both the import and export processes. As for any OLTP system, it is important to export with the **CONSISTENT=Y** option. Exporting a database without using the **CONSISTENT=Y** parameter may cause data inconsistencies, including primary and foreign key errors.

You can use the Oracle export parameter **CONSISTENT**=**Y**, which allows you to export a database while users are still in the system, while not affecting the sequences.

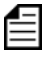

In a production database, there is no reason for sequences to be out of sync. If you encounter an issue related to sequences, you should contact MetaSolv Global Customer Care.

### Handling locally managed tablespaces

MetaSolv Solution resides on a database defined with tablespaces that are locally managed or dictionary managed. Locally managed tablespaces are supported in release 6.0.

#### Maintaining Job Type table data

Changes to the WarningsJob Type table data can have significant undesirable results; change them only under the direction of MetaSolv's Global Customer Care personnel.

**Warning:** Check with GCC before making any changes to the Job Type table data.

#### Handling international data

For MetaSolv Solution to handle international data, your Oracle database must support an international character set. An international character set provides character support for local scripts and cultural preference information, such as sorting sequences, date and time conventions, and currency notations.

**Warning:** For some customers, the WarningsUS7ASCII character set does not support extended characters. Refer to the Oracle documentation for instructions.

To see what character set your Oracle instance is currently using, execute the following SQL query:

SELECT USERENV ('LANGUAGE') FROM DUAL;

This query returns the current sessions language, territory, and database character set in the following format:

<language>\_<territory>.<database character set>

For information on the NLS\_LANGUAGE and NLS\_TERRITORY variables, refer to the *Oracle Administrator's Guide*.

You can alter the NLS\_LANGUAGE and NLS\_TERRITORY parameters by changing the desired value in the Oracle initialization file and then restarting the instance.

You must change your character set if it does not meet the international standard. To change your character set:

- 1. Create a new instance with the desired character set.
- 2. Export your existing database.

Test this process first to confirm that the new character set supports previous character sets.

3. Import the existing database into the new instance.

By importing the existing database into the new instance with the desired character set, your database is capable of supporting international data.

# **Managing scalability**

Refer to the Oracle documentation and the Oracle Metalink knowledge base for scalability recommendations. Assistance with managing scalability parameters can be obtained through MetaSolv Solution Professional Services.

Consider the following Init.ora parameters when managing scalability of the MetaSolv Solution database:

#### **processes**

Increase this parameter as the user count increases.

#### **open\_cursors**

Increase this parameter as the user count increases.

#### **dml\_locks**

This parameter represents the maximum number of DML locks—one for each table—modified in a transaction. Its value should equal the grand total of locks on tables referenced by all users.

For example, if three users modify data in one table, three entries are required. If three users modify data in two tables, six entries are required. The number needs to increase as the user count increases.

#### **db\_block\_buffers**

As the number of users increases, use the STATSPACK report to monitor the data cache hit ratio. A decrease may indicate a need for more buffers.

#### **Shared\_pool\_size**

As the number of users increases, use the STATSPACK report to monitor the library cache hit ratio. Also, if the pool is set too low, the client application may receive server errors indicating not enough shared pool to load objects.

#### **MTS-related parameters**

MTS-related parameters allow more users without increasing memory allocations. This is achieved by sharing a pool of dedicated server processes.

MetaSolv Software tested MTS in an NT environment and found a noticeable cost of CPU time to manage the sharing of these server processes between the active sessions.

Also noted was consistent performance in dedicated server mode for up to 500 users. However as much memory was used in dedicated server mode for 500 as for 1000 users in MTS mode. At 500 users the system was memory bound, but at 1000 users it was CPU bound. MetaSolv Software was also using a version of the MetaSolv Solution software that was not using the bind variables client option. If your machine size and number of users does not warrant MTS, use a dedicated connection.

# <span id="page-75-0"></span>**Managing database performance**

Following are the init.ora parameters that are specific to MetaSolv Solution performance:

The recommended **db\_block\_size** parameter is 8kb. A 2kb block size is not large enough to support the largest index within the block. The block size must be set at 4kb or larger.

The **optimizer** features enable parameter must be set to 9.2.0. The 6.0 release of MetaSolv Solution supports only the 9.2.0 optimizer.

The **parallel max** servers parameter should be set to 1. This parameter is more appropriate for a batch job/data warehousing/reporting database than an OLTP system. There have been significant performance issues reported as a result of setting this parameter above 1.

Set the **optimizer** mode parameter to **CHOOSE** (optimizer mode=choose). MetaSolv Solution SQL is tuned against Oracle's **COST BASED** optimizer. Using RULE for the **optimizer** mode parameter is not supported.

### DBA tasks

To maintain database performance for MetaSolv Solution, the DBA is expected to know how to handle these tasks:

- Establish benchmarks for your site and monitor database performance
- $\triangleleft$  Understand and use STATSPACK reports
- $\triangleleft$  Identify and correct fragmentation issues
- ◆ Monitor and correct database bottlenecks
- Adjust memory structures and file placement to improve performance
- Implement MetaSolv Solution database patches and upgrades as needed
- Access Oracle documentation, or support, or both to resolve any Oracle errors

Important tools used to monitor the performance of an Oracle database are the STATSPACK reports. For information on STATSPACK reports, go to Oracle's Metalink and view the documents on system tuning using STATSPACK reports.

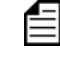

MetaSolv Software recommends running STATSPACK reports multiple times a day during peak periods.

To successfully monitor the performance of your database, it is important to have a baseline reference. Create the STATSPACK reports during normal use of your system. This information can be stored for reference in report form, printed form, or moved into tables. Books on Oracle performance tuning are available that describe how to do this.

### Identifying structure and performance problems

To help identify potential database structure and performance problems, schedule the following scripts to run routinely:

- $\bullet$  o config.sql
- $\bullet$  o analyz.sql
- o\_granta, o\_grante, o\_grantb, o\_grantj.sql
- $\bullet$  mdl cmp.sql
- mdl\_cur.sql
- mdl\_upd.cmp
- mdl\_upd\_cur.txt

All references to *@@asap.pwd*, *@@edi.pwd*, *@@ebond.pwd*, *@@job.pwd*, and *@@sys.pwd* contained in these scripts can be changed to hard-coded connect strings of *user/password@dbname;*. If the correct logons are maintained and you are logged on at execution time, remove the commands after reviewing the scripts. All references to *@@spooly* can be changed to hard-coded "spool path\\filename" commands. Refer to Oracle documentation for more information on the spool and connect commands.

Starting in 6.0.2, customers are provided a mdl\_upd directory in service packs. This directory contains SQL files that include any modifications to the database structure in a service pack. To apply these updates to the reports, copy the contents of this directory into either the inst  $60$ or upg\_60 directory. After applying the PRODFIXSQL, you can validate scouter by running the mdl upd cur.sql and/or mdl upd cmp.sql. These processes provide the reports mdl\_upd\_cur.txt and mdl\_upd\_cmp.txt identical to the mdl\_cur.sql and mdl\_cmp.sql

The following sections describes these scripts.

## o\_config.sql

The o\_config.sql script identifies table and index objects having:

- Storage parameters below the MetaSolv Solution software standards
- Objects that are not stored in the correct tablespace
- Objects fragmented beyond 100 extents

Note: To run this script outside of the upgrade process for database administration, type *@PATH FILENAME* followed by the command *FORCE*, where *PATH* is the directory path of the script and *FILENAME* is the name of the script. Example: @C:\MetaSolvSolution\UPGRADE\O\_CONFIG.SQL FORCE;

The following output files are stored in the Audits subdirectory:

- $\bullet$  o cfggen.sql
- o\_cfgrpt.txt

#### o\_cfggen.sql

This script is generated in the Audits subdirectory by the *o\_config.sql* script and has the following characteristics:

- Contains SQL that can be applied to your database
- Generated for tables or indexes having storage parameters below the MetaSolv software standards and for indexes that are not in the indexes tablespace

Review this script before running it. Any large index rebuild might require a significant amount of run time and system resources.

#### o\_cfgrpt.txt

The *o\_cfgrpt.txt* file is a report of objects which are currently being stored with storage settings below minimum standards.

The SQL code can be run to correct the storage.

This report is generated in the Audits subdirectory by the *o\_config.sql* script and contains a list of tables and indexes having more than 100 extents allocated to them. These items are good candidates to be rebuilt (if indexes).

#### o\_analyz.sql

The *o\_analyz.sql* script updates statistics used by the Oracle query optimizer and can affect performance. If the statistics are not updated, the optimizer can incorrectly choose a path to execute a query, resulting in poor performance. Consult the Oracle documentation for discussions on index statistics and recommended update schedules.

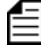

To run this script outside of the upgrade process for database administration, type *@(PATH) (FILENAME)* followed by the command *FORCE*, where *PATH* is the directory path of the script and *FILENAME* is the name of the script. Example:

@c:\MetaSolvSolution\upgrade\o analyz.sql FORCE;

#### o\_granta, o\_grante, o\_grantb, o\_grantj.sql

As with the other maintenance scripts, run these scripts on a scheduled basis to ensure that database permissions are set correctly for all MetaSolv Solution-related objects.

#### mdl\_cmp.sql and mdl\_upg.cmp

You can run the mdl cmp.sql and mdl upg.cmp scripts independently of an upgrade to help maintain the database and performance levels. MetaSolv recommends that you run this script at least once a week. This helps maintain the database structure for primary and foreign keys, indexes, and sequences. The mdl\_cmp.sql script provides the option to fix the problems found or only report the differences. When you run the script you have the option to compare the differences for individual sections or for all sections. The default is to display all sections. The script reports about:

- $\triangleleft$  Extra or missing indexes
- Extra or missing primary keys, foreign keys, and sequences

To run this script outside of the upgrade process for database administration, type

@c:\MetaSolvSolution\upgrade\mdl cmp.sql.sql;

If you build additional indexes in the schemas, preface each additional index name with "PFXI" or "PFXPK". This naming convention prevents the extra indexes from being dropped during the upgrade process. This is not required, if you choose not to copy these files and run the updated reports you may see extra database objects in the report.

### mdl\_cmp.txt and mdl\_upd.com.txt

The mdl cmp.txt and mdl upd.com.txt reports identify differences in the following data model objects for this release:

- $\bullet$  Indexes
- $\blacklozenge$  Primary keys
- ◆ Sequences
- $\leftrightarrow$  Foreign key exceptions

Reports can be generated on one or more of the above objects. For reports not made on all objects, report summaries for the unselected objects indicate REPORT NOT SELECTED.

Additional details are available in the  $\langle \textit{audits} \rangle$  maintainable. If the following statement is the only paragraph in the report, your database is 100 percent correct for these checks:

"PLEASE REVIEW THE ABOVE SUMMARIES WHICH IDENTIFY THE DIFFERENCES FOR INDEXES, PRIMARY KEYS, and FOREIGN KEYS (and FK exceptions) FROM THE MODEL FOR THIS RELEASE. ADDITIONAL DETAILS ARE AVAILABLE WITHIN THE \AUDITS\MDL\_CMP.TXT FILE. IF THIS IS THE ONLY PARAGRAPH IN THE REPORT, YOUR DATABASE IS 100% CORRECT FOR THESE CHECKS."

### mdl cur.sql and mdl upd cur.sql

You can run the *mdl* cur.sql and mdl upd cur.sql scripts independently of the upgrade to generate a report in the Audits subdirectory. The resulting *mdl\_cur.txt* file contains a report of the current database compared to the MetaSolv data model. This report identifies missing tables or columns, extra tables or columns, and differences with column data types.

### mdl\_cur.txt and mdl\_upd\_cur.txt

The *mdl* cur.txt and mdl upd cur.txt reports list six areas where the current database structure can differ from the MetaSolv data model. These areas are:

- Change Type—Refers to one of three different types; column change, missing table, or extra table. Column change can be one of three different changes:
	- ◆ Extra column
	- $\bullet$  Missing column
	- ◆ Column difference
- Table—Lists the affected table
- Column—Lists the affected column
- ◆ Data Type Column—Lists the affected data
- $\bullet$  Null—Lists the affected nullability positions
- Column Position—Lists the affected column positions

[See "Sample mdl\\_cur.txt or mdl\\_upd\\_cur.txt reports" on page 72](#page-83-0) for an example of the *mdl\_cur.txt* report.

### Tuning the init.ora file

Aside from some basic machine configurations and regularly performing analyze statistics on indexes, your biggest gains or losses in performance probably come from changes to the init.ora configuration file.

There are many init.ora parameters. This section focuses on parameters that have the biggest impact on MetaSolv performance:

- Major contributors to performance
- Parameters related to scalability adjustments

Some parameters overlap between the two. Almost all of the items can be monitored using the STATSPACK report. [See "Managing database performance" on page 64.](#page-75-0)

### Major contributors to performance

The following paramaters are major contributors to performance:

#### *db\_block\_buffers*

The value of **db\_block\_buffers** multiplied by **db\_block\_size** determines the size of the data buffer. The buffer cache stores tables, indexes, clusters, and rollback segments. The higher the number of block buffers, the less I/O takes place, and the better the system performs.

If excessive paging and swapping activity occurs for user processes or if any paging or swapping of the SGA occurs, reduce **db\_block\_buffers** to free memory. There is no need to set this above what is necessary.

If you are using NT up to version 4.0, be aware that there is a 2GB standard memory limit. Since all memory allocations are requested from the Oracle*nn*.exe program in NT, setting the data buffer unnecessarily high consumes memory that could be used for increasing the sort area size buffer which might also improve performance. The key monitoring device for adjustments should be the manually calculated data cache hit ratio in the STATSPACK report.

#### *db\_file\_multiblock\_read\_count*

Try setting the **db\_file\_multiblock\_read\_count** to 8, 16, or higher. This references the number of blocks that Oracle requests the operating system to read when performing a sequential scan. Therefore, if a query needs to read a single record from a table from disk, Oracle reads not just the block containing the record, but also the number of blocks set by this parameter. This causes additional reads, but the theory is that you will save more disk reads later if queries request other data contained within the additional blocks that were stored in the data cache.

The parameter can be better tuned when matched with the operating system block size. Larger settings can cause a lower cache hit ratio if the additional blocks that were read aren't used by other queries and data has to get flushed to make room for newly cached data. Watch the cache hit ratio and other STATSPACK info.

#### *shared\_pool\_size*

This pool stores shared SQL and PL/SQL blocks, the data dictionary cache, and (if your site is using Multi-threaded server architecture) some session information. There is no need to set this way above what is necessary. Setting this parameter to high might cause Oracle to store so many queries in the library that it will cause slower performance. This happens when Oracle spends more time searching for a cached copy of the query than it would have spent parsing the query. A good indicator that this is happening is improved performance when the shared pool is manually flushed.

#### *sort\_area\_size*

This is the size, in bytes, that a user process has available for sorting. This setting might be dramatically different for each customer, depending in which parts of the MetaSolv Solution are used. Start with at least 300k. Beyond that, watch for the "sorts (disk)" in the

STATSPACK report as an indicator to increase the size. Ideally, there should be no sorts to disk. Be aware that the memory gets pre-allocated per user connection. This can have a significant effect on total system memory used by the Oracle instance.

#### *sort\_area\_retained\_size*

This is the size, in bytes, to which Oracle reduces your sort area if sort data is not being referenced. Memory is reduced only after all the rows have been retrieved from the sort space. Sometimes, a number of concurrent sorts may be required, and each is given its own memory allocation, which is determined by this parameter. Match *sort\_area\_size* per several Oracle white papers' recommendations.

#### *Other parameters to adjust*

Depending on the performance analysis from the UTLBSTAT, UTLESTAT, and STATSPACK reports, adjust the following parameters:

- **db** writer—Increase db writer processes if asynchronous I/O is turned off at your OS level. This parameter is set to 1. Otherwise, try adjusting it according to your tuning statistics report. In Oracle 8 and above, Oracle introduced *dbwr\_io\_slaves*, so be sure to read the tuning information on these two parameters and adjust them accordingly.
- **enqueue** resources—Increase the number of *enqueue resources* to reduce the "enqueue\_waits" value in the STATSPACK report. For more information, refer to the Oracle white paper Enqueue\_Resources.txt.
- ◆ sort write buffer size—Try increasing the sort write buffer size parameter. This is the size of each sort write buffer used for direct writes.
- **log** checkpoint interval—If fast recovery time is required, keep a value lower than the size of the redo logs and at a size that is a whole fraction of the redo log size. If performance is the more important consideration, make it equal to or greater than the size of the redo logs.
- **log\_checkpoint\_timeout**—Set this parameter to zero (consider making it equal to the redo log.)
- **redo logs**—Make sure the redo logs are not switching too often. Oracle recommends having between 15 to 30 minutes between switches. Increase the size of your redo logs if it is less than 15 minutes and keep increasing it until the time is in the 15 to 30 minute range.

# Tuning with non-init.ora files

- 1. Using striped disks improves the I/O throughput. Here is a sample configuration:
	- $\triangle$  Raid 0+1 (striped and mirrored) for rollback segments, log files, and temp and index tablespaces
	- $\triangleleft$  Raid 0 (mirrored) for Archive log files
	- If disk cost is not a problem, use Raid 0+1 (striped and mirrored) for everything. Buy more disks to spread your files across separate disks. This helps with I/O performance, and when you feel a bottleneck is occurring you are more easily able to isolate what is causing the bottleneck.

Oracle research has shown that in most cases, Raid 0 performs faster than Raid 5.

- 2. Separate the Oracle database files from the OS, Oracle program files, and Oracle Archive log files on different disks.
- 3. Do not allocate so much memory to Oracle and other applications that the OS has to perform memory/disk swapping or paging. A good rule is to not allocate over half the amount of the machine's available physical memory.
- 4. Limit the server to database-only use. If the OS is being taxed by other resources, Oracle runs slow no regardless of how well-tuned your instance is.
- 5. For production, run only one instance of Oracle per machine. The more Oracle instances running on a machine, the harder it is to tune the instance with system resources.

# **Backing up and restoring the system**

Whatever backup and recovery solution you choose, test the recovery process on a regular basis. Do not wait for an outage to test your processes and procedures. The DBA should be able to:

- $\bullet$  Understand the solutions implemented
- $\triangleleft$  Understand backup archive mode
- Implement a documented, customer-developed backup and recovery plan that meets your company's standards for acceptable down-time and off-site backup storage and retrieval
- $\triangleleft$  Test the database recovery process on a regular basis

For clustering solutions, the MetaSolv Solution database supports an active/passive solution. Any Oracle-supported software vendor that provides an active/passive solution is supported.

Technology management and effectiveness requires specialized experience, skills, and strategies, one of which is the back-up and disaster recovery strategy. It is imperative that a contingency plan be in place to provide continued MetaSolv Solution functionality in the event of server faults, database crashes, other system down-time, as well as scheduled maintenance and updates.

MetaSolv recommends that the owner of this area come from IT.

Any approach to backup and recovery should, at a minimum, include the following tasks:

- 1. Identify database environments requiring periodic back-ups
- 2. Identify regular frequency of back-ups
- 3. Identify storage area for back-up media
- 4. Document the back-up procedure and conduct knowledge transfer sessions with IT personnel
- 5. Document the Disaster Recovery Plan and conduct knowledge transfer with IT personnel
- 6. Test the Disaster Recovery Plan on a regular basis

# **Sample database reports**

#### <span id="page-83-0"></span>Sample mdl\_cur.txt or mdl\_upd\_cur.txt reports

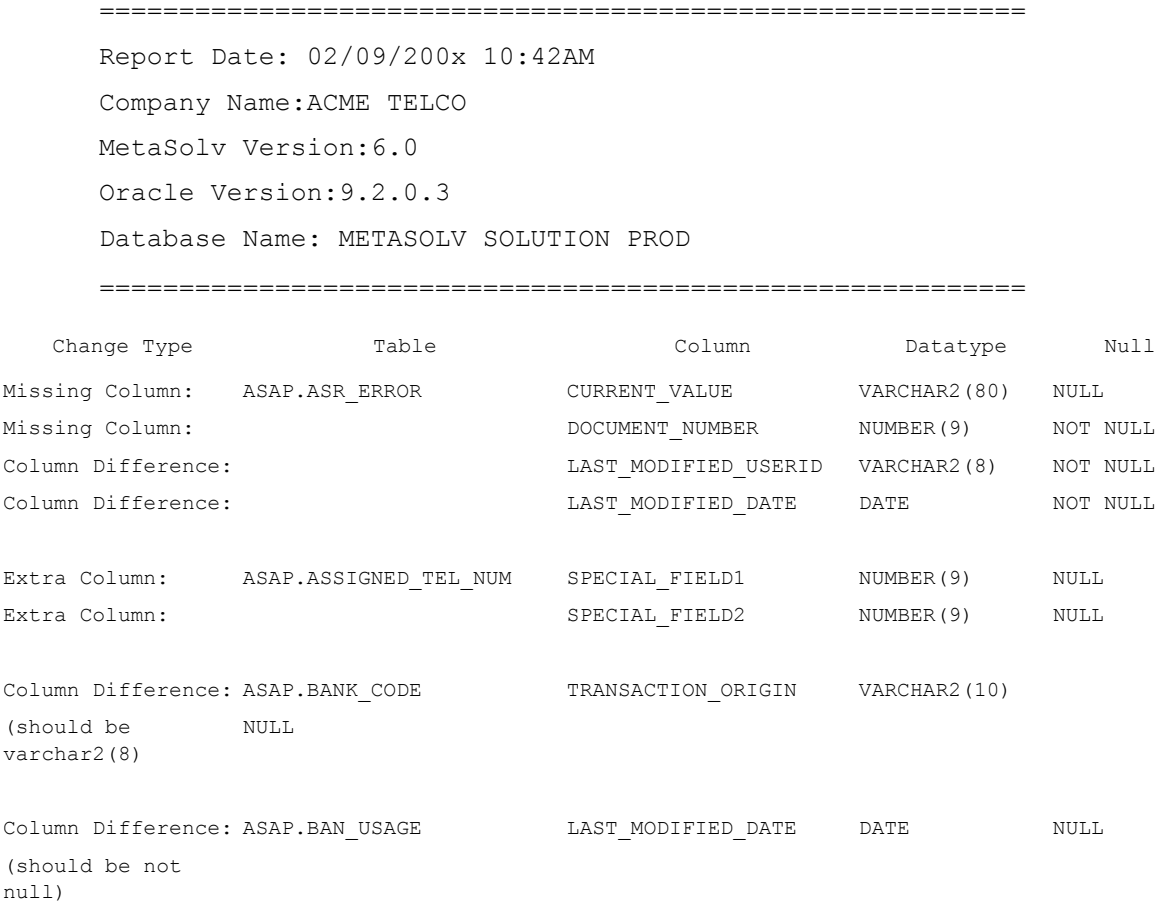

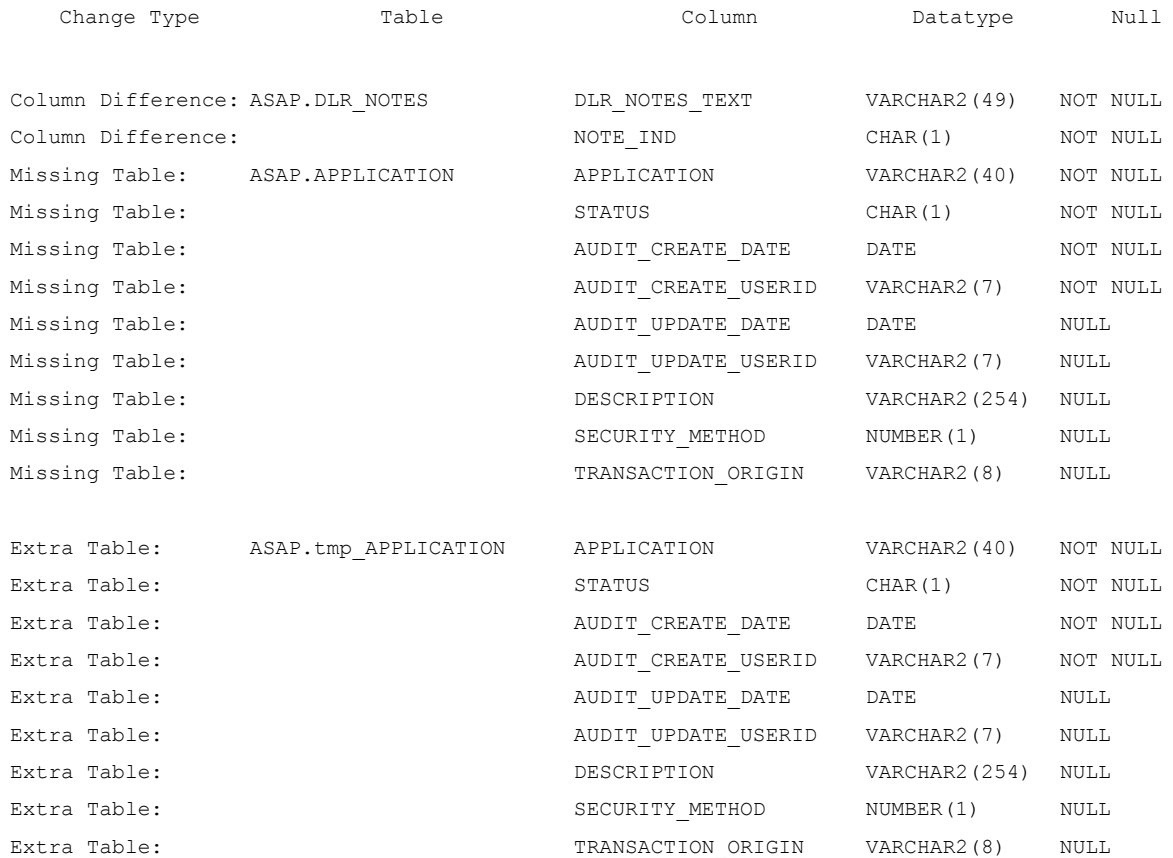

### Sample mdl\_cmp.txt or mdl\_upd\_cmp.txt reports

```
==========================================================
      Report Date: 02/09/200x 10:42AM
     Company Name:ACME TELCO
     MetaSolv Version:6.0
     Oracle Version:9.2.0.3
      Database Name: METASOLV SOLUTION PROD
===========================================================
      /******************************************/
      /**INDEX COMPARE REPORT **/
/******************************************/
      /******************************************/
      /**PRIMARY KEY COMPARE REPORT **/
/******************************************/
      /******************************************/
      /**FOREIGN KEY COMPAREREPORT **/
/********************************************************/
    IIDX_CAT TABLE_NAME INDEX_NAME INDEX_NAME FIELD_LIST
extra indexes ASAP.ACCESS_CUSTOMER ACCESS_CUSTOMER CUSTOMER_NAME
extra indexes ASAP.TRBL_TASK_EXT_REF FK_TTER_PARTY PARTY_ID_REF_TO
missing indexes ASAP.ACCESS CUST PKIDX ACCESS CUST PARTY_ID, PARTY_ROLE
missing indexes ASAP.ACCESS_PROVIDER FKIDX_AC_PR_SE_CE OPERATING_COMPANY
   PK_CAT TABLE_NAME CONSTRAINT_NAME FIELD_LIST
extra pks ASAP.ACCESS CUSTMER PK ACCESS CUSTOMER CUSTOMER NAME
extra pks ASAP.ACCESS CUSTMER PK ACCESS CUSTOMER
missing pks ASAP.ACCESS_CUST PK_ACCESS_CUST PARTY_ID, PARTY_ROLE
missing pks ASAP.ACTIVATION PK ACTIVATION COMAND ACTIVATION COMAND
missing pks ASAP.ADDRESS PK_ADDRESS ADDRESS_ID
    FK_CAT TABLE_NAME CONSTRAINT_NAME FIELD_LIST
extra fks ASAP.ACCESS_CUSTOMER FK_ACBA_CITY CITY_NAME, STATE_CODE
extra fks ASAP.ACCESS_CUSTOMER_ FK_AC_ACNA ACNA REFERENCES 
missing fks ASAP.ACCESS_CUST FK_AC_CU__PA_RO PARTY_ID,
missing fks ASAP.ACCESS_PROVIDER FK_APR_ACCESS_SERVICE DOCUMENT_NUMBER 
missing fks ASAP.ACCESS_PROVIDER FK_AC_PR_SE_CE__CO OPERATING_COMPANY
```
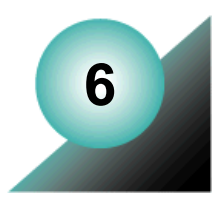

# **Customizing the application**

MetaSolv Solution provides three ways for the administrator to customize the application. You can:

- Customize the desktop
- Customize reports
- Code stored procedures in user exits

Coding the user exits is a developer task and usually requires DBA assistance.

# **Customizing the desktop**

The main MetaSolv Solution desktop is a portal with one default portlet, the Welcome Page. Portlets are the building blocks of a portal. They are a convenient way to insert links to features or applications into the desktop.The user's MetaSolv Solution desktop can include a choice of portlets if you, the administrator, customize the default portlet and/or if you add portlets or permit users to customize their desktops.

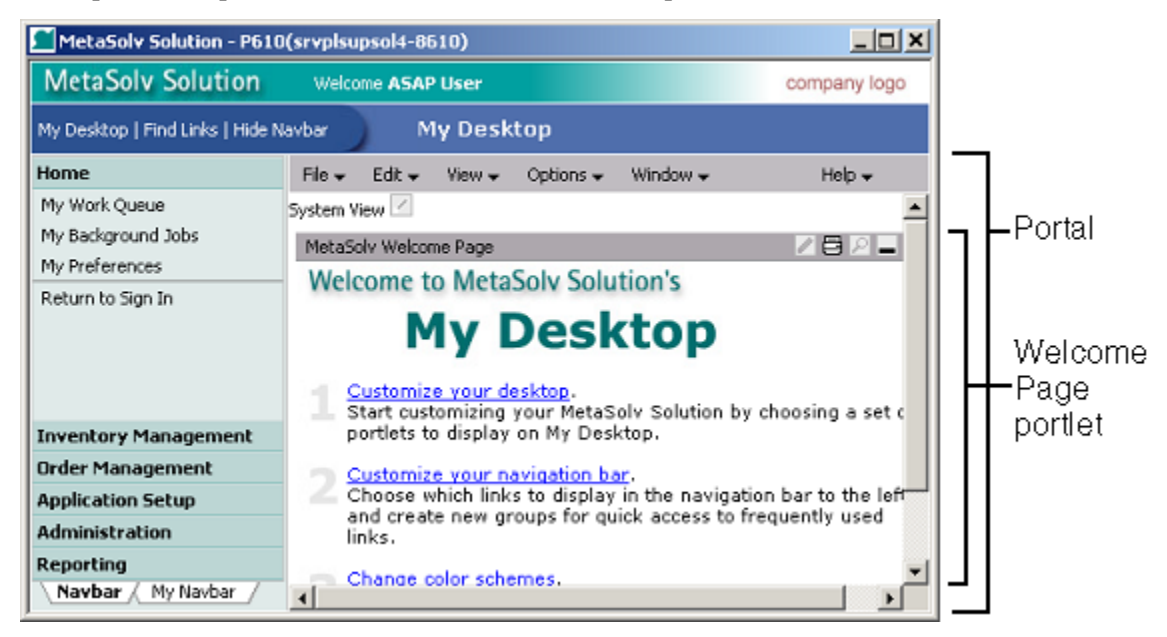

**Figure 15: Administrator basic default desktop**

The following sample desktop shows the administrator (ASAP user) desktop with a name of *System View* and a pen icon. The pen icon appears only on the administrator view. Clicking the pen icon lets the administrator access windows to alter the default desktop.

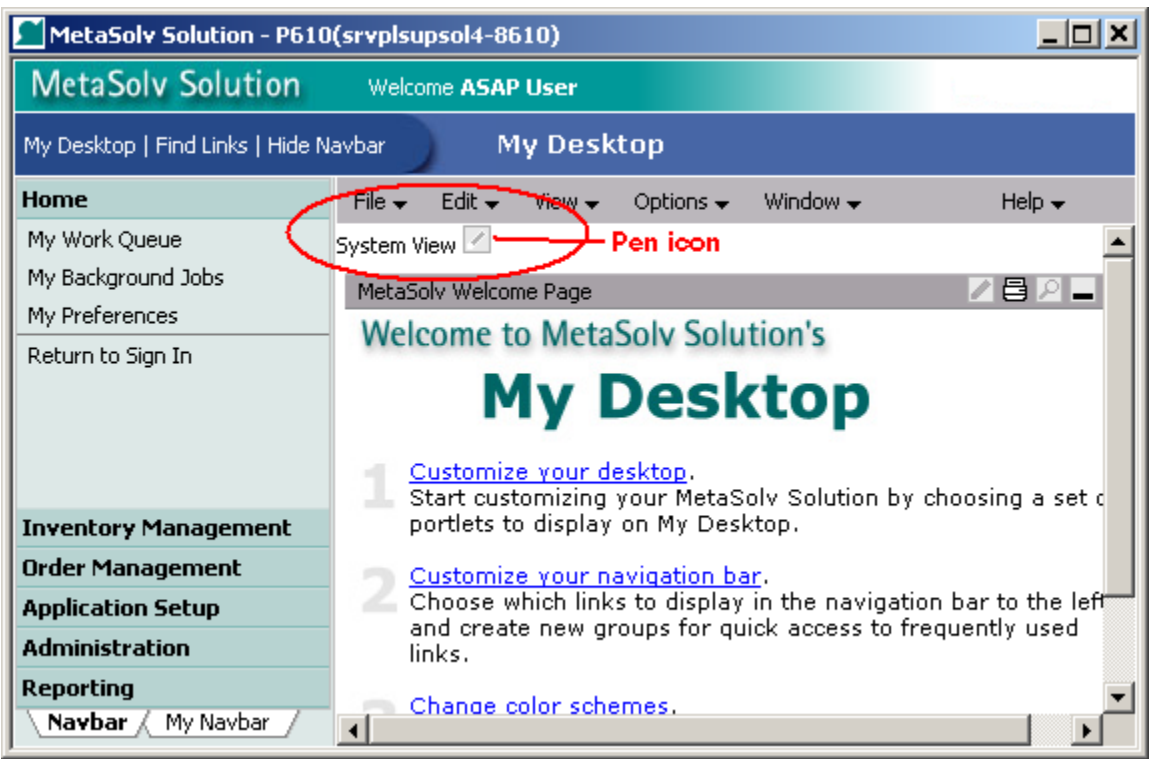

#### **Figure 16: Accessing desktop customization**

MetaSolv Software ships pre-defined portlets, specified in metasolv-portlets.xreg registry file. If you allow it, users can select portlets for their desktops that are already defined or that have been defined by you. To allow users to customize their desktops, set the **Allow users to customize My Desktop** preference to **Y.**

Note the System View name and the pen icon at the top of the desktop. If you have not made any changes to the default portal or enabled users to customize their own desktops, the name area does not display System View or the pen icon.

To allow users to customize the default desktop, ensure the **Allow users to customize My Desktop preference** is set to "Y."

#### **To change the default desktop seen by users:**

- 1. Log on as the user ID specified in the Gateway.ini DefaultPortalID parameter, usually known as the ASAP user
- 2. Click the pen icon next to the words *System View*
- 3. Follow directions in the online Help to make selections that set up the default desktop.

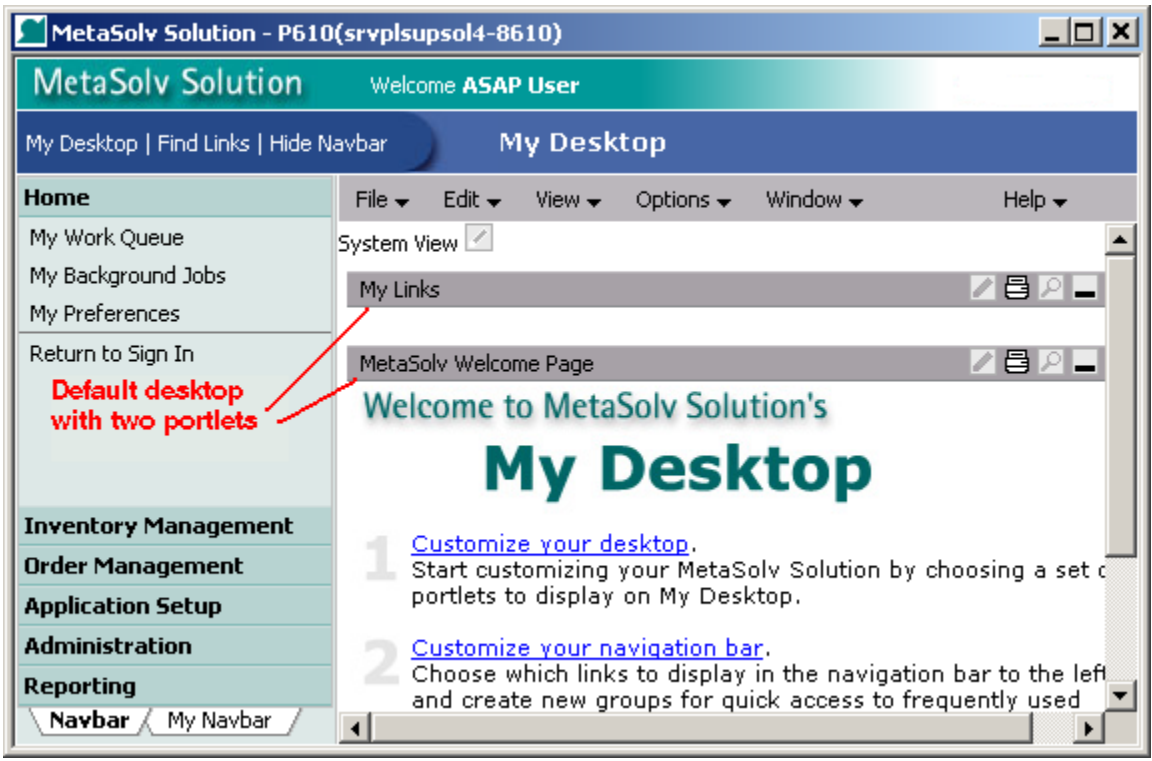

**Figure 17: Default desktop with two portlets**

Instructions for customizing the desktop appear in the online Help.

# Configuring portlets

The portlet registry file, *my-portlets.xreg* defines the portlets that you can select when customizing the desktop. If a portlet is to a third-party application and is located on another server, this file can define a logon alias so that users can access the other applications without logging on separately.

*Metasolv-portlets.xreg* is installed in /appserver/portlet/conf, within the MetaSolv Solution root directory. It is a system file and should not be modified.

Following is a sample *My-portlets.xreg* file. The file starts with - <**registry**> and ends with </**registry**>. Each portlet is defined between <**portlet-entry**> and <**/portlet-entry**>, as shown in the following sample. There can be more than one parameter per portlet.

```
<?xml version="1.0" encoding="UTF-8"?> 
- <registry>
- <portlet-entry name="MetaSolvHomePage" hidden="false" type="ref" 
parent="HTML" application="false">
- <meta-info>
   <title>MetaSolv Software</title> 
   <description>MetaSolv Software Home Page</description> 
   </meta-info>
   <classname>org.apache.jetspeed.portal.portlets.FileServerPortlet</
classname> 
   <url cachedOnURL="true">http://www.metasolv.com</url> 
   <category group="Jetspeed">myGroup</category> 
   <parameter name="base" value="http://www.metasolv.com/" type="" 
hidden="false" cachedOnName="true" cachedOnValue="true" /> 
   </portlet-entry>
```
</registry>

#### **Figure 18: My-portlets.xreg file**

The following shows a sample file with multiple portlets.

```
<?xml version="1.0" encoding="UTF-8"?>
<registry>
     <portlet-entry name="MetaSolvHomePage" hidden="false" type="ref"
         parent="HTML" application="false">
         <meta-info>
             <title>MetaSolv Software</title>
             <description>MetaSolv Software Home Page</description>
         </meta-info>
         <classname>org.apache.jetspeed.portal.portlets.FileServerPortlet</
classname>
         <url cachedOnURL="true">http://www.metasolv.com</url>
         <category group="Jetspeed">myGroup</category>
         <parameter name="base" value="http://www.metasolv.com/" type="" 
hidden="false"
             cachedOnName="true" cachedOnValue="true"/>
```

```
 </portlet-entry>
     <portlet-entry name="GooglePage" hidden="false" type="ref"
         parent="HTML" application="false">
         <meta-info>
            <title>Google</title>
             <description>Google Search Engine</description>
         </meta-info>
         <classname>org.apache.jetspeed.portal.portlets.FileServerPortlet</
classname>
         <url cachedOnURL="true">http://www.google.com</url>
         <category group="Jetspeed">myGroup</category>
         <parameter name="base" value="http://www.google.com/" type="" 
hidden="false"
             cachedOnName="true" cachedOnValue="true"/>
     </portlet-entry>
</registry>
```
#### **Figure 19: Sample file with multiple portlets**

Following are descriptions of the available *My-portlets.xreg* file parameters:

**Table 15: Registry file parameters**

<span id="page-90-0"></span>

| <b>Registry file</b><br>parameter | <b>Parameter description</b>                                                                      |
|-----------------------------------|---------------------------------------------------------------------------------------------------|
| portlet                           | (Optional) The parameter element has attributes and can be copied and<br>edited for new elements. |
| Meta-Info                         | Meta-info has two elements that should be changed to match a custom<br>portlet:                   |
|                                   | The title will be displayed in a portlet list as well as in the portlet title<br>bar              |
|                                   | The description will be displayed in the portlet list.                                            |
|                                   | Sample:                                                                                           |
|                                   | $\leq$ meta-info $\geq$                                                                           |
|                                   | $\leq$ title>ABC $\leq$ /title>                                                                   |
|                                   | <description>ABC Home Page</description>                                                          |
|                                   | $\le$ /meta-info>                                                                                 |

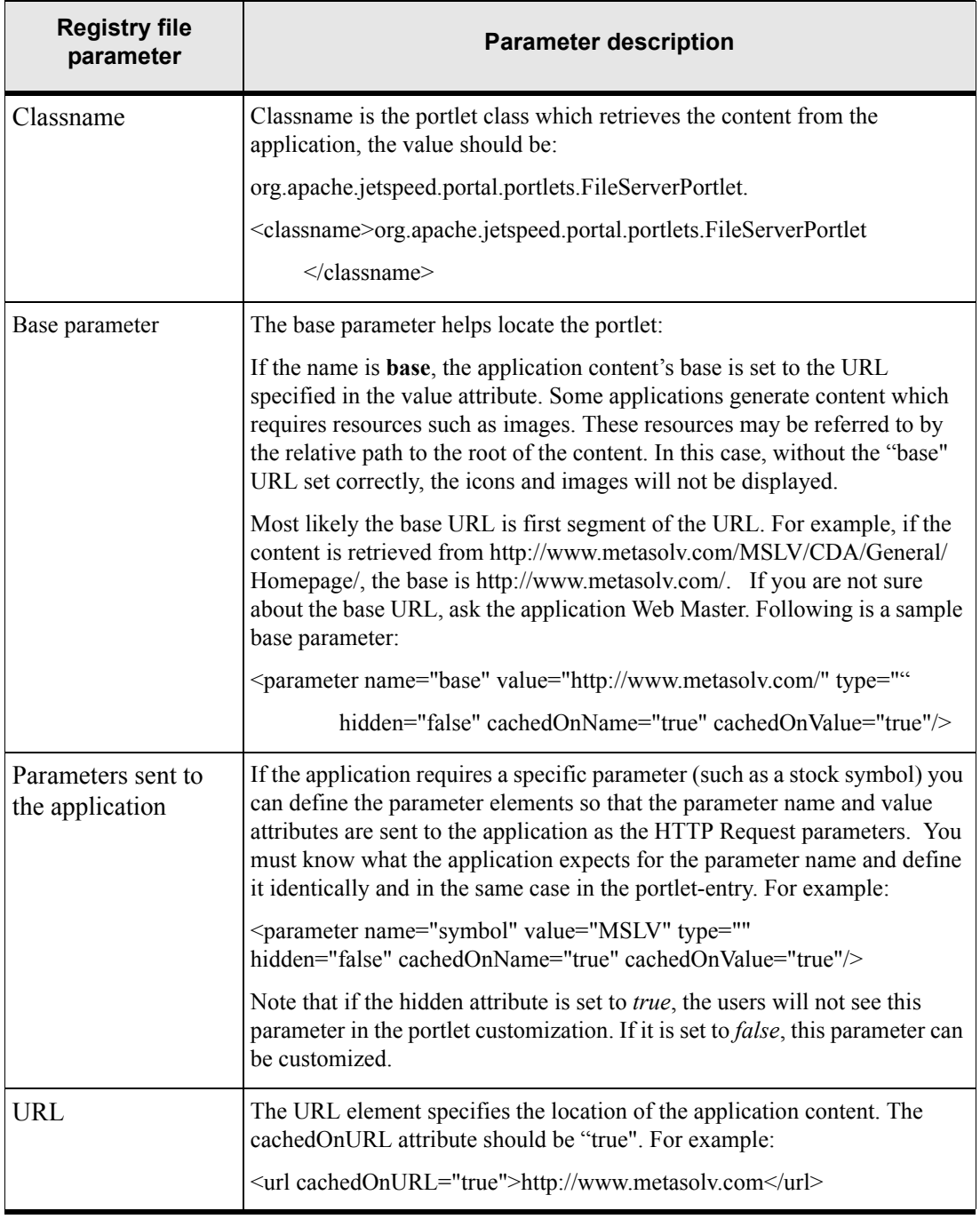

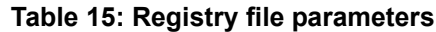

### Adding portlets

When portlets are enabled at startup of the application server, MetaSolv Solution reads all xreg files.

#### **To add portlets to the list of available portlets:**

- 1. The first time you add portlets, copy the sample file, \$MSLV\_HOME/appserver/portal/ examples/my-portlets.xreg and use it to create another portlet registry file with a unique name in the \$MSLV\_HOME/appserver/portal/conf. Make sure the file has an xreg extension.
- 2. Change only the *name* attribute with a unique portlet name within a <**portlet-entry**></ **portlet-entry**>. The portlet-entry tag itself has name, hidden, type, parent, and application attributes.
- 3. Under the portlet-entry, specify meta-info, classname, parameter(optional), URL, and category as described in [Table 15 on page 79.](#page-90-0)
- 4. After a custom portlet is added into the registry, restart the application server or redeploy the application (nur.ear) to reload the portlet registry.

## Managing logons within portlets

When you authenticate a user via the portlet, the user can access an application within the same application server or other application servers in the same cluster without logging on separately. However if the application is third party software, or if the application is not in the cluster, logon information must be defined in the portlet if the application requires authentication. There are three options. See the following for sections details.

#### *Defining aliases*

You can define the **\$PRINCIPAL** and **\$PASSWORD** aliases in the portlet-entry's URL as HTTP request parameters, as in this example:

<url cachedOnURL="true">https://xyz-site/function?

username=\$PRINCIPAL&password=\$PASSWORD</url>

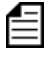

**&** amp: is used to separate the parameters. You cannot use & directly since it is a special character in HTML, thus you must use the escape sequence  $\&$ ; Be sure to include the semi-colon.

In the above example, the **?** indicates there are appending parameters. The **username** and **password** are the parameter names. Ask the Web-Master for the real parameter names for the username and password. The **\$PRINCIPAL** and **\$PASSWORD** aliases are expanded with the real user name and password by the portlet and will be the same one with which the user logged on. Use HTTPS so that the username and password are encrypted.

The advantage of this mechanism is that logging on is automatic. The user does not need to be prompted to enter a username and password.

The limitations of this mechanism are:

- The username and password must be the same on both the MetaSolv portlet and the third party application.
- $\bullet$  If the third party application generated content contains hyperlinks, the username and password must be encoded in the links by the third party application.

#### *Defining name and password as portlet-entry parameters*

You can define the username and password as portlet-entry parameters. These parameters can be customized by users and are sent to the third party application as HTTP request parameters. The application must be coded to extract the username and password parameters from the HTTP request. After the user is authenticated, the application returns the content. Using HTTPS in the URL parameter encrypts the username and password.

The name is case-sensitive. You must know what the application expects for the parameter name and define it exactly the same in the portlet-entry. For example:

```
<parameter name="username" value="bsmith" type=""
hidden="false" cachedOnName="true" cachedOnValue="true"/>
<parameter name="password" value="mypassword" type=""
hidden="false" cachedOnName="true" cachedOnValue="true"/>
```
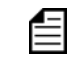

If a hidden attribute is set to **true**, then the users will not see this parameter in the portlet customization. If it is set to **false**, then this parameter can be customized.

The advantages of this mechanism are:

- Automatic logon: The user does not need to be prompted to enter username and password.
- The username and password do not need to be the same on both MetaSolv portlet and the third party application.

The limitations of this mechanism are:

- The users need to manually enter the username and password in portlet customization.
- $\bullet$  If the third party application generated content contains hyperlinks, the username and password must be encoded in the links by the third party application.

#### *Prompting for the username and password*

Instead of sending the username and password embedded in the HTTP request, you can allow the third party application to prompt for the username and password. After the user submits the logon information, a new window displays the third party application content.

The advantages of this mechanism are:

- The third party application does not need to be coded to extract the username and password parameters from the URL.
- The third party application does not need to encode the username and password in the links in the generated content.

The limitation of this mechanism:

There is no automatic logon.

Restart the application server after modifying the portlet registry file.

#### *Third Party Portlet Accesses MetaSolv Applications*

MetaSolv Struts Framework extracts the username and password from the HTTP request and performs the authentication. Once the user is authenticated, a session is established, and the following requests from the same user do not need to be authenticated until the user logs off.

Following is the list of HTTP request case-sensitive parameters that can be sent to MetaSolv applications:

- UserID the value of this parameter is the username.
- Password the value if this parameter is the password.
- TimeZoneID the timezone id of the user, if not specified the current MetaSolv Portal timezone id is used.

HTTPS is recommended to encode the user name and password, for example

<https://wsplwss01:7002/main/getMyTask.do?UserID=test&Password=test>

The session is terminated when it is expired (by default 15 minutes), or when the user logs off:

<http://wsplwss01:8001/main/logoff.do>

### Customizing the Navbar

The **Navbar** tab on the GUI navigation bar contains the standard navigation for MetaSolv Solution. Use the **My Navbar** tab on the navigation bar to display a custom configuration of groups and links. After you customize the **My Navbar** tab, it becomes the default navigation for all users. You can select the **Navbar** tab on the navigation bar to return to the original navigation.

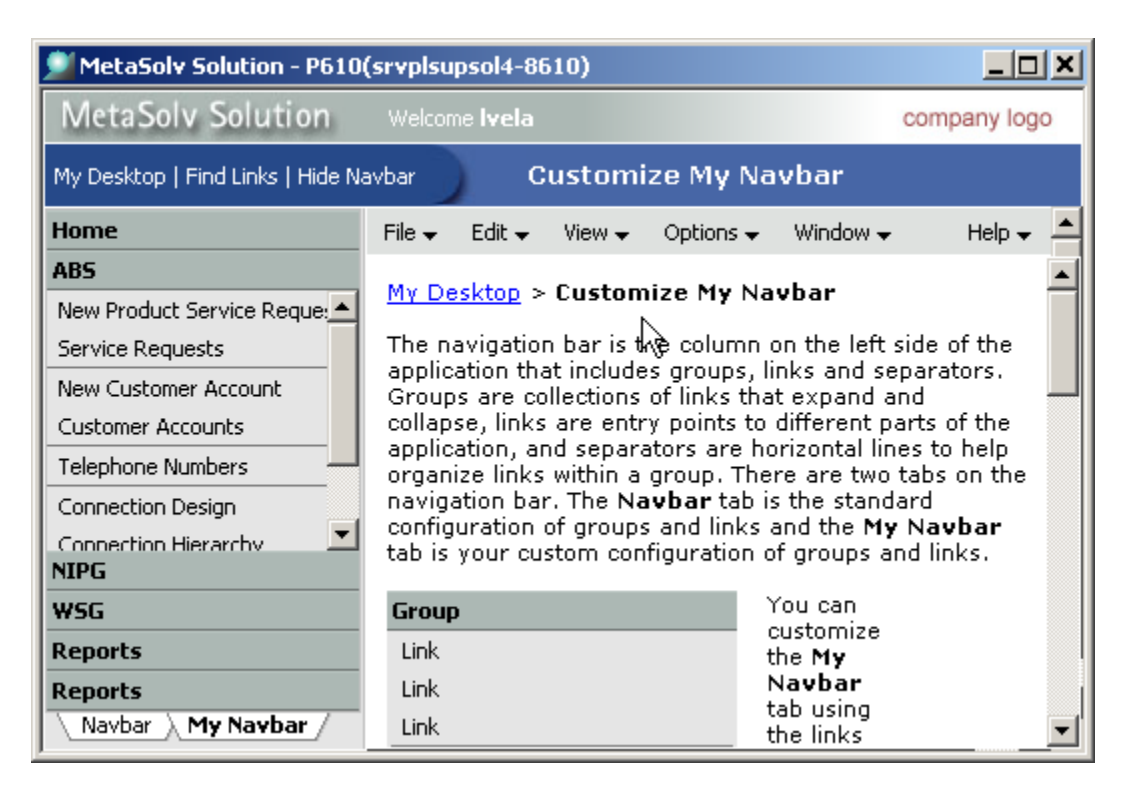

#### **Figure 20: Customizing My Navbar**

To allow users to customize the default navigation bare, ensure the **Allow users to customize My Desktop preference** is set to *Y*.

#### **To customize My Navbar:**

- 1. Click **My Desktop** at the top of the navigation bar.
- 2. Select **Options**>**Customize Navigation Bar** from the menu.
- 3. To modify the **My Navbar** tab on the navigation bar, do one of the following:
	- Click the **Add a new group** link.

Enter the group name. Then, select each link you want to add, and click the right arrow button to add.

To add external links to documents, Web pages, or applications, click the **Add your own links** link at the bottom of the window. After entering the link name and file location, you can click the **Test Link** button before adding it to the list.

Click the **Edit a group** link.

Click the **Change the order of groups** link.

4. Complete the necessary windows, following instructions in the online Help.

#### **To delete all My Navbar changes:**

- 1. Display My Navbar.
- 2. Open the Options menu.
- 3. Click Customize My Navigation Bar.
- 4. Click the Reset My Navbar button.

# **Producing custom reports**

MetaSolv Solution provides preloaded GUI reports through the reporting, trouble management, and security functions. The reporting function provides a variety of reports that can be selected. Instructions for producing these reports appear in the online Help.

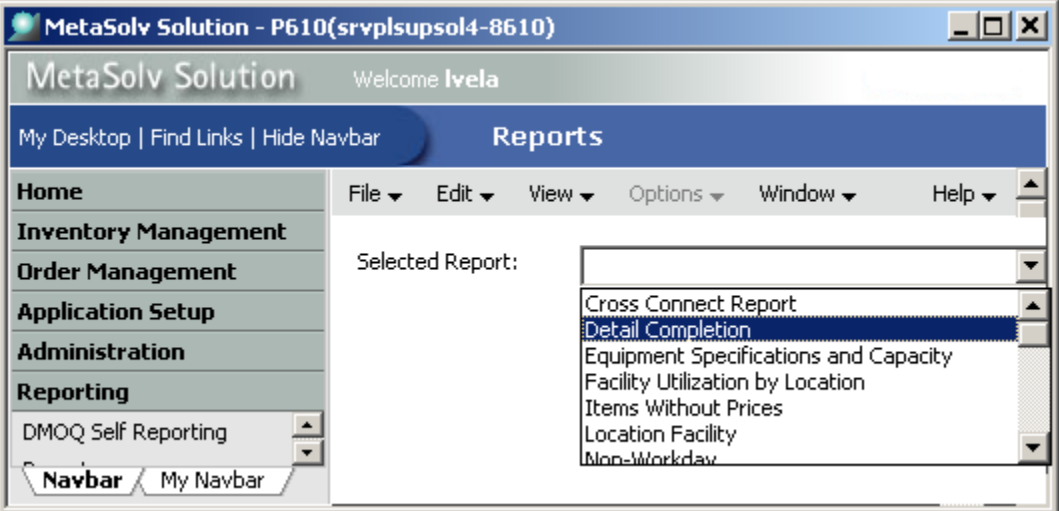

#### **Figure 21: MetaSolv Solution Reports**

<span id="page-96-0"></span>When MetaSolv Solution is installed, the installation process deploys a PowerBuilder file named I rpt.pbl, a file that contains predefined MetaSolv Solution reports in the form of datawindows.

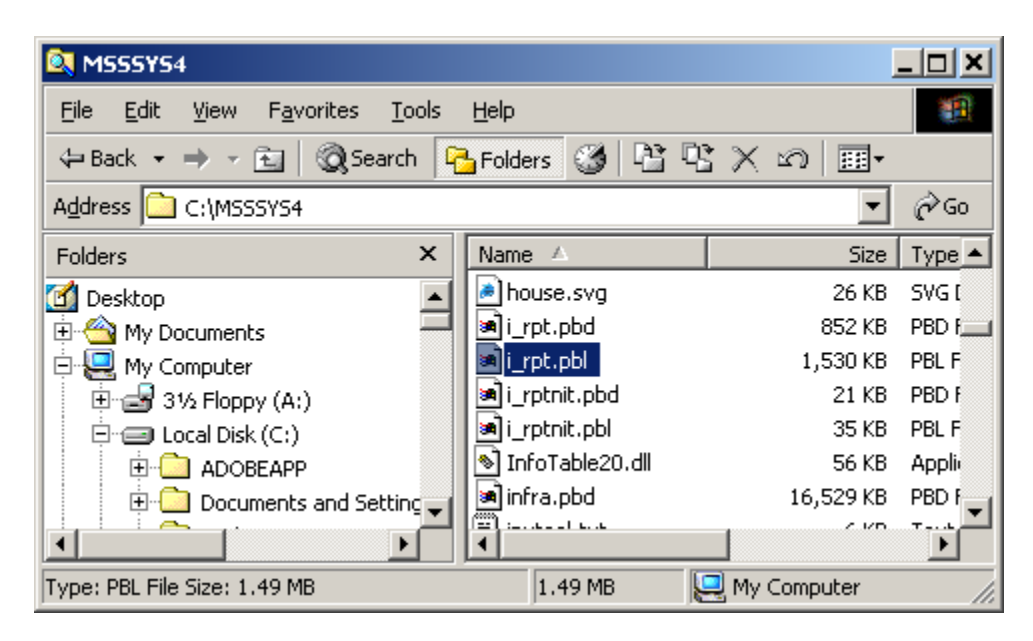

**Figure 22: i\_rpt.pbl**

You can also create custom reports that you add to the Selected Report drop-down pictured in [Table 15.](#page-96-0) To create customized reports for MetaSolv Solution, you must purchase and install PowerBuilder or InfoMaker and follow directions in that documentation to create a report and copy it to the reporting pbl.

For information on using PowerBuilder or InfoMaker, investigate the Sybase Web site at:

http://www.sybase.com/products/internetappdevttools

Following is a PowerBuilder sample custom report for MetaSolv Solution:

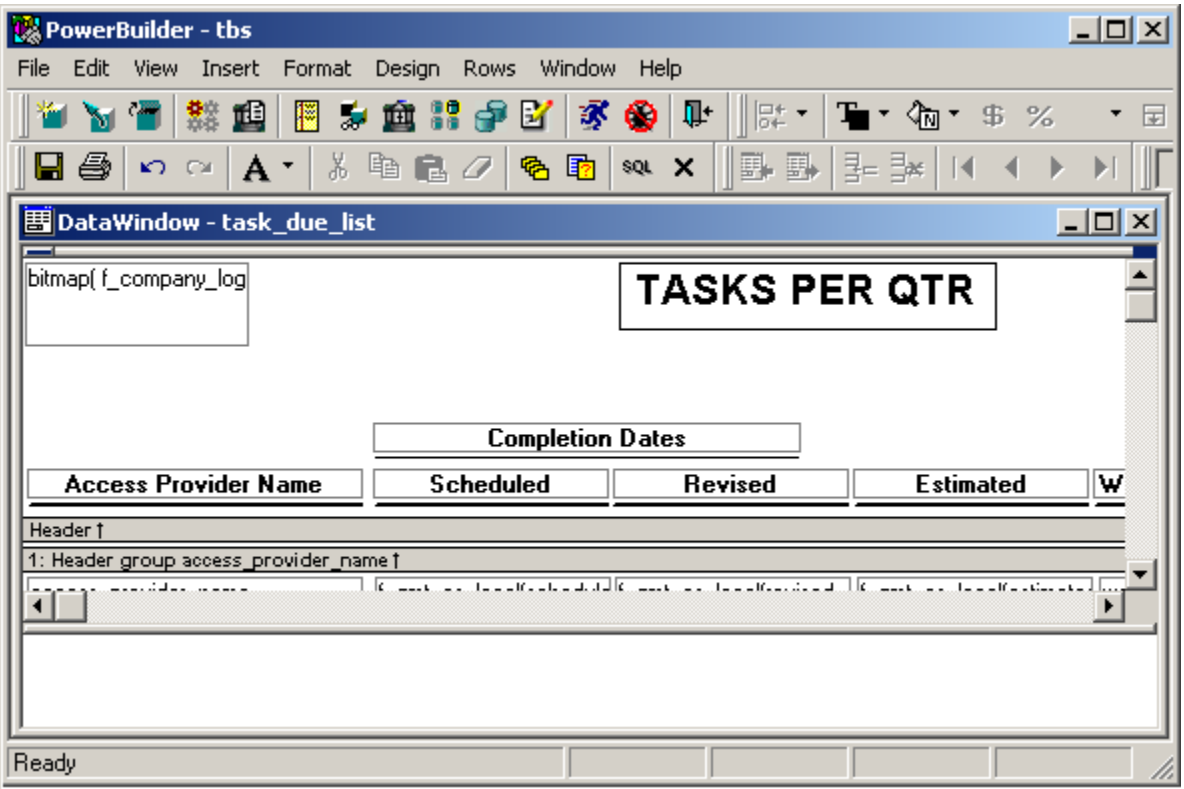

**Figure 23: MetaSolv Solution custom report in PowerBuilder**

### Creating a customized report

#### **To create a customized report and add it to MetaSolv Solution:**

- 1. Create the report using PowerBuilder or InfoMaker. See the third-party documentation for instructions. Use PowerBuilder to copy the report datawindow to I\_rpt.pbl on the machine where Tbs.exe runs.
- 2. Log on to MetaSolv Solution.
- 3. Click the **Reporting** group on the navigation bar.
- 4. Click **Register Reports** and follow directions in the Help to add a new report.

Once registered, the customized report can be selected from the **Selected Report** drop-down on the Reports window. See the online Help topic about generating a custom report for instructions.

### Retaining customized reports after an upgrade

When a new release is installed, the installation process deploys a new copy of I rpt.pbl. Preexisting customized reports must then be manually added to the new I\_rpt.pbl using PowerBuilder.

#### **To retain customized reports:**

- 1. Copy the existing copy of I rpt.pbl with a different name and save it.
- 2. Open the copy of I rpt.pbl in PowerBuilder.
- 3. Copy the datawindows for pre-existing custom reports to the new I\_rpt.pbl.
- 4. Manually distribute the updated I rpt.pbl to all client machines.

If a user selects a report and gets the following dialog, it means the datawindow has not been added to I rpt.pbl on that user's machine.

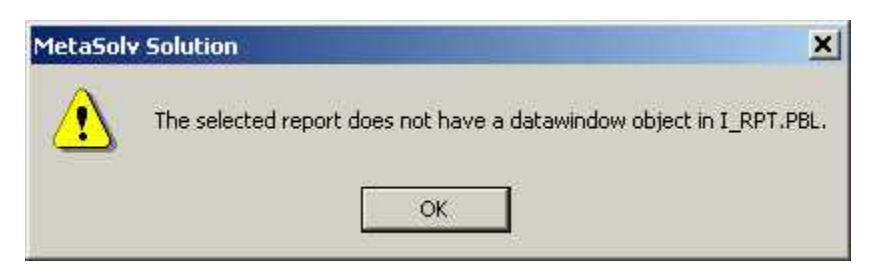

**Figure 24: Error message for missing datawindow**

**If a datawindow name for a custom report cannot be found in the drop-down after an upgrade:**

- 1. Unregister the report through the application by deleting the row in the Register Reports window.
- 2. Register the report again in the new version of MetaSolv Solution.

# **Using stored procedure exits**

MetaSolv Solution provides user exits for the purpose of making database calls. The exits are empty shells of stored procedures that are already part of the application code. To code these exits, you should be familiar with PL/SQL. Because these are empty shells, you are responsible for any impact a user exit has on performance or data. You must optimize your company's code.

. Global Customer Care (GCC) supports user exits as they are written within the delivered code. GCC does not support any customer-developed code that is stored within these shells nor do we support any residual affects to our delivered code or to any data stored in the database caused by customer-derived code.

With these exits, you can have MetaSolv Solution perform tasks that are specific to your business needs, such as:

- **•** Performing custom validation and pre-PSR validation
- $\rightarrow$  Defining dependencies
- Changing optional fields to required
- ◆ Defining default fields, such as a Web host user ID
- ◆ Generating free-format circuit IDs
- Validate e-mail, ID, and password entries on e-mail service items and Web host items

You cannot use these exits to perform other functions or to call other applications.

### Retaining user exits after an upgrade

When a new release is installed, the installation process deploys new stored procedures. Preexisting customized stored procedures (exits) must be saved before the service pack or new release is installed.

#### **To retain existing user exits:**

- 1. Copy the existing stored procedures with different names.
- 2. Install the service pack or new release.
- 3. Copy the customized user exits files back to the updated version of the application.

### Coding user exits

These exits are stored in files in the Procs directory. The Procs directory is installed at the location where the database installer was run. Contact a DBA to find the location.

The following sections provide information for each user exit, including:

- Description
- $\leftarrow$  Exit name
- $\leftarrow$  File name

#### **To add code to a stored procedure exit**

- 1. Locate the appropriate file for the exit you want to use.
- 2. Open the file with Notepad or other basic text editor.
- 3. Add lines of SQL code to define the task you want the application to perform.
- 4. Save the file.

#### Generate a Circuit ID

You can add code to this exit to set the format for a custom circuit ID. The exit is only available for OTF and OTS circuit format types. To call this procedure, the user must first set the **Customer Generated Freeformat Circuit ID** preference to "Y." After setting the preference to "Y," the user can access the **Connection Identification Maintenance** window for a circuit and see an option called **Generating Circuit ID**.

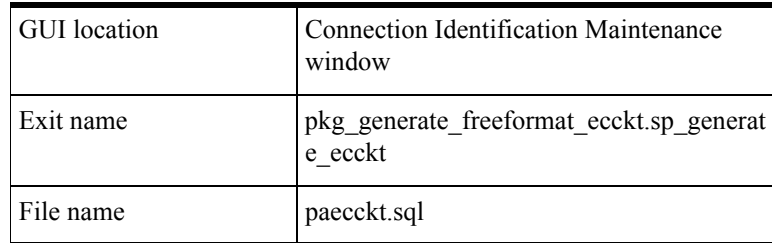

#### Generate a custom customer account number

You can add code to this exit to generate a custom customer account number when creating or selecting a customer for a new Product Service Request. If the user is in Customer Maintenance, the procedure is called by clicking the **Apply** button or moving from the **General** tab. If the user is creating the customer directly from the PSR, the procedure is called by clicking OK after entering all of the customer information or selecting an existing customer.

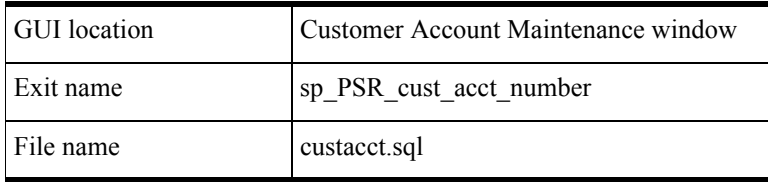

### Perform custom validation on Network Locations

You can add code to this exit to create custom validations for network locations. This procedure functions when the user clicks the **OK** button on the **Network Location** window for a new or existing network location.

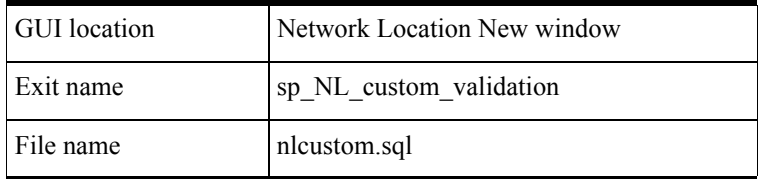

### PSR custom pre-validation

This is a new exit for Release 6.0.3. You can add code to this exit to automatically pre-validate a PSR order. This stored procedure exit is called when validating or finishing a PSR order and is called prior to MetaSolv's validation and prior to the other PSR custom validation user exit discussed in ["Perform custom validation on a PSR order".](#page-102-0)

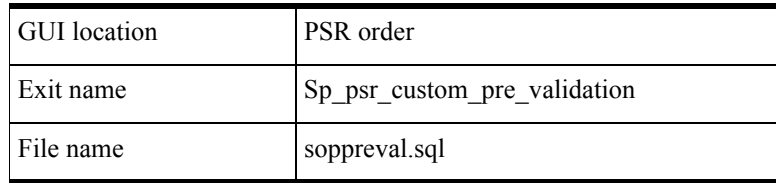

### <span id="page-102-0"></span>Perform custom validation on a PSR order

You can add code to this exit to perform custom validation on a PSR order. To call this procedure, the user validates or finishes a PSR order.

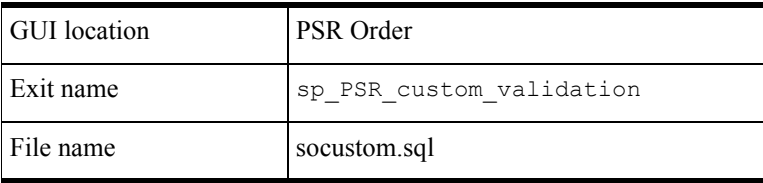

#### Perform custom validation at task completion

You can add code to this exit to perform a custom validation at task completion. This stored procedure is called when a user completes any Work Management task, if the **Perform Custom Validation at Task Completion** preference is set to *"*Y."

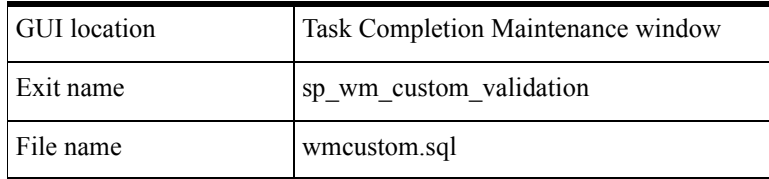

### Populate the Internet Dial Up user ID

You can add code to this exit to automatically populate the Internet Dial Up user ID. This stored procedure is called when a user first accesses the **Dial Up Info** tab on a PSR, including an Internet Dial Up service item.

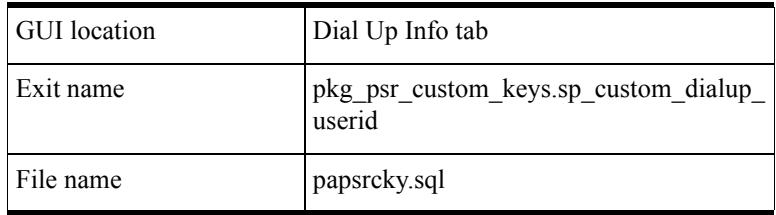

### Populate the Internet Dial Up password

You can add code to this exit to automatically populate the Internet Dial Up password. This stored procedure is called when a user first accesses the **Dial Up Info** tab on a PSR, including an Internet Dial Up service item.

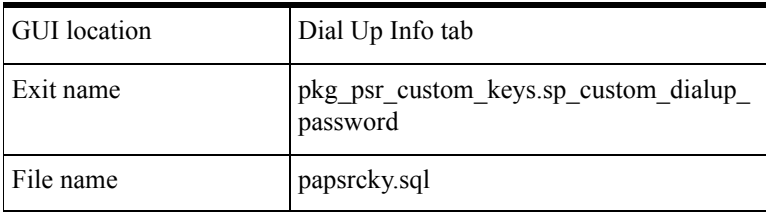

### Populate the PSR email password

You can add code to this exit to automatically populate the PSR email password. This stored procedure is called when a user first accesses an Email item's **Email Info** tab on a PSR order.

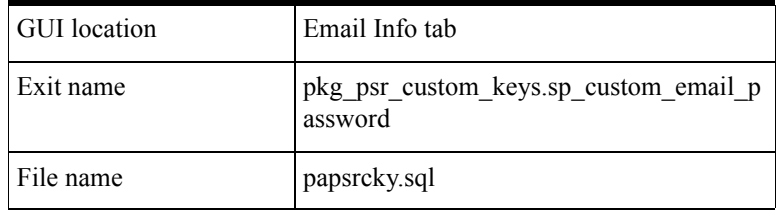

### Populate the Web Hosting user ID

You can add code to this exit to automatically populate the Web Hosting user ID. This stored procedure is called when a user first accesses the **Web Host Info** tab on a PSR for a Web Hosting item.

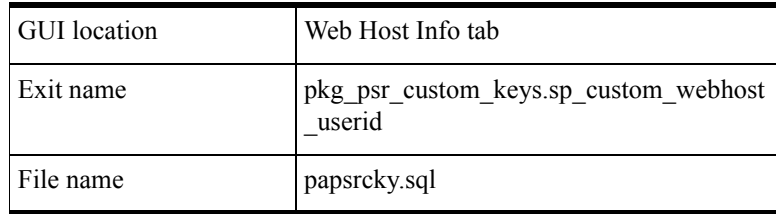

### Populate the Web Hosting password

You can add code to this exit to automatically populate the Web Hosting password. This stored procedure is called when a user first accesses the **Web Host Info** tab on a PSR for a Web Hosting item.

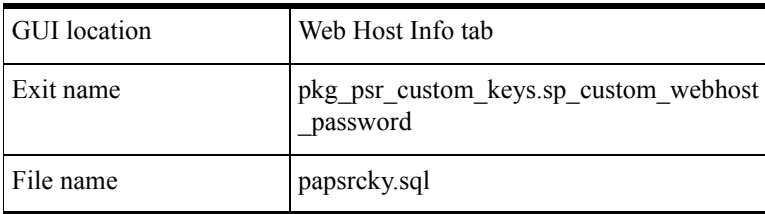

### Populate the URL

You can add code to this exit to automatically populate the URL on the Dial Up Info tab. This stored procedure exit is called when a user first accesses the **Dial Up Info** tab on a PSR for an Internet Dial Up service item.

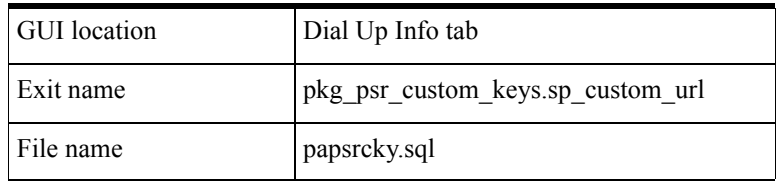

#### Validate an email address

You can add code to this exit to automatically validate the email address entered on an Email service item email Info tab. This stored procedure exit is called on a save, when the user tries to move to another service item or when the user validates.

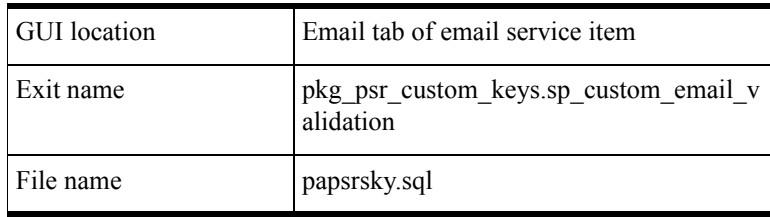

### Validate a user ID

You can add code to this exit to automatically validate the user ID entered in the GUI locations listed below. This stored procedure exit is called on a save, when the user tries to move to another service item or when the user validates.

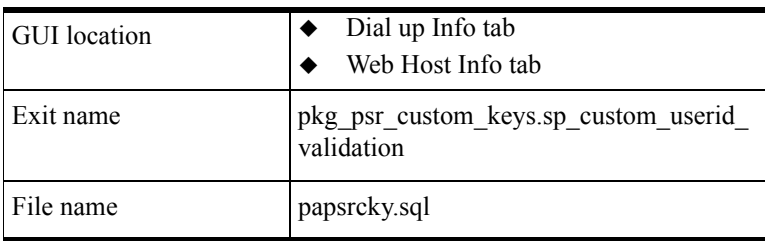

### Validate a password

You can add code to this exit to automatically validate the password entered the GUI locations listed in the table below. This stored procedure exit is called on a save, when the user tries to move to another service item or when the user clicks **validate**.

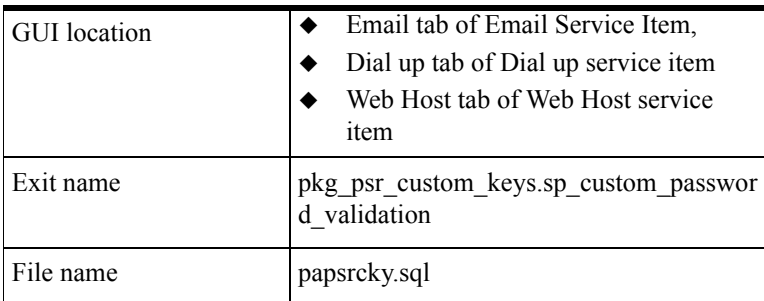

### Generate an MSAG validation audit trail

You can add code to this exit to generate an MSAG validation audit trail. The stored procedure is called from the End User Location Maintenance window, after the MSAG validation occurs.

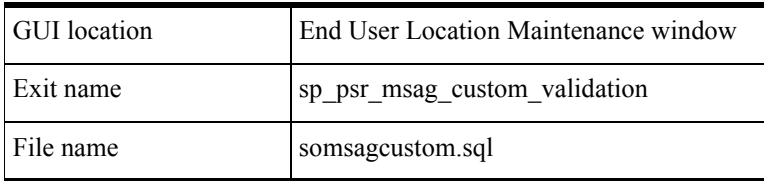
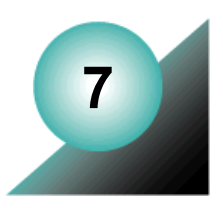

# **Running utilities and accessories**

Several accessory products and utilities can help you run MetaSolv Solution. They are:

- ◆ Background Processor
- ◆ Local Exchange Routing Gateway
- MetaSolv Solution Utilities
	- Purge utility
	- DB Health utility
	- $\bullet$  Migration tool utility (Release 6.0.3)
	- Custom Attributes utility
	- Geographical Area Types utility
	- Structured Formats utility
- ◆ NPA Split utility

# **Running Background Processor**

The Background Processor processes MetaSolv Solution user work in the background when the option is available and a user selects it.

Configuring and maintaining the Background Processor is a system administrator task, handled partly through an online application and partly through system management. Instructions for handling the administrative GUI tasks are in the Help. Conceptual information and instructions for managing the environment are in this chapter.

# Understanding the Background Processor

After the Background Processor is installed, three applications are distributed between a remote server and the system administrator's workstation. Each has a unique purpose.:

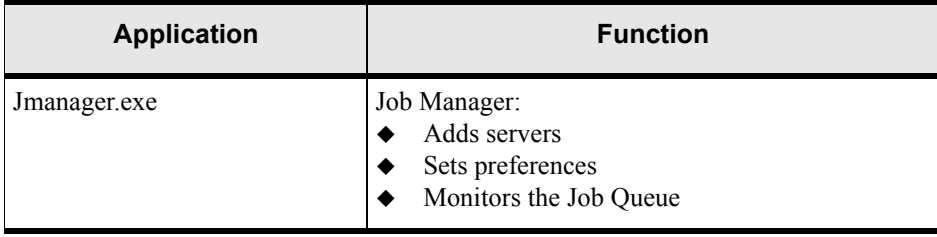

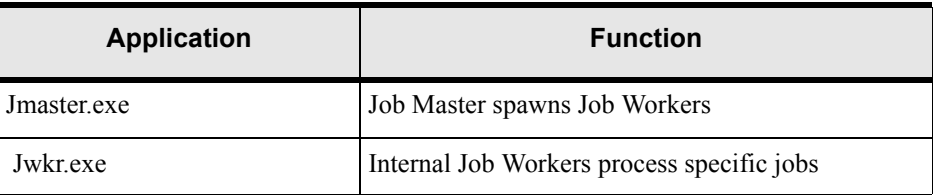

The Job Manager and Job Master applications are members of the MetaSolv program group. Only Job Master interacts with Jwkr.exe, so there is no icon.

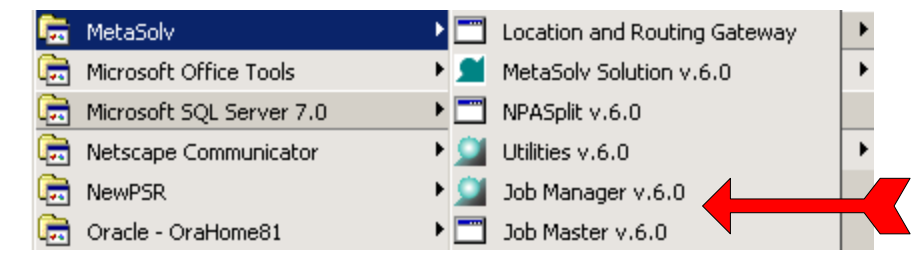

**Figure 25: MetaSolv icon group**

The Job Manager has an interface for interacting with the Background Processor. The Job Master runs in the background, displaying only an information window when it has been started.

## Job Manager

Run Job Manager to define the servers on which Job Master is permitted to run. Part of definition is setting server-specific parameters and global preferences that affect all servers for a given database. With Job Manager, you pause, restart, or clear completed jobs from the entire Job Queue or a specific server's Job Queue.

The Job Manager application is typically executed on an administrator's desktop when administrative functions must be performed.

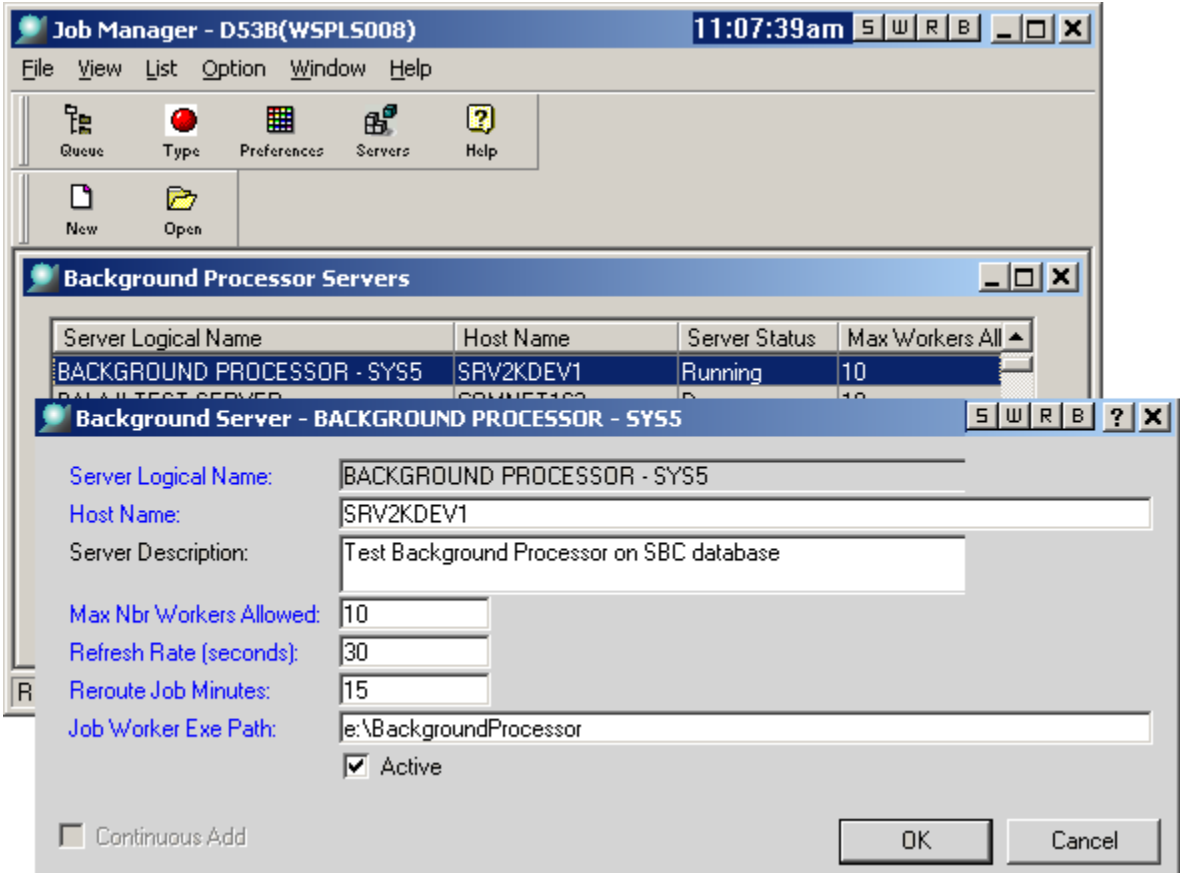

Use the online Help to get instructions for using Job Manager.

### **Figure 26: Job Manager GUI**

If you clear a canceled job from the Job Queue, notify the user who sent the job. That user must either manually process the job or send it to the Background Processor again.

To prevent access to the job queue, install the Job Manager (Jmanager.exe) and Jmaster.ini files on a file server. Access to this executable is obtained through a shortcut. For extra security, keep the server where the EXE and INI files are installed in an inaccessible location so unauthorized users cannot pause or start the queue.

## Job Master

Run Job Master on any servers you intend to use to run Background Processor jobs. These servers must have been defined in Job Manager.

#### **To start Job Master:**

- 1. Click the **Start** menu.
- 2. Select **MetaSolv**.
- 3. Click **Job Master v.6.0**.

Following is the Job Master notification window that appears after you click OK.

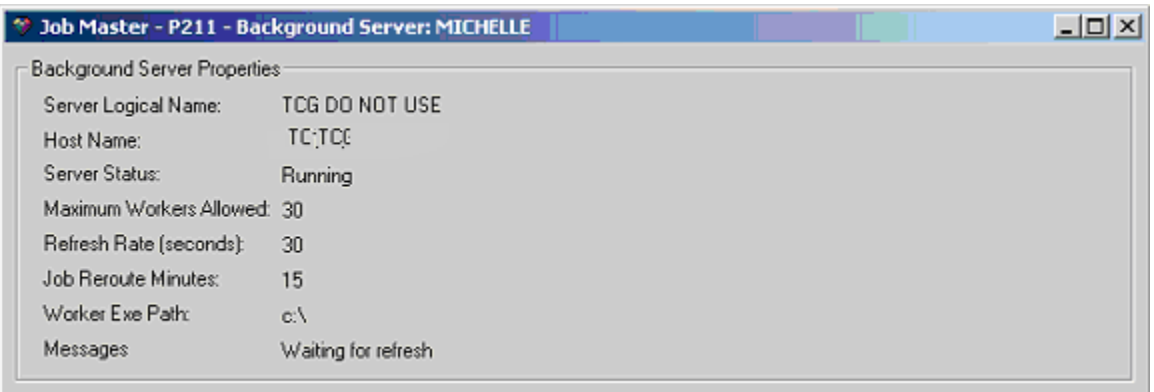

#### **Figure 27: Job Master notification window**

Once you see this window and no error messages appear, the Background processor is up and running. You can verify it by going back to Job Manager and clicking the **Server** button.

If the Server status column is Running, you can start sending tasks to the Background Processor. Each time the queue refreshes it will spawn another Job Worker for a new job.

Use the online Help to get instructions for using Job Master.

#### **The Job Master process:**

- 1. The Job Master on each server checks the job queue at intervals for new jobs assigned to their servers. This interval, called the refresh rate, is controlled separately for each Job Master by the settings in the Job Manager.
- 2. When each Job Master refreshes, it also checks for any jobs assigned to other servers that were not started within a designated time, and moves all such jobs into the first available job queue.
- 3. The Job Master then checks the Job Manager for the number of Job Workers it is allowed to run simultaneously.
- 4. If it is running fewer than that number of Job Workers, the Job Master starts additional Job Workers up to the maximum number, assigning each new Job Worker to the oldest job in either the first available queue or that server's queue.

### Job Worker

The Job Worker displays an informational window that shows the job being processed and its progress. It is an application that operates behind the scenes, started by Job Master when a job need to be processed.

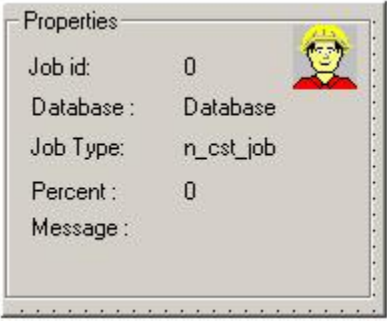

**Figure 28: Job Worker informational window**

### **The Job Worker process:**

- 1. After a Job Worker picks up a job for processing, it looks at the Job Type table to get the parameters for the job. The parameters provide more information about the job.
- 2. The Job Worker runs the job (for example, assigns trunks) using the MetaSolv Solution and appropriate APIs.
- 3. Once the job is complete or has failed due to errors, the Job Worker changes the job's status appropriately, logs any messages required, and terminates itself.

**Warning!** The Job Worker gets parameters for background jobs from the Job Type table.  $\sqrt{N}$ The parameters provide more information about the job. Making changes to Job Type table data can have significant undesirable results; therefore, change the data only under the direction of MetaSolv's Global Customer Care personnel.

# Configuring the Background Processor

After installation, the Background Processor configuration may need to be adjusted. You might perform tasks such as editing Jmaster.ini to increase the number of servers, or you might change Background Processor preferences after you open Jmanager.exe. This section discusses basic Background Processor configuration information.

## Setting up

The system administrator performs several tasks to configure the Background Processor. Some are done with the Jmaster.ini file, but most are done online in the Job Manager and Job Master applications.

#### **To set up the Background Processor:**

- 1. Create a server for the Background Processor in Job Manager.
- 2. Setup the preferences within Job Manager.
- 3. Set up the Jmaster.ini file.

# Locating EXE and INI files

A typical Background Processor installation puts all of the software for the Background Processor in the same directory as the MetaSolv Solution client executable. The reason for this is that many of the routines that can execute in the background can also be processed in the foreground. This simplifies change of control between background and foreground software.

Collocations of files does not mean that the same file server that stores the Background Processor on disk must execute it. Typically, the Jmaster application is executed on an application server that is separate from the file server. The application server executes both Job Master and Job Worker.

There are performance considerations when running multiple Background Processors. For details, [see "Configuring multiple Background Processors" on page 107.](#page-118-0)

Since the Jmanager.exe provides remote administration of the Background Processor by the system administrator using a shortcut, locate the actual files in the common directory on the file server.

Only system administrators should have access to the Jmanager executable. A shortcut to Jmanager.exe can be installed on a user workstation. However, this gives the user of that workstation system administrator privileges for the Job Queue and enables them to cancel any jobs, pause the queue, and clear the queue.

# Configuring Jmaster.ini

At installation, the Jmaster.ini and Tbs.ini files are identical. The Jmaster.ini file must be located with the Jmaster.exe so that Job Master can use it to initiate Job Workers. Job Worker depends on finding the actual profile in the Jmaster.ini file so that it can log on to the system. All database profiles that the Background Processor must access must be defined in the Jmaster.ini. If the database profiles are not defined, the Job Worker cannot process the job.

The default INI file for Job Manager is Jmaster.ini.

The Job Workers initiated by the Jmaster.ini file use the Jmaster.ini information to get database information for the Background Processor. If new databases are added after setting up the Background Processor, access to those databases is unavailable until the appropriate INI files are updated.

The only INI file requirement for Job Workers is that the Jworker.exe file is installed in the same directory as the Jmaster.ini file in which the database profile names are defined.

### *Database profiles*

For purge jobs to run in the background, the following profiles must be included in Jmaster.ini:

- PURGEUTIL
- WorkerDB

If no database profile is defined, the following error message appears:

```
Cannot find database profile necessary to execute this job. Please 
define the database profile as described in the application 
documentation.
```
Starting with the 6.0.4 version, these profiles are added automatically during a full installation. If you have an earlier release, you must add the profiles manually. See the following sample Jmaster.ini file to see what the profiles include.

### *Sample Jmaster.ini file*

[DBMS\_Profiles] [Application Servers] J2EEProfiles='D53B(wsplwss01)'

[J2EEProfile D53B(wsplwss01)] url=http://wsplwss01:8001 database=D53B

[PROFILE PURGEUTIL] DBMS=O84 Database=Oracle7F UserId=

DatabasePassword= LogPassword= ServerName=d60 LogId= Lock= Prompt=1 DbParm=DisableBind=0,DelimitIdentifier='No',CommitOnDisconnect='No' AutoCommit=0 [PROFILE WorkerDB] DBMS=O84 Database=Oracle7F UserId= DatabasePassword= LogPassword= ServerName=d60 LogId= Lock= Prompt=1 DbParm=DisableBind=0,DelimitIdentifier='No',CommitOnDisconnect='No' AutoCommit=0

**Table 16: Jmaster.ini parameters Parameter Description**

The following table describes the parameters in the Jmaster.ini file.

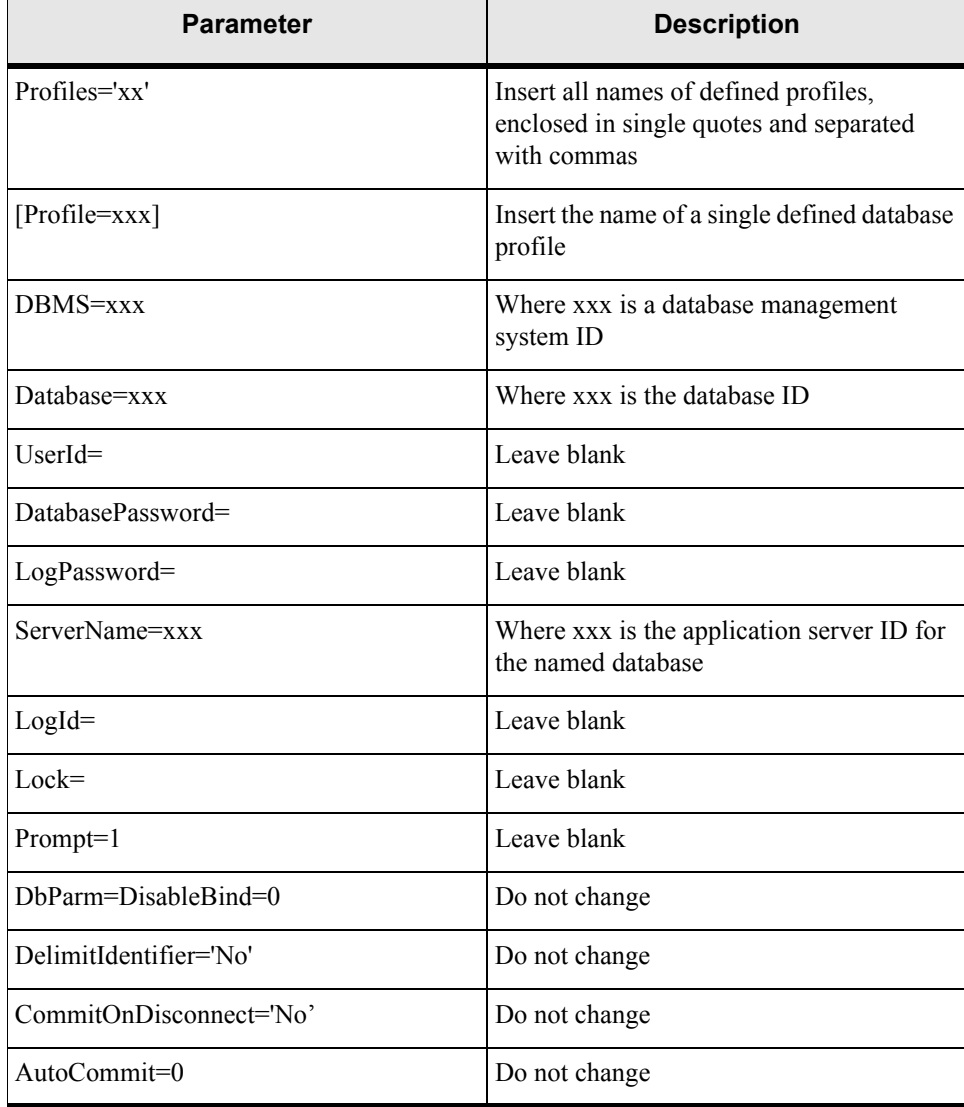

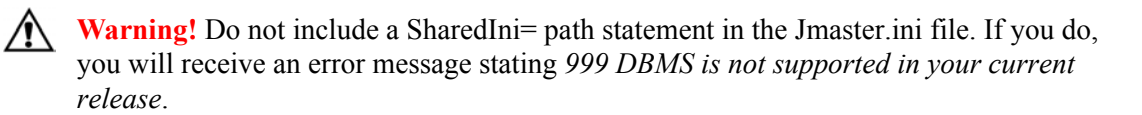

## Setting preferences

The Job Manager application provides the ability to set Background Processor preferences for all databases accessed. The Background Processor preferences that affect operation of the Job Masters are set using the Job Manager application, as are the other settings that control operation of each server.

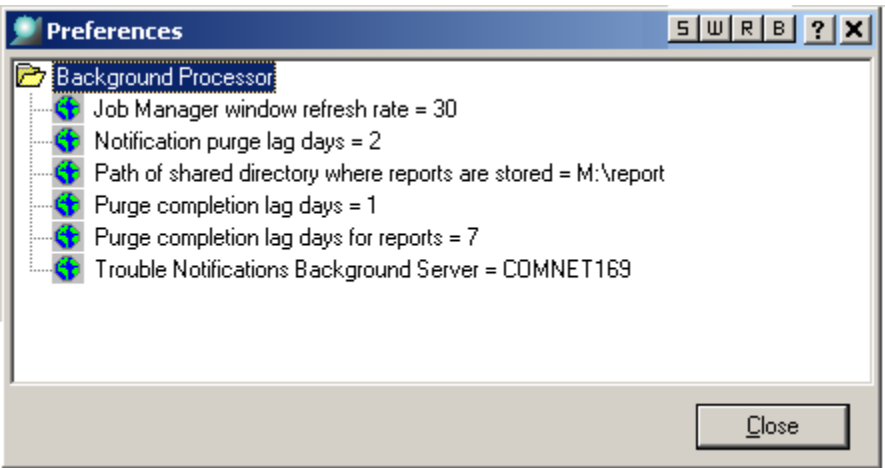

**Figure 29: Background Processor Preferences**

### *Global preferences*

- **Job Manager window refresh rate** preference Adjusts the rate at which the Job Queue is checked for a new job
- **Notification purge lag days** Controls the number of days trouble notifications with a *complete* or *closed* status remain in the MetaSolv software before the Purge Trouble Notification job purges them
- **Path of shared directory where reports are stored** Shows location of reports. The machine running the Background Process must be mapped to this path.
- **Purge Completion Lag Days** preference Controls how long completed jobs remain in the Job Queue
- **Purge completion lag days for reports** preference Controls how long reports remain in the Job Queue
- **Trouble Notifications Background Server** Identifies the Background Processor server that is responsible for sending out notifications produced by the Trouble Management

### *User preferences*

The preferences that affect the Background Processor's interaction with each user are controlled from the MetaSolv Solution application. They are:

 **Background Processor Notifications** — Controls whether the Background Processor notifies the user when their jobs are completed

- ◆ **Background Processor Send to Printer** Controls whether or not reports generated by jobs sent to the Background Processor are printed
- ◆ **Default Background Server** Sets the default server to which the user's jobs are sent. The user can override this default when sending a job to the background by selecting a different server from the drop-down on the Confirm Background Server window. This preference can also be set from the Confirm Background Server window by selecting a server from the drop-down and checking the **Make the selected server my default** check box, then clicking **OK**.
- **Suppress Confirm Background Server Window** Controls whether or not the Confirm Background Server window is displayed. This preference can also be set to "Yes" from the Confirm Background Server window by checking the **Don't prompt me about this again** check box, then clicking **OK**.

## Meeting performance requirements

Performance depends on the amount of memory available on the server where the Job Master resides and on the number of jobs sent to the Job Master from other areas of the MetaSolv Solution. Several Background Processor preferences can be adjusted to modify performance to a further degree.

# <span id="page-118-0"></span>Configuring multiple Background Processors

If there are multiple databases or a large volume of background activity, consider configuring multiple Background Processor servers.

# Multiple databases and multiple Job Masters

Each Background Processor server has its own queue within the database's Job Queue. There is also a first available queue that holds jobs for the first available Background Processor server. At least one Job Master runs on a Background Processor server. At least one Job Master must be connected to each database so the jobs for that database can be processed. Each Job Master processes jobs from one database. Connecting a Job Master to a specific database is done when you start the Job Master and select the desired database. The following illustration shows a configuration with multiple databases.

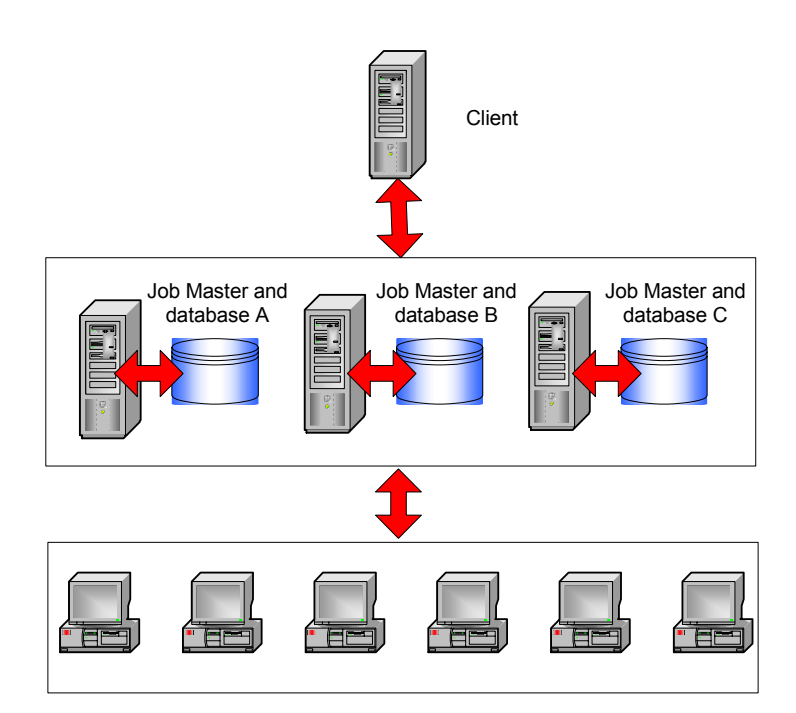

**Figure 30: Multiple Job Masters and Multiple Databases**

### *Running multiple Job Masters*

To run multiple Job Masters on the same computer, start another copy of Jmaster.exe, keeping these points in mind:

- Make sure the Jmaster.ini file lists the DBMS profile name for the database that the Job Master runs against.
- Log on to the database you want when starting the Job Master.

### *Multiple Job Masters and one database*

Multiple Job Masters might be required to process the background load when a single server cannot handle the required number of Job Workers needed to handle the workload in an

acceptable time frame. In this case, multiple Job Masters can be started, each managing its own workers.

Use this architecture only when multiple servers are used. If only a single server is available, increase the number of Job Workers allowed for that server.

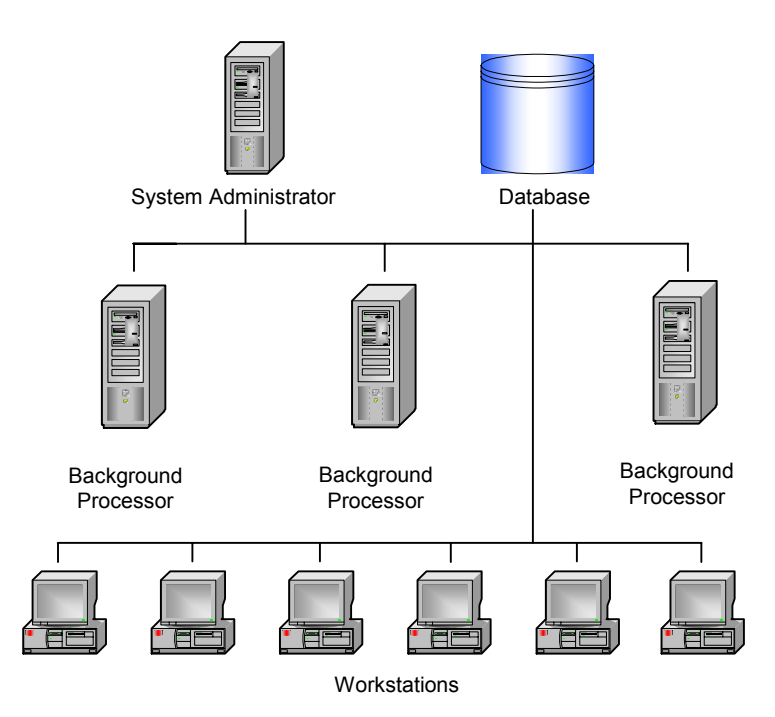

**Figure 31: Multiple Job Masters and One Database**

Each Job Master and Job Worker maintains a separate database connection. Likewise, the Job Manager maintains a separate connection while it is operating. Each connection counts as a separate database user. If you plan to have a large number of Job Masters and Job Workers accessing the same database, ensure that the database handles the increased number of users.

# Managing performance and tuning

If a large number of jobs are frequently sent to the Background Processor, or the turnaround time on a number of jobs is slow, there are several methods you can try to improve performance:

Increase the number of Job Workers

If a server has a lot of available memory, increase the maximum number of workers to enable more concurrent work. If the refresh rate is also increased, the Job Master checks whether it can start new Job Workers more quickly.

◆ Add memory

If a server is memory-bound, a high worker maximum can actually hurt performance because a large amount of swapping to disk-based virtual memory occurs. In this case, cut the maximum number of workers to improve performance.

- Add servers to run additional Job Masters
- Adjust the Background Processor preferences
- Change server settings

There are no recommended settings for Background Processor servers. The most efficient settings will depend on your environment. Make small changes to the default to discover the best settings for your site. Changes to the settings take effect immediately after the next refresh, so it is not necessary to restart the Background Processor.

# Maintaining the Background Processor

The Background Processor system administrator maintains the functions of the Background Processor, ensuring that it works effectively.

The administrator's tasks fall into one of two categories:

- Managing the Background Processor environment
- Managing the Background Processor job queue

### Environment responsibilities

Background Processor administrator responsibilities include:

- Configuring the Background Processor
- ◆ Setting preferences
- $\bullet$  Managing the log files
- Managing performance and tuning
- ◆ Resolving Background Processor problems

### Online Job Queue responsibilities

Background Processor administrator online responsibilities include:

- $\triangleleft$  Starting and pausing the queue
- $\triangleleft$  Clearing jobs from the queue
- $\triangleleft$  Managing specific jobs
- $\triangleleft$  Scheduling recurring jobs
- $\blacklozenge$  Viewing the Job Log

Instructions for day-to-day management of the Job Queue, including windows and procedures, appears in the online Help. From the window help, you can jump to specific information needed to manage the Job Queue.

# Responsibilities for end users

There are no required user-support tasks that the Background Processor administrator must perform. There are no user IDs or passwords to maintain. Users do not log on to the Background Processor itself. Instead they log on to MetaSolv Solution. MetaSolv Solution sends users' jobs to the Background Processor.

If multiple users report that their jobs are consistently failing or if they report that their jobs run too slowly, restart Job Master, tune the system, or research the Job Log.

### *User job queue*

MetaSolv Solution users can view the jobs they have submitted to the Job Queue. From this view, users can monitor their own jobs and can remove them from the queue. Instructions for these tasks are provided in the online Help.

MetaSolv Solution users can view the job queue in the MetaSolv software. This capability creates a virtual individual Job Queue for each user. The individual Job Queue is also available in the Work Management subsystem and the ASR/ISI Gateway's Scheduler.

The individual Job Queue has most of the same functionality as the Job Manager but is restricted to only that user's jobs.

### *Reports*

If specified by MetaSolv Solution preferences, Service Provisioning jobs running in the background can produce reports. The Background Processor saves the report at the end of the job and produces it with the job output.

These reports can be accessed from all Background Processor windows including the individual Job Queue, the Job Manager, and the Job Master. Typically, system administrators do not work with these reports unless a user is having problems.

The report in the Background Processor is actually a flat text file that pre-populates the format and data at the time.

### *User notification*

To enable notification, a user must set the Background Processor Notification preference to "Yes." Each user must do this to receive notification about jobs. There is no system or global preference to perform this function.

# Log files

The Background Processor automatically produces a number of log files that track basic processing during normal operation. These files are named:

- Error.log
- $\triangle$  Worker.log captures job worker errors
- $\triangleleft$  Manager.log captures job manager errors
- ◆ Master.log captures job master errors
- Jobname.log captures job name errors

Read these log files to help track problems occurring in the Background Processor or within the system. They can contain additional helpful information. Use the information available in the Job Parameters window to get job identification information to use while looking in the log files.

If these files are deleted, the Background Processor creates new ones. It is important to note that the Background Processor appends information to these files during processing and does not overwrite it. Therefore, consider removing old text from the files or deleting the files periodically.

These log files can also be used as an aid to determining what is happening within the Background Processor during operation. MetaSolv's Global Customer Care personnel might ask for copies of the files if problems arise that require their assistance.

### *Using the Error.log*

The Error.log collects error messages for jobs sent to the Background Processor, in the order the messages are generated. This log can give you useful information about specific jobs. For example, if a job has created an error, you can see the messages passed between the client, master, worker, broker, and scheduler. This can help you discover the cause of the error so you or the user can correct it.

### **Who should fix the problem**

You can determine who should fix the problem that caused a Background Processor job to fail by looking at the message in the Job Log window. The Message Originator field shows the originator of the job log message.

If the originator of the message is the Client or Broker (BKR), the MetaSolv Solution user must fix the error and then send the job to the Background Processor again, and you should clear the job that created the error from the job queue.

If the originator of the message Master, Scheduler or Worker, you must fix the error and then restart the job.

Each originator may send multiple events to the job log.

# Restarting Background Processor jobs

If your site regularly schedules a shutdown of all systems, restart the Job Master after each shutdown. Review the server configuration and consider adding a Jmaster.exe shortcut to the server's **Start Menu>Programs>StartUp** directory.

## Scheduling automatic job submissions

Scheduled jobs are jobs that are automatically submitted to the Background Processor at a scheduled time. Use the Job Manager to set up specific jobs to occur periodically: daily, weekly, or monthly. When a recurring schedule for a specific job type is set up, the Background Processor automatically initiates the job without any prompting from a user.

Recurring schedules are available for the following types of jobs:

Purging orders

The Background Processor automatically deletes orders with circuits placed *In Service* from MetaSolv Solution prior to the date the job runs.

◆ Purging tasks

The Background Processor automatically deletes all completed tasks from orders when the last task on the order was completed prior to the date the job runs.

• Deleting expired reservations

The Reservations function allows user to reserve existing connection positions, equipment port addresses, and cable pairs for future use. The Background Processor deletes all expired reservations out of the database each time the job runs.

Purging trouble notifications

The Background Processor automatically purges trouble notifications with a *Complete* or *Closed* status from the MetaSolv Solution database once the *Complete* or *Closed* trouble notifications reach the age specified in the Notification Purge Lag Days preference.

• Deleting jobs from the Job Queue

The Background Processor automatically purges all jobs except those in "Executing" or "Ready to Execute" status. The Background Processor purges completed jobs that do not have reports from the Job Queue once the completed jobs have reached the age specified in the Purge Completion Lag Days preference.

The Background Processor automatically purges completed jobs that do have reports from the Job Queue once the completed jobs have reached the age specified in the Purge Completion Lag Days For Reports preference.

See online Help topics about schedules for instructions.

### *Scheduling purge jobs without the Purge Utility*

You can set up recurring schedules for the following job types:

- ◆ Deleting Expired Reservations
- ◆ Purging Orders
- ◆ Purging Tasks
- ◆ Purging Trouble Notifications

See the online Help for specific instructions.

# **Importing local exchange routing information**

The Location and Routing Gateway is the application through which information from Telcordia Technologies' Local Exchange Routing Guide (LERG) is imported to MetaSolv Solution. A LERG CD from Telcordia provides industry-standard, switch-related telecommunications information (network locations, company codes, telephone numbers, and NPA NXX information).

The Location and Routing Gateway takes converts the information to a form that MetaSolv Solution can read, and then transfers the information to MetaSolv Solution. Using the Location and Routing Gateway reduces entry time and ensures that MetaSolv Solution contains the most recent Telcordia Technologies information.

Log on to the application by selecting **MetaSolv**>**Location and Routing Gateway** from the **Start** menu.

The Location and Routing Gateway is used for two main functions:

- Initial load—initially load data from the LERG.
- ◆ Ongoing maintenance—load updated data from the LERG.

The following information is contained in the LERG but is **not** imported to MetaSolv Solution:

- ◆ Access customers
- ◆ Country codes
- ◆ ICSCs
- ◆ NC/NCI codes
- NPA NXX records with a COC type of 700, AIN, BLG, BRD, CTV, ENP, FGB, HVL, INP, LTC, N11, ONA, PRO, RSV, RTG, or UFA.
- ◆ Operator Service Access Tandem (ATC) codes
- **◆** Operator service codes
- $\triangleleft$  Service types
- Switching entity functions

The Location and Routing Gateway collects and imports only the LERG information that you specify. For example, you can select specific states, and query by NPA/NXX or CLLI code for the records you want to load. The Location and Routing Gateway can import the following LERG information to MetaSolv Solution:

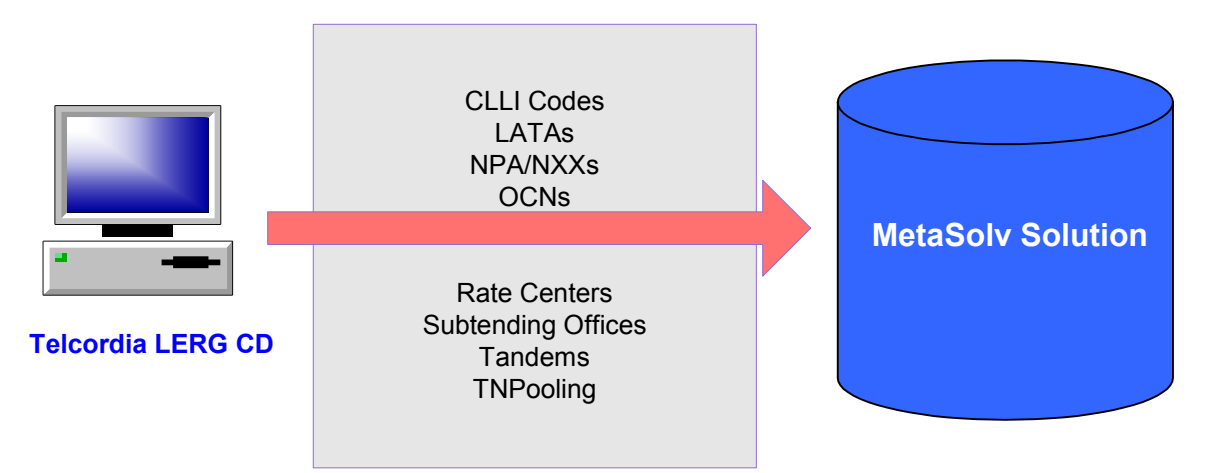

**Figure 32: The Location & Routing Gateway flow** 

# Starting the Location and Routing Gateway

### **To start the application:**

- 1. Click the **Start** menu and click **MetaSolv**.
- 2. Click **Location and Routing Gateway** in the MetaSolv program group. (See the *MetaSolv Solution Setup Guide* for instructions on using ZAC Start page links.)
- 3. When the logon dialog appears, use the same ID and password that you use for MetaSolv Solution.
- 4. Select the database to which the Utilities should connect.

Following is the interface for the Location and Routing Gateway:

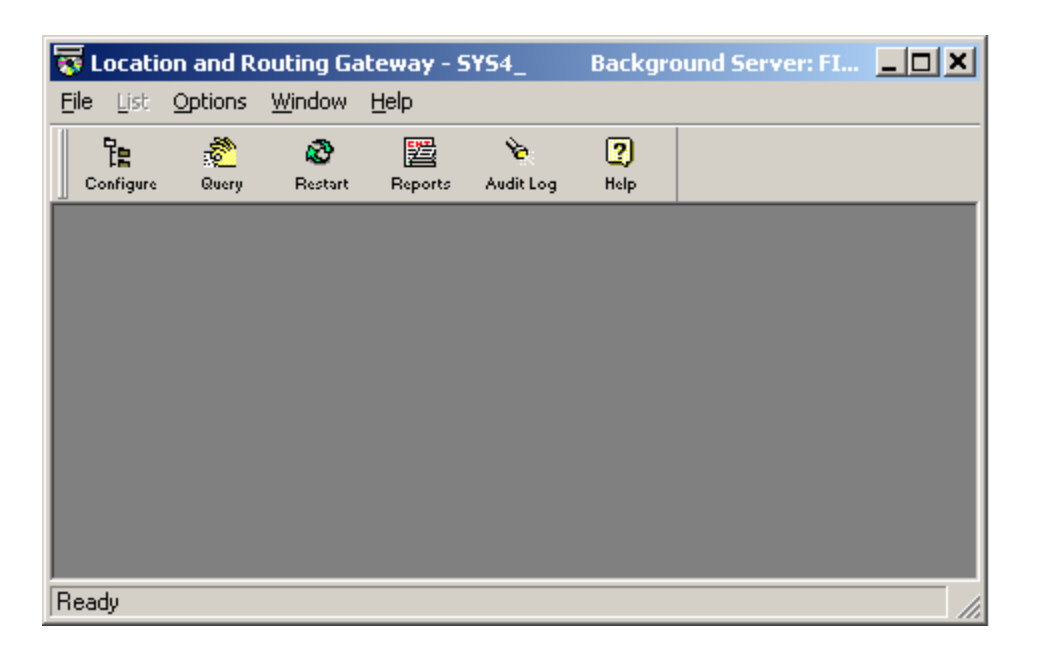

# Setting up the gateway

Telcordia Technologies periodically changes the format of information fields on the CD and enumerates these changes in the Lergspec.txt file (which is on the LERG CD).

#### **To set up the gateway, follow these steps:**

1. Make sure the Gateway destination fields match the LERG source fields.

Within the Location and Routing Gateway application this consists of:

- ◆ Identifying the LERG source directory
- Reconciling MetaSolv Solution information fields with those on the LERG

Warning: Neglecting to make this Warnings reconciliation can cause array boundary, invalid data, and null data errors when attempting to load State information to the Location and Routing Gateway staging tables.

- 2. Specify which state information you want to load.
- 3. Load the information from the CD to the Location and Routing Gateway staging tables.

See the MetaSolv Solution online Help for steps in reconciling the fields.

Cities and states are loaded into MetaSolv Solution if a switch record is contained in the LERG. If a new switch is installed after the data is loaded from the LERG, city and state information will not be populated in the database for the new switch. Instead, you can manually enter city and state data through Location and Geography Setup.

# Application Setup fields

These lists contains the names of the LERG fields that are imported into MetaSolv Solution from each LERG file supplied by Telcordia.

| Field                           | <b>MetaSolv Solution window name</b> |
|---------------------------------|--------------------------------------|
| <b>Operating Company Name</b>   | w company list                       |
| <b>Operating Company Number</b> | w company list                       |

**Table 17: LERG1**

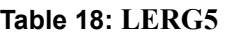

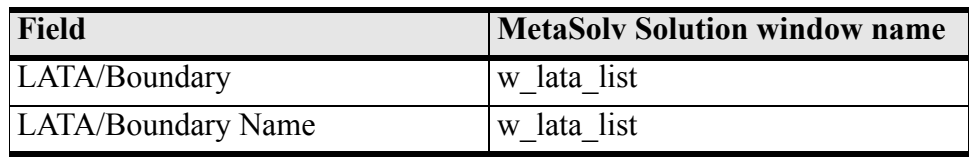

### **Table 19: LERG6**

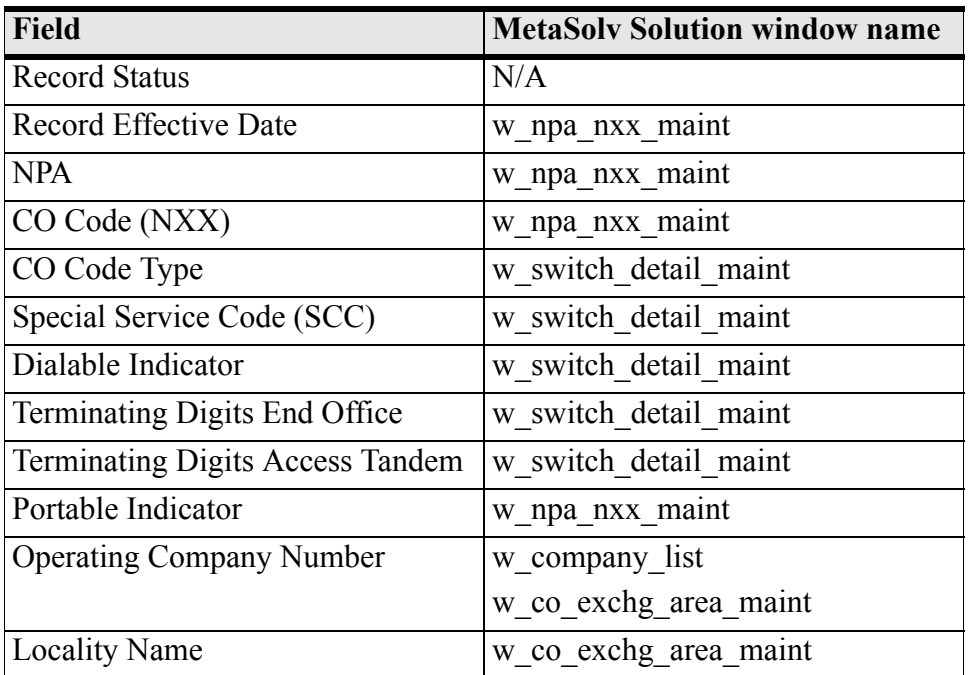

| <b>Field</b>                      | <b>MetaSolv Solution window name</b> |
|-----------------------------------|--------------------------------------|
| <b>Locality State</b>             | w city list                          |
|                                   | w network location maint             |
| Line Range - From $#$             | w_npa_nxx_location maint             |
| Line Range - To $#$               | w_npa_nxx_location maint             |
| Locality State - Switch (CLLI)    | w co exchg area maint                |
|                                   | w network location maint             |
| Thousands Block Pooling Indicator | w_npa_nxx_location maint             |

**Table 19: LERG6**

| Field                          | <b>MetaSoly Solution window name</b> |
|--------------------------------|--------------------------------------|
| Switch                         | w co_exchg_area_maint                |
|                                | w network location maint             |
| Vertical Coordinates (VC)      | w co exchg area maint                |
|                                | w network location maint             |
| Horizontal Coordinates (HC)    | w co exchg area maint                |
|                                | w network location maint             |
| <b>International DDD</b>       | w switch detail maint                |
| <b>Switch Address - Street</b> | w network location maint             |
| Switch Address - City          | w network location maint             |
|                                | w city list                          |
| <b>Switch Address - State</b>  | w_network_location_maint             |
| Switch Address - Zip           | w network location maint             |
| <b>Assumed Minutes FGA</b>     | w switch detail maint                |
| <b>Assumed Minutes FGB</b>     | w switch detail maint                |
| Horizontal Coordinates (HC)    | w co exchg area maint                |
|                                | w_network_location_maint             |
| <b>International DDD</b>       | w switch detail maint                |
| <b>Switch Address - Street</b> | w network location maint             |

**Table 20: LERG7**

| Field                        | <b>MetaSoly Solution window name</b>    |
|------------------------------|-----------------------------------------|
| <b>Switch Address - City</b> | w network location maint<br>w city list |
| Switch Address - State       | w network location maint                |

**Table 20: LERG7**

**Table 21: LERG8**

| <b>Field</b>                            | <b>MetaSoly Solution window name</b> |
|-----------------------------------------|--------------------------------------|
| LATA/Boundary                           | w_netarea_definition_maint           |
| <b>Status</b>                           | w netarea definition maint           |
| <b>RC</b> State                         | w_netarea_definition_maint           |
| Rate Center (RC) Name Abbrevia-<br>tion | w netarea definition maint           |
| RC Type                                 | w_netarea_definition maint           |
| <b>RC</b> Full Name                     | w netarea definition maint           |
| Major Vertical Coordinate               | w_netarea_definition_maint           |
| Major Horizontal Coordinate             | w_netarea_definition_maint           |
| Minor Vertical Coordinate               | w netarea definition maint           |
| Minor Horizontal Coordinate             | w netarea definition maint           |

#### **Table 22: LERG9**

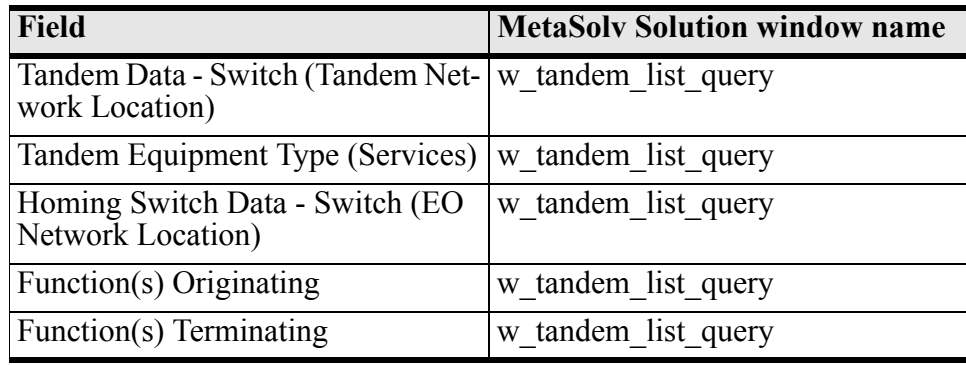

| <b>Field</b>                                      | <b>MetaSolv Solution</b>                           |
|---------------------------------------------------|----------------------------------------------------|
|                                                   | Access                                             |
| <b>Block Status</b>                               | List>Network Location>NXX As-<br>sign              |
| <b>Block Effective Date</b>                       | List>Location>NPA NXX                              |
| <b>NPA</b>                                        | List>Location>NPA NXX                              |
| <b>NXX</b>                                        | List>Location>NPA NXX                              |
| Line Range for Block                              | List>Network Location>NXX As-<br>sign              |
| <b>Operating Company Number</b>                   | Order Management Setup>Operat-<br>ing Company      |
|                                                   | Location & Geography Setup $>$ CO<br>Exchange Area |
| <b>Administrative Operating Company</b><br>Number | N/A                                                |
| <b>Switch CLLI Code</b>                           | Location & Geography Setup $>$ CO<br>Exchange Area |
|                                                   | Location & Geography Setup>Net-<br>work Location   |

**Table 23: LERG13**

## Importing the data

For specific instructions about importing data, refer to the online Help. The following steps provide a high-level overview of the process.

# Restarting a canceled import

If you cancel an import and restart it, the importing process resumes importing data where the import stopped. The information you import to MetaSolv Solution is arranged in groups of 50 rows. If an import stopped in the middle of a 50-row group, the process resumes at the beginning of that interrupted 50-row group.

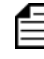

MetaSolv software imports rate center information before other information. Please wait until a message appears in the Import in Progress dialog box before restarting the rate center import process.

#### **To restart an import**

- 1. Open the **Location and Routing Gateway Restart** window.
- 2. Click the **Restart** button on the toolbar.

Exceptions and messages that occur during a load of LERG information populate the Location and Routing Gateway Audit Log.

# Creating a Location and Routing Gateway report

#### **To produce a Location and Routing Gateway report:**

- 1. Open the **Location and Routing Gateway Reporting** window.
- 2. Select a range of dates from the **Range** drop-down.

You can also select **Custom** from the **Range** drop-down, and enter dates in the **From Date** and **Through Date** fields.

- 3. Select the type of report to generate from the **Report** drop-down.
- 4. Click the **Retrieve** button on the toolbar.

### **To sort a Location and Routing Gateway report:**

- 1. Generate a report.
- 2. Take one of these actions to sort the report:
	- a. Click a report column heading to sort it alphabetically in either ascending or descending order. (Each time you click the column heading it toggles between ascending and descending order.)
	- b. Click the **Sort** button on the toolbar to open the Specify Sort Columns window.
		- Drag an item from the Source Data column to the Columns column to sort the report by that item.
		- Drag a subsequent item to the Columns column to sort the report by the second item within the first.
- 3. Click **OK**.

#### **To print a Location and Routing Gateway report:**

- 1. Generate a report.
- 2. Click the **Preview Print** button on the toolbar.
- 3. Click the **Preview Print** button again to exit the Print Preview mode.
- 4. Click the **Page Setup** button on the toolbar.
- 5. Specify the size and source of the paper that reports are to be printed on, their orientation, and the size of their margins.
- 6. Click **OK**.
- 7. Click the **Print** button on the toolbar.

# **Using the MetaSolv Solution Utilities**

The MetaSolv Solution utilities are a group of applications that provide additional administrative functionality for MetaSolv Solution.

# Starting the application

The MetaSolv Solution utilities operate from Tbs\_util.exe, managed by a configuration file named tbs util.ini. These files are rarely installed on more than a few client machines. Normally, these utilities are run by DBAs or super users.

#### **To start the utilities application:**

- 1. Click the **Start** menu and click **MetaSolv**.
- 1. Click **Utilities 6.0** in the MetaSolv program group. (See the *MetaSolv Solution Setup Guide* for instructions on using ZAC Start page links.)
- 2. When the logon dialog appears, use the same ID and password that you use for MetaSolv Solution.
- 3. Select the database to which the Utilities should connect.

Following is the interface for the MetaSolv Solution Utilities:

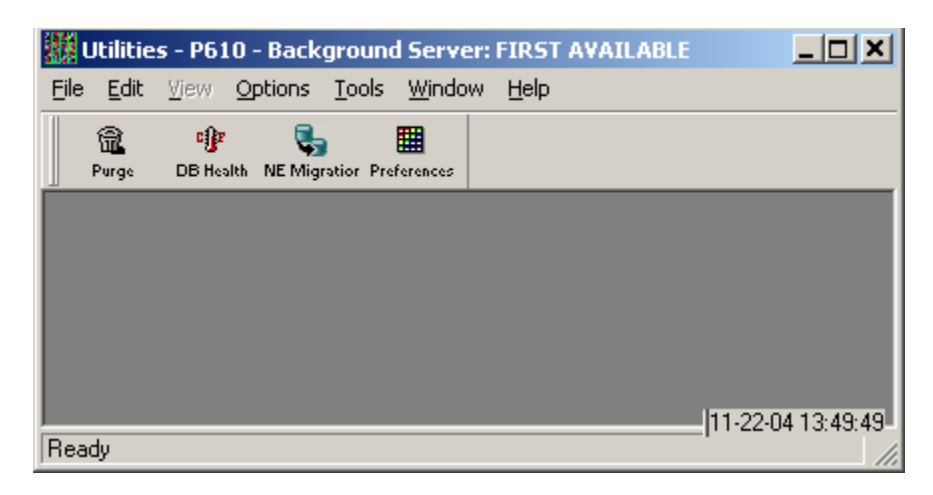

#### **Figure 33: MetaSolv Solution Utilities**

A number of utilities are available using this interface. Three have buttons on the primary toolbar and some are only accessed from the **Option** menu. Press F1 from any window for online Help instructions. MetaSolv Solution Utilities has a separate security system, selected from the File Menu, that works exactly like MetaSolv Solution security.

# Primary toolbar utilities

Three utilities can be accessed from primary toolbar buttons.

- **Purge Utility**—Purges tasks, employees, service requests, extra DLR issues, and expired reservations from the MetaSolv Solution database. Press F1 during any Purge display to for online Help instructions.
- **DB Health Utility**—Reduces errors in the database, making response time quicker and eliminating problems in processing information. Creates a synonym for each database object, fixes tables, checks objects, adds rows to tables, finds the fastest access path, fixes errors, and checks rules.

The Oracle Client must be installed on the client machine before the Purge Utility can be used. See the *MetaSolv Solution Setup Guide* for details and instructions.

 **Network Element Migration**— The Next Generation Migration (NGM) tool allows you to create and convert network elements and to migrate pre-5.1 connections, Virtual Layout Records, and reconcile design lines to Release 6.0.3.

## Options Menu utilities:

The **Options** menu provides access to the two primary toolbar utilities and to additional utilities which allow you to set specific kinds of setup characteristics for MetaSolv Solution.

- **Custom Attributes**—Custom attributes (CAs) are characteristics you can define generically and associate with network templates, element types, connection types, connection specifications, network systems, and allocations of connections or elements within a system.
- **Geographical Area Types**—Geographic areas identify the appropriate format for addresses, telephone numbers and switch prefixes.
- **Structured Formats**—Structured Formats provide a way to enter, define, and store structure and formatting information for addresses, telephone numbers, switch prefixes, and LSOG columns. See ["Using the Structured Formats utility" on page 142](#page-153-0) for information about Structured Formats options.
- **Migration tool utility**—The Migration tool utility provides navigation for the migration process.

# Using the Purge utility

Use the Purge utility to remove old data from the MetaSolv Solution database. This helps maintain or reduce the size of the database.

The following records can be manually purged using the Purge utility, as-needed:

- ◆ Tasks
- **←** Employees
- ◆ Orders
- $\leftarrow$  Circuits
- ◆ Worksheet
- $\bullet$  DLR issues
- Reservations
- ◆ Server Logs

If you manually purge the records, they can be purged in the foreground or in the background (with the Background Processor). To purge in the background, check the **Run in background mode** check box. The Purge job will go to the Background Processor job queue.

You can also use the Background Processor to automatically purge service requests and/or tasks, as long as a the Purge database profile is added to the Jmaster.ini file. When Purge jobs are run on the Background Processor, the Jmaster.ini file must have a PURGEUTIL database profile.

**Warning**: Be cautious when using the WarningsPurge utility. Information you purge is permanently deleted from the MetaSolv Solution database.

# Setting the Purge preferences

There is only one Purge Tasks preference in MetaSolv Solution. However, two DLR issues preference also affect the Purge utility. The preferences are:

- $\triangleleft$  Tasks Enabled for Archive
- Number of Overridden DLR Issues to Keep
- Number of Previous DLR Issues to Keep

### *Setting the tasks preference*

The **Tasks Enabled for Archive** identifies the task types you want to save to the Task Archive file when you purge tasks.

When one of the identified task types is purged, it is written to the TASK\_ARCHIVE table on the database. Access to this table is only possible through a customized report or a query using SQL Plus. This table is not accessible through MetaSolv Solutions Utilities application.

### *Setting the DLR issues preferences*

The purge DLR issues function works in conjunction with the following preferences that you set in the Preferences function of MetaSolv's software (not MetaSolv Solutions Utility application preferences). The preferences are:

• Number of Overridden DLR Issues to Keep

Number of overridden design issues to keep for a specific connection/service request combination as a history of a design. When you choose to create a new issue for a service request/connection that already has a pending issue, the pending issue's status changes to "Overridden." The new issue becomes pending. Issues exceeding the number specified are deleted.

Number of Previous DLR Issues to Keep

Number of previous design issues to keep for a connection as a history of the design. Issues exceeding the number specified are deleted.

Set these preferences to the number of issues you want to keep for specific connections. Older issues are removed

# Purging tasks from service requests

This function deletes all tasks from service requests whose last task was completed on or before the calculated purge date. The task purge utility does not delete any tasks from a service request unless all the tasks for the service request were completed on or before the calculated purge date.

### **To delete tasks from service requests:**

- 1. Click the **Purge** button on the toolbar.
- 2. Click the **Tasks** button on the toolbar.
- 3. Enter values in the Year, Month, and Day fields.

The purge date will be calculated by subtracting these intervals from today's date.

- 4. Select the **Run in Background Mode** checkbox if you wish to do so.
- 5. Click the **Start** button on the toolbar.

Refer to the online Help for field definitions.

**Warning**: Be cautious when deleting tasks from a service request. Their removal from the MetaSolv Solution database is permanent.

When tasks are purged, MetaSolv Solution clears information from the following tables:

 $\blacklozenge$  ACTIVATION COMMAND PLAN

- ASAP.EMP\_APPT
- $\blacklozenge$  ASAP.SRC TASK COMPLETION
- $\blacklozenge$  DLR LINE FLOW THROUGH OBJECT
- $\blacklozenge$  FLOW THROUGH COMMAND
- $\blacklozenge$  FLOW THROUGH ITEM
- $\blacklozenge$  FLOW THROUGH OBJECT
- GATEWAY\_EVENT\_ERROR
- GATEWAY\_EVENT\_ERROR
- $\triangleleft$  SERV REQ GATEWAY EVENT
- $\triangleleft$  SRSI GATEWAY EVENT
- $\triangleleft$  TASK
- TASK\_JEOP\_WHYMISS\_ESC
- $\leftrightarrow$  TASK JEOPARDY WHYMISS
- $\blacklozenge$  TASK SEQUENCE
- $\triangle$  TASKCHK

# Purging employees

This function deletes an employee and their corresponding work queue(s) from the MetaSolv Solution Work Management subsystem. When an employee is deleted, all tasks are transferred from the deleted employee's work queue to another employee's work queue.

Deleting an employee using the Purge utility is the same as deleting an employee using the MetaSolv Solution Work Management subsystem. However, deleting an employee through Work Management requires tasks to be manually transferred to a different work queue.

### **To purge an employee:**

- 1. Click the **Purge** button on the toolbar.
- 2. Click the **Employees** button on the toolbar.
- 3. Select the name of the employee from the **Employee Name** drop-down.
- 4. Select a work queue from the **Transfer to Work Queue** drop-down. This is the work queue to which the deleted employee's uncompleted tasks will be transferred.
- 5. Select the **Run in Background Mode** checkbox if you wish to do so.
- 6. Click the **Start** button on the toolbar.

When employees are purged, MetaSolv Solution clears information from the following tables:

- ASAP.EMP\_WORK\_QUEUE\_AVAILABILITY
- ASAP.EMPLOYEE
- $\blacklozenge$  ASAP.WORK QUEUE

# Purging orders

### *Purging service requests with active circuits*

This function deletes service requests that:

- have active circuits placed "In Service" on or before the calculated purge date.
- are due date complete.

.

You cannot purge PSRs with E911 information from the MetaSolv Solution database.

### **To purge service requests with all active circuits**

- 1. Click the **Purge** button on the toolbar.
- 2. Click the **Orders** button on the toolbar.
- 3. Enter values in the Year, Month, and Day fields.

The purge date will be calculated by subtracting these intervals from today's date.

- 4. Select the **Run in Background Mode** checkbox if you wish to do so.
- 5. Click the **Start** button.

When orders are purged using the Orders icon, MetaSolv Solution clears information from the following tables:

- $\triangleleft$  ACCESS PROVIDER ROLE
- $\triangle$  ACCESS SERVICE REQUEST
- ◆ ACI SRSI
- ADDITIONAL\_CIRCUIT\_INFORMATION
- $\blacklozenge$  ANNOUNCEMENT WINK VALIDATION
- $\triangleleft$  ASR BILLING ADDRESS
- $\blacklozenge$  ASR CONTACT INFORMATION
- $\triangleleft$  ASR CONTACT TYPE
- ◆ ASR ERROR
- ASR\_RING
- ◆ ASR SRSI
- ASR\_USER\_DATA
- $\blacklozenge$  ASSIGNED TEL NUM
- ATN\_CHAM
- ◆ ATN LIDB
- ATN\_PIC
- ◆ ATN PIC INFO
- $\blacklozenge$  ATN RCF NP INFO
- ◆ BAN USAGE
- $\triangleleft$  CAPTION DETAIL
- CAPTION\_SET\_DETAIL
- $\triangleleft$  CIRCUIT POSITION
- $\triangleleft$  CIRCUIT\_POSTION\_PENDING
- $\bullet$  CLARIFICATION\_REQUEST
- $\blacklozenge$  CNAM DISCREPANCY
- CNAM\_EXTRACT
- ◆ COMP\_NOTICE
- ◆ CONF\_NOTICE
- ◆ CONTACT
- ◆ CPE
- $\triangleleft$  CUSTOMER NPA NXX
- ◆ DESIGN
- DESIGN\_DLR\_ASSOC
- ◆ DESIGN DLR ISI
- ◆ DESIGN\_NOTE
- ◆ DESIGN ORD SUMM
- $\blacklozenge$  DIRECTORY LISTING
- ◆ DIR DEL SRSI
- ◆ DIR DEL DIR TYPE
- ◆ DIR DL DEL SRSI
- ◆ DIR DSR SRSI
- ◆ DIR HEADER SRSI
- $\blacklozenge$  DIR HEADER SRSI REL
- ◆ DIR\_LIST\_SI
- ◆ DIR\_LIST\_SRSI
- DIR\_LIST\_SRSI\_REL
- ◆ DIR\_LIST\_TXT\_SRSI
- ◆ DIR\_SERV\_CONF
- ◆ DLR SERV REQ
- $\blacklozenge$  DL DESIGN LINE SEQUENCE
- ◆ DL NOTE
- $\blacklozenge$  DSCN DETAIL
- ◆ DSR COMP
- ◆ DSR ERROR
- ◆ DSR ERROR CODE
- $\blacklozenge$  DSR ERROR DETAIL
- ◆ E911 DISCREPANCY
- ◆ E911 ERROR
- ◆ E911 EXTRACT
- EMP\_APPT
- $\blacklozenge$  END OFFICE DETAIL
- ◆ END\_OFFICE\_TRAFFIC
- $\blacklozenge$  END\_USER\_LOCATION
- $\blacklozenge$  END\_USER\_LOCATION USAGE
- $\blacklozenge$  EUL ADDITIONAL DETAIL
- ◆ EUL LSO
- $\triangleleft$  FEATURE GROUP A
- ◆ FIRED EVENTS
- **+ FIRM\_ORDER\_CONFIRMATION**
- $\blacklozenge$  FOC SWITCHED CKT DETAIL
- ◆ FOC USER DATA
- $\blacklozenge$  FOC VIRTUAL CONN
- GATEWAY\_EVENT\_ERROR
- $\triangleleft$  GATEWAY EVENT NOTES
- $\blacklozenge$  HUNT GRP DETAIL
- $\blacklozenge$  INTERCEPT INFO
- JACK\_INFO
- $\blacklozenge$  LINE DETAIL
- ◆ LOC SERV CONF
- ◆ LOC\_SERV\_REQ
- $\blacklozenge$  LOCAL\_ORDER\_CONTACTS
- $\blacklozenge$  LOCAL SERVICE ORDER DETAIL
- $\blacklozenge$  LSC DETAIL
- $\blacklozenge$  LSR CONTACT INFO
- LSR\_EUL\_ADDL\_DATA
- $\blacklozenge$  LSR EUL DETAIL
- ◆ LSR QTY REQ
- $\blacklozenge$  LSR SERV DETAIL
- ◆ LSR SRSI
- $\blacklozenge$  MS ATTACHMENT LINK
- $\blacklozenge$  MSL CONTACT TYPE
- ◆ MSL SRSI
- $\blacklozenge$  MULTIPOINT SERVICE LEG
- $\leftrightarrow$  N950 ACCESS NUMBER
- NAI\_CKT\_DETAIL
- $\blacklozenge$  NAI\_CLLI\_LOCATION
- $\blacklozenge$  NAI INTERMEDIATE CFA
- NETWORK\_ASSIGNMENT\_INFO
- ◆ NODE PORT
- $\triangleleft$  NOTES
- NOTIF\_BKGRD\_PROC
- $\blacklozenge$  NOTIFICATION
- $\blacklozenge$  NOTIFICATION PARTY
- ◆ PAIR
- ◆ PAIR\_PENDING
- ◆ PARTY PREPAY
- ◆ PBI BILL DISCREPANCY
- ◆ PBI BILL GROUP
- ◆ PBI BILL ERROR
- $\blacklozenge$  PBI BILL TRANSACTION
- $\blacklozenge$  POINT CODE INFORMATION
- ◆ PORT ADDRESS
- ◆ PORT\_ADDRESS\_PENDING
- ◆ PURGE ERROR
- ◆ PURGE ERROR MESSAGE
- ◆ PP\_PARTY
- PSR\_USER\_DATA
- ◆ RCONF ECHO
- ◆ RCONF\_VC\_ECHO
- ◆ REMARK
- ◆ REQUEST FORM
- ◆ REQ HEADER TEXT
- ◆ RING SRSI
- SAALD\_LOCATION\_TYPE
- ◆ SERV ITEM
- $\blacklozenge$  SERV ITEM REL
- ◆ SERV ORD
- ◆ SERV REQ
- SERV\_REQ\_CONTACT
- $\blacklozenge$  SERV REQ GATEWAY EVENT
- ◆ SERV\_REQ\_SI
- ◆ SERV\_REQ\_SI\_PRICE
- $\blacklozenge$  SERV REQ SI USAGE PRICE
- SERV\_REQ\_SI\_VALUE
- SERVICE\_ITEM\_TRBL\_TASK
- **SERVICE REQUEST CIRCUIT**
- ◆ SI\_XREF
- $\blacklozenge$  SPEC ACCESS AND LINE DETAIL
- ◆ SPLIT\_INTERCEPT
- $\blacklozenge$  SRSI COMMON BLOCK
- ◆ SRSI\_LINE
- $\blacklozenge$  SRSI PARTY ROLE
- ◆ SRSI SERV REQ
- ◆ SRSI SR LOC
- $\triangleleft$  SRSI TN RANGE
- $\triangleleft$  SRSI TREATMENT
- ◆ SR EUL
- ◆ SR LOC
- ◆ SR\_PARTY\_ROLE
- $\triangleleft$  SR\_PARTY\_ROLE\_ACCESS
- $\blacklozenge$  SR RELATIONSHIP
- SR\_RELATIONSHIP\_TASK
- ◆ SR\_RESP\_ORG
- SR\_SALES\_MOD
- ◆ SR\_SERV\_REQ\_DISC
- SR\_SERVICE\_ITEM
- $\blacklozenge$  SR SI LOCATION
- ◆ SR\_SI\_ROLE
- ◆ SR STATE
- SR\_STATUS
- $\blacklozenge$  SRC TASK COMPLETION
- ◆ SVCREQ PROVPLAN
- TASKCHK
- $\blacklozenge$  TASK ARCHIVE
- TASK\_JEOPARDY\_WHYMISS
- $\blacklozenge$  TASK RELATIONSHIP
- TASK\_SCHEDULE
- $\blacklozenge$  TASK\_SEQUENCE
- TASK\_STAGE
- TEL\_NUM\_INV\_LISTING\_INFO
- $\blacklozenge$  TERMINAL PAIR
- $\triangleleft$  TESTING\_SERVICE\_REQUEST
- $\triangleq$  TESTING SERVICE REQUEST LIMITS
- $\blacklozenge$  TQ ADDITIONAL CIC INFO
- $\blacklozenge$  TQ COMMON INFORMATION
- $\blacklozenge$  TQ FGD INFORMATION
- $\rightarrow$  TQ\_SAC\_ACTIVITY\_INFORMATION
- $\blacklozenge$  TQ SAC NXX
- $\blacklozenge$  TRANS CALL INFO
- $\triangleleft$  TRANSLATION\_QUESTIONAIRE
- $\blacklozenge$  TRBL TASK
- $\blacklozenge$  TRBL TASK SEQUENCE
- $\blacklozenge$  TRBL TASK SR PR
- $\blacklozenge$  TRBL TICKET ESC LEVEL
- $\blacklozenge$  TROUBLE NOTE
- **TROUBLE TICKET**
- $\blacklozenge$  TRUNK SIDE DETAIL
- $\bullet$  USO\_CIRCUIT\_DETAIL
- ◆ USO\_CIRCUIT\_LOC
- $\blacklozenge$  USO ORDER DETAIL
- ◆ USO USOCS
- $\blacklozenge$  VIRTUAL CONNECTION
- ◆ VLR
- $\blacklozenge$  VLR BANDWIDTH CKT
- $\blacklozenge$  WATS ACCESS
- $\blacklozenge$  WFP TASK PARTICIPATION
- $\blacklozenge$  WORK QUEUE TASK
- $\blacklozenge$  WQT WFP PARTICIPATION

## *Purging service requests with disconnected circuits*

This function deletes service requests (along with circuit information) that have disconnected circuits that were disonnected on or before the calculated purge date.

### **To purge service requests with disconnected circuits:**

- 1. Click the **Purge** button on the toolbar.
- 2. Click the **Circuits** button on the toolbar.
- 3. Enter values in the Year, Month, and Day fields.

The purge date will be calculated by subtracting these intervals from today's date.

- 4. Select the **Run in Background Mode** checkbox if you wish to do so.
- 5. Click the **Start** button.

When orders are purged using the Circuits icon, MetaSolv Solution clears information from the following tables:

- $\triangle$  ACCESS SERVICE REQUEST
- $\blacklozenge$  ADDITIONAL CIRCUIT INFORMATION
- ◆ ASR RING
- BANDWIDTH\_ALLOCATION
- BANDWIDTH\_CKT
- BANDWIDTH\_CKT\_BIT\_RATE
- $\triangleleft$  CABLE PAIR SET
- ◆ CIRCUIT
- $\triangleleft$  CIRCUIT LAYOUT\_REPORT
- $\triangleleft$  CIRCUIT POSITION
- $\triangleleft$  CIRCUIT POSITION CONDITION
- $\blacklozenge$  CIRCUIT POSITION PENDING
- $\triangleleft$  CIRCUIT USER DATA
- ◆ CIRCUIT XREF
- ◆ DESIGN
- DESIGN\_DLR\_ASSOC DDA
- ◆ DESIGN DLR ISI
- $\blacklozenge$  DESIGN GLR ASSGNMT SEGMENT
- $\blacklozenge$  DESIGN LAYOUT REPORT
- $\blacklozenge$  DESIGN NSC REL CA VALUE
- $\blacklozenge$  DESIGN ORD SUMM
- $\blacklozenge$  DESIGN SI CA MULTI VALUE
- $\blacklozenge$  DESIGN SI CA VALUE
- $\blacklozenge$  DL\_DESIGN\_LINE\_SEQUENCE
- ◆ DL NOTE
- $\blacklozenge$  DLR\_CIRCUIT\_DESIGN\_LINE
- ◆ DLR NOTES
- $\blacklozenge$  DLR NSC REL CA VALUE
- ◆ DLR\_SI\_CA\_MULTI\_VALUE
- ◆ DLR\_SI\_CA\_VALUE
- $\bullet$  DS DVRSTY\_SET\_CIRCUIT
- DSGN\_GLR\_ASSGN\_SEG\_NI\_NBR\_INV
- $\blacklozenge$  DV ASSIGN LOG
- $\blacklozenge$  DV ASSIGN LOG DVRSTY SET
- ◆ E911 DISCREPANCY
- $\blacklozenge$  END\_USER\_LOCATION
- FACILITY\_CAPABILITY
- FIRM ORDER CONFIRMATION
- ◆ FOC PROVIDER CIRCUIT
- $\blacklozenge$  FOC SWITCHED CKT DETAIL
- ◆ GCD DLR
- ◆ GCD PATH CIRCUIT
- GE\_NET\_ELEMENT\_GATE\_EVENT\_INST
- GE\_NETWORK\_EVENT\_INST\_ERROR
- GLR\_ASSGN\_SEG\_CKT\_POS
- $\blacklozenge$  NAI CKT DETAIL
- $\triangleleft$  NOTES
- $\blacklozenge$  NS\_COMP\_REL\_NS
- $\blacklozenge$  NS CON LABEL CKT
- NS CON REL
- $\blacklozenge$  NS CON REL CA VALUE
- $\blacklozenge$  NS CONNECTION
- $\blacklozenge$  NS MULTI POINT COMPONENT
- $\blacklozenge$  NS NS CON
- ◆ PAIR PENDING
- ◆ PORT ADDRESS PENDING
- **A** RESERVATION CIRCUIT POSITION
- SAALD\_LOCATION\_TYPE
- ◆ SERV REQ
- **SERVICE REQUEST CIRCUIT**
- SPEC\_ACCESS\_AND\_LINE\_DETAIL
- ◆ SPECIAL CIRCUIT
- $\blacklozenge$  SRC TASK COMPLETION
- $\blacklozenge$  TRUNK SIDE DETAIL
- $\blacklozenge$  USO CIRCUIT DETAIL
- $\blacklozenge$  USO CIRCUIT LOC
- $\blacklozenge$  VIRTUAL CONNECTION

## Purging worksheets

This function deletes worksheets from service requests that were completed on or before the calculated purge date.

### **To purge worksheets:**

- 1. Click the **Purge** button on the toolbar.
- 2. Click the **Worksheet** button on the Purge toolbar.
- 3. Enter values in the Year, Month, and Day fields.

The purge date will be calculated by subtracting these intervals from today's date.

4. Click the **Start** button.

When worksheets are purged, information is cleared from the following tables:

- $\triangle$  ASAP.SERV ITEM
- ◆ ASAP.SERV REQ
- $\triangle$  ASAP.SERV REQ SI
- ◆ ASAP.SR LOC
- ASAP.SR\_RELATIONSHIP
- ASAP.SRSI\_ORDER\_SUPPLEMENT
- $\blacklozenge$  ASAP.SRSI SR LOC

# Purging DLR issues

This function allows you to delete extra design layout report issues. You can determine how many different DLR issues exist for a specific circuit by querying for the circuit in MetaSolv Solution.

This function works in conjunction with the DLR Issues preferences regarding the number of issues to keep for specific connections.

#### **To purge DLR issues:**

- 1. Click the **Purge** button on the toolbar.
- 2. Click the **DLR Issues** button on the Purge toolbar.

This will remove previous and overridden DLRs. Once this done, the data is deleted from the database.

When DLR issues are purged, MetaSolv Solution clears information from the following tables:

- $\blacklozenge$  ACTIVATION COMMAND PLAN
- $\triangleleft$  CIRCUIT LAYOUT REPORT
- ◆ DESIGN DLR ASSOC
- $\blacklozenge$  DESIGN LAYOUT REPORT
- $\blacklozenge$  DLR CIRCUIT DESIGN LINE
- ◆ DLR ERROR
- $\blacklozenge$  DLR LINE FLOW THROUGH OBJECT
- ◆ DLR NOTES
- ◆ GCD DLR

## Purging expired reservations

This function allows you to purge expired reservations for equipment. When an expired reservation is purged, the status of the item(s) on the reservation changes from *Reserved* to *Unassigned*. This makes the reserved items available for assignment. If you do not purge reservations using this function, the reserved items remain unavailable.

#### **To purge expired reservations:**

- 1. Click the **Purge** button on the toolbar.
- 2. Click the **Reservations** button on the Purge toolbar.

This will remove expired reservations. Once this done, the data is deleted from the database.

MetaSolv' Solution clears information from the following tables when you purge reservations:

**+ RESERVATION** 

- **+ RESERVATION CIRCUIT POSITION**
- **RESERVATION PAIR**
- **RESERVATION PORT ADDRESS**

# Purging server logs

This function allows you to purge server logs.

### **To purge server logs:**

- 1. Click the **Purge** button on the toolbar.
- 2. Click the **Server Logs** button on the Purge toolbar.

This will remove server logs. Once this done, the data is deleted from the database.

MetaSolv' Solution clears information from the following tables when you purge server logs:

◆ SERVER LOG

# Producing a Purge Error report

## **To produce a Purge error report:**

- 1. Click the **Purge** button on the toolbar.
- 2. Click the **Error Report** button on the toolbar.
- 3. Select a purge function from the **Purge Type** drop-down. The options that appear are those (for example, orders, employees) for which the Purge utility encountered errors.
- 4. Select a date from the **Purge Date** drop-down. The dates that appear are those dates when the Purge utility encountered errors running the selected purge function.
- 5. Click the **Retrieve** button on the toolbar.
- 6. The result displays in the **Purge Error Report Preview** window. From this window, preview the report on the screen or print the report.
- 7. To print the report, click the **Print** button.

# Using the DB Health utility

Running the database health function updates the database and helps reduce errors, makes response time quicker, and eliminates problems in processing information. While DB Health is required only after an installation, service pack or patch, you may use it at any time.

You must have DBA authority to use the DB\_HEALTH utility. DBA authority is assigned by running a\_users.sql during a new install, granting the DBA privilege to the ASAP user. See the *MetaSolv Solution Setup Guide* for details.

Managing database health is a simple, two-step process:

- 1. Check DB Health.
- 2. Execute the DB Health utility in every area where errors are found.

## Checking database health

#### **To check the health of your database:**

- 1. Open the MetaSolv Solutions Utilities application.
- 2. Click the **DB Health** button.
- 3. Click each tab to review the status of the database.

The database health function checks six different types of problems. The numbers on each tab represent how many database health errors were found. The tabs are:

| Tab                       | <b>Description</b>                                                                                                    |
|---------------------------|----------------------------------------------------------------------------------------------------|
| <b>Grant Privileges</b>   | Fixes tables that aren't set up completely due to the<br>necessary rights not being granted for those tables.                                                                                                    |
| Create Public Synonyms    | Supports specific code requiring synonyms.<br>MetaSolv Solution creates a synonym for each<br>database object.                                                                                                    |
| <b>Analyze Statistics</b> | Provides information on the fastest path to access<br>information in the database. It shows tables that do<br>not have access information. Also, when data is<br>added to the database over a period of time, the<br>information on the quickest access to the<br>information becomes obsolete. |
| <b>Invalid Sequences</b>  | Performs a database object check and adds new rows<br>to tables within the database. It also verifies that the<br>sequence has the appropriate values for the next<br>sequence statement. This function can take some<br>time to perform, so schedule this procedure at a<br>convenient time    |
| Compile Invalid Objects   | Corresponds to stored procedures, triggers, views,<br>and the table changes they reference. The<br>application attempts to recompile the existing<br>definitions of these objects to correct any errors.                                                                                        |

**Table 24: DB Health tabs**

| Tab                            | <b>Description</b>                                                                                                    |
|--------------------------------|----------------------------------------------------------------------------------------------------|
| <b>Enable Disabled Objects</b> | Attempts to correct any disabled foreign keys and<br>checks constraint data enforcement rules. Data can<br>conflict with the rule requiring the data to be fixed<br>before enabling the constraint. |

**Table 24: DB Health tabs**

The following sample shows errors that might display after you check DB Health:

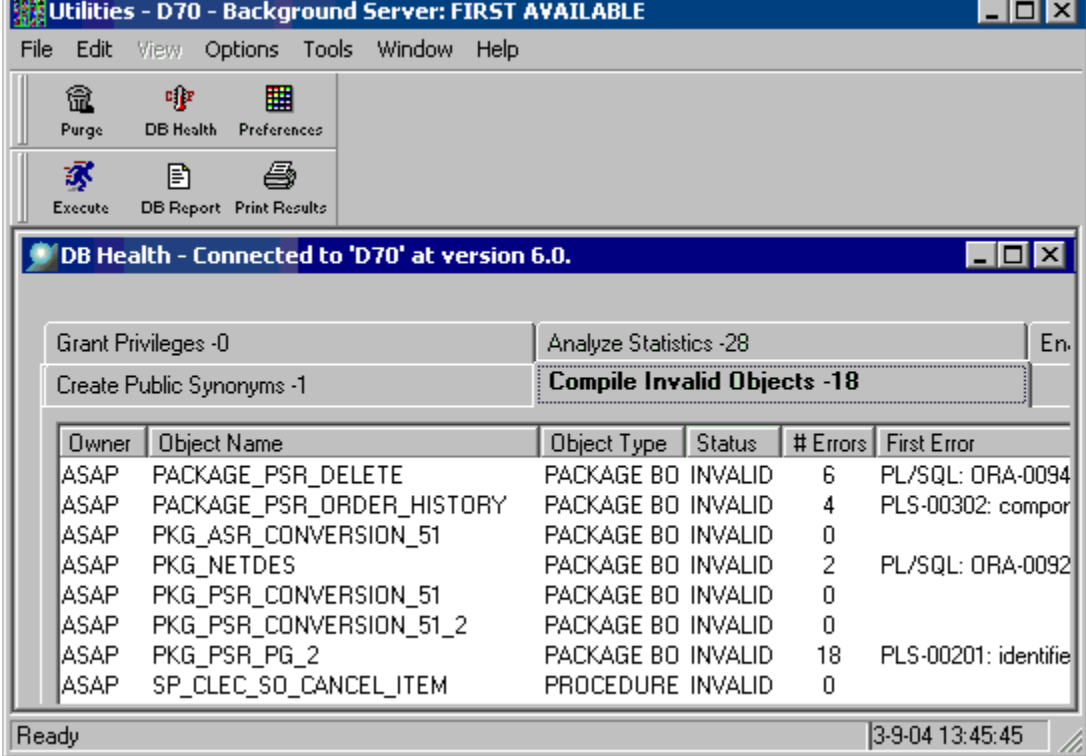

## Repairing database errors

**To repair database errors using the DB Health utility:**

- 1. Click each tab.
- 2. Click the **Execute** button when errors are listed.
- 3. Repeat these steps for each tab that lists health errors.

# Generating the DB Status report

Use this report to provide MetaSolv's Global Customer Care with database statistics vital to the health of the database.

#### **To run the DB Report:**

- 1. Click the **DB Health** button.
- 2. Click the **DB Report** button.
- 3. The following message: appears:

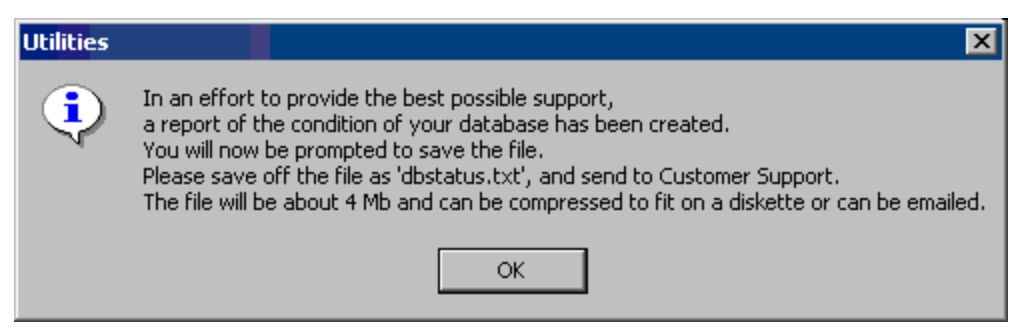

- 4. Read the message box and click **OK**.
- 5. Save the report as **dbstatus.txt** and send to MetaSolv Global Customer Care.

# Using the Migration utility

The Next Generation Migration utility provides navigation for the migration process. Menu items are listed in the order in which tasks should be performed. For procedures and conceptual information about the migration, see the *Migration Guide.*

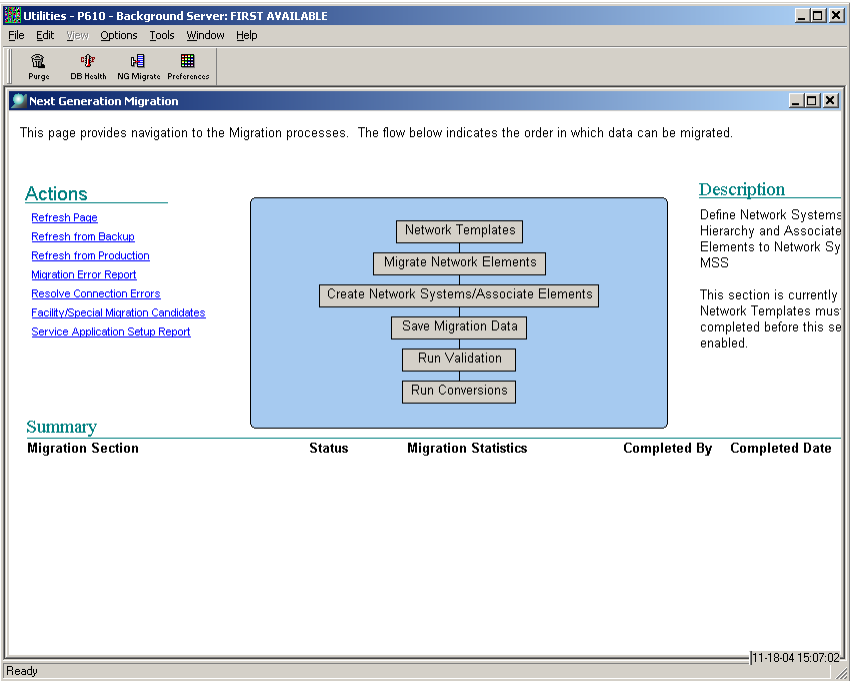

**Figure 34: Migration Utility**

# Using the Custom Attributes utility

You can set up custom attributes (CA's) to perform several tasks, including collect and compute data at specific processing points. MetaSolv Solution provides several CAs, which are immediately available for you to associate with building blocks.

You can create your own CA's. You can:

- Create a unit of measure for the custom attribute
- Associate a custom attribute with a building block and define how a CA looks and works at a process point
- Create custom attributes in several languages

### **To create or modify CA's:**

- 1. Access the **Custom Attributes** utility from the Utilities **Options** menu.
- 2. Follow directions in the online Help.

# Using the Geographical Area Types utility

The Geographical Area Types (GATs) option identifies types of geographic areas related to a specific country and contains rules that define how the geographic areas are related. For example, the United States consists of states and cities.

#### **To create or maintain a Geographical Area Type:**

- 1. Access the Geographical Area Types option from the Utilities **Options** menu.
- 2. Follow directions in the online Help.

# Using the Structured Formats utility

Access the **Structured Formats** utility from the **Options** menu.

Structured formats provide a way to enter, define, and store structure and formatting information for addresses, telephone numbers, and switch prefixes. Since these information structures can vary from country to country, the structured formats functionality uses geographical areas, geographical area types, MetaSolv Solution processes, and industry versions to provide the flexibility needed in setting up the appropriate structures.

Structured formats consist of user-defined components that can define multiple structured formats. Components can be associated to valid values. For example, acceptable values can be indicated for components such as streets, directional prefixes, or house numbers. Also, ineligible characters can be indicated for a component.

#### **To create or maintain a Structured Format:**

- 1. Access the **Structured Format** option from the Utilities **Options** menu.
- 2. From the Structured Formats drop-down, select one of these options:
	- **Structured Formats**—Provides the means to create a Structured Format or modify a Structured Format
	- **Valid Values**—Provides the means to create a valid value for a Structured Format
	- **SF Components**—Provides the means to search for a Structured Format component

Follow instructions in the Help for using these options.

Use the **New From** function when possible rather than creating a brand new structured format each time. When selecting **New From**, the utility copies all the structured format components, valid values, ineligible characters, and country relationships from the selected structured format to the new structured format.

**Warning:** Because Warningsstructured formats affect so many areas of MetaSolv Solution, contact MetaSolv Professional Services before setting up a new structured format, or changing an existing one.

For informative conceptual information, see the *Structured Formats Best Practice Guide*  located on the Oracle E-Delivery Web site.

The guide explains how, when, and why you modify, create, and use structured formats. It also makes recommendations for working with structured formats by following specific sequences and adhering to established guidelines. Included are detailed, step-by-step instructions for certain tasks to clarify the sequence and values involved. While some steps may have changed for Release 6.0, the conceptual information remains valid.

# **NPA Split utility**

The NPA Split Utility allows users to update the database for area code splits and manage ongoing NPA split administration. It also provides access to historical data that contains NPA split and telephone number inventory information.

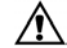

**Warning:** Prior to running the NPA Split Utility, the database administrator should perform a full backup and export of the MetaSolv Solution database.

Once an administrator is notified of upcoming NPA split activity and has received planning information, the administrator must update the NPA tables within the MetaSolv Solution application setup, including the new NPA, affected NXXs, and line ranges.

This can be accomplished either through manual entry of the NPA NXX and association with the end office through NXX assignment in MetaSolv Solution or by using the Location and Routing Gateway. The administrator must also create appropriate number ranges for the new NPA NXX combinations. The ranges created should be the same as the ranges for the original NPA.

The split utility updates:

- Telephone number inventory
- ◆ CLT circuit IDs
- ◆ Ordered items
- $\leftarrow$  In-service items

The split utility does not update:

- **←** Customer contacts
- ◆ User contacts
- Location phone numbers
- LRN (Location routing numbers)
- ◆ External billing systems
- $\triangleleft$  LERG information

New NPAs must be created within the MetaSolv Solution Application Setup prior to initiating an NPA split.

#### **Follow these steps to access the NPA Split Utilities:**

- 1. Log on to the NPA Split utility as the ASAP user. (The ASAP user is created during installation.)
- 2. Open the Start page.
- 3. Click the NPA NXX utility link.

You can also double-click the npasplit.exe in the client directory. Refer to the NPA Split Utilities Help for instructions about operating the interface.

The main NPA Split Utility window looks like the following sample:

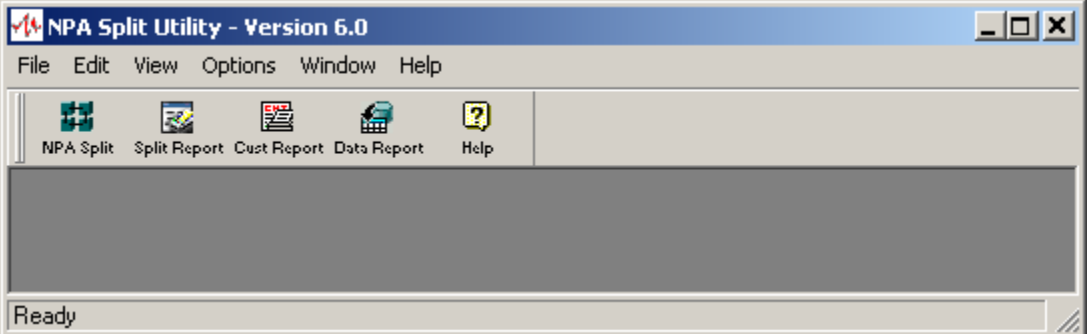

## **Figure 35: NPA Split Utility window**

Use the buttons on the main toolbar to perform the tasks described below:

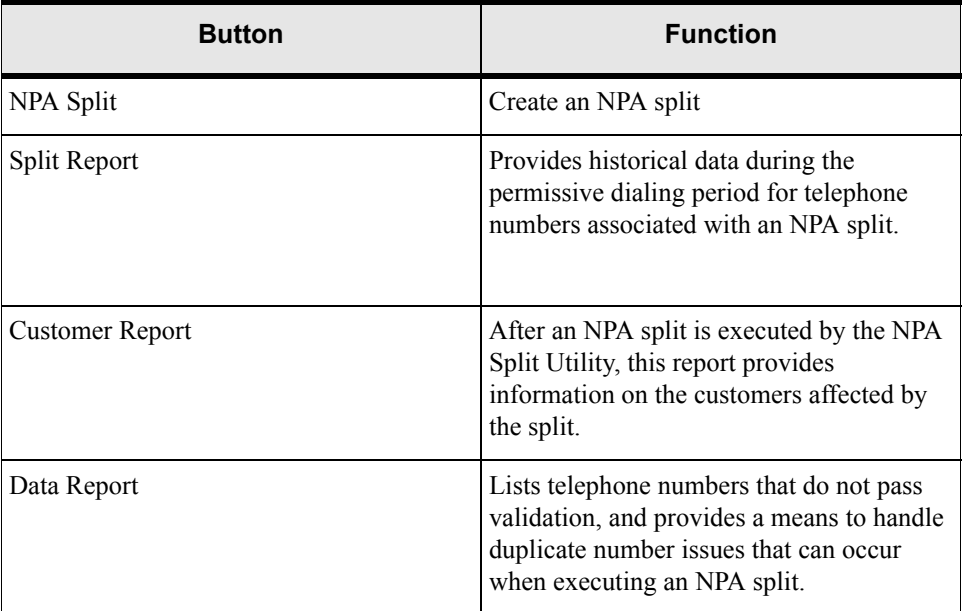

### **Table 25: NPA Split tasks**

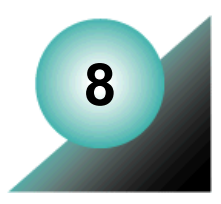

# **Troubleshooting and FAQs**

This chapter contains information about the following:

- Common system administration problems
- ◆ Frequently-asked general questions
- Common application server questions
- ◆ Common API questions

## Cannot log on or access certain functionality

If users cannot log on, check these possibilities:

- You may need to specify a different application server port or server name
- You may need to correct the database instance entry in Tnsnames.ora
- Make sure the MetaSolv Solution Application is deployed on the BEA Application Server.
- Make sure users are added to the third party security server.
- Make sure users have been added to the MetaSolv Solution.
- Make sure the MetaSolv Solution database resources have been deployed.

## The System seems slow

If the system seems slow, check these possibilities:

- Verify the Custom Attribute Refresh period in Gateway.ini [CA] section.
- $\triangleleft$  Make sure MEM\_ARGS in startMSLVServer followed the recommended setup guidelines.

For example, for a machine with 2GB physical memory:

```
Xms size = 2048MB * 0.375 = 768m
NewSize = 768m / 3 = 256m
MEM_ARGS="-Xms768m -Xmx768m -XX:NewSize=256m -XX:MaxNewSize=256m"
```
- Make sure garbage collection verbose mode (-verbosegc) is not turned on.
- Turn off unnecessary logging for the BEA server using the Administration Console.
- $\bullet$  Turn off unnecessary logging in Loggingconfig.xml.
- $\blacklozenge$  Make sure Server Name -> Configuration -> File -> Reload Period is set to -1.
- Check the amount of memory being used.
- Check the CPU and disk usage on the machine hosting the MetaSolv Solution database.
- Check the database connections.
- Check the execute queue.
- Make sure the **Native IO** is enabled to improve performance. See ["Why do I have a core](#page-163-0)  [dump in my domain directory?" on page 152](#page-163-0) for special instructions.
- $\blacklozenge$  Run the mdl cmp.sql script to help maintain the database structure for primary and foreign keys, indexes, and sequences.

## The application server does not start

If the BEA application server will not start up, try the following:

- Start the Admin Server using the startMSLVadmin script in the domain directory.
- ◆ Start the BEA server.
- $\blacklozenge$  Run the startweblogic.cmd from a cmd prompt. If the BEA license has expired, you will see messages in the BEA console. If you see messages about an expired or invalid license, you should contact MetaSolv Global Customer Care.
- $\bullet$  If you have a valid license and BEA will not start up, replace the config. xml file in the domain directory with the config.xml.booted file. The config.xml.booted file represents the contents of the config.xml file the last time that BEA was successfully started. BEA should successfully start with this file. If it does, you may want to compare its contents with the contents of the config.xml used in the unsuccessful startup. The difference in the two files is the cause of the startup failure.

# The database cannot be found

You must be sure that the database configured in the JDBC URL of the connection pools is the same database identified as the mslvappserver alias in the Tnsnames.ora file found in the location specified by the following property in /appserver/gateway/gateway.ini:

OracleThinTNSNamesLocation=/lpt/app/oracle/product/9.2.0/network/admin/tnsnames.ora.

# A link on the Start page is not working

If a blank window with a logo appears, check the following:

- Are the browser settings correct? See the MetaSolv Solution Setup Guide for instructions.
- $\bullet$  Is the parameter granting access to the EXE set to true in the Zac config.xml file? See the *MetaSolv Solution Setup Guide* for details.
- $\bullet$  Find out if an error message appeared during the download. If there was a message, ask the user to send you a copy of the ZAC.log file in the MetaSolv Solution desktop Config folder. This log file will contain copies of any download error messages.
- Perhaps the option or software is an extra-cost feature that your company has not purchased.

# I can't access the Administration Console

Check to see whether the Admin server is running. It must be running to allow access to the Administration Console or to perform any administrative function.

# A job sent to the Background Processor didn't complete

If jobs sent to the background fail, look for the following the types of problems

- End-user errors
- $\blacklozenge$  Missing files
- $\leftrightarrow$  Missing database profiles
- $\leftrightarrow$  System problems

End users must resolve errors they create in their jobs. Review the error messages that occur in the Job Queue and determine whether or not an error was caused by user input. Check the online Help for assistance with managing the Job Queue or see ["Running Background](#page-108-0)  [Processor" on page 97](#page-108-0) for more information.

# Files that MetaSolv Solution expects to find are missing

MetaSolv Solution expects to find files where they were installed, but they may have been moved or removed altogether, perhaps as the result of reconfiguration efforts.

If files no longer exist or are suspected of having become corrupted or virus-infected, uninstall and then reinstall the MetaSolv software or call MetaSolv Global Customer Care for assistance. For guidance about reinstalling, see the *MetaSolv Solution Setup Guide*.

# Connections to a database are failing

If a log file contains messages that indicate a failure to connect to the MetaSolv Solution database, check the Tbs.ini, Jmaster.ini, Tbs\_util.ini, or Lerg.ini file to be sure it contains a profile for the database in question.

# I can't run the Log Viewer

Java must be installed and you must have access to the logviewer.cmd on your machine.

# Many errors are being logged for the Background Processor

Rarely, the Background Processor can contain a long list of errors for jobs that did not complete or that completed with errors. Pause the queue to allow executing jobs to complete and, if feasible for your business, clear the queue and reboot. This sets the job statuses to **Delete** in the database.

If necessary, the database administrator can access the Oracle database and reset a job status to **Ready** so it can run again, but MetaSolv does not recommend depending on that ability.

# Graphics are not displayed in the GUI

Check to be sure that the MetaSolv Solution folder on the client contains the TBSGraphicLoad.exe file. This file preloads tables with graphic images. Running this file is a manual step that is included in the instructions in the *MetaSolv Solution Setup Guide*. Although the .exe file is loaded to all workstations as part of the client installs, it only has to be run from one workstation once against the database to work for everyone.

# Can I combine my BEA directory with the MSLV directory?

You should not combine the MetaSolv Solution directory with other directories, although the product will work if you do. Upgrades target specific directories and will not be applied if you move the files in the MSLV directory.

# How do I enable all of the links on the Start page?

Set the parameters for those products to **True** in the Zac\_config.xml file on the application server. See the *MetaSolv Solution Setup Guide* for details.

## How do I find out the names of the JAR files?

Display the Runtime page according to directions in ["Getting application server runtime](#page-54-0)  [information" on page 43.](#page-54-0)

# Can I "un-do" a patch?

Yes. For instructions about uninstalling the product, see the *MetaSolv Solution Setup Guide*.

# What do I do if I see an error in the console log?

If you see an error in the console log (/appserver/logs/mslv01.mss.log), run the Log File Viewer to review more detailed logging information that has been written to appserverlog\*.xml files. WebLogic-generated log errors can be viewed from the

Administration Console at **Servers** > **servername** > **General** >. Click the link for **View server log** at the bottom of the page.

# What do I need to check to be sure all passwords match?

If you change the password for the APP\_MSLV user in the Oracle database, you must change it in the Administration Console for both connection pools. At JDBC > Connection Pools > MSLVPool >General >, click **Change** next to **Password** > **Enter new password**. Repeat for MSLVDbTracePool.

If you change the password for the APP\_API user in the Oracle database, you must change the password in the[Session] section of /appserver/gateway/gateway.ini.

```
[Session]
User=app_api
Password=mss6api
```
If you change the password for the administration user for the WebLogic Administration Console, you must also change it in /appserver/gateway.ini:

```
[JNDI]
User=administrator
Password=metasolv
Factory=weblogic.jndi.WLInitialContextFactory
URL=t3://localhost:9001
Local=true
```
## What are the default passwords?

- The default password for APP\_API is **mss6api**
- The default password for APP\_MSLV is **mss6mslv**

# When does Disregard-logging start?

The following messages appear in the console log at server startup. Logging will initialize when the server is completely started.

```
log4j:WARN No appenders could be found for logger 
(org.apache.struts.util.PropertyMessageResources).
log4j:WARN Please initialize the log4j system properly.
```
# What happens if I change the HTTP port for a server process?

If you change the HTTP port for the server process (using the BEA WebLogic domain wizard) without reinstalling MetaSolv Solution, you must also change it in the following places:

- A start script for the server process, for example /mslvdomain/startMSLV01.sh
- /appserver/gateway.ini:

```
[JNDI]
User=administrator
Password=metasolv
Factory=weblogic.jndi.WLInitialContextFactory
URL=t3://localhost:9001
Local=true
```
 Affected ini files in /appserver/config - these must be distributed to client machines manually or using ZAC. Refer ["Using the Zero Admin Client \(ZAC\) to deliver changes"](#page-48-0) [on page 37](#page-48-0) for help.

## <span id="page-163-0"></span>Why do I have a core dump in my domain directory?

This problem is caused by turning on **Use Native IO** using the WebLogic Admin Console. If it is disabled, it will not generate a core file. MetaSolv recommends that the Native IO be enabled to improve performance.

To work around this problem, delete the core dump file in domain directory before server restart; otherwise it will grow and fill up the file system. You should wait for the core dump to complete after shutdown before trying to restart.

For detailed answers to common BEA questions, or for any other BEA question, see the BEA WebLogic Server documentation at http://e-docs.bea.com/.

## How do I know which database my application server is connected to?

Display the Runtime page according to directions in ["Getting application server runtime](#page-54-0)  [information" on page 43.](#page-54-0)

## How do I know when to restart the server or the database?

- For a Gateway.ini change, restarting the application server is required.
- In the BEA Administration Console, any parameter that requires a restart after changing it has a yellow warning icon next to it. The warning icon pops up when you click the parameter.

The icon indicates that changes to this attribute may require the restart of one or more servers. If you alter the value of this attribute, running servers will not reflect the change until they are restarted, and so you may need to restart multiple servers for the new value to take effect.

- After a custom portlet is added into the registry, you must restart the application server or redeploy the application (nur.ear) in order to reload the portlet registry.
- If the application server is disconnected from the database server due to network problems or database shutdown, the connection pools of the WebLogic server need to be reset after problems are resolved. The administrator can either restart the application server directly or use the Runtime page drop-down to reset the connection pools.
- Certain key Oracle initialization parameters require Oracle to be shut down and restarted. Refer to the Oracle documentation for assistance.

## Can I redirect an existing application server to another database?

Yes. To do so, you must change:

- 1. The connection pool configurations in the Administration Console (jdbc url, db user, password).
- 2. Tnsnames.ora the **mslvappserver** alias to database.
- 3. Reset passwords for APP.MSLV and APP\_API if necessary.

# How can I tell the version of my application server?

Display the Runtime page according to directions in ["Getting application server runtime](#page-54-0)  [information" on page 43.](#page-54-0)

# How do I reconnect the application server if the database goes down?

Use the RESET\_POOL and ENABLE\_POOL commands to reset the WebLogic connection pools without shutting down the application server. Following are the commands:

```
java weblogic.Admin -url t3://srvplbeta1:11011 -username weblogic -password 
weblogic RESET_POOL MSLVPool
```

```
java weblogic.Admin -url t3://srvplbeta1:11011 -username weblogic -password 
weblogic ENABLE_POOL MSLVPool
```
# How can I force the application server to run as a UNIX background process, and what differences are there when running this way?

The application server runs in background if you use the MetaSolv Solution start scripts. The console log messages go to the \*.mss.log file in /appserver/logs.

# I cannot produce all of my reports after installing the new release. What should I do?

Custom reports must be manually carried forward from one release to the next. Read ["Retaining customized reports after an upgrade" on page 88](#page-99-0) for instructions.

## How can I customize my application server startup script?

Edit the scripts provided by MetaSolv Software or create your own. MetaSolv placed *startMSLV\** scripts in the domain directory. The settings in startMSLVserver script are very important and must be configured properly for the application server to start and run successfully.

## How can I uninstall my application server?

Undeploy the nur.ear from the BEA Administration console. Delete the /metasolv directory. This will not uninstall BEA. Run the BEA uninstall if you want to uninstall the WebLogic software.

## Which environment variables are used by my application server?

ORACLE\_HOME, BEA\_HOME, JAVA\_HOME, JBROKER\_HOME, TNS\_ADMIN, CLASSPATH, PATH (others are set inside the start scripts and are effective only for that process).

# How can I look at the objects and object versions deployed to my application server?

Display the BEA Administration Console or the MetaSolv Solution Runtime Info page.

# How can I manage the max number of client connections, threads and other performance settings?

See the deployment information in the *MetaSolv Solution Planning Guide* or the BEA documentation. The answer to these questions is specific to the environment, and to what you are trying to do in the application.

# How can I control the default timeout settings?

Use the BEA Administration Console.

# How can I allocate more JVM memory to my application server?

Increase the memory arguments being used when the app server starts. See /domaindir/ startMSLV01.sh and startMSLVserver.sh.

# What do I do if users must access the application server from outside a firewall?

You must open the http port to the application server.

# How can I install RSA and DSA certificates in order to implement SSL on my application server?

See the BEA documentation for instructions.

# How can I debug application server performance problems?

See the performance information in the *MetaSolv Solution Setup Guide*. See the BEA documentation Web site. As a rule of thumb, make changes in small increments; change only one thing at a time and evaluate the effects of the change on performance.

# How do I start the JBroker Name Service?

It is started by the startMSLVorb script.

# How can I control where my IOR files are written?

Use the Gateway.ini file IORPATH= parameter.

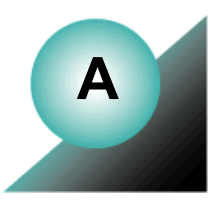

# **Appendix A: Gateway.ini file parameters**

The Gateway.ini file is the main configuration file for MetaSolv Solution and for API interactions with other applications. The application server accesses the Gateway.ini file and gets the configuration settings for managing these interactions from the application server /appserver/config folder.

# **Using Gateway.ini**

Some Gateway.ini parameters can be set during installation. Therefore, the Gateway.ini file may contain some site-specific values as a result.

In most cases, using the default values is recommended. In some cases, parameter settings are directly tied to internal processing and should never be changed.

# Changing parameters

Valid reasons for changing optional parameters include:

- Ιmproving performance
- Updating a database ID or a password when changes are made in the environment

There may be instances when MetaSolv Global Customer Care requests that you change a gateway.ini parameter for research or debug purposes.

# Restarting the application server

When you change a setting in the Gateway.ini file, that change does not take effect until the next time you start the application server. Therefore, whenever you change one or more of the Gateway.ini parameters, you must shut down and restart the application server

When you suspend and resume a MetaSolv Solution server process, that process does not reread the Gateway.ini settings that affect its operation. Therefore, changes are ignored unless you shut down and restart the application server.

# Understanding the Gateway.ini file structure

Gateway.ini parameters are grouped together in the file to make it easier for you to find parameters you may need to change. The section order may be changed.

Following is a list of the parameter groups in the order they appear in the installed Gateway.ini file:

- $\triangleleft$  Server parameters
- ◆ ThreadProcs parameters
- ◆ OrbProperties parameter
- ◆ Session parameters
- ◆ System parameters
- ◆ Gateway parameters
- ◆ SignalInternetServices
- ◆ Events parameters
- ◆ Event2 parameters
- WorkManagement parameters
- $\triangleleft$  JNDI parameters
- CA custom attributes parameters
- ◆ Portal parameters

The following sections provide the following types of information about each section of the Gateway.ini file:

- ◆ Defaults and valid entries
- Parameter descriptions
- Instructions about prohibited changes, where appropriate

# Sample installed Gateway.ini file

Some lines in the Gateway.ini file are very long. When viewing the file, some editors may wrap the text, making the file appear to contain extra text. Disable **Word Wrap** to view long lines as they are intended to be used.

#### [**Servers**]

;This section is modified by the install to contain a list of active servers. DLRSERVER=MetaSolv.CORBA.WDIDLR.WDIRoot,MetaSolv.WDIDLR.WDIRootImpl PSRSERVER=MetaSolv.CORBA.WDIPSR.WDIRoot,MetaSolv.WDIPSR.WDIRootImpl LSRSERVER=MetaSolv.CORBA.WDILSR.WDIRoot,MetaSolv.WDILSR.WDIRootImpl WMSERVER=MetaSolv.CORBA.WDIWM.WDIRoot,MetaSolv.WDIWM.initialization.WDIRootImpl NISERVER=MetaSolv.CORBA.WDINI.WDIRoot,MetaSolv.WDINI.WDIRootImpl PSRANCILLARYSERVER=MetaSolv.CORBA.WDIPSRAncillary.WDIRoot,MetaSolv.PSRAncillary.WDI RootImpl SOASERVER=MetaSolv.CORBA.WDISOA.WDIRoot,MetaSolv.WDISOA.initialization.WDIRootImpl TMSSERVER=MetaSolv.CORBA.WDITrouble.WDIRoot,MetaSolv.WDITrouble.initialization. WDIRootImpl ;ASRSERVER=MetaSolv.CORBA.WDIASR.WDIRoot,MetaSolv.WDIASR.WDIRootImpl

;ASR24SERVER=MetaSolv.CORBA.WDIASR.WDIRoot,MetaSolv.WDIASR.WDIRootImpl ;ASR25SERVER=MetaSolv.CORBA.WDIASR25.WDIRoot,MetaSolv.WDIASR25.WDIRootImpl ;ASR26SERVER=MetaSolv.CORBA.WDIASR26.WDIRoot,MetaSolv.WDIASR26.WDIRootImpl ;ASR27SERVER=MetaSolv.CORBA.WDIASR27.WDIRoot,MetaSolv.WDIASR27.WDIRootImpl ;ASR28SERVER=MetaSolv.CORBA.WDIASR28.WDIRoot,MetaSolv.WDIASR28.WDIRootImpl ;CABSSERVER=MetaSolv.CORBA.WDICABS.WDIRoot,MetaSolv.WDICABS.WDIRootImpl INFRASTRUCTURESERVER=MetaSolv.CORBA.WDIInfrastructure.WDIRoot,MetaSolv.

WDIInfrastructure.WDIRootImpl

PSREUBServer=MetaSolv.CORBA.WDIPSREUB.WDIRoot,MetaSolv.WDIPSREUB.WDIRootImpl [**ThreadProcs**]

;INTEGRATIONSERVER=com.mslv.integration.integrationServer.S3Startup EVENTPROC=MetaSolv.eventServer.S3Startup EVENT2PROC=MetaSolv.event2Server.Event2ServerStartup

SYSTEMTASKSERVERPROC=com.mslv.core.api.internal.WM.systemTaskServer.

#### SystemTaskServer

SIGNALSERVERPROC=com.metasolv.system.StartServer INTERNET\_SIGNAL\_SER VER=MetaSolv.CORBA.WDIINTERNETSERVICES.WDIRoot,MetaSolv.Sig nalServer.WDIInternetSignalServerRootImpl

#### [**OrbProperties**]

ORBPort=

#### [**Session**]

*(Note: Starting with release 6.0.5, the parameters DatabaseName, JDBCDriver,and OracleThinTnsNamesLocation are not included.)*

DatabaseName=mslvappserver

User=app\_api

Password=mss6api

JDBCDriver=oracle

OracleThinTNSNamesLocation=/opt/u01/app/oracle/product/9.2.0/network/admin/ tnsnames.ora

#### [**System**]

URLNamingServicePort=15000

StartupMode=server;StartUp Mode - gui, batch, server

Environment=prod ;Environment - dev, test, prod

DebugOn=true

DebugLevel=1

LoggingOn=true

LogFileDir=/opt2/metasolv/mslv01/appserver/logs

LogToFile=true

LogToSystemOut=true

AppendToLog=true

IORPath=/opt2/metasolv/mslv01/appserver/ior

TraceLevel=1

;MaxThreads=1000

#### [**Gateway**]

PrintExportObjects=true

```
JobQueueServer=JOB SERVER NAME;Background Processor Logical Name
```
Server=JOB SERVER NAME;Background Processor Logical Name

```
PSRServerHost=[bind type];[optional: user name];[optional: password];
```

```
[ior location]; [optional: naming service name]
```
WMServerHost=[bind type];[optional: user name];[optional: password];

```
[ior location]; [optional: naming service name]
```
ResidentialSvcCatgId=<ResidentialSvcCatgId>

BusinessSvcCatgId=<BusinessSvcCatgId>

```
Timeout=601
```
#### [**SignalInternetServices**]

;ConnectionManager.WDICreditCard=[bind type];[optional: user name]

;[optional: password];[ior location];[optional: naming service name] ;ConnectionManager.WDIAccount=[bind type];[optional: user name]

;[optional: password];[ior location];[optional: naming service name] ;ConnectionManager.WDIMail=[bind type];[optional: user name]

;[optional: password];[ior location];[optional: naming service name] ;ConnectionManager.WDIDomain=[bind type];[optional: user name]

;[optional: password];[ior location];[optional: naming service name] ;ConnectionManager.WDIWebHosting=[bind type];[optional: user name]

;[optional: password];[ior location];[optional: naming service name] ;ConnectionManager.WDIPSR=[bind type];[optional: user name]

;[optional: password];[ior location];[optional: naming service name] ;ConnectionManager.WDINI=[bind type];[optional: user name]

;[optional: password];[ior location];[optional: naming service name] ;ActivationIniPath=/opt2/metasolv/mslv01/appserver/gateway/activation.ini

#### [**Events**]

DBPollingInterval=30

SuspendFileName=/opt2/metasolv/mslv01/appserver/suspendEventServer

#### [**Event2**]

DBPollingInterval=30

SuspendFileName=/opt2/metasolv/mslv01/appserver/suspendEvent2Server

#### [**WorkManagement**]

DbPollingInterval=120

MaxThreads=1

SuspendFileName=/opt2/metasolv/mslv01/appserver/suspendSystemTaskServer

#### [**JNDI**]

User=administrator Password=metasolv Factory=weblogic.jndi.WLInitialContextFactory URL=t3://srvsunpluto:7001 Local=true

## [**CA**]

CacheDisable=false CacheManagerClass=com.mslv.core.api.internal.ca.cache.broker.CacheManager CacheRefreshActive=true CacheRefreshMode=hourly CacheRefreshDayOfWeek=6 CacheRefreshHourOfDay=14 CacheRefreshHourlyInterval=1

### [**Portal**]

DefaultPortalId=asap

# **Servers parameters**

In the Gateway.ini file, the term *server parameter* refers to a *server process*, which is another term for *API*. For instance, the PSRSERVER parameter name refers to the PSR API.

This section controls which MetaSolv Java API server processes are started automatically when the application server is started.

**Warning**: Do not alter the server names or startup classes.

Some servers may not be listed in the Gateway.ini initially but are added a separate products are installed.

You can prevent a specific server from starting by removing the preceeding semicolon (;) from its name.

## Sample Servers parameters

[Servers]

```
;This section is modified by the install to contain a list of active servers.
DLRSERVER=MetaSolv.CORBA.WDIDLR.WDIRoot,MetaSolv.WDIDLR.WDIRootImpl
PSRSERVER=MetaSolv.CORBA.WDIPSR.WDIRoot,MetaSolv.WDIPSR.WDIRootImpl
LSRSERVER=MetaSolv.CORBA.WDILSR.WDIRoot,MetaSolv.WDILSR.WDIRootImpl
WMSERVER=MetaSolv.CORBA.WDIWM.WDIRoot,MetaSolv.WDIWM.initialization.
```
WDIRootImpl

NISERVER=MetaSolv.CORBA.WDINI.WDIRoot,MetaSolv.WDINI.WDIRootImpl PSRANCILLARYSERVER=MetaSolv.CORBA.WDIPSRAncillary.WDIRoot,MetaSolv.

PSRAncillary.WDIRootImpl

```
SOASERVER=MetaSolv.CORBA.WDISOA.WDIRoot,MetaSolv.WDISOA.initialization.
      WDIRootImpl
```
TMSSERVER=MetaSolv.CORBA.WDITrouble.WDIRoot,MetaSolv.WDITrouble.

initialization.

WDIRootImpl

;ASRSERVER=MetaSolv.CORBA.WDIASR.WDIRoot,MetaSolv.WDIASR.WDIRootImpl ;ASR24SERVER=MetaSolv.CORBA.WDIASR.WDIRoot,MetaSolv.WDIASR.WDIRootImpl ;ASR25SERVER=MetaSolv.CORBA.WDIASR25.WDIRoot,MetaSolv.WDIASR25.WDIRootImpl ;ASR26SERVER=MetaSolv.CORBA.WDIASR26.WDIRoot,MetaSolv.WDIASR26.WDIRootImpl ;ASR27SERVER=MetaSolv.CORBA.WDIASR27.WDIRoot,MetaSolv.WDIASR27.WDIRootImpl ;ASR28SERVER=MetaSolv.CORBA.WDIASR28.WDIRoot,MetaSolv.WDIASR28.WDIRootImpl ;CABSSERVER=MetaSolv.CORBA.WDICABS.WDIRoot,MetaSolv.WDICABS.WDIRootImpl INFRASTRUCTURESERVER=MetaSolv.CORBA.WDIInfrastructure.WDIRoot,MetaSolv.

WDIInfrastructure.WDIRootImpl

PSREUBServer=MetaSolv.CORBA.WDIPSREUB.WDIRoot,MetaSolv.WDIPSREUB.WDIRootImpl

These parameters are modified by the install to contain a list of active servers.

**Table 26: Servers Parameters**

| <b>Parameter</b>                 | <b>Description</b>                                                                                                    |
|----------------------------------|----------------------------------------------------------------------------------------------------|
| ASRSERVER,<br><b>ASRnnSERVER</b> | This parameter starts the ASRnnSERVER for the ASR API and<br>initializes it to the name service. To prevent this process from<br>starting, comment out this line with a semicolon.                                 |
| BillingServer                    | This parameter starts the BillingServer and initializes it to the<br>name service. To prevent this process from starting, comment<br>out this line with a semicolon.                                               |
| <b>DLRSERVER</b>                 | This parameter starts the DLR server for the Inventory and<br>Capacity Management API and initializes it to the name<br>service. To prevent this process from starting, comment out<br>this line with a semicolon. |
| PSREUBServer                     | This parameter starts the PSREUBServer for the PSR End<br>User Billing API and initializes it to the name service. To<br>prevent this process from starting, comment out this line with<br>a semicolon.            |
| INFRASTRUCTURESERVER             | This parameter starts the INFRASTRUCTURESERVER for the<br>Infrastructure API and initializes it to the name service. To<br>prevent this process from starting, comment out this line with<br>a semicolon.          |
| <b>JobQueueSERVER</b>            | This parameter starts the Job Queue server and initializes it to<br>the name service. To prevent this process from starting,<br>comment out this line with a semicolon.                                            |
| <b>LSRSERVER</b>                 | This parameter starts the LSR server for the LSR API and<br>initializes it to the name service. To prevent this process from<br>starting, comment out this line with a semicolon.                                  |
| <b>NISERVER</b>                  | This parameter starts the NI server for the Number Inventory<br>API and initializes it to the name service. To prevent this<br>process from starting, comment out this line with a semicolon.                      |
| <b>PSRANCILLIARYSERVER</b>       | This parameter starts the PSRANCILLIARYSERVER for the<br>PSR Ancillary API and initializes it to the name service. To<br>prevent this process from starting, comment out this line with<br>a semicolon.            |

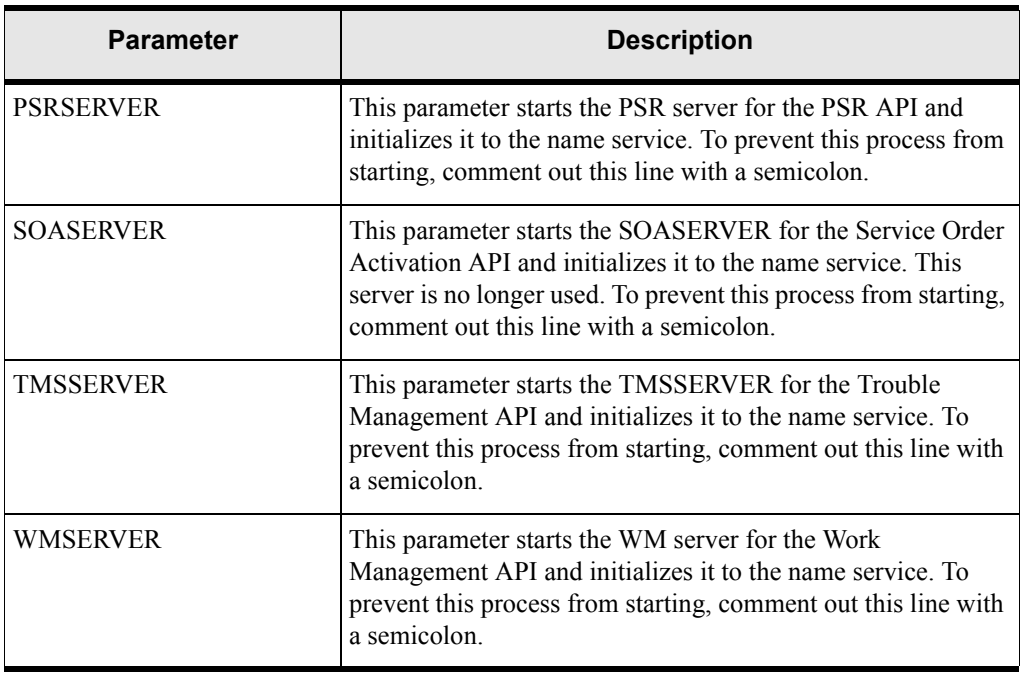

### **Table 26: Servers Parameters**

# **ThreadProcs parameters**

This section includes MetaSolv server processes that function like the APIs. These processes are related to transactions generated by other MetaSolv components, such as gateway events from the MetaSolv client or jobs from the Background Processor. These server processes receive information from other MetaSolv Software products instead of third-party applications. These ThreadProcs start when the MetaSolv Solution application server starts.

**Warning**: If the servers in the ThreadProcs section are missing or commented out, the application server does not start those servers. This can affect outbound gateway events, TNI Recall, system task processing, and other functions that use these servers. Do not disable a ThreadProcs server unless directed to do so by Global Customer Care.

# Sample ThreadProcs section

```
[ThreadProcs]
```

```
;INTEGRATIONSERVER=com.mslv.integration.integrationServer.S3Startup
```

```
EVENTPROC=MetaSolv.eventServer.S3Startup
```
EVENT2PROC=MetaSolv.event2Server.Event2ServerStartup

SYSTEMTASKSERVERPROC=com.mslv.core.api.internal.WM.systemTaskServer.

SystemTaskServer

SIGNALSERVERPROC=com.metasolv.system.StartServer INTERNET\_SIGNAL\_SER

```
VER=MetaSolv.CORBA.WDIINTERNETSERVICES.WDIRoot,MetaSolv.Sig
```
nalServer.WDIInternetSignalServerRootImpl

These parameters are modified by the install to contain a list of active servers. For descriptions of active servers, see ["Setting up API servers" on page 30](#page-41-0).

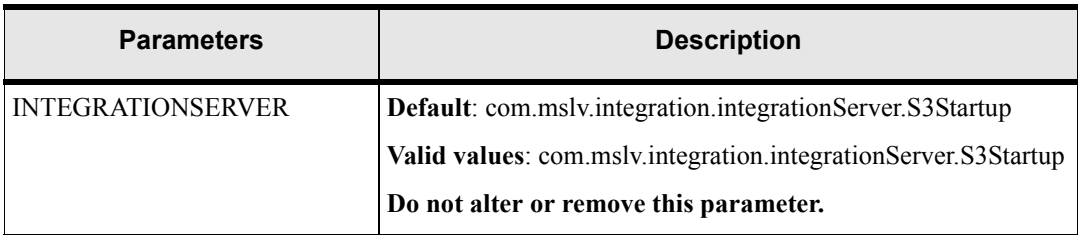

### **Table 27: Threadprocs parameters**

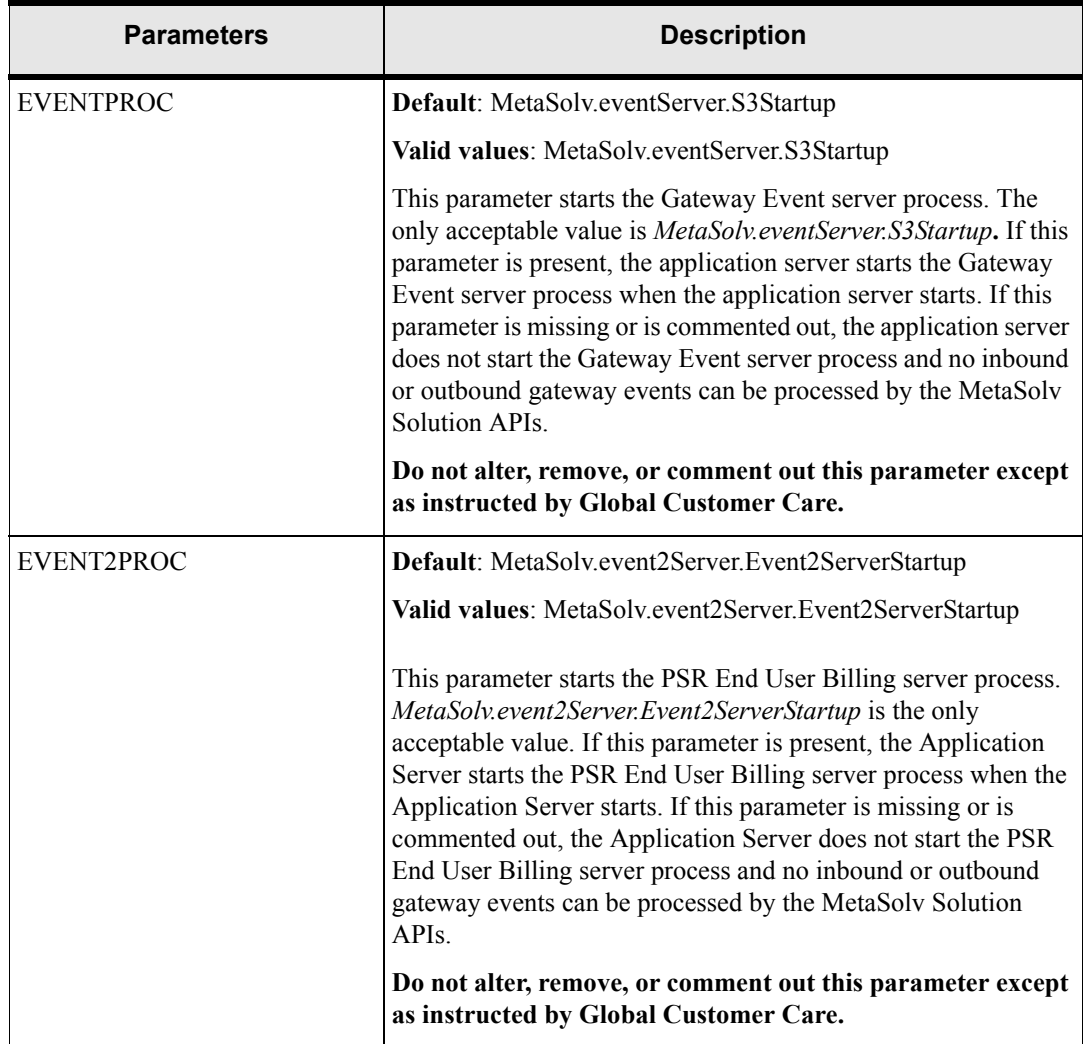

### **Table 27: Threadprocs parameters**

| <b>Parameters</b>           | <b>Description</b>                                                                                                    |
|-----------------------------|----------------------------------------------------------------------------------------------------|
| <b>SYSTEMTASKSERVERPROC</b> | Default:<br>com.mslv.core.ap.internal.WM.systemTaskServer.SystemTaskS<br>erver                                                                                                    |
|                             | Valid values:<br>com.mslv.core.ap.internal.WM.systemTaskServer.SystemTaskS<br>erver                                                                                                    |
|                             | This parameter starts the System Task server process. The only<br>acceptable entry is com.mslv.core.ap.in ternal.WM.sys<br>temTaskServer.SystemTaskServer. If this parameter is present,<br>the application server starts the System Task server process<br>when the application server starts. If this parameter is missing or<br>is commented out, the application server does not start the<br>System Task server process and no system tasks can be<br>automatically completed by the MetaSolv Solution.<br>Do not alter or remove this parameter. |
| SIGNALSERVERPROC            | Default:<br>com.metasolv.system.StartServerINTERNET SIGNAL SER<br>VER=MetaSolv.CORBA.WDIINTERNETSERVICES.WDIRo<br>ot, MetaSolv. SignalServer. WDIInternetSignalServerRootImpl                                                                                                    |
|                             | <b>Valid values:</b>                                                                                                    |
|                             | com.metasolv.system.StartServer INTERNET SIGNAL SER<br>VER=MetaSolv.CORBA.WDIINTERNETSERVICES.WDIRo<br>ot, MetaSolv. SignalServer. WDIInternetSignalServerRootImpl                                                                                                    |
|                             | This parameter starts the SIGNALSERVERPROC server and<br>initializes it to the name service. To prevent this process from<br>starting, comment this line with a semicolon. Also may be<br>referred to as the INTERNET_SIGNAL SERVER.                                                                                                    |

**Table 27: Threadprocs parameters**
# **OrbProperties parameter**

The OrbProperties section designates the port published in the API servers' CORBA IOR files. If this parameter is not set, JBroker will assign a dynamic port number at startup time".

## Sample OrbProperties parameter

```
[OrbProperties]
ORBPort=
```
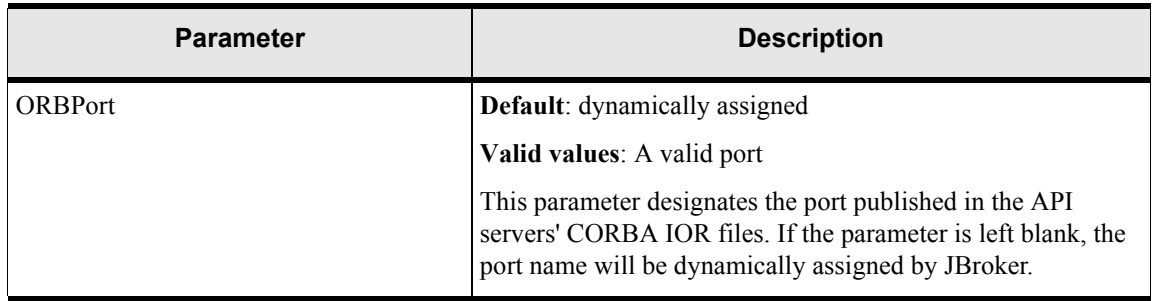

### **Table 28: OrbProperties parameter**

## **Session parameters**

Session parameters control the JDBC connection between the MetaSolv APIs and the Oracle database.

## Sample Session section

[Session]

DatabaseName=mslvappserver

User=app\_api

Password=mss6api

JDBCDriver=oracle

OracleThinTNSNamesLocation=/opt/u01/app/oracle/product/9.2.0/network/admin/ tnsnames.ora

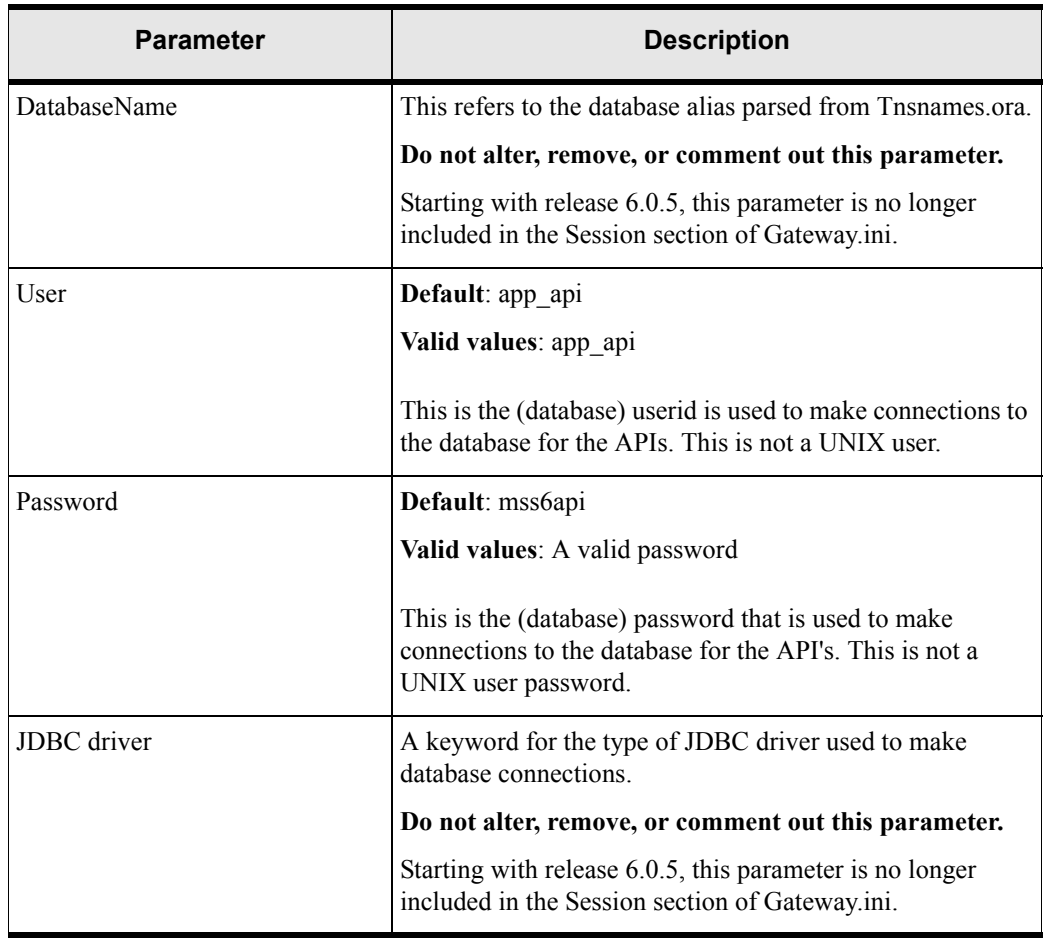

#### **Table 29: Session Parameters**

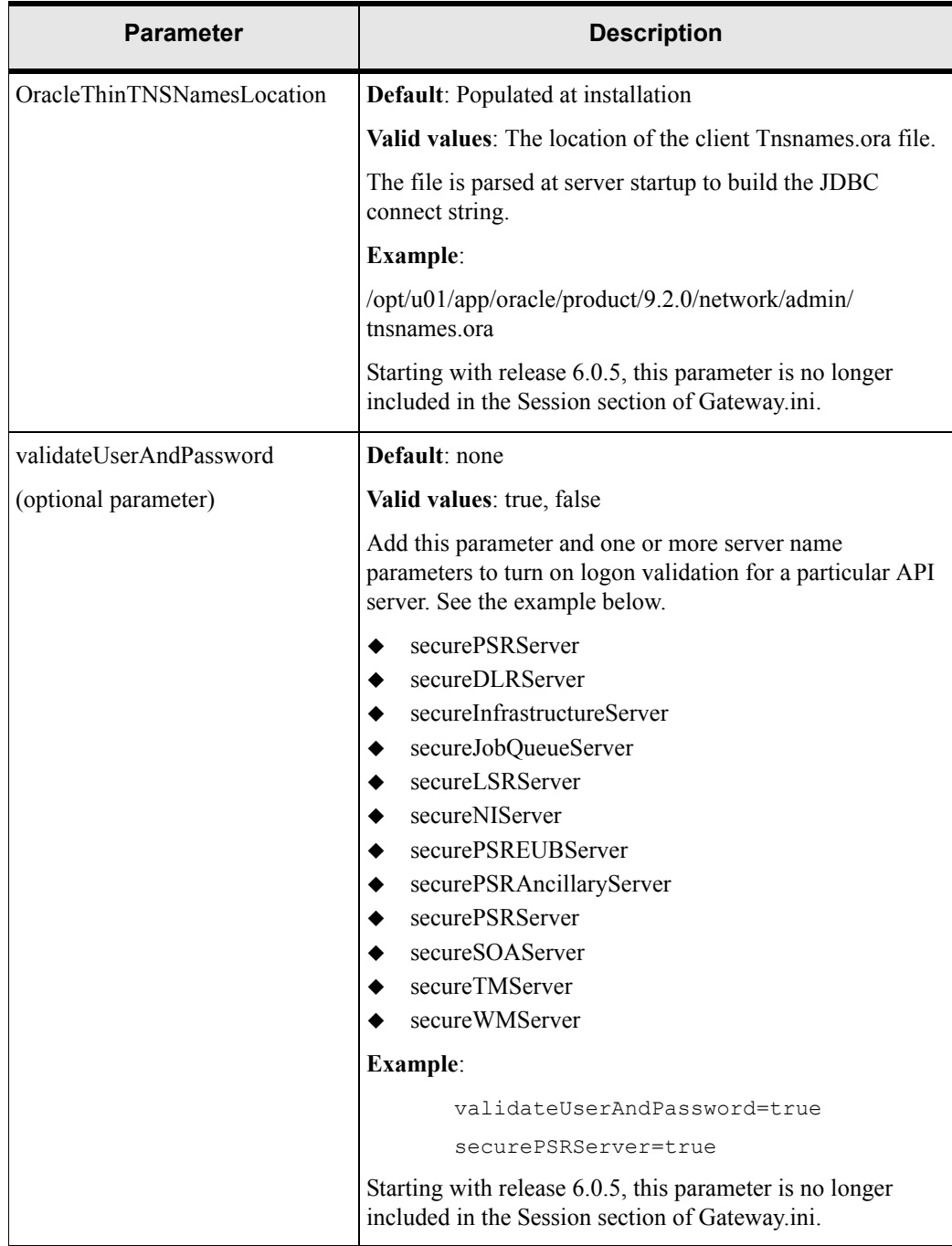

#### **Table 29: Session Parameters**

## **System parameters**

The Gateway.ini system parameters provide general configuration for the MetaSolv APIs.

## Sample System section

```
[System]
URLNamingServicePort=15000
StartupMode=server;StartUp Mode - gui, batch, server
Environment=prod;Environment - dev, test, prod
DebugOn=
DebugLevel=
LoggingOn=
LogFileDir=
LogToFile=
LogToSystemOut=
AppendToLog=
IORPath=/opt2/metasolv/mslv01/appserver/ior
TraceLevel=
;MaxThreads=1000
```
### **Table 30: System parameters**

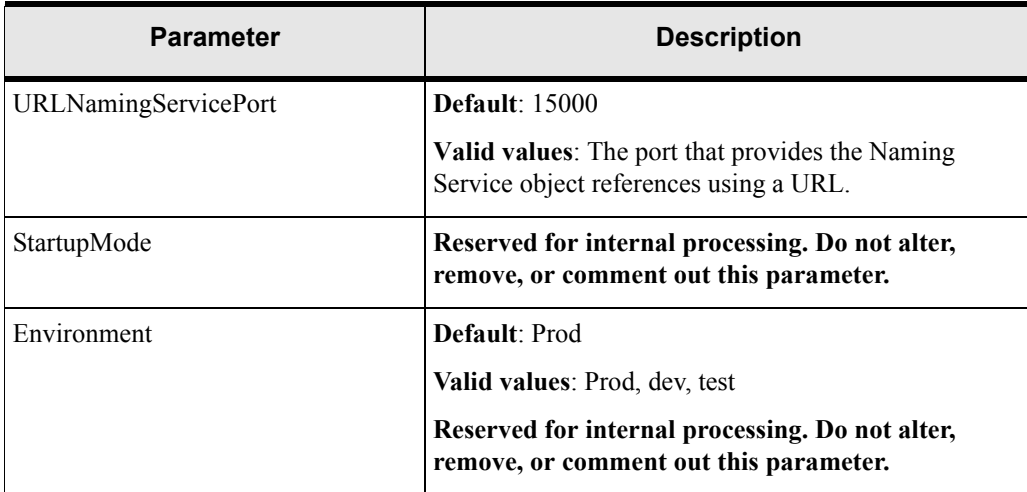

| <b>Parameter</b> | <b>Description</b>                                                                                                    |
|------------------|----------------------------------------------------------------------------------------------------|
| DebugOn          | Do not enter values for these parameters or remove<br>them from the file. Metasolv Solution application-<br>specific logging uses a third-party software product<br>(log4j) that is configured by setting properties in the<br>loggingconfig.xml file. BEA logging can be controlled<br>through the WebLogic Server Administration Console.<br>See "Appendix B: Annotated loggingconfig.xml" for<br>more information on the loggingconfig.xml file. |
| DebugLevel       |                                                                                                    |
| LoggingOn        |                                                                                                    |
| LogFileDir       |                                                                                                    |
| LogToFile        |                                                                                                    |
| LogToSystemOut   |                                                                                                    |
| AppendToLog      |                                                                                                    |
| TraceLevel       |                                                                                                    |
| <b>IORPATH</b>   | <b>Default:</b> /opt2/metasolv/mslv01/appserver/ior                                                                                                    |
|                  | <b>Valid values:</b> A valid directory name                                                                                                    |
|                  | The IORPath represents the physical location where the<br>API server CORBA IOR files will be written when the<br>application server is started.                                                                                                    |
| MaxThreads       | Default: 1000                                                                                                    |
|                  | Valid values: 1 to a system-specified maximum                                                                                                    |
|                  | This specifies the maximum number of threads that the<br>API server will use.                                                                                                    |

**Table 30: System parameters**

## **Gateway parameters**

This section specifies miscellaneous and internal configuration parameters.

### Sample Gateway parameters

```
[Gateway]
```

```
PrintExportObjects=true
JobQueueServer=JOB SERVER NAME;Background Processor Logical Name
Server=JOB SERVER NAME;Background Processor Logical Name
PSRServerHost=[bind type];[optional: user name];[optional: password];
[ior location]; [optional: naming service name]
WMServerHost=[bind type];[optional: user name];[optional: password];
[ior location]; [optional: naming service name]
ResidentialSvcCatgId=<ResidentialSvcCatgId>
BusinessSvcCatgId=<BusinessSvcCatgId>
Timeout=601
```
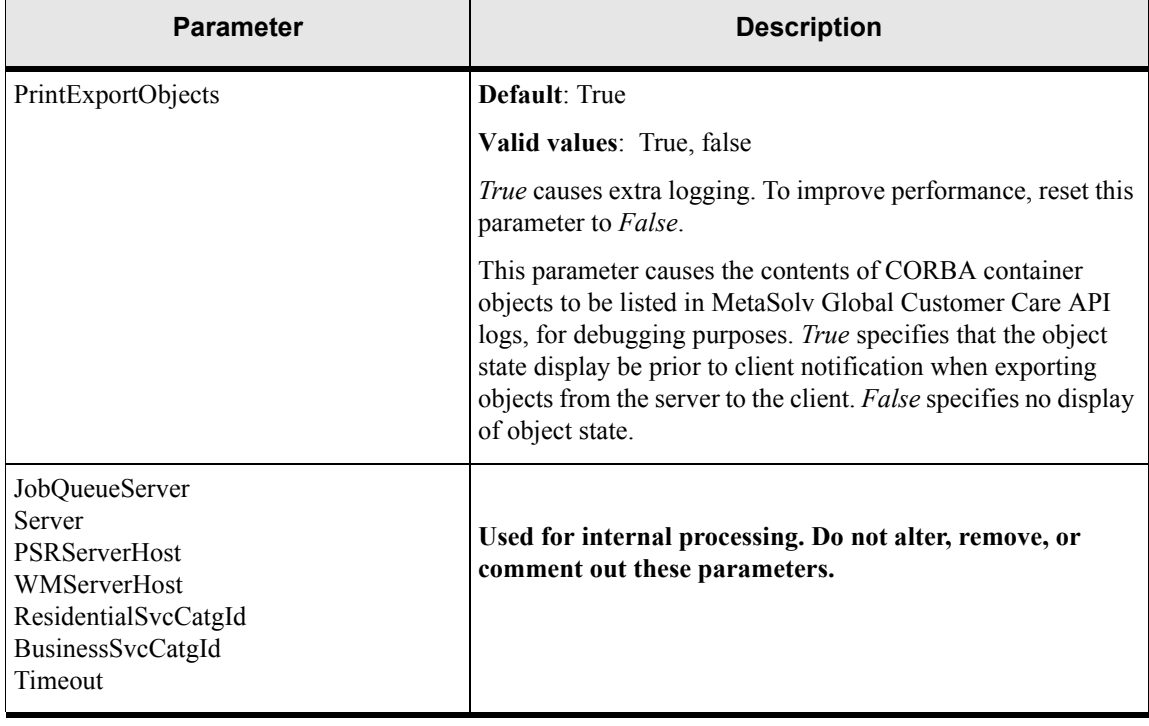

#### **Table 31: Gateway parameters**

## **SignalInternetServices parameters**

This section of the Gateway.ini file is reserved for internal processing. Do not alter or remove these parameters.

```
[SignalInternetServices]
;ConnectionManager.WDICreditCard=[bind type];[optional: user name]
;[optional: password];[ior location];[optional: naming service name]
;ConnectionManager.WDIAccount=[bind type];[optional: user name]
;[optional: password];[ior location];[optional: naming service name]
;ConnectionManager.WDIMail=[bind type];[optional: user name]
;[optional: password];[ior location];[optional: naming service name]
;ConnectionManager.WDIDomain=[bind type];[optional: user name]
;[optional: password];[ior location];[optional: naming service name]
;ConnectionManager.WDIWebHosting=[bind type];[optional: user name]
;[optional: password];[ior location];[optional: naming service name]
;ConnectionManager.WDIPSR=[bind type];[optional: user name]
;[optional: password];[ior location];[optional: naming service name]
;ConnectionManager.WDINI=[bind type];[optional: user name]
;[optional: password];[ior location];[optional: naming service name]
;ActivationIniPath=/opt2/metasolv/mslv01/appserver/gateway/activation.ini
```
## Parameter descriptions

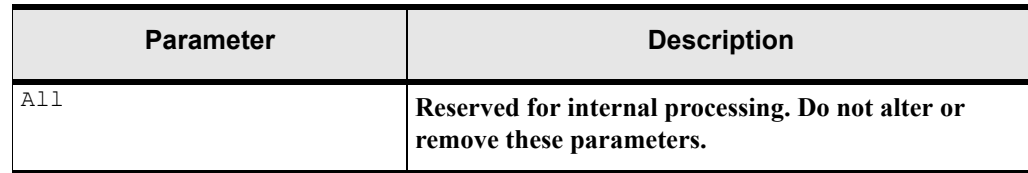

#### **Table 32: SignalInternetServices parameter**

## **Events parameters**

The Events parameters control operation of the Gateway Event server.

## Sample Events parameters

The following is how the Events section looks in the Gateway.ini file:

```
[Events]
DBPollingInterval=30
SuspendFileName=/opt2/metasolv/mslv01/appserver/suspendEventServer
```

| <b>Parameter</b>  | <b>Description</b>                                                                                                    |
|-------------------|----------------------------------------------------------------------------------------------------|
| DBPollingInterval | Default: 30 (seconds)                                                                                                    |
|                   | <b>Valid values:</b> number between 1 second and 2 million seconds                                                                                                    |
|                   | This parameter determines the number of seconds the Gateway event<br>server allows to elapse before it polls the database for events to process.<br>Setting this interval larger than a few minutes may adversely affect<br>overall performance of the application and the API operations that<br>involve gateway events.                                                                                                    |
| SuspendFileName   | Default:/opt2/metasolv/mslv01/appserver/suspendEventServer                                                                                                    |
|                   | Valid values: a valid file name                                                                                                    |
|                   | Disable this parameter if not needed.                                                                                                    |
|                   | Identifies the path and name of a file you can use to signal the Gateway<br>Event server to pause operation. Immediately prior to polling the<br>database, the Gateway Event server checks for the existence of this file.<br>If the file does not exist, the Gateway Event server polls the database,<br>initiates needed work, then waits until the next scheduled poll. If the file<br>exists, the Gateway Event server skips polling the database, then waits<br>until the next scheduled poll. The server repeats this process at each<br>scheduled polling interval as long as the file continues to exist. |

**Table 33: Events parameters**

**Warning:** While suspended, the Gateway Event server cannot process any incoming or  $\wedge$ outgoing gateway events. Suspending the Gateway Event server for more than a few minutes may adversely affect overall performance of MetaSolv Solution and MetaSolv Solution API operations that involve gateway events.

## **Event2 parameters**

The PSR End User Billing API uses the Event2 server process to send notifications to an external billing system.

### Sample Event2 parameters

```
[Event2]
DBPollingInterval=30
SuspendFileName=/opt2/metasolv/mslv01/appserver/suspendEvent2Server
```
### Parameter descriptions

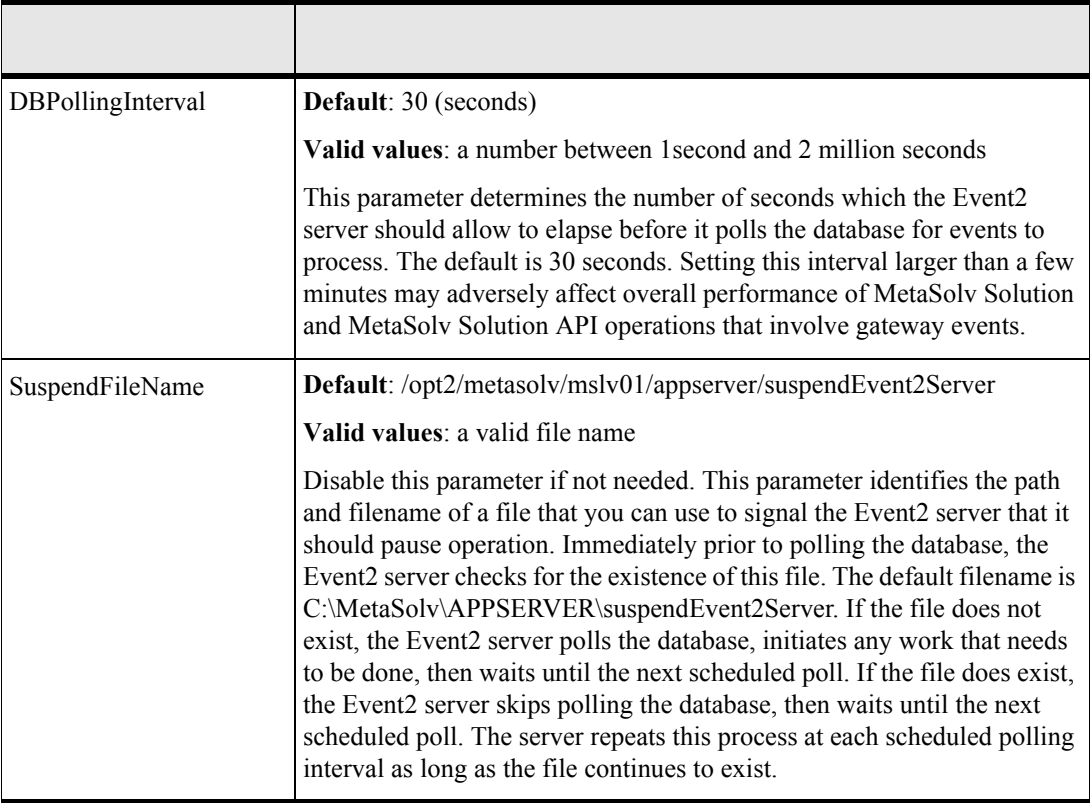

### **Table 34: Event2 parameters**

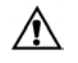

Warning: While suspended, the PSR End User Billing server cannot process any gateway events.

# **WorkManagement parameters**

These parameters control operation of the Work Management system task server.

## Sample Work Management section

[WorkManagement] DbPollingInterval=120

MaxThreads=1

SuspendFileName=/opt2/metasolv/mslv01/appserver/suspendSystemTaskServer

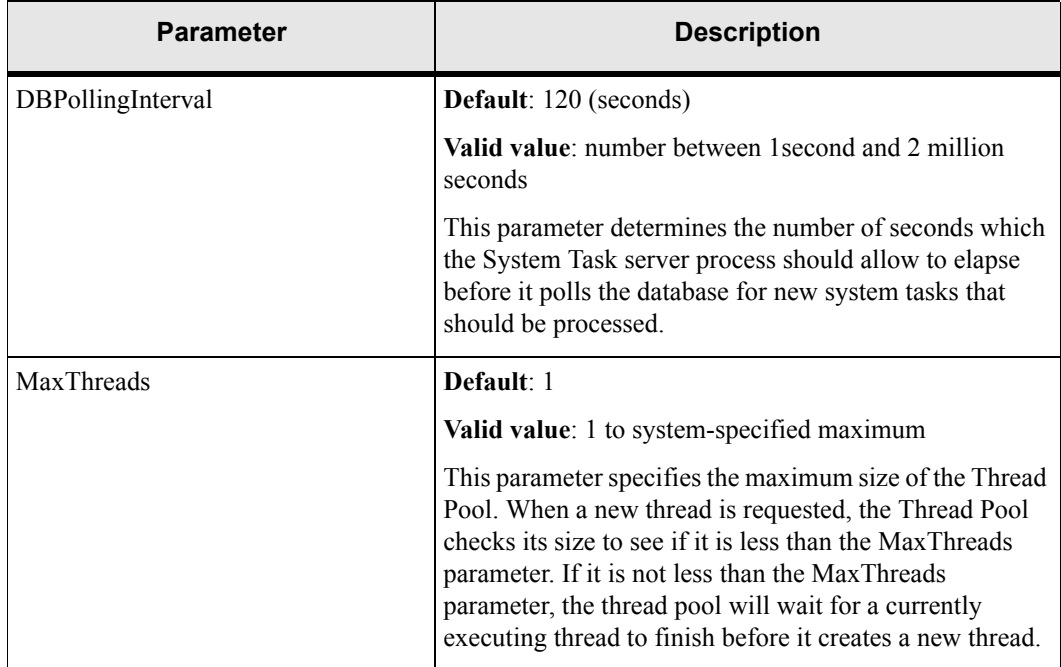

#### **Table 35: WorkManagement Parameters**

| <b>Parameter</b> | <b>Description</b>                                                                                                    |
|------------------|----------------------------------------------------------------------------------------------------|
| SuspendFileName  | Default:/opt2/metasolv/mslv01/appserver/<br>suspendSystemTaskServer                                                                                                    |
|                  | Valid value: A valid file name.                                                                                                    |
|                  | This parameter identifies the path and filename of a file<br>that you can use to signal the System Task server to<br>pause operation. Immediately prior to polling the<br>database, the System Task server checks for the existence<br>of this file. If the file does not exist, the System Task<br>server polls the database, initiates any work that needs to<br>be done, then waits until the next scheduled poll. |
|                  | If the file does exist, the System Task server skips polling<br>the database, then waits until the next scheduled poll.<br>The server repeats this process at each scheduled polling<br>interval as long as the file continues to exist.                                                                                                    |

**Table 35: WorkManagement Parameters**

# **JNDI parameters**

This section specifies the parameters used by the MetaSolv Web applications to connect to the EJB server which uses the Java Naming and Directory Interface<sup>TM (JNDI)</sup> to locate the remote MetaSolv EJB. In most cases, nothing should be changed in this section.

JNDI is a mechanism that provides Java applications with a unified interface to multiple naming and directory services.

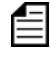

 If you change the password for the administration user or if you change the HTTP port for the server process, on the BEA management console, you must also make the same changes in the JNDI section.

### Sample JNDI parameters

```
[JNDI]
User=administrator
Password=metasolv
Factory=weblogic.jndi.WLInitialContextFactory
URL=t3://srvsunpluto:7001
Local=true
```
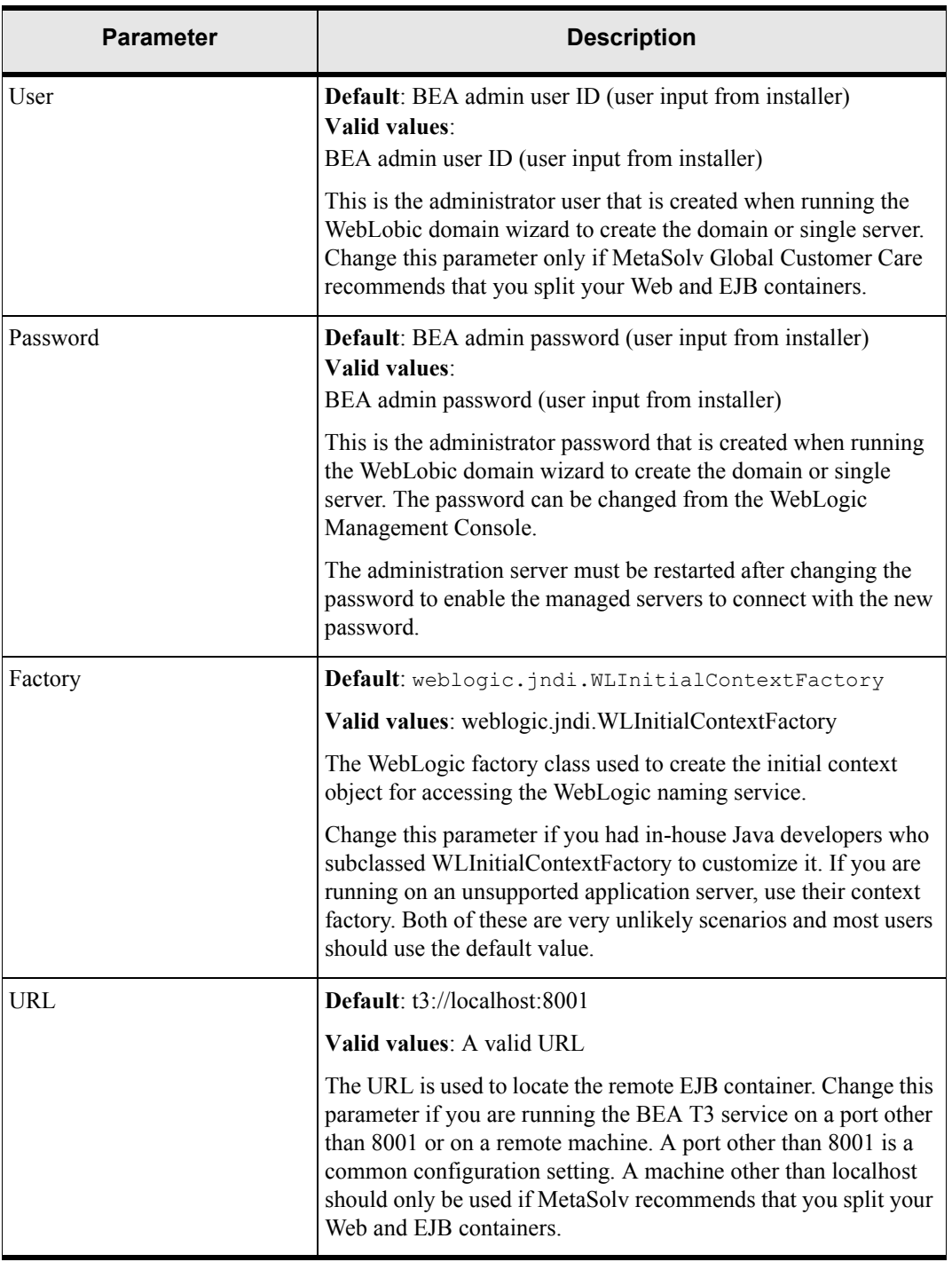

### **Table 36: JNDI parameters**

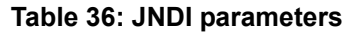

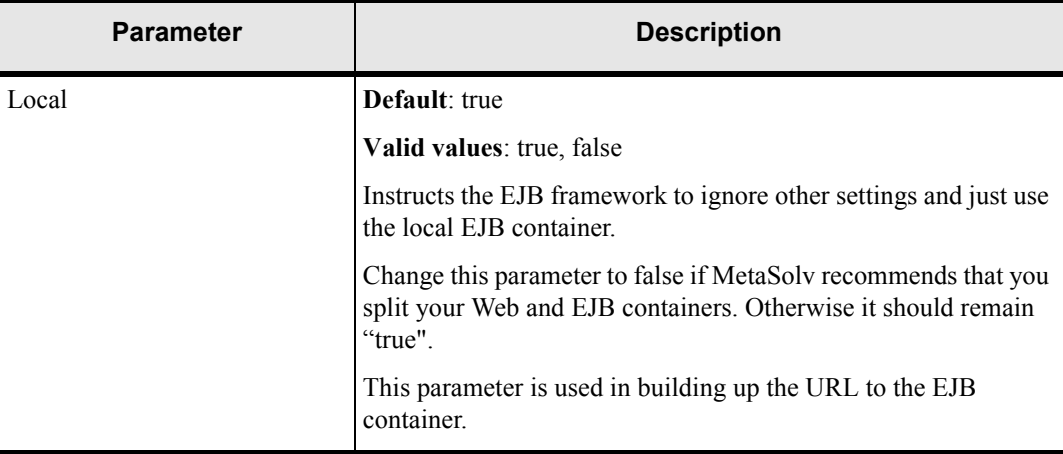

## **CA (custom attributes) parameters**

The CA cache is used by the MetaSolv Solution application to retrieve, render, validate and update CAs. The CA cache consists of CA definitions and rules set up in the MetaSolv Solution Utilities application. Controlling caching provides better performance than directly accessing the database each time a set of CAs are rendered. CA changes made in MetaSolv Solution Utilities are not reflected in MetaSolv Solution until theCA cache has refreshed.

User-defined custom attributes are read and cached on the application server during server startup. This process may take several minutes to complete, depending on the amount of CA data.

The frequency of refreshing and caching is controlled by options in the Gateway.ini file CA parameters. Depending on the amount of custom attribute data, the frequency of the caching refresh process can put an extra load on the database server and application server. You should determine how often the cache needs to be refreshed and set the options accordingly.

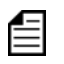

MetaSolv Software recommends daily updates, using the CacheRefreshHourOfDay parameter.

Caching can be completely disabled by setting CacheDisable=true. If disabled, caching will not occur during application server startup and will not be refreshed even if CacheDisable is afterwards changed to false.

If CacheRefreshActive is set to true, the CacheRefreshMode parameter determines the frequency, either an hourly interval, once a day at a specific time, or once a week at a specific time.

### Sample CA parameters

```
\GammaCA]
CacheDisable=false
CacheManagerClass=com.mslv.core.api.internal.ca.cache.broker.CacheManager
CacheRefreshActive=true
CacheRefreshMode=hourly
CacheRefreshDayOfWeek=6
CacheRefreshHourOfDay=14
CacheRefreshHourlyInterval=1
```
Using the default values above, the application server will refresh customer attributes every hour of every day.

| <b>Parameter</b>   | <b>Description</b>                                                                                                    |
|--------------------|----------------------------------------------------------------------------------------------------|
| CacheDisable       | Default: false                                                                                                    |
|                    | Valid values: true, false                                                                                                    |
|                    | Determines whether or not the CA cache is built when the<br>application server is started. If set to true, the CA cache is not<br>built when the application server is started.                                                                                                    |
| CacheManagerClass  | Default:<br>com.mslv.core.api.internal.ca.cache.broker.CacheManager                                                                                                    |
|                    | Valid values:<br>com.mslv.core.api.internal.ca.cache.broker.CacheManager                                                                                                    |
|                    | Do not change this parameter unless requested to do so by<br>Global Customer Care. This is a java class name.                                                                                                    |
| CacheRefreshActive | Default: true                                                                                                    |
|                    | Valid values true, false                                                                                                    |
|                    | Determines whether or not the CA cache is refreshed on the<br>application server on a regular interval. If CacheDisable is<br>false and CacheRefreshActive is true, the application server<br>will rebuild the CA cache on an interval defined by the<br>CacheRefreshMode parameter.                                                                                                    |
| CacheRefreshMode   | Default: hourly                                                                                                    |
|                    | Valid values: hourly, daily, weekly                                                                                                    |
|                    | Determines whether the CA cache is refreshed hourly, daily or<br>weekly. If hourly, the cache is refreshed every x hours, where<br>x is defined by the HourlyInterval parameter (Defaults to<br>every hour). If daily, cache is refreshed every day on the x<br>hour, where x is defined by the HourOfDay parameter.<br>(Defaults to 2:00 p.m.). If weekly, cache is refreshed once a<br>week on the day defined by the DayOfWeek parameter and on<br>the hour defined by the HourOfDay parameter. (Defaults to<br>Friday at 2:00 p.m) |

**Table 37: Custom attribute parameters**

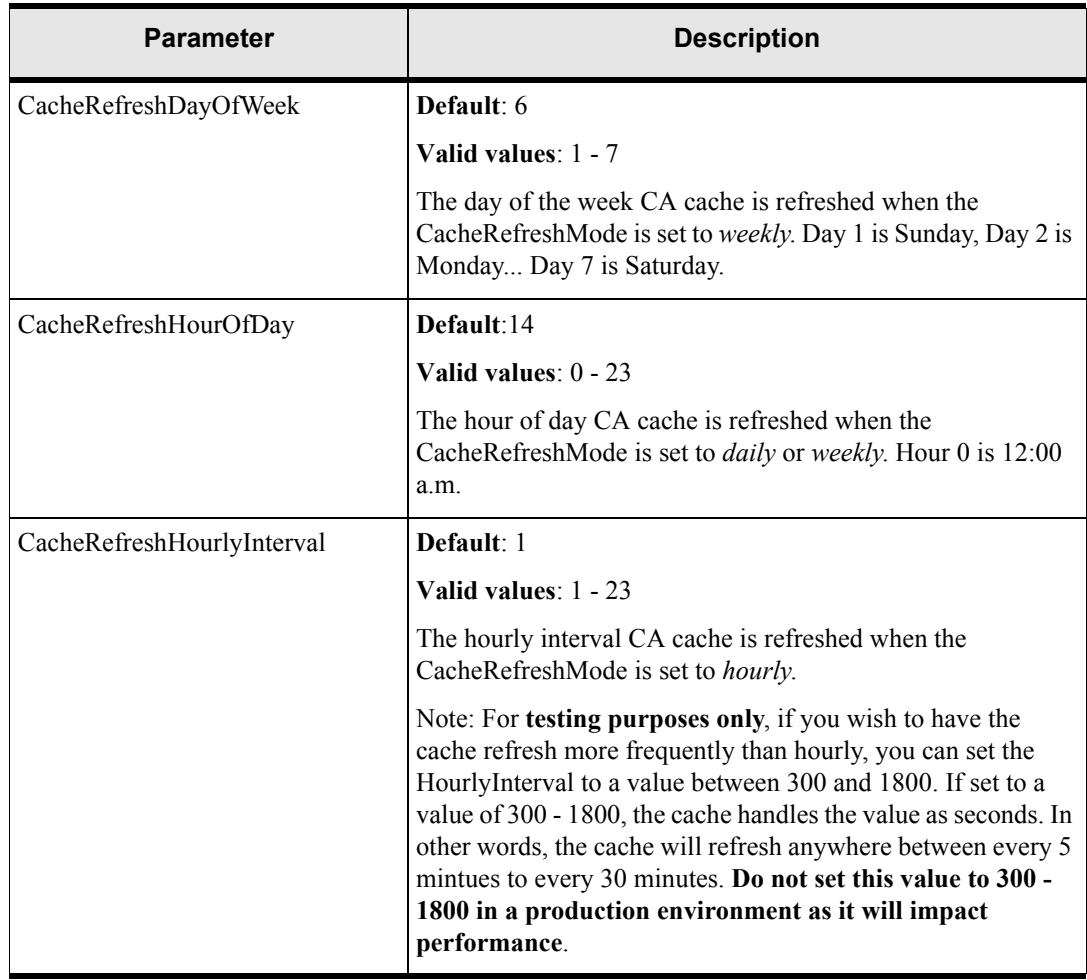

### **Table 37: Custom attribute parameters**

## **Portal parameters**

Users can customize the MetaSolv Solution desktop to display links to portlets. Portlets provide a convenient way to insert connections to other applications into the interface. A portlet uses pre-configured URL and parameters to retrieve the content from an application, then passes the content to the portlet. The default portal shipped with MetaSolv Solution contains one portlet: the MetaSolv Welcome Page. When the users first logon or if the Customize User Level Portal preference is disabled, users see the default portlet on their desktops. The System Administrator can change the default portlet.

The initial default MetaSolv Solution ID is *asap*. When the MetaSolv Solution is first installed, only the superuser has access to the product, to Security, and to the Default Portal using the superuser ID and password.

If you have changed the DefaultPortalId and you want to upgrade, you must manually change the DefaultPortalId back to asap after the upgrade.

### Sample Portal parameter

[Portal]

DefaultPortalId=asap

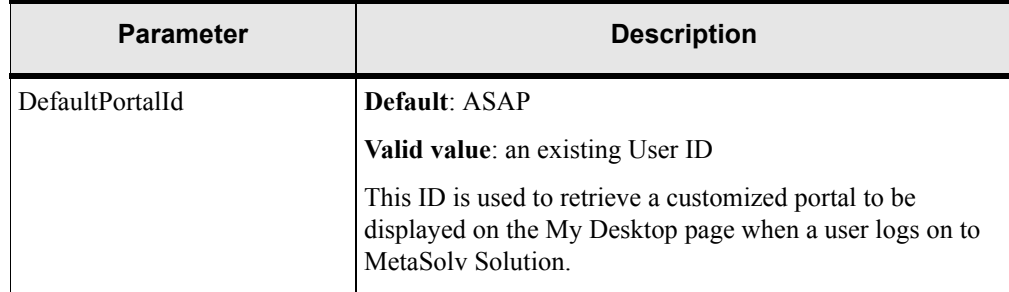

#### **Table 38: Portal parameter**

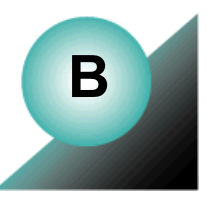

# <span id="page-198-0"></span>**Appendix B: Annotated loggingconfig.xml**

The following sample logging configuration file controls the described aspects of configuration.

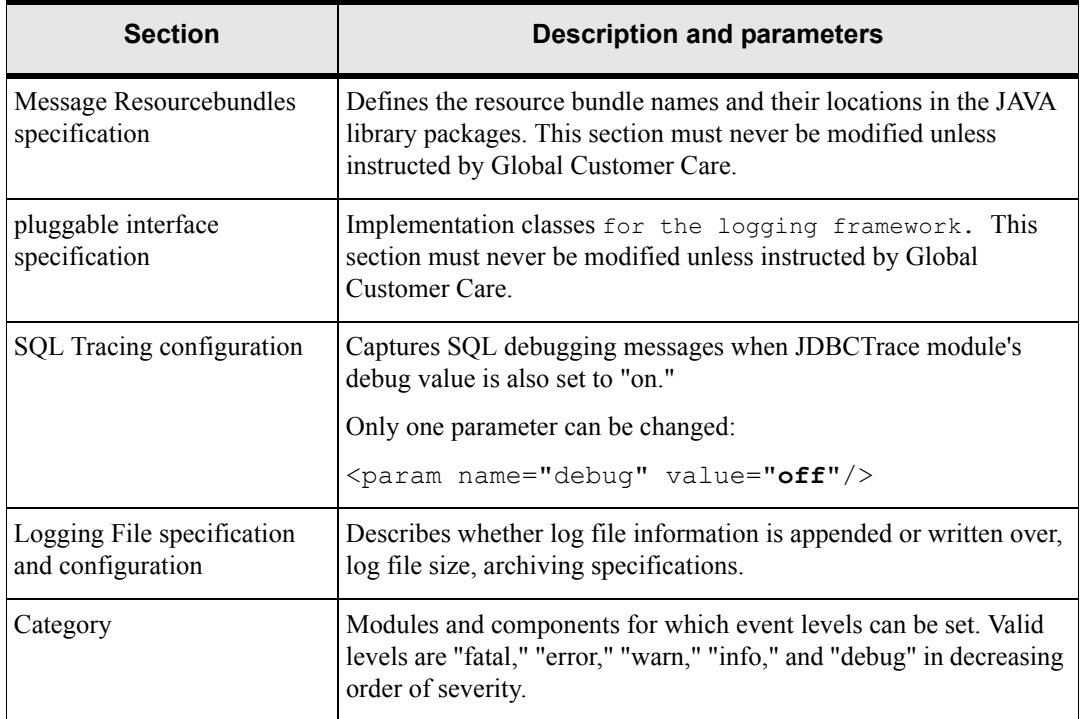

#### **Table 39: loggingconfig.xml sections**

Review the boldfaced comments that preceed boldfaced parameters in this sample to understand how to change this file when necessary.

### The loggingconfig.xml file text

```
<?xml version="1.0" encoding="UTF-8" ?>
<!-- <!DOCTYPE log4j:configuration SYSTEM "log4j.dtd"> -->
```
<!DOCTYPE mslvlog:configuration SYSTEM "mslvlog.dtd">

<mslvlog:configuration xmlns:mslvlog="http://www.metasolv.com/logging/">

#### **\*\*\*\*\*\*\* BEGIN of Message Resourcebundles specification \*\*\*\***

#### **The following section must never be modfiied.**

<!-- The following defines the resource bundle names and their locations in the java library packages. The resource bundles are used for looking up detail, cause and action element values for the given message key.

-->

<mslv-message-repositories>

```
<message-bundle category="log">
```
<param name="MessageBundleName"

value="com.mslv.core.global.ResourceBundles.error.ErrorDescriptions"/> </message-bundle>

<message-bundle category="attr">

```
 <param name="MessageBundleName" value="MSLVAttrMessages"/>
```

```
 </message-bundle>
```

```
<message-bundle category="key">
```
<param name="ExtensionBundleName" value="MSLVKeyExtensions"/>

```
 </message-bundle>
```

```
</mslv-message-repositories>
```

```
******** END of Message Resourcebundles specification.
```

```
******* Begin of pluggable interface specification ****
```

```
******* Never needs to modified by the user ****
```
 $$ 

 $--$ 

 The following defines various pluggable implemenation classes for the logging framework. One can replace the default ones provided here, with their own implementation classes.

<mslv-log-api>

```
 <param name="logContextFactoryClassName" 
value="com.metasolv.common.framework.logging.MSLVLogContextFactoryDefaultImp
l" <param name="logContextClassName"
```

```
value="com.metasolv.common.framework.logging.MSLVLogContextDefaultImpl"/>
          <param name="logMessageContextClassName" 
value="com.metasolv.common.framework.logging.MSLVMessageContextDefaultImpl"/
```

```
>
```

```
 <param name="logAppContextClassName" 
value="com.metasolv.common.framework.logging.MSLVAppContextDefaultImpl"/>
<! --You can add your own custom severity level here. This is shown as an 
example. The values supplied here must not re-specify the values of 
any levels in org.apache.log4j.Priority class.
          -->
          <param name="alertLevelIntValue" value="60000"/>
          <param name="perfLevelIntValue" value="25000"/>
     </mslv-log-api>
******* End of pluggable interface specification ****
******** Begin of SQL Tracing configuration *******
     <!-- In the future, this could also define a timeout attribute -->
     <mslv-apps>
         <db-server-trace>
               <param name="SCHINTAL" value="off"/>
          </db-server-trace>
          <jdbc-trace>
// on/off. Must also change cmm.JDBCTrace module's debug value to
        "on", when this is is "on" to get full SQL debugging messages.
               <param name="debug" value="off"/> 
</jdbc-trace>
     </mslv-apps>
******** end of SQL Tracing configuration
<log4j:configuration xmlns:log4j="http://jakarta.apache.org/log4j/">
```
**\*\*\*\*\*\*\* Begin of Logging File specification and configuration \*\*\*\***

 <appender name="XMLFileApp" class="org.apache.log4j.RollingFileAppender"> <param name="ImmediateFlush" value="**true**"/>

**\*\*\*\* true: means when App Server is restarted, the existing files will NOT be overwritten. The new content will be appended.** 

**If it is false:, each appserver is restarted, the active logging file will be truncated to zero length (emptied). We recommed leaving this as 'true'.**

```
 <param name="append" value="true"/>
**** Max file size, before a rollover for archiving takes place.
       <param name="MaxFileSize" value="10000KB"/>
***** How many files to keep in the backup. Keep this at least 1.
       <param name="MaxBackupIndex" value="10"/>
****** The main logging file. Archives will be named with a .1, .2..., .10
appended to this. We don't recommend changing this filename or its location.
       <param name="File" value="${mslv.log.dir}/appserverlog.xml"/>
       <layout 
class="com.metasolv.common.framework.logging.api.log4jext.xml.MSLVXMLLayout"
>
       </layout>
   </appender>
   <appender name="AuditFileApp" class="org.apache.log4j.RollingFileAppender">
       <param name="ImmediateFlush" value="true"/>
       <param name="append" value="true"/>
       <param name="MaxFileSize" value="10000KB"/>
       <param name="MaxBackupIndex" value="10"/>
       <param name="File" value="${mslv.log.dir}/appserver_auditlog.xml"/
>
       <layout 
class="com.metasolv.common.framework.logging.api.log4jext.xml.MSLVXMLLayout"
\rightarrow </layout>
   </appender>
   <appender name="ConsoleApp" class="org.apache.log4j.ConsoleAppender">
       <param name="ImmediateFlush" value="true"/>
       <param name="Threshold" value="debug"/>
       <param name="Target" value="System.out"/>
       <layout 
class="com.metasolv.common.framework.logging.api.log4jext.xml.MSLVXMLLayout"
\overline{\phantom{a}} </layout>
   </appender>
```

```
 <appender name="MinimalConsoleApp" 
class="org.apache.log4j.ConsoleAppender">
       <param name="ImmediateFlush" value="true"/>
       <param name="Threshold" value="debug"/>
       <param name="Target" value="System.out"/>
       <layout class="org.apache.log4j.PatternLayout">
            <param name="ConversionPattern" value="%-5p - %-15c - %m%n"/>
       </layout>
   </appender>
   <appender name="WeblogicLogApp" 
class="com.metasolv.common.framework.logging.api.log4jext.WeblogicAppender">
       <layout class="org.apache.log4j.PatternLayout">
            <param name="ConversionPattern" value="%-5p - %-15c - %m%n"/>
       </layout>
   </appender>
   <appender name="XMLFileAppNew" 
class="org.apache.log4j.RollingFileAppender">
       <param name="ImmediateFlush" value="true"/>
       <param name="append" value="true"/>
       <param name="MaxFileSize" value="10000KB"/>
       <param name="MaxBackupIndex" value="10"/>
       <param name="File" value="${mslv.log.dir}/appserverlog_misc.xml"/>
       <layout 
class="com.metasolv.common.framework.logging.api.log4jext.xml.MSLVXMLLayout"
```

```
 </layout>
```
>

</appender>

#### **\*\*\*\*\*\*\* End of Logging File Specification and configuration**

<!-- Asynchronous appender to recieve events, buffer them and log them to Weblogic Logging Module in a non-blocking manner. If you have multiple slow appenders, then define wrap each appender inside another unique async appender to log asynchronously.

```
 -->
    <appender name="MSLVWLAsyncApp" 
class="com.metasolv.common.framework.logging.api.log4jext.MSLVAsyncAppender"
>
       <appender-ref ref="XMLFileApp"/>
       <appender-ref ref="WeblogicLogApp"/>
    </appender>
  <! -- This is the single receiver category of all the Logging messages in this 
JVM.
      Setting severity level on this, will affect what gets logged to the
     variety of destination branching off from this category, such as
     XMLFileApp (appserverlog.xml).
   -->
   <category name="mls" 
class="com.metasolv.common.framework.logging.api.log4jext.MSLVLogger" 
additivity="false">
     <level value="debug" 
class="com.metasolv.common.framework.logging.api.log4jext.MSLVLevel"/>
       <appender-ref ref="XMLFileApp"/>
     <!-- If you are going to use a slow appender like WeblogicLogApp, then
          wrap all appenders inside a MSLVAsyncApp and use it here.
       <appender-ref ref="MSLVAsyncApp"/>
      -->
</category>
  <! -- This is an example of how to hierarchially override the super receiver
      category with a child category. 
      Setting severity level on this, will affect what gets logged to the
      variety of destination branching off from this category, such as
     XMLFileApp (appserverlog.xml).
  --& <category name="mls.cmm.TEST" 
class="com.metasolv.common.framework.logging.api.log4jext.MSLVLogger" 
additivity="false">
     <level value="error" 
class="com.metasolv.common.framework.logging.api.log4jext.MSLVLevel"/>
```

```
 <appender-ref ref="XMLFileApp"/>
     <!-- If you are going to use a slow appender like WeblogicLogApp, then
          wrap all appenders inside a MSLVAsyncApp and use it here.
      <appender-ref ref="MSLVAsyncApp"/>
      -->
</category>
```
 $< 1 - -$ 

#### **Category definitions, one for each logging module.**

 $--&$ 

```
 <category name="cmm.appserver" 
class="com.metasolv.common.framework.logging.api.log4jext.MSLVLogger" 
additivity="false">
```
**\*\*\*\*\*\* An error level can be re-defined for each module.** 

**\*\*\*\*\*\* Valid values are: fatal, error, warn, info, debug, in the decreasing order of severity. We recommed them leaving these at the shown values. On the other hand, turning a level down to info/debug level could have adverse impact on the performance of the system, as verbose logging will take place.**

```
 <level value ="error" 
class="com.metasolv.common.framework.logging.api.log4jext.MSLVLevel"/>
```

```
 <appender-ref ref="XMLFileApp"/>
```

```
 </category>
```

```
<category name="cmm.ASR" 
class="com.metasolv.common.framework.logging.api.log4jext.MSLVLogger" 
additivity="false">
```

```
 <level value ="error"
```
class="com.metasolv.common.framework.logging.api.log4jext.MSLVLevel"/>

<appender-ref ref="XMLFileApp"/>

</category>

```
 <category name="cmm.CA" 
class="com.metasolv.common.framework.logging.api.log4jext.MSLVLogger" 
additivity="false">
```

```
 <level value ="error"
```
class="com.metasolv.common.framework.logging.api.log4jext.MSLVLevel"/>

<appender-ref ref="XMLFileApp"/>

</category>

```
<category name="cmm.CaCache" 
class="com.metasolv.common.framework.logging.api.log4jext.MSLVLogger" 
additivity="false">
```

```
 <level value ="error" 
class="com.metasolv.common.framework.logging.api.log4jext.MSLVLevel"/>
     <appender-ref ref="XMLFileApp"/>
   </category>
<category name="cmm.CONVERSION" 
class="com.metasolv.common.framework.logging.api.log4jext.MSLVLogger" 
additivity="false">
     <level value ="error" 
class="com.metasolv.common.framework.logging.api.log4jext.MSLVLevel"/>
     <appender-ref ref="XMLFileApp"/>
   </category>
<category name="cmm.DLR" 
class="com.metasolv.common.framework.logging.api.log4jext.MSLVLogger" 
additivity="false">
     <level value ="error" 
class="com.metasolv.common.framework.logging.api.log4jext.MSLVLevel"/>
     <appender-ref ref="XMLFileApp"/>
   </category>
<category name="cmm.DLR_Equipment" 
class="com.metasolv.common.framework.logging.api.log4jext.MSLVLogger" 
additivity="false">
     <level value ="error" 
class="com.metasolv.common.framework.logging.api.log4jext.MSLVLevel"/>
     <appender-ref ref="XMLFileApp"/>
   </category>
<category name="cmm.DLR_NGN_Activation" 
class="com.metasolv.common.framework.logging.api.log4jext.MSLVLogger" 
additivity="false">
     <level value ="error" 
class="com.metasolv.common.framework.logging.api.log4jext.MSLVLevel"/>
     <appender-ref ref="XMLFileApp"/>
   </category>
<category name="cmm.DLR_Circuit" 
class="com.metasolv.common.framework.logging.api.log4jext.MSLVLogger" 
additivity="false">
     <level value ="error" 
class="com.metasolv.common.framework.logging.api.log4jext.MSLVLevel"/>
     <appender-ref ref="XMLFileApp"/>
   </category>
```

```
<category name="cmm.EventServer" 
class="com.metasolv.common.framework.logging.api.log4jext.MSLVLogger" 
additivity="false">
     <level value ="error" 
class="com.metasolv.common.framework.logging.api.log4jext.MSLVLevel"/>
     <appender-ref ref="XMLFileApp"/>
   </category>
<category name="cmm.Event2Server" 
class="com.metasolv.common.framework.logging.api.log4jext.MSLVLogger" 
additivity="false">
     <level value ="error" 
class="com.metasolv.common.framework.logging.api.log4jext.MSLVLevel"/>
     <appender-ref ref="XMLFileApp"/>
   </category>
<category name="cmm.Framework" 
class="com.metasolv.common.framework.logging.api.log4jext.MSLVLogger" 
additivity="false">
     <level value ="error" 
class="com.metasolv.common.framework.logging.api.log4jext.MSLVLevel"/>
     <appender-ref ref="XMLFileApp"/>
</category>
<category name="cmm.Framework.Cache" 
class="com.metasolv.common.framework.logging.api.log4jext.MSLVLogger" 
additivity="false">
     <level value ="error" 
class="com.metasolv.common.framework.logging.api.log4jext.MSLVLevel"/>
     <appender-ref ref="XMLFileApp"/>
</category>
<category name="cmm.GLR" 
class="com.metasolv.common.framework.logging.api.log4jext.MSLVLogger" 
additivity="false">
     <level value ="error" 
class="com.metasolv.common.framework.logging.api.log4jext.MSLVLevel"/>
     <appender-ref ref="XMLFileApp"/>
   </category>
<category name="cmm.invFromPB" 
class="com.metasolv.common.framework.logging.api.log4jext.MSLVLogger" 
additivity="false">
     <level value ="error" 
class="com.metasolv.common.framework.logging.api.log4jext.MSLVLevel"/>
     <appender-ref ref="XMLFileApp"/>
```

```
 </category>
<category name="cmm.Infrastructure" 
class="com.metasolv.common.framework.logging.api.log4jext.MSLVLogger" 
additivity="false">
     <level value ="error" 
class="com.metasolv.common.framework.logging.api.log4jext.MSLVLevel"/>
     <appender-ref ref="XMLFileApp"/>
   </category>
<category name="cmm.Infrastructure_NetworkLocation" 
class="com.metasolv.common.framework.logging.api.log4jext.MSLVLogger" 
additivity="false">
     <level value ="error" 
class="com.metasolv.common.framework.logging.api.log4jext.MSLVLevel"/>
     <appender-ref ref="XMLFileApp"/>
   </category>
<category name="cmm.INTEGRATION_CONVERSION" 
class="com.metasolv.common.framework.logging.api.log4jext.MSLVLogger" 
additivity="false">
     <level value ="error" 
class="com.metasolv.common.framework.logging.api.log4jext.MSLVLevel"/>
     <appender-ref ref="XMLFileApp"/>
   </category>
<category name="cmm.WORK_MANAGEMENT_CONVERSION" 
class="com.metasolv.common.framework.logging.api.log4jext.MSLVLogger" 
additivity="false">
     <level value ="error" 
class="com.metasolv.common.framework.logging.api.log4jext.MSLVLevel"/>
     <appender-ref ref="XMLFileApp"/>
   </category>
<category name="cmm.INTEGRATION_EVENT_SERVER" 
class="com.metasolv.common.framework.logging.api.log4jext.MSLVLogger" 
additivity="false">
     <level value ="error" 
class="com.metasolv.common.framework.logging.api.log4jext.MSLVLevel"/>
     <appender-ref ref="XMLFileApp"/>
   </category>
<category name="cmm.INTEGRATION_MANAGER" 
class="com.metasolv.common.framework.logging.api.log4jext.MSLVLogger" 
additivity="false">
     <level value ="error" 
class="com.metasolv.common.framework.logging.api.log4jext.MSLVLevel"/>
```

```
 <appender-ref ref="XMLFileApp"/>
   </category>
***** This is the other parameter that needs to be tuned for **** 
getting the SQL Logging going. Change the level to debug to get the 
logging going, in addition to changing it at the top of this file, for 
the parameter named jdbc-trace
   <category name="cmm.JDBCTrace" 
class="com.metasolv.common.framework.logging.api.log4jext.MSLVLogger" 
additivity="false">
     <level value ="error" 
class="com.metasolv.common.framework.logging.api.log4jext.MSLVLevel"/>
     <appender-ref ref="XMLFileApp"/>
   </category>
<category name="cmm.LSR" 
class="com.metasolv.common.framework.logging.api.log4jext.MSLVLogger" 
additivity="false">
     <level value ="error" 
class="com.metasolv.common.framework.logging.api.log4jext.MSLVLevel"/>
     <appender-ref ref="XMLFileApp"/>
   </category>
<category name="cmm.MSLVSessionBean" 
class="com.metasolv.common.framework.logging.api.log4jext.MSLVLogger" 
additivity="false">
     <level value ="error" 
class="com.metasolv.common.framework.logging.api.log4jext.MSLVLevel"/>
     <appender-ref ref="XMLFileApp"/>
   </category>
<category name="cmm.NetworkManagement" 
class="com.metasolv.common.framework.logging.api.log4jext.MSLVLogger" 
additivity="false">
     <level value ="error" 
class="com.metasolv.common.framework.logging.api.log4jext.MSLVLevel"/>
     <appender-ref ref="XMLFileApp"/>
   </category>
<category name="cmm.NetProv" 
class="com.metasolv.common.framework.logging.api.log4jext.MSLVLogger" 
additivity="false">
     <level value ="error" 
class="com.metasolv.common.framework.logging.api.log4jext.MSLVLevel"/>
     <appender-ref ref="XMLFileApp"/>
```
</category>

```
<category name="cmm.NetProv_Plant" 
class="com.metasolv.common.framework.logging.api.log4jext.MSLVLogger" 
additivity="false">
     <level value ="error" 
class="com.metasolv.common.framework.logging.api.log4jext.MSLVLevel"/>
     <appender-ref ref="XMLFileApp"/>
   </category>
<category name="cmm.NetProv_Activation" 
class="com.metasolv.common.framework.logging.api.log4jext.MSLVLogger" 
additivity="false">
     <level value ="error" 
class="com.metasolv.common.framework.logging.api.log4jext.MSLVLevel"/>
     <appender-ref ref="XMLFileApp"/>
   </category>
<category name="cmm.NI" 
class="com.metasolv.common.framework.logging.api.log4jext.MSLVLogger" 
additivity="false">
     <level value ="error" 
class="com.metasolv.common.framework.logging.api.log4jext.MSLVLevel"/>
     <appender-ref ref="XMLFileApp"/>
   </category>
<category name="cmm.PSR" 
class="com.metasolv.common.framework.logging.api.log4jext.MSLVLogger" 
additivity="false">
     <level value ="error" 
class="com.metasolv.common.framework.logging.api.log4jext.MSLVLevel"/>
     <appender-ref ref="XMLFileApp"/>
   </category>
<category name="cmm.E911" 
class="com.metasolv.common.framework.logging.api.log4jext.MSLVLogger" 
additivity="false">
     <level value ="error" 
class="com.metasolv.common.framework.logging.api.log4jext.MSLVLevel"/>
     <appender-ref ref="XMLFileApp"/>
   </category>
<category name="cmm.CNAM" 
class="com.metasolv.common.framework.logging.api.log4jext.MSLVLogger" 
additivity="false">
     <level value ="error" 
class="com.metasolv.common.framework.logging.api.log4jext.MSLVLevel"/>
     <appender-ref ref="XMLFileApp"/>
```

```
 </category>
<category name="cmm.LIDB" 
class="com.metasolv.common.framework.logging.api.log4jext.MSLVLogger" 
additivity="false">
     <level value ="error" 
class="com.metasolv.common.framework.logging.api.log4jext.MSLVLevel"/>
     <appender-ref ref="XMLFileApp"/>
   </category>
<category name="cmm.PSRAncillary" 
class="com.metasolv.common.framework.logging.api.log4jext.MSLVLogger" 
additivity="false">
     <level value ="error" 
class="com.metasolv.common.framework.logging.api.log4jext.MSLVLevel"/>
     <appender-ref ref="XMLFileApp"/>
   </category>
<category name="cmm.PSREUB" 
class="com.metasolv.common.framework.logging.api.log4jext.MSLVLogger" 
additivity="false">
     <level value ="error" 
class="com.metasolv.common.framework.logging.api.log4jext.MSLVLevel"/>
     <appender-ref ref="XMLFileApp"/>
   </category>
<category name="cmm.Security" 
class="com.metasolv.common.framework.logging.api.log4jext.MSLVLogger" 
additivity="false">
     <level value ="debug" 
class="com.metasolv.common.framework.logging.api.log4jext.MSLVLevel"/>
     <appender-ref ref="AuditFileApp"/>
     <appender-ref ref="XMLFileApp"/>
   </category>
<category name="cmm.SYSTEM" 
class="com.metasolv.common.framework.logging.api.log4jext.MSLVLogger" 
additivity="false">
     <level value ="error" 
class="com.metasolv.common.framework.logging.api.log4jext.MSLVLevel"/>
     <appender-ref ref="XMLFileApp"/>
   </category>
<category name="cmm.TEST" 
class="com.metasolv.common.framework.logging.api.log4jext.MSLVLogger" 
additivity="false">
```

```
 <level value ="debug" 
class="com.metasolv.common.framework.logging.api.log4jext.MSLVLevel"/>
     <appender-ref ref="XMLFileApp"/>
   </category>
<category name="cmm.TimedEventProcess" 
class="com.metasolv.common.framework.logging.api.log4jext.MSLVLogger" 
additivity="false">
     <level value ="error" 
class="com.metasolv.common.framework.logging.api.log4jext.MSLVLevel"/>
     <appender-ref ref="XMLFileApp"/>
   </category>
<category name="cmm.TMS" 
class="com.metasolv.common.framework.logging.api.log4jext.MSLVLogger" 
additivity="false">
     <level value ="error" 
class="com.metasolv.common.framework.logging.api.log4jext.MSLVLevel"/>
     <appender-ref ref="XMLFileApp"/>
   </category>
<category name="cmm.TroubleBatchWorkerThread" 
class="com.metasolv.common.framework.logging.api.log4jext.MSLVLogger" 
additivity="false">
     <level value ="error" 
class="com.metasolv.common.framework.logging.api.log4jext.MSLVLevel"/>
     <appender-ref ref="XMLFileApp"/>
   </category>
<category name="cmm.KeepAliveTroubleBatch" 
class="com.metasolv.common.framework.logging.api.log4jext.MSLVLogger" 
additivity="false">
     <level value ="error" 
class="com.metasolv.common.framework.logging.api.log4jext.MSLVLevel"/>
     <appender-ref ref="XMLFileApp"/>
   </category>
<category name="cmm.WDI" 
class="com.metasolv.common.framework.logging.api.log4jext.MSLVLogger" 
additivity="false">
     <level value ="error" 
class="com.metasolv.common.framework.logging.api.log4jext.MSLVLevel"/>
     <appender-ref ref="XMLFileApp"/>
   </category>
```

```
<category name="cmm.WM" 
class="com.metasolv.common.framework.logging.api.log4jext.MSLVLogger" 
additivity="false">
     <level value ="error" 
class="com.metasolv.common.framework.logging.api.log4jext.MSLVLevel"/>
     <appender-ref ref="XMLFileApp"/>
   </category>
<category name="cmm.WM_TskSv" 
class="com.metasolv.common.framework.logging.api.log4jext.MSLVLogger" 
additivity="false">
     <level value ="error" 
class="com.metasolv.common.framework.logging.api.log4jext.MSLVLevel"/>
     <appender-ref ref="XMLFileApp"/>
   </category>
<category name="com.mslv.webapp.context.action.MSLVRequestProcessor" 
class="com.metasolv.common.framework.logging.api.log4jext.MSLVLogger" 
additivity="false">
     <level value ="error" 
class="com.metasolv.common.framework.logging.api.log4jext.MSLVLevel"/>
     <appender-ref ref="XMLFileApp"/>
   </category>
<category name="org.apache" 
class="com.metasolv.common.framework.logging.api.log4jext.MSLVLogger" 
additivity="false">
     <level value ="error" 
class="com.metasolv.common.framework.logging.api.log4jext.MSLVLevel"/>
     <appender-ref ref="XMLFileApp"/>
   </category>
<category name="org.apache.struts.util.PropertyMessageResources" 
class="com.metasolv.common.framework.logging.api.log4jext.MSLVLogger" 
additivity="false">
     <level value ="error" 
class="com.metasolv.common.framework.logging.api.log4jext.MSLVLevel"/>
     <appender-ref ref="XMLFileApp"/>
   </category>
<!-- Tiles stuff from NavBar -->
   <category name="org.apache.struts.tiles.TilesRequestProcessor" 
class="com.metasolv.common.framework.logging.api.log4jext.MSLVLogger" 
additivity="false">
     <level value ="error"
```

```
class="com.metasolv.common.framework.logging.api.log4jext.MSLVLevel"/>
```

```
 <appender-ref ref="XMLFileApp"/>
```

```
 </category>
```

```
\langle !-- JCS stuff -->
```
 <category name="org.apache.jcs.engine.control.CompositeCacheConfigurator" class="com.metasolv.common.framework.logging.api.log4jext.MSLVLogger" additivity="false">

```
 <level value ="error"
```
class="com.metasolv.common.framework.logging.api.log4jext.MSLVLevel"/>

```
 <appender-ref ref="XMLFileApp"/>
```
</category>

<category name="org.apache.jcs.engine.memory.lru.LRUMemoryCache" class="com.metasolv.common.framework.logging.api.log4jext.MSLVLogger" additivity="false">

```
 <level value ="error"
```
class="com.metasolv.common.framework.logging.api.log4jext.MSLVLevel"/>

```
 <appender-ref ref="XMLFileApp"/>
```

```
 </category>
```

```
<category name="org.apache.jcs.engine.control.CompositeCache" 
class="com.metasolv.common.framework.logging.api.log4jext.MSLVLogger" 
additivity="false">
```

```
 <level value ="error"
```

```
class="com.metasolv.common.framework.logging.api.log4jext.MSLVLevel"/>
```
<appender-ref ref="XMLFileApp"/>

```
 </category>
```

```
<category name="org.apache.jcs.config.OptionConverter" 
class="com.metasolv.common.framework.logging.api.log4jext.MSLVLogger" 
additivity="false">
```

```
 <level value ="error"
```

```
class="com.metasolv.common.framework.logging.api.log4jext.MSLVLevel"/>
```
<appender-ref ref="XMLFileApp"/>

</category>

```
<category name="org.apache.jcs.auxillary.disk.indexed.IndexedDiskCache" 
class="com.metasolv.common.framework.logging.api.log4jext.MSLVLogger" 
additivity="false">
```

```
 <level value ="error"
```

```
class="com.metasolv.common.framework.logging.api.log4jext.MSLVLevel"/>
```

```
 <appender-ref ref="XMLFileApp"/>
```

```
 </category>
```

```
<category name="org.apache.jcs.auxillary.javagroups.JavaGroupsCache" 
class="com.metasolv.common.framework.logging.api.log4jext.MSLVLogger" 
additivity="false">
```

```
 <level value ="error" 
class="com.metasolv.common.framework.logging.api.log4jext.MSLVLevel"/>
     <appender-ref ref="XMLFileApp"/>
   </category>
<root>
     <level value="error" 
class="com.metasolv.common.framework.logging.api.log4jext.MSLVLevel"/>
     <appender-ref ref="XMLFileAppNew"/>
  \langleroot\rangle\lt!! --
   <root>
     <level value="error" class="org.apache.log4j.Level"/>
     <appender-ref ref="XMLFileApp"/>
  \langleroot\rangle-->
</log4j:configuration> 
</mslvlog:configuration>
```
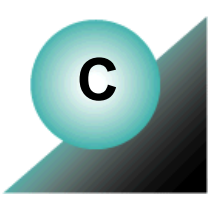

# **Appendix C: Glossary**

The glossary contains a list of terms and their definitions as they relate to MetaSolv Solution documentation:

## **Access Carrier Name Abbreviation (ACNA)**

A three-character abbreviation assigned by Telcordia to each Interexchange Carrier (IXC) and listed in the Local Exchange Routing Guide (LERG).

This abbreviation represents the access customer name to which the exchange carrier renders the access bill.

# **Access Customer Terminal Location (ACTL)**

The COMMON LANGUAGE Location Identifier (CLLI) code of the Inter-Local Access Transport Area (InterLATA) facility terminal location of the access customer providing service.

### **ACNA (Access Carrier Name Abbreviation)**

A three-character abbreviation assigned by Telcordia to each Interexchange Carrier (IXC) and listed in the Local Exchange Routing Guide (LERG).

This abbreviation represents the access customer name to which the exchange carrier renders the access bill.

### **ACTL (Access Customer Terminal Location)**

The COMMON LANGUAGE Location Identifier (CLLI) code of the Inter-Local Access Transport Area (InterLATA) facility terminal location of the access customer providing service.

### AID (Access Identifier)

Identifies the port address on a piece of equipment within the network element identified by the target identifier (TID). In the database, the AID information is stored as the concatenated node address for the port address to which the circuit is assigned.

### API (Application Programming Interface)

Software that permits other applications to access a specific area of data in the database.

# Application Programming Interface (API)

Software that permits other applications to access a specific area of data in the MetaSolv Solution database.

# asynchronous operations

Operations in which control returns to the invoking application before the operation is acted upon. The invoked application returns the results to the calling application using a callback mechanism after the operation has been completed.

# Asynchronous Transfer Mode (ATM)

A high bandwidth, low delay, packet-like switching and multiplexing technique.

# ATM (Asynchronous Transfer Mode)

A high bandwidth, low delay, packet-like switching and multiplexing technique.

# backup

The hardware and software resources available to recover data after a degradation or failure of one or more system components.

A copy of computer data on an external storage modem, such as floppy disk or tape.

# bandwidth

A term used in various areas of the telecommunications industry (such as with facilities, SONET, Frame Relay, and ATM). In a channelized environment, (such as with facilities and SONET), the circuit positions used in the MetaSolv Solution act as the discrete means of providing "bandwidth." The term "allocation of bandwidth" is also used in the industry. In the MetaSolv Solution, "bandwidth" refers to a virtual circuit being "allocated" to bandwidth circuits through the Bandwidth Allocation table based on bit rates of each circuit rather than by a specific number of circuit positions (such as channels).

# bandwidth circuits

In PVC (Permanent Virtual Circuit), bandwidth circuits are circuits that have virtual circuits assigned to them and have allocated capacity based on the digital bit rate as opposed to the method of using a distinct number of circuit positions (channels).

# batch processing

A mode of computer operation in which a complete program or set of instructions is carried out from start to finish without any intervention from a user. Batch processing is a highly efficient way of using computer resources, but it does not allow for any input while the batch is running, or any corrections in the event of a flaw in the program or a system failure. For these reasons, it is primarily used for CPUintensive tasks that are well established and can run reliably without supervision, often at night or on weekends when other demands on the system are low.

# CAB (Carrier Access Billing)

A system that bills Interexchange Carriers (IXCs) for access time and hardware purchases.

### carrier

A company that provides communications circuits. There are two types of carriers: private and common. Private carriers are not regulated and they can refuse to provide you service. Common carriers are regulated and they cannot refuse to provide you service. Most carriers (for example, MCI, AT&T, and Sprint) are common carriers.

#### Carrier Access Billing (CAB)

A system that bills Interexchange Carriers (IXCs) for access time and hardware purchases.

#### CCNA (Customer Carrier Name Abbreviation)

A Telcordia-maintained industry-standard code used to identify access customers (for example, AT&T and MCI).

# Cell Relay Service (CRS)

An asynchronous transfer mode (ATM) term; a carrier service which supports the receipt and transmission of ATM cells between end-users in compliance with ATM standards and implementation specifications.

# CLEI (Common Language Equipment Identifier)

Codes assigned by Telcordia (formerly Bellcore) to provide a standard method of identifying telecommunications equipment in a uniform, feature-oriented language. The code is a text/barcode label on the front of all equipment installed at Regional Bell Operating Company (RBOC) facilities that facilitates inventory, maintenance, planning, investment tracking, and circuit maintenance processes. Suppliers of telecommunication equipment give Telcordia technical data on their equipment, and Telcordia assigns a CLEI code to that specific product.

### CNAM

**CNAM** is an acronym for:

- n Call Name Database (Sprint)
- n Calling Name (Caller ID)
- n Class Calling Name Delivery (Telcordia)

## CBP (Convergent Billing Platform)

Allows for the bundling of services, such as long distance, cellular, paging, and cable, together onto a single monthly invoice.

# COM (COMbined file)

A combined file used by the ASR/ISI Gateway for transporting multiple types of files. A COM file may contain various combinations of ASR Response files and ASR Error files.

#### commit

The final step in the successful completion of a previously started database change. The commit saves any pending changes to the database.

#### Common Language Equipment Identifier (CLEI)

Codes assigned by Telcordia (formerly Bellcore) to provide a standard method of identifying telecommunications equipment in a uniform, feature-oriented language. The code is a text/barcode label on the front of all equipment installed at Regional Bell Operating Company (RBOC) facilities that facilitates inventory, maintenance, planning, investment tracking, and circuit maintenance processes. Suppliers of telecommunication equipment give Telcordia technical data on their equipment, and Telcordia assigns a CLEI code to that specific product.

#### Common Object Request Broker Architecture (CORBA)

A standard architecture that allows different applications to communicate and exchange commands and data.

A central element in CORBA is the Object Request Broker (ORB). An ORB makes it possible for a client object to make a server request without having to know where in a network the server object or component is located and exactly what its interfaces are.

#### Concatenate

To allocate contiguous bandwidth for transport of a payload associated with a "super- rate service." The set of bits in the payload is treated as a single entity, as opposed to being treated as separate bits, bytes or time slots. The payload, therefore, is accepted, multiplexed, switched, transported and delivered as a single, contiguous "chunk" of payload data.

# Convergent Billing Platform (CBP)

Allows for the bundling of services, such as long distance, cellular, paging, and cable, together onto a single monthly invoice.

#### CORBA (Common Object Request Broker Architecture)

A standard architecture that allows different applications to communicate and exchange commands and data.

A central element in CORBA is the Object Request Broker (ORB). An ORB makes it possible for a client object to make a server request without having to know where in a network the server object or component is located and exactly what its interfaces are.

#### cross-connect

A way of connecting two objects together. Cross-connects may be hard-wired or software based. Hardwired cross-connects are used to connect two pieces of equipment using a physical media. Software cross-connects represent the connections made within a network node. The software cross-connect determines how a circuit is connected through an intelligent network element.

# CRS (Cell Relay Service)

An asynchronous transfer mode (ATM) term; a carrier service which supports the receipt and transmission of ATM cells between end-users in compliance with ATM standards and implementation specifications.

# Customer Carrier Name Abbreviation (CCNA)

A Telcordia-maintained industry-standard code used to identify access customers (for example, AT&T and MCI).

# DACS (Digital Access and Cross-Connect Systems)

AT&T's proprietary digital cross-connect system (DCS) product. DCS is a type of switching/ multiplexing equipment that permits per-channel DS0 electronic cross-connects from one T1 transmission facility to another, directly from the DS1 signal. That is, the DCS allows the 24 DS0 channels in one T1 line to be distributed among any of the other T1 lines connected to the DCS, without requiring external cross-connects.

# daemon

A program that runs continuously and exists for the purpose of handling periodic service requests that a computer system expects to receive. The daemon program forwards the requests to other programs (or processes) as appropriate.

# dedicated plant

Describes a method used to build a telephone company's facilities. It is used when designated equipment, cables, and cable pairs are to be connected specifically to other pieces of equipment or locations. Once those connections are made they are seldom changed.

# Design Layout Report (DLR)

A form designed according to the Industry Support Interface (ISI) standard originated by the Ordering and Billing Forum (OBF) committee. This form contains pertinent technical information sent to the access customer for review to ensure that the appropriate design has been provided and for the recording of its contents for future circuit activities. For the MetaSolv Solution system, this entity type and its dependents are used to record when the DLR was issued and to make the necessary changes to defaulted ASR values.

# Digital Access and Cross-Connect Systems (DACS)

AT&T's proprietary digital cross-connect system (DCS) product. DCS is a type of switching/ multiplexing equipment that permits per-channel DS0 electronic cross-connects from one T1 transmission facility to another, directly from the DS1 signal. That is, the DCS allows the 24 DS0 channels in one T1 line to be distributed among any of the other T1 lines connected to the DCS, without requiring external cross-connects.

# DLR (Design Layout Report)

A form designed according to the Industry Support Interface (ISI) standard originated by the Ordering and Billing Forum (OBF) committee. This form contains pertinent technical information sent to the

access customer for review to ensure that the appropriate design has been provided and for the recording of its contents for future circuit activities. For the MetaSolv Solution system, this entity type and its dependents are used to record when the DLR was issued and to make the necessary changes to defaulted ASR values.

# EC (exchange carrier)

A company providing telecommunication in a licensed area.

# ECCKT (Exchange Carrier Circuit Identification)

An AP Circuit ID or multiple circuit Ids.

end user

A customer who uses (rather than provides) telecommunications services.

end user location

The terminating location of telephone services for residential and business customers.

#### equipment specs

Documents that identify the properties and functionality of a piece of hardware. Equipment Specs are limited to items relevant to the operation of a circuit, such as channel banks, channel units, VF equipment, switches, cards, and so on.

#### escalation

The process of elevating a trouble ticket and making the appropriate parties aware that the resolution of the ticket is not progressing as well as expected and that assistance may be needed.

### escalation method

The type of outage that has prompted a trouble ticket.

#### event

In the scope of the APIs, an event represents the occurrence of something in the MetaSolv Solution or in a third-party application that is of significance to the gateway.

### Exchange Carrier (EC)

A company providing telecommunication in a licensed area.

# Exchange Carrier Circuit Identification (ECCKT)

An AP Circuit ID or multiple circuit Ids.

### facility

Any one of the elements of a physical telephone plant required to provide service (for example, a phone or data line, switching system, or cables and microwave radio transmission systems).

### fault management

Detects, isolates, and corrects network faults. It is also one of five categories of network management defined by the ISO (International Standards Union).

# fixed length records

A set of data records all having the same number of characters.

# flow-through provisioning

The automating of the "activation" process used to remotely communicate with the equipment in the field through Work Management tasks. The MetaSolv Solution itself can act as the "Service Management Layer" (SML) that sends commands to the "Network Management Layer" (NML) where the commands are non-vendor specific. The NML then passes these commands and translates them into vendor "terms" and communicates these to the specific Network Element (NE), which is the actual equipment in the field. Examples of Network Elements are C.O. switch, Digital Loop Carrier (DLC), SONET node, and Digital Cross-connect System (DCS). The MetaSolv Solution may also serve as the NML.

# FOC (Form Order Confirmation)

A form the Local Exchange Carrier (LEC) submits to the Interexchange Carrier (IXC) to indicate the date when they are going to install ordered circuits.

# Form Order Confirmation (FOC)

A form the Local Exchange Carrier (LEC) submits to the Interexchange Carrier (IXC) to indicate the date when they are going to install ordered circuits.

### frame relay

A telecommunication service designed for cost-efficient data transmission for intermittent traffic between local area networks (LANs) and between end-points in a wide area network (WAN).

### header record

The portion of a message containing information that guides the message to the correct destination. The header includes the sender's address, the receiver's address, the precedence level, routing instructions, synchronization pulses, etc.

# ICSC (Interexchange Customer Service Center)

The telephone company's primary point of contact for handling the service needs of all long distance carriers. This center is responsible for outlining, configuring, and installing basic service upon customer request.

# IDL (Interface Definition Language)

A programming language that helps define interfaces. IDL is inherently object oriented in nature.

# IFR (Interface Repository)

A component of ORB that provides persistent storage of the interface definitions, acting as an online database and managing and providing access to a collection of object definitions.

### INI file

An application-specific file that contains information about the initial configuration of the application.

### interconnection interface

Using an API, the MetaSolv Solution can be tightly integrated with a customer's proprietary software using software developed by third-party vendors like TMForum Common Interconnection Gateway Platform (CIGP).

# Interexchange Customer Service Center (ICSC)

The telephone company's primary point of contact for handling the service needs of all long distance carriers. This center is responsible for outlining, configuring, and installing basic service upon customer request.

#### interface

A mechanical or electrical link connecting two or more pieces of equipment. An interface allows an independent system to interact with the MetaSolv Solution product family.

In this guide, the term interface refers to the CORBA IDL interface that describes the operations the interface object supports in a distributed application. These IDL definitions provide the information needed by clients for accessing objects across a network.

#### interface architecture

The collection of APIs and gateway integration software produced by MetaSolv Software to permit access to the database.

#### Interface Definition Language (IDL)

A programming language that helps define interfaces. IDL is inherently object oriented in nature.

#### Interface Repository (IFR)

A component of ORB that provides persistent storage of the interface definitions, acting as an online database and managing and providing access to a collection of object definitions.

#### International Standards Organization (ISO)

An international standards-setting organization.

#### Internet Service Provider (ISP)

A company that provides individuals and other companies access to the Internet and other related services such as web site building and hosting.

# ISO (International Standards Organization)

An international standards-setting organization.

### ISP (Internet Service Provider)

A company that provides individuals and other companies access to the Internet and other related services such as web site building and hosting.

#### item types

Predefined types which can be used to build product specifications. Relationships between the item types are also predefined; the item types and relationships together are commonly called the "MetaSolv Rules." The MetaSolv Solution only allows product specifications to be built that follow the "MetaSolv Rules." These rules allow specific processing to be applied to item types.

## Java Database Connectivity (JDBC)

An application program interface (API) specification for connecting programs written in Java to the data in popular databases.

### JDBC (Java Database Connectivity)

An application program interface (API) specification for connecting programs written in Java to the data in popular databases.

#### LATA (Local Access Transport Area)

One of 161 geographical areas in the United States within which a local telephone company may offer local or long distance telecommunications service.

The LATA identifies which exchange carrier or Interexchange Carrier (IXC) may provide service in a defined area.

# LIDB (Line Information Database)

A service that provides customers the ability to query Access Provider (AP) databases to determine whether a:

Caller is the authorized user of a valid AP calling card

Particular telephone number can accept collect or third-party billed calls before transmitting any call

#### Line Information Database (LIDB)

A service that provides customers the ability to query Access Provider (AP) databases to determine whether a:

Caller is the authorized user of a valid AP calling card

Particular telephone number can accept collect or third-party billed calls before transmitting any call

# LNP (Local Number Portability)

A circuit-switched network capability that allows an end user to change service providers without having to change telephone numbers.

# Local Access Transport Area (LATA)

One of 161 geographical areas in the United States within which a local telephone company may offer local or long distance telecommunications service.

The LATA identifies which exchange carrier or Interexchange Carrier (IXC) may provide service in a defined area.

### Local Number Portability (LNP)

A circuit-switched network capability that allows an end user to change service providers without having to change telephone numbers.

# Local Service Ordering Guidelines (LSOG)

A standardized set of guidelines used for ordering various local services. The local service request (LSR) is the administrative form that must accompany any local service request. This type of service request is used in a local competition environment to order unbundled elements such as loop service, number portability, and loop service with number portability. The local service provider sends a LSR to the network service provider when the local service provider cannot fill the requirements of an end user from owned resources.

# Local Service Request (LSR)

The type of service request used in a local competition environment to order unbundled elements such as loop service, number portability, and loop service with number portability. An LSR is sent by the local service provider to the network service provider when the local service provider cannot fill the requirements of an end user from owned resources.

## location

A physical location that is of interest for equipment inventory purposes. This location may have a Telcordia CLLI, a location identifier that is not a CLLI code, or may simply be identified by a street address. Circuit Design creates an entry in network location for End User PRILOCs and SECLOCs if it does not exist. Network location is a supertype of locations. Subtypes of locations include CLLI locations, end user locations, or terminal locations.

# LSOG (Local Service Ordering Guidelines)

A standardized set of guidelines used for ordering various local services. The local service request (LSR) is the administrative form that must accompany any local service request. This type of service request is used in a local competition environment to order unbundled elements such as loop service, number portability, and loop service with number portability. The local service provider sends a LSR to the network service provider when the local service provider cannot fill the requirements of an end user from owned resources.

## LSR (Local Service Request)

The type of service request used in a local competition environment to order unbundled elements such as loop service, number portability, and loop service with number portability. An LSR is sent by the local service provider to the network service provider when the local service provider cannot fill the requirements of an end user from owned resources.

### mapping

The process of associating each bit transmitted by a service into the SONET payload structure that carries the service. For example, mapping a DS1 service into a SONET VT1.5 associates each bit of the DS1 with a location in the VT1.5.

### network

The interconnection of equipment and outside plant components designed to provide an infrastructure fabric of facilities to support the transport of circuits. Each component of the network (Facilities, Equipment, Plant, and TFC Networks) may stand alone in the individual circuit design/assignment process. Alternatively, the components of the network may be combined to facilitate the designing process by allowing one assignment to encompass many network components together.

# network element

A system such as a switch or Digital Cross-connect System (DCS) or a single shelf such as an Add-Drop Multiplexer (ADM). Another type of network element is a Digital Loop Carrier (DLC).

# network node

Maintains information on an intelligent network element that makes up a telecommunications facility network.

# NPAC SMS (Number Portability Administration Center and Service Management System)

Assists in administering Local Number Portability (LNP).

# OBF (Ordering and Billing Forum)

A subcommittee of the Exchange Carriers Standards Association (ECSA). This forum discusses operational ordering, provisioning, billing, and presubscription.

# Object Management Group (OMG)

Formed in 1989 by a group of vendors for the purpose of creating a standard architecture for distributed objects (also known as components) in networks. The architecture that resulted is the Common Object Request Broker Architecture (CORBA).

# Object Request Broker (ORB)

The programming that acts as a broker between a client request for a service from a distributed object or component and the completion of that request. Having ORB support in a network means that a client program can request a service without having to understand where the server is in a distributed network or exactly what the interface to the server program looks like. Components can find out about each other and exchange interface information as they are running.

## OMG (Object Management Group)

Formed in 1989 by a group of vendors for the purpose of creating a standard architecture for distributed objects (also known as components) in networks. The architecture that resulted is the Common Object Request Broker Architecture (CORBA).

# ORB (Object Request Broker)

The programming that acts as a broker between a client request for a service from a distributed object or component and the completion of that request. Having ORB support in a network means that a client program can request a service without having to understand where the server is in a distributed network or exactly what the interface to the server program looks like. Components can find out about each other and exchange interface information as they are running.

# Ordering and Billing Forum (OBF)

A subcommittee of the Exchange Carriers Standards Association (ECSA). This forum discusses operational ordering, provisioning, billing, and presubscription.

### Packet Internet Groper (PING)

A program used to test whether a particular network destination on the Internet is online.

#### password

A word or string or characters recognized by automatic means, permitting a user access to a place or to protected storage, files, or input/output devices.

### ping (Packet Internet Groper)

A program used to test whether a particular network destination on the Internet is online.

#### port address

Maintains information on an equipment's assignable ports for transmission purposes. These ports can be either physical or virtual as in the relationship with the circuit positions associated with virtual (ST or VT) facilities. Port addresses can be either physical or "enabled" by the physical, as in the relationship with the circuit positions associated with facilities.

The port address can also be identified with a node address used for assignment selection. Other information can be maintained specific to the properties of the port, such as whether the port is line or drop, or identified as east or west.

### Product Service Request (PSR)

An order request for end user products provided by a LEC. End user products include local dialtone services such as business lines and residential lines.

#### provisioning

The process of accomplishing the physical work necessary to implement the activity requested on an order.

This normally includes the design and the activation processes. For an install of a circuit, this would typically involve Circuit Design in the MetaSolv Solution (making assignments) and activating the circuit.

# PSR (Product Service Request)

An order request for end user products provided by a LEC. End user products include local dialtone services such as business lines and residential lines.

#### rate code

Identifies the bit rate associated with a circuit, facility, or equipment. For example, DS0, DS1, or DS3.

#### repeat trouble

Trouble reported on a service item two or more times within a specific period.

### rollback

The undoing of partly completed database changes when a database transaction has failed.

### SBO (Send Bill Ord)

A gateway event which must be associated with a task in the provisioning plan assigned to the service request.

### scripts

The APIs use SQL (Structured Query Language) script. A script is a program or sequence of instructions that is interpreted or carried out by another program rather than by the computer processor (as a compiled program is).

### Send Bill Ord (SBO)

A gateway event which must be associated with a task in the provisioning plan assigned to the service request.

#### service bureau

A data processing center that does work for others.

## service category

Identifies the class of cell relay service for the Permanent Virtual Circuit (PVC). This information is identified in both directions of the PVC to support asymmetrical virtual services.

#### service item

A specific instance of a product or service. For example, a telephone line.

#### signal

An artifact that communicates information about an event. The point of reference for the API documentation is the MetaSolv Solution product line. Therefore, when reading material about signals, the direction of the signal in relation to the MetaSolv Solution determines whether it is an inbound or outbound signal. When the MetaSolv Solution sends the signal, that signal is called an "outbound signal". When the MetaSolv Solution receives the signal, that signal is called an "inbound signal".

#### solicited message

A message issued the by the MetaSolv Solution acting as a client to another vendor.

#### SONET (Synchronous Optical NETwork)

An optical interface standard that allows interworking of transmission products from multiple vendors. It is a family of fiber-optic transmission rates from 51.84 Mbps to 13.22 Gbps, created to provide the flexibility needed to transport many digital signals with different capacities, and to provide a standard from which manufacturers can design.

#### staging tables

A set of interim database tables used by the ASR/ISI gateway when processing access service request (ASR) files.

# synchronous operations

An operation in which the invoking application gets the results of the operation immediately upon the return of the call. The receiver of the operation acts upon that operation and returns the results. No callback mechanism is used.

#### Synchronous Optical Network (SONET)

An optical interface standard that allows interworking of transmission products from multiple vendors. It is a family of fiber-optic transmission rates from 51.84 Mbps to 13.22 Gbps, created to provide the flexibility needed to transport many digital signals with different capacities, and to provide a standard from which manufacturers can design.

#### Target Identifier (TID)

Identifies a group of equipment associated as part of a system or network element. In the MetaSolv Solution the TID information is maintained on the Node tab of the Network Element Properties window.

#### third-party

Companies that write customized and interconnection interfaces to the MetaSolv Solution APIs, allowing MetaSolv customers to access data.

# TID (Target Identifier)

Identifies a group of equipment associated as part of a system or network element. In the MetaSolv Solution, the TID information is maintained on the Node tab of the Network Element Properties window.

# transmission rate

The bit rates associated with a circuit, facility, or equipment. For example, DS0, DS1, DS3, N/A etc.

# trouble

Any cause that may lead to or contribute to an end-user perceiving a failure or degradation on the quality of service of a telecommunications service.

# VCI (Virtual Circuit Identifier)

The part of the logical connection address on the ATM switch port where the physical NNI or UNI circuit terminates. The PVC may be assigned one VCI per physical circuit. The VCI accompanies the virtual path identifier (VPI) if the PVC Connection Type is "Channel"; it is not used if the type is "Path". In a combined identification, the two are displayed as VPI or VCI.

# virtual

A term that has been used in various areas of the telecommunications industry such as with SONET, Frame Relay, and ATM. In a SONET environment, the MetaSolv Solution uses "virtual" facilities the identify SONET auto-built ST and VT facilities as virtual facilities because the Virtual Indicator on the Transmission Facility Circuit table. In the MetaSolv Solution SONET application, the "virtual" facilities are used to transport other signals such as DS3 and DS1 circuits. In Frame Relay and ATM, the MetaSolv Solution has used the "virtual" term for the permanent virtual circuit (PVC). Therefore, a "Virtual Facility" is used in the realm of SONET auto-built STS and VT facilities and "Virtual Circuit" is used when referring to the Frame Relay or ATM PVC.

# Virtual Circuit Identifier (VCI)

The part of the logical connection address on the ATM switch port where the physical NNI or UNI circuit terminates. The permanent virtual circuit (PVC) may be assigned one VCI per physical circuit. The VCI accompanies the virtual path identifier (VPI) if the PVC Connection Type is "Channel"; it is not used if the type is "Path". In a combined identification, the two are displayed as VPI or VCI.

# Virtual Path Identifier (VPI)

The logical connection address on the ATM switch port where the physical NNI or UNI circuit terminates. The permanent virtual circuit (PVC) may be assigned one VPI per physical circuit. The VPI is accompanied by the virtual circuit identifier (VCI) if the PVC Connection Type is "Channel"; the VPI alone is used if the type is "Path". In a combined identification, the two are displayed as VPI or VCI.

# VPI (Virtual Path Identifier)

The logical connection address on the ATM switch port where the physical NNI or UNI circuit terminates. The permanent virtual circuit (PVC) may be assigned one VPI per physical circuit. The VPI is accompanied by the virtual circuit identifier (VCI) if the PVC Connection Type is "Channel"; the VPI alone is used if the type is "Path". In a combined identification, the two are displayed as VPI or VCI.

# work queue

A collection place for tasks associated with a service request. There are two types of work queues child (individual) and parent (group). A child work queue is, typically, set up for one person. A parent work queue is most often set up for a group, department, or someone responsible for managing task assignments.

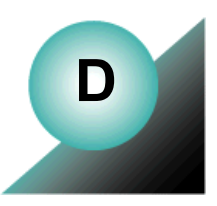

# **Appendix D: BEA Application Server configuration settings**

This section contains BEA WebLogic Application Server configuration setting recommendations for three sizes of deployment configurations:

- $\triangleleft$  Small (100 users)
- $\triangleleft$  Medium (300 to 400 users)
- $\triangle$  Large (1000 users)

These recommendations are based on a set of mixed scenarios that do not include the XML API option.

Use this information when tuning the application server. When you make changes, do so in small increments so that you can be sure of the effects without significant negative results.

These recommendations are subject to change pending the results of benchmark testing and feedback on customer usage.

To see recommended hardware for these deployments, see the *MetaSolv Solution Planning Guide.*

# **Small deployment administration server**

|                                  | <b>Parameter</b>        | <b>Value</b>     | <b>Parameter</b>                  | <b>Value</b>             |
|----------------------------------|-------------------------|------------------|-----------------------------------|--------------------------|
| BEA WebLogic 8.1 SP3             | Domain Name             | mslvadmin        |                                   |                          |
| Sun JDK                          | Version                 | $142 - 04$       |                                   |                          |
| <b>JVM</b>                       | -Xms                    | 768m             | -Xmx                              | 768m                     |
|                                  | -XX:NewSize             | 256m             | -XX:MaxNewSize                    | 256m                     |
|                                  | -server                 |                  |                                   |                          |
| Deployment                       | <b>STARTMODE</b>        | <b>TRUE</b>      |                                   |                          |
| <b>Application Backlog</b>       | 50                      |                  |                                   |                          |
| <b>JDBC</b> (MSLVPool)           | <b>Initial Capacity</b> | 15               | Max Capacity                      | 80                       |
|                                  | Capacity Increment      | 1                | Allowed Shrinking                 | Check<br>box<br>selected |
| <b>JDBC</b><br>(MSLVDBTracePool) | <b>Initial Capacity</b> | $\boldsymbol{0}$ | Max Capacity                      | 5                        |
|                                  | Capacity Increment      | $\mathbf{1}$     | Allowed Shrinking                 | Check<br>box<br>selected |
| <b>ExecuteQueue</b>              | Queue Length            | 256              | Queue Length Threshold<br>Percent | 5                        |
|                                  | Thread Count            | 15               | Threads Increase                  | 2                        |
|                                  | Threads Max             | 100              | Threads Minimum                   | 5                        |
|                                  | <b>Thread Priority</b>  | 5                |                                   |                          |

<span id="page-233-0"></span>**Table 40: Small deployment administration server configuration settings**

|                    | <b>Parameter</b>                        | <b>Value</b>          | <b>Parameter</b>                    | <b>Value</b>            |
|--------------------|-----------------------------------------|-----------------------|-------------------------------------|-------------------------|
| Memory             | Low Memory<br>GCThreshold               | 20                    | Low Memory Granularity<br>Level     | 5                       |
|                    | Low Memory Sample<br>Size               | -10                   | Low Memory Time Interval            | 600                     |
| <b>JMS</b>         | <b>JMS</b> Thread Pool<br>Size          | $\theta$              |                                     |                         |
| <b>Bridge</b>      | Messaging Bridge<br>Thread Pool Size    | $\mathbf{1}$          |                                     |                         |
| JTA                | <b>Timeout Seconds</b>                  | 360                   |                                     |                         |
| MSLVDomain Logging | Rotation Type                           | By Size               | File Min Size                       | 10000                   |
|                    | Number Of Files<br>Limited              | Check box<br>selected | File Count                          | 10                      |
| App Server Logging | Log to Stdout                           | Check box<br>cleared  | Debug to Stdout                     | Check<br>box<br>cleared |
|                    | <b>Rotation Type</b>                    | By Size               | File Min Size                       | 10000                   |
|                    | Number Of Files<br>Limited              | Check box<br>selected | File Count                          | 10                      |
|                    | Log to Domain<br>Logfile                | Check box<br>cleared  | HTTP Enable Logging                 | Checkboo<br>ks cleared  |
|                    | <b>Rotation Type</b>                    | Size                  | <b>ENABLE JDBC LOGGING Checkboo</b> | ks cleared              |
| Web Application    | <b>Files Reload Period</b><br>(for all) | $-1$                  |                                     |                         |

**Table 40: Small deployment administration server configuration settings**

# **Small deployment clustered administration server**

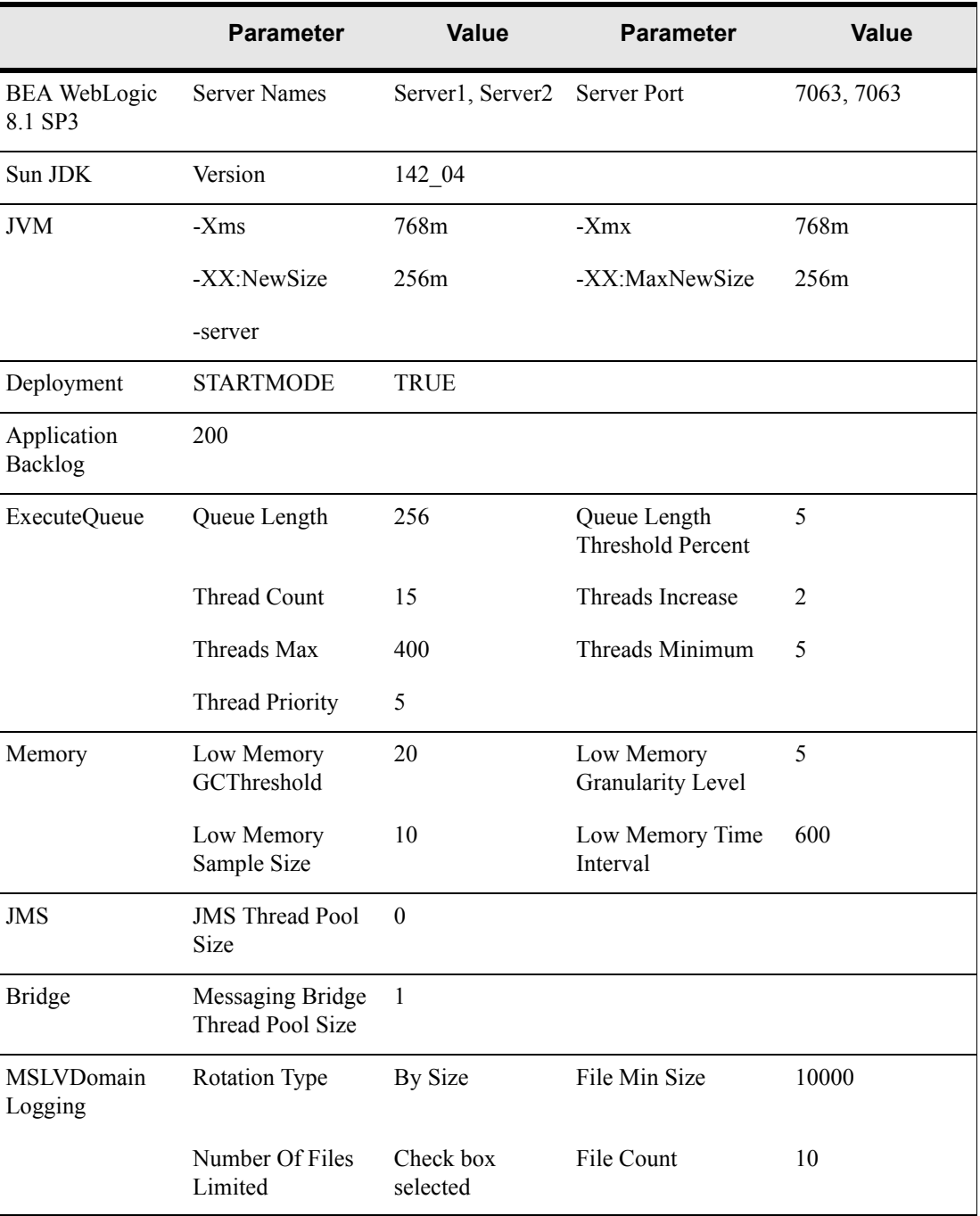

# **Table 41: Small deployment clustered server settings**

|                      | <b>Parameter</b>                    | <b>Value</b>                  | <b>Parameter</b>              | Value                |
|----------------------|-------------------------------------|-------------------------------|-------------------------------|----------------------|
| AppServer<br>Logging | Log to Stdout                       | Check box<br>cleared          | Debug to Stdout               | Check box<br>cleared |
|                      | <b>Rotation Type</b>                | By Size                       | File Min Size                 | 10000                |
|                      | Number Of Files<br>Limited          | Check box<br>selected         | File Count                    | 10                   |
|                      | Log to Domain<br>Logfile            | Check box<br>cleared          | <b>HTTP</b> Enable<br>Logging | Check box<br>cleared |
|                      | <b>Rotation Type</b>                | <b>Size</b>                   | Enable JDBC<br>Logging        | Check box<br>cleared |
| Web Application      | Files Reload Period -1<br>(for all) |                               |                               |                      |
| Cluster              | Name                                | Cluster280R                   | <b>MULTICAST IP</b>           | 237.5.5.5            |
|                      | <b>Cluster Address</b>              | Server1:7063,<br>Server2:7063 | MULTICAST PORT 6060           |                      |
|                      | WebLogic Plug-In<br>Enabled         | Check box<br>cleared          |                               |                      |

**Table 41: Small deployment clustered server settings**

# **Medium deployment administration server**

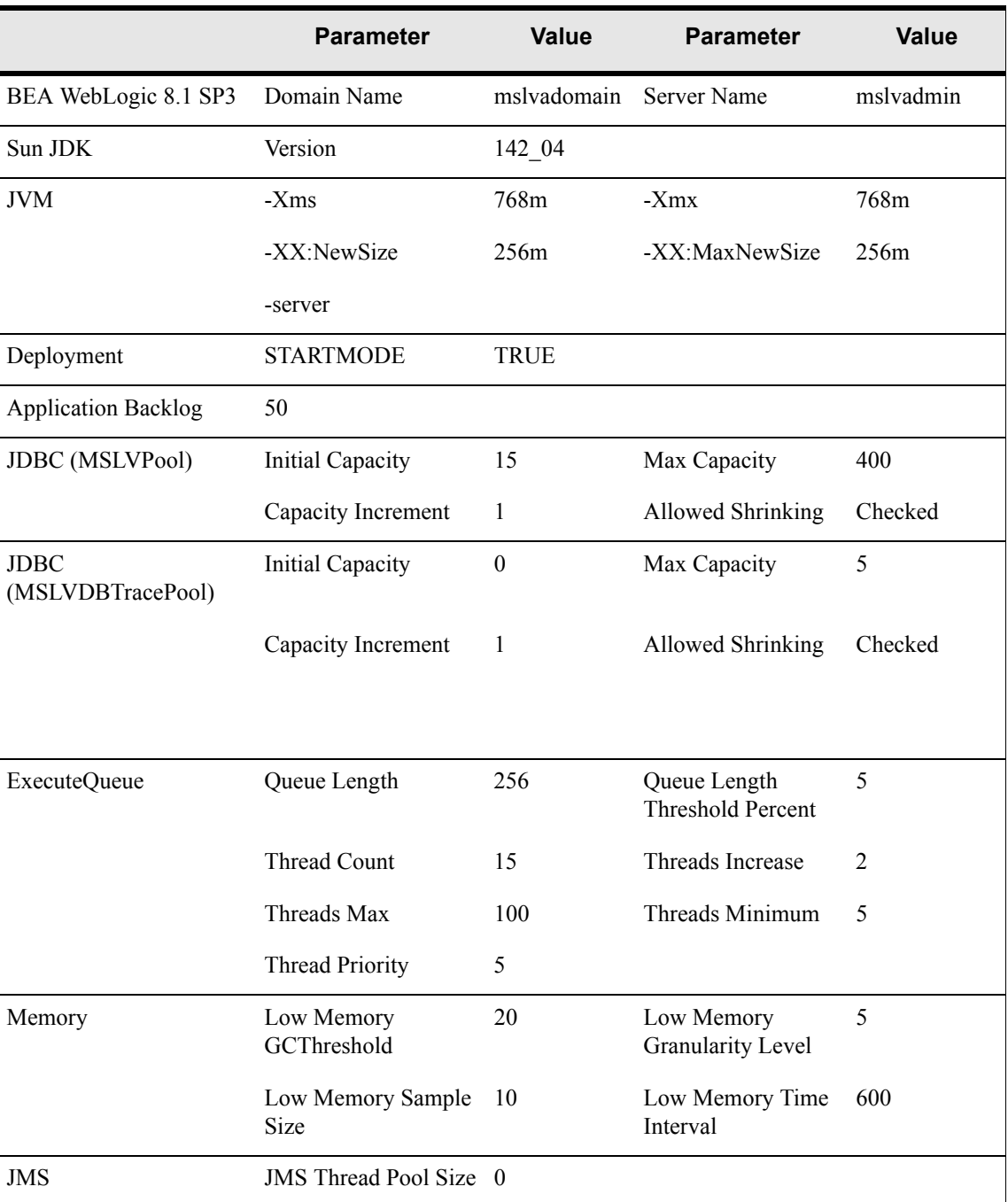

# <span id="page-237-0"></span>**Table 42: Medium deployment administration server configuration settings**

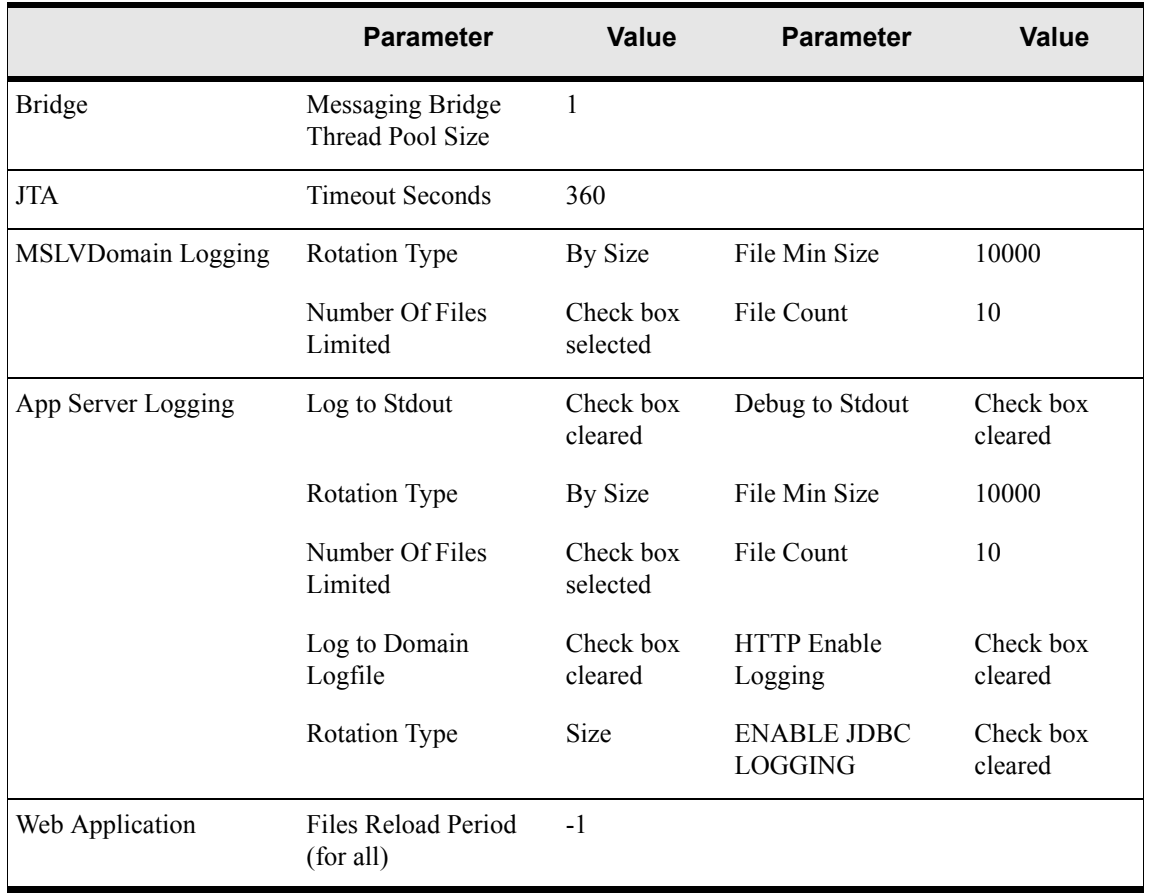

# **Table 42: Medium deployment administration server configuration settings**

# Medium deployment clustered server

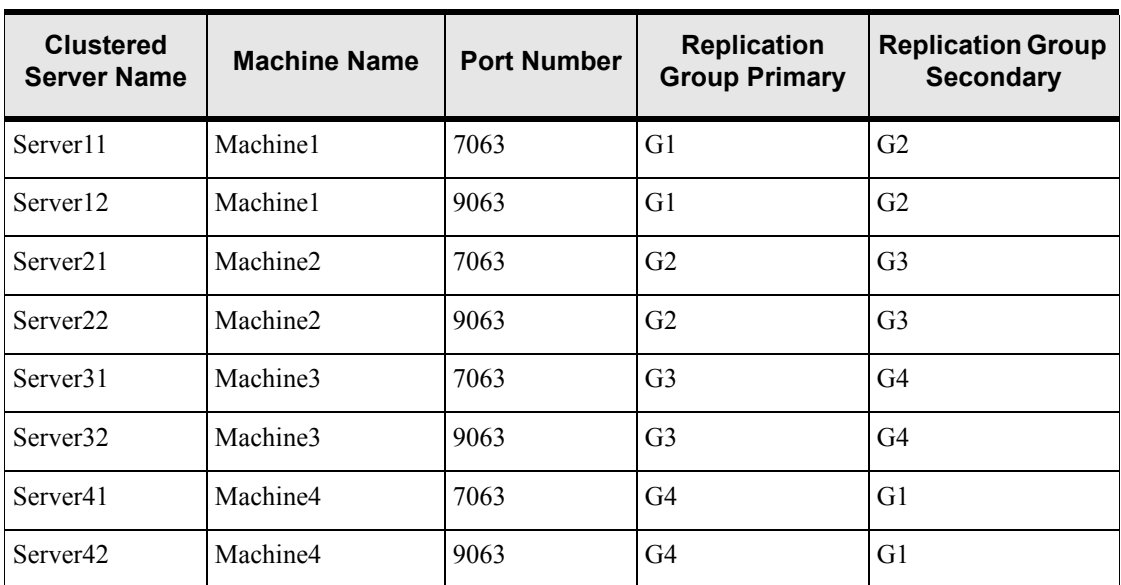

# **Table 43: Medium deployment clustered server setup conventions**

# Medium deployment clustered server configuration

<span id="page-239-0"></span>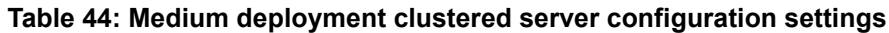

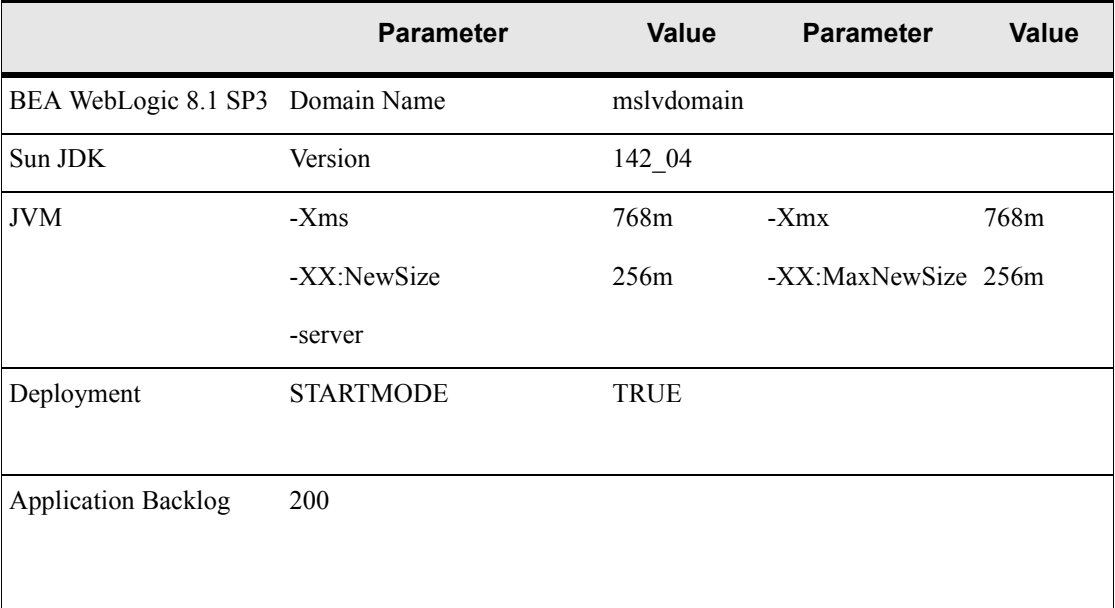

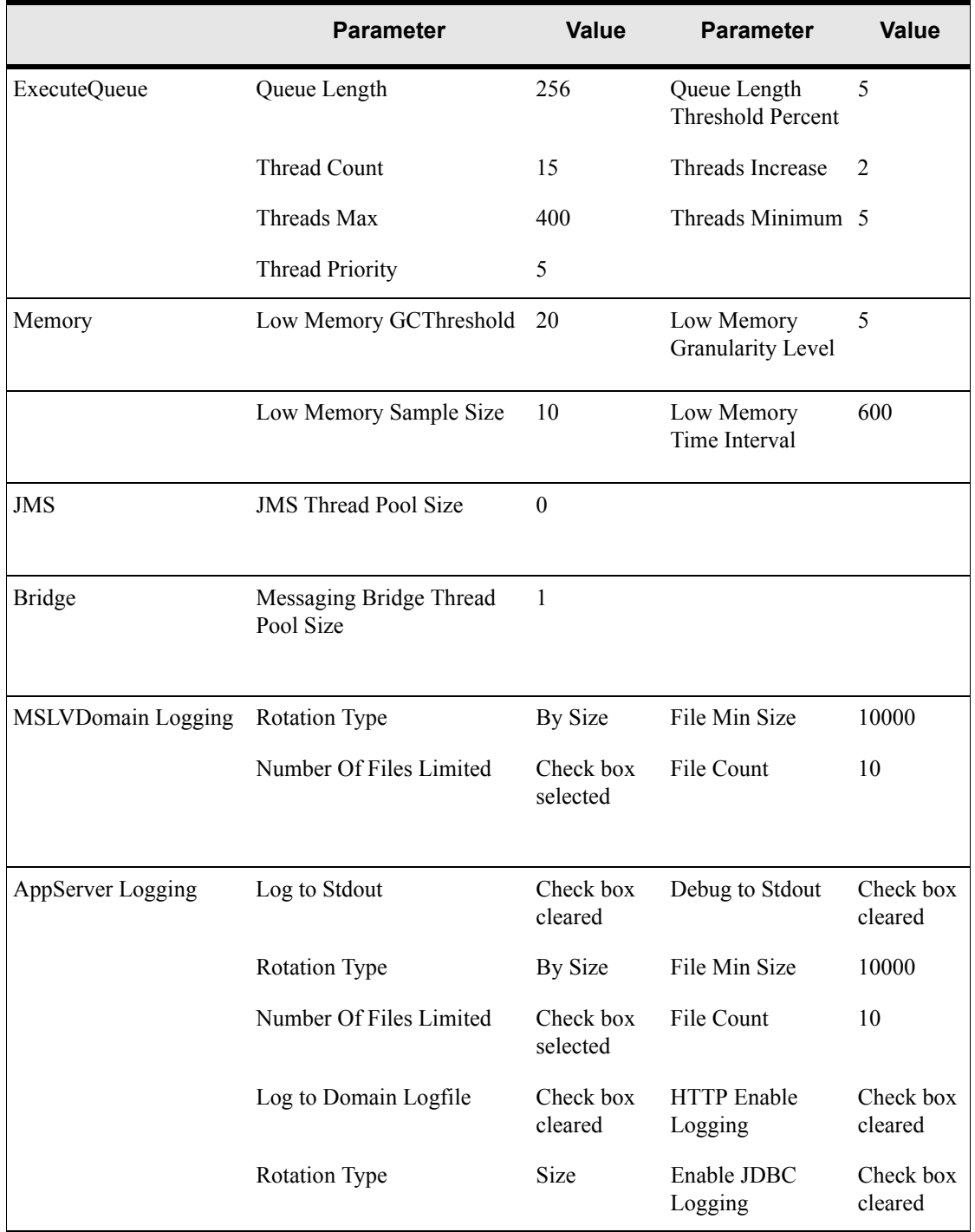

# **Table 44: Medium deployment clustered server configuration settings**

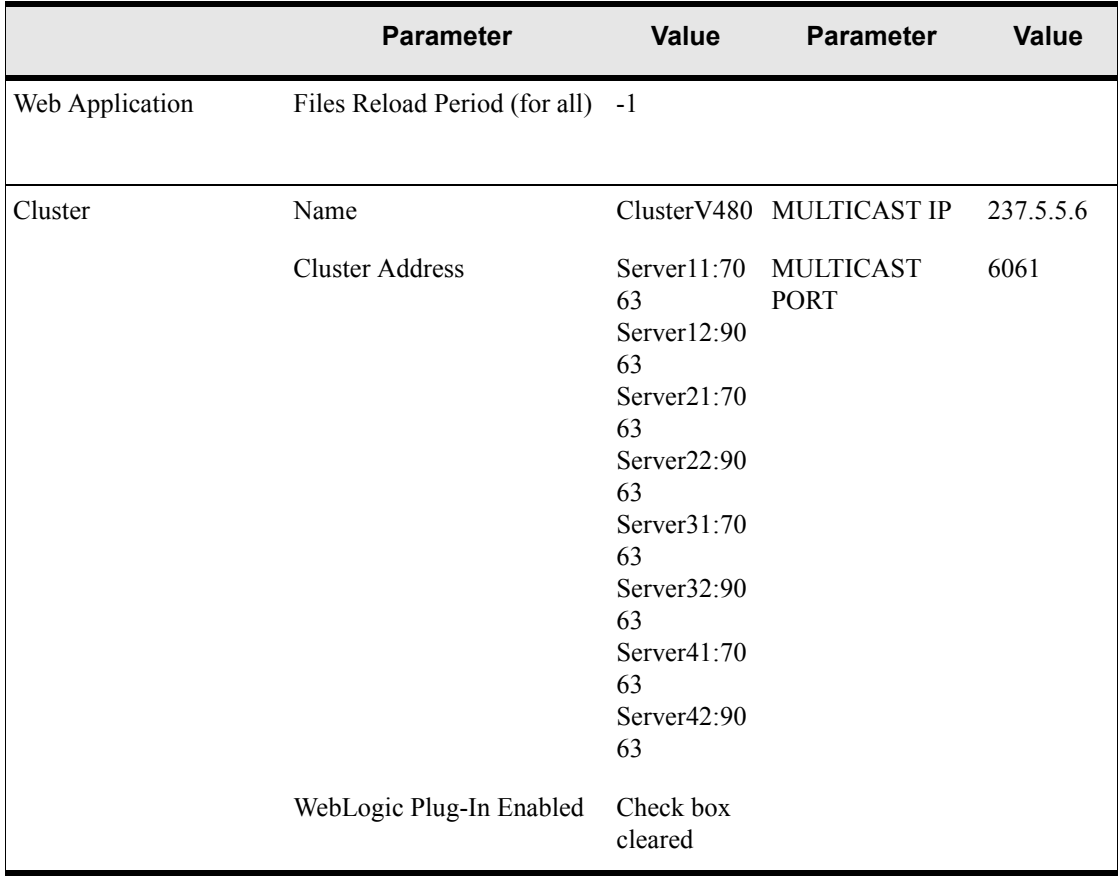

# **Table 44: Medium deployment clustered server configuration settings**

# **Large deployment administration server**

|                                  | <b>Parameter</b>               | <b>Value</b> | <b>Parameter</b>                         | Value                 |
|----------------------------------|--------------------------------|--------------|------------------------------------------|-----------------------|
| BEA WebLogic 8.1 SP3             | Domain Name                    | mslvadomain  | Server Name                              | mslvadmin             |
| Sun JDK                          | Version                        | $142_{04}$   |                                          |                       |
| <b>JVM</b>                       | $-Xms$                         | 768m         | $-Xmx$                                   | 768m                  |
|                                  | -XX:NewSize                    | 256m         | -XX:MaxNewSize                           | 256m                  |
|                                  | -server                        |              |                                          |                       |
| Deployment                       | <b>STARTMODE</b>               | <b>TRUE</b>  |                                          |                       |
| <b>Application Backlog</b>       | 50                             |              |                                          |                       |
| <b>JDBC</b> (MSLVPool)           | <b>Initial Capacity</b>        | 15           | Max Capacity                             | 800                   |
|                                  | Capacity Increment 1           |              | <b>Allowed Shrinking</b>                 | Check box<br>selected |
| <b>JDBC</b><br>(MSLVDBTracePool) | <b>Initial Capacity</b>        | $\mathbf{0}$ | Max Capacity                             | 5                     |
|                                  | Capacity Increment 1           |              | <b>Allowed Shrinking</b>                 | Check box<br>selected |
| <b>ExecuteQueue</b>              | Queue Length                   | 256          | Queue Length<br><b>Threshold Percent</b> | 5                     |
|                                  | Thread Count                   | 15           | Threads Increase                         | $\overline{2}$        |
|                                  | Threads Max                    | 100          | Threads Minimum                          | 5                     |
|                                  | Thread Priority                | 5            |                                          |                       |
| Memory                           | Low Memory<br>GCThreshold      | 20           | Low Memory<br><b>Granularity Level</b>   | 5                     |
|                                  | Low Memory<br>Sample Size      | 10           | Low Memory Time<br>Interval              | 600                   |
| <b>JMS</b>                       | <b>JMS</b> Thread Pool<br>Size | $\theta$     |                                          |                       |

**Table 45: Large deployment administration server configuration settings**

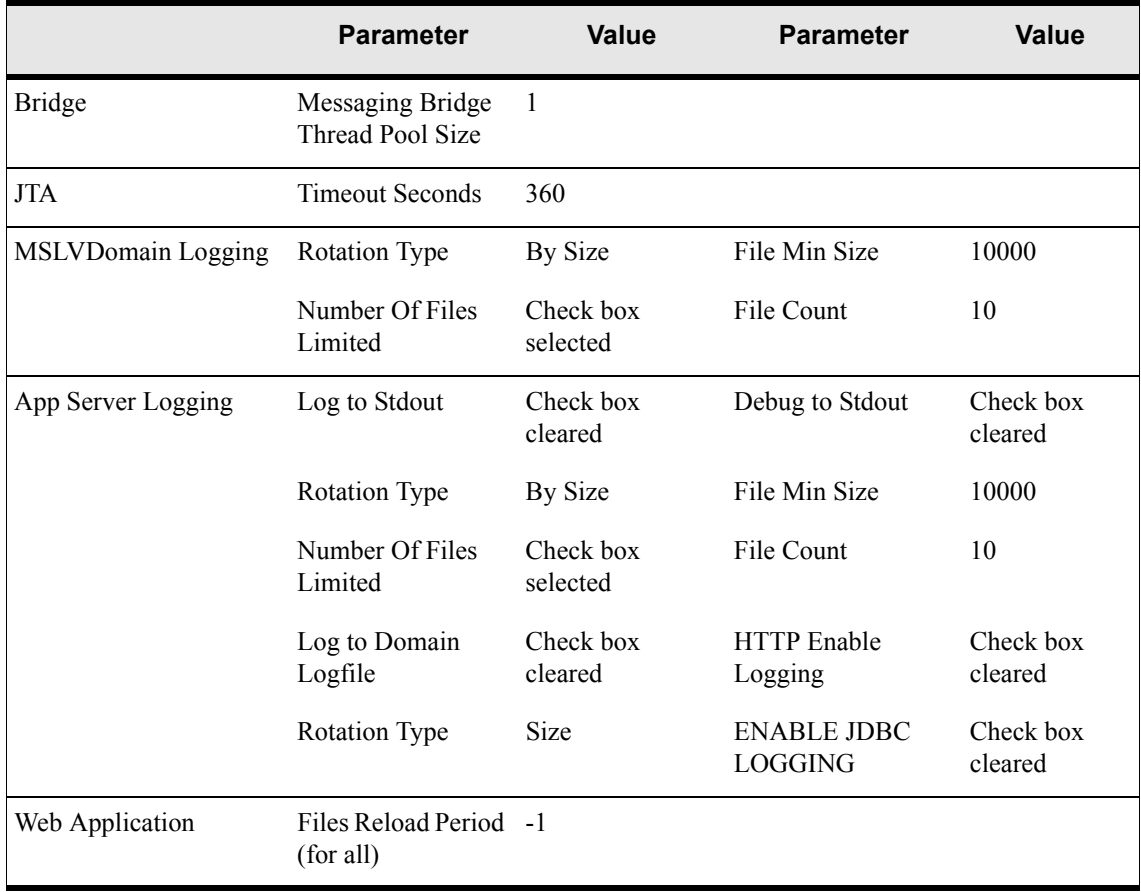

# **Table 45: Large deployment administration server configuration settings**

# Large deployment clustered server

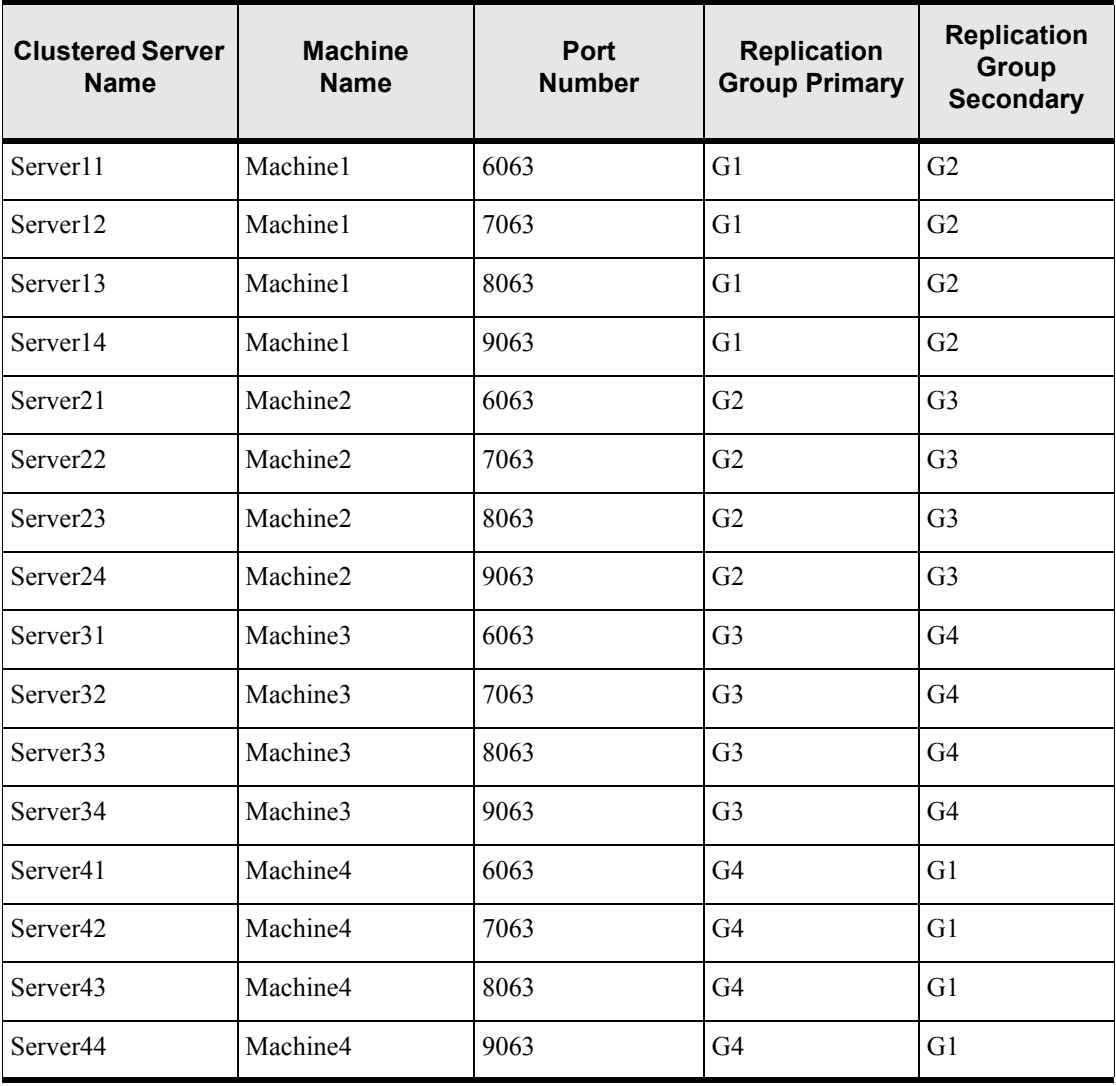

# **Table 46: Large deployment clustered server setup conventions**

# Large deployment clustered server configuration

# **Table 47: Large deployment clustered server configuration settings**

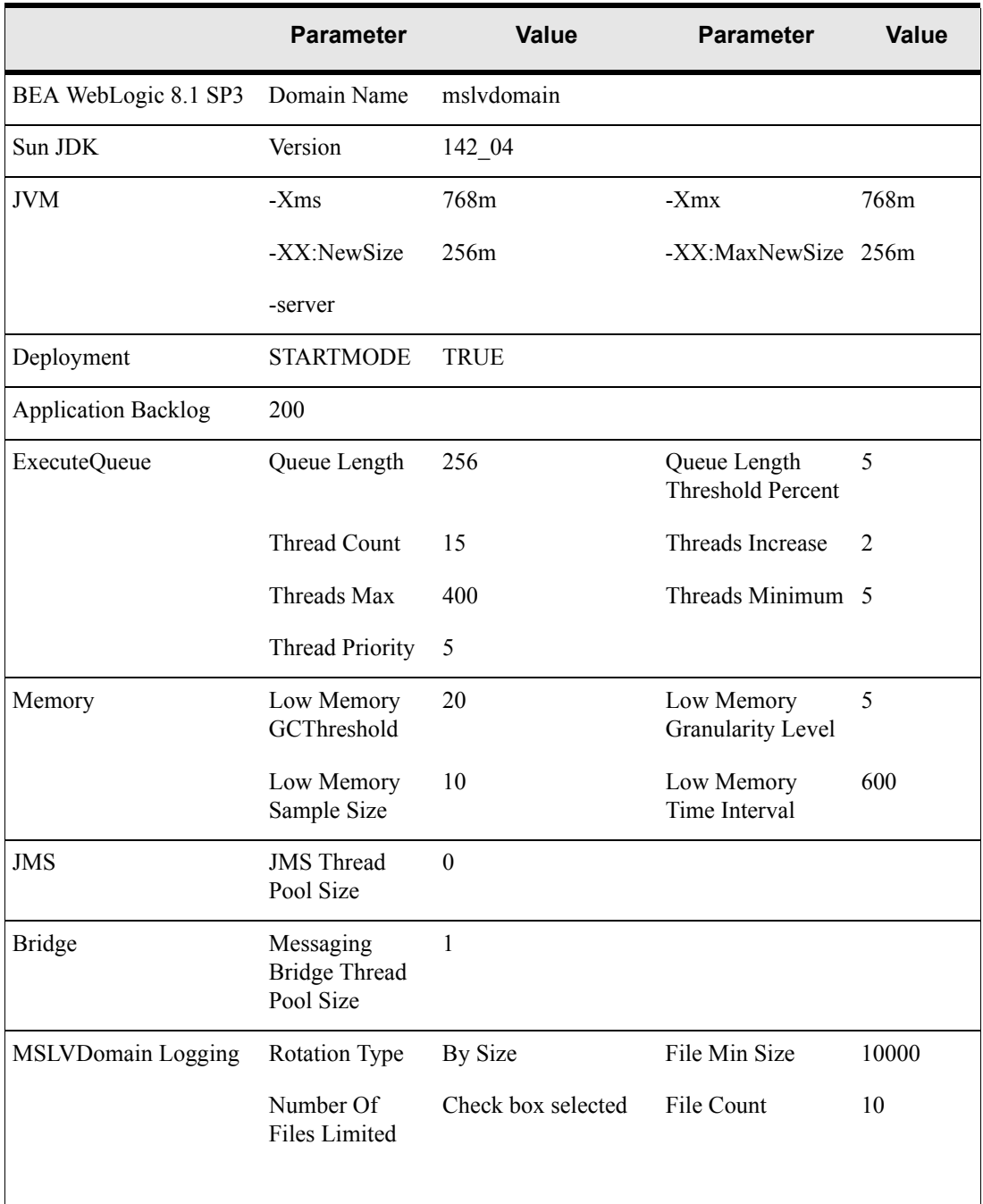

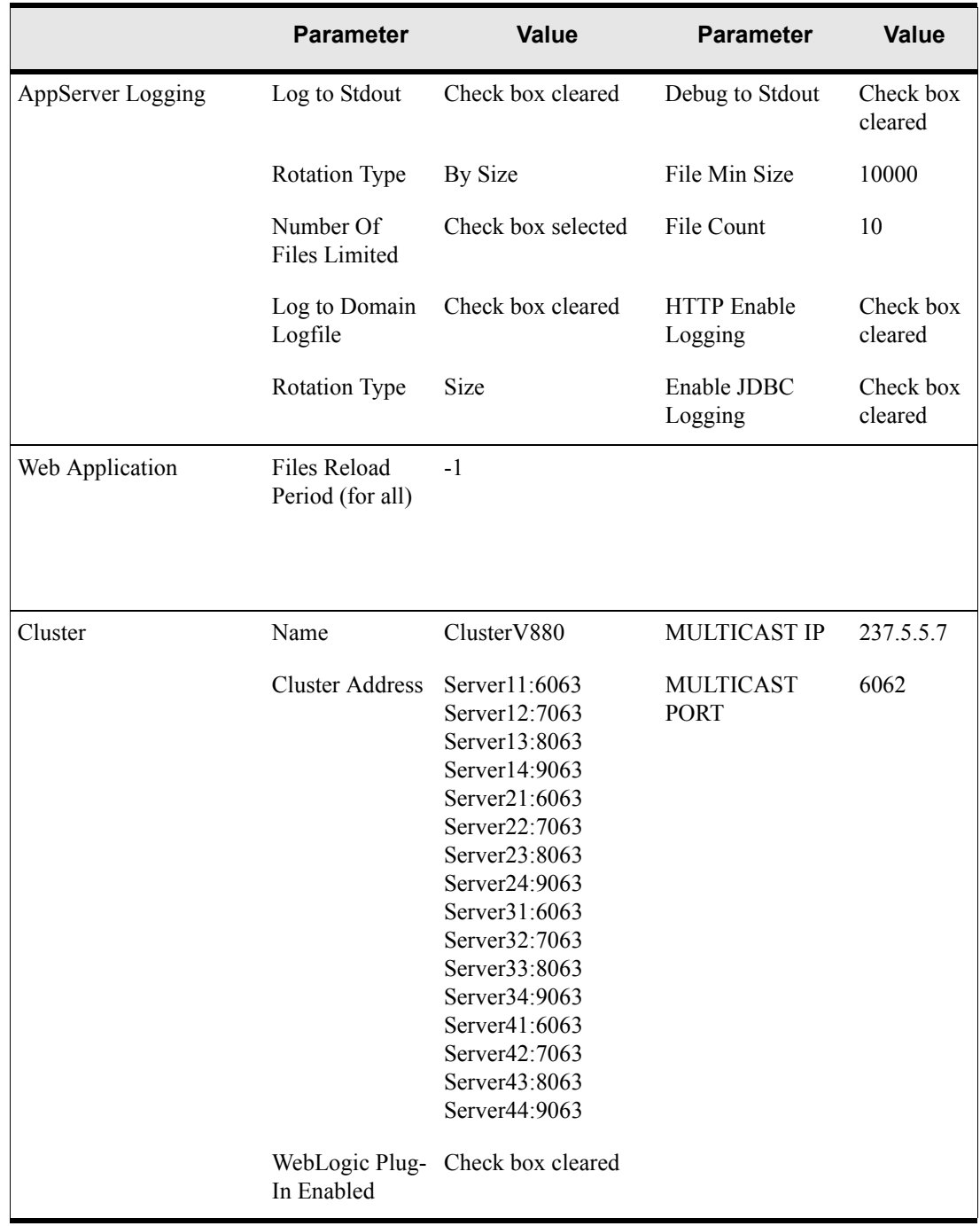

# **Numerics**

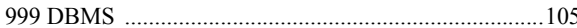

# $\mathbf{A}$

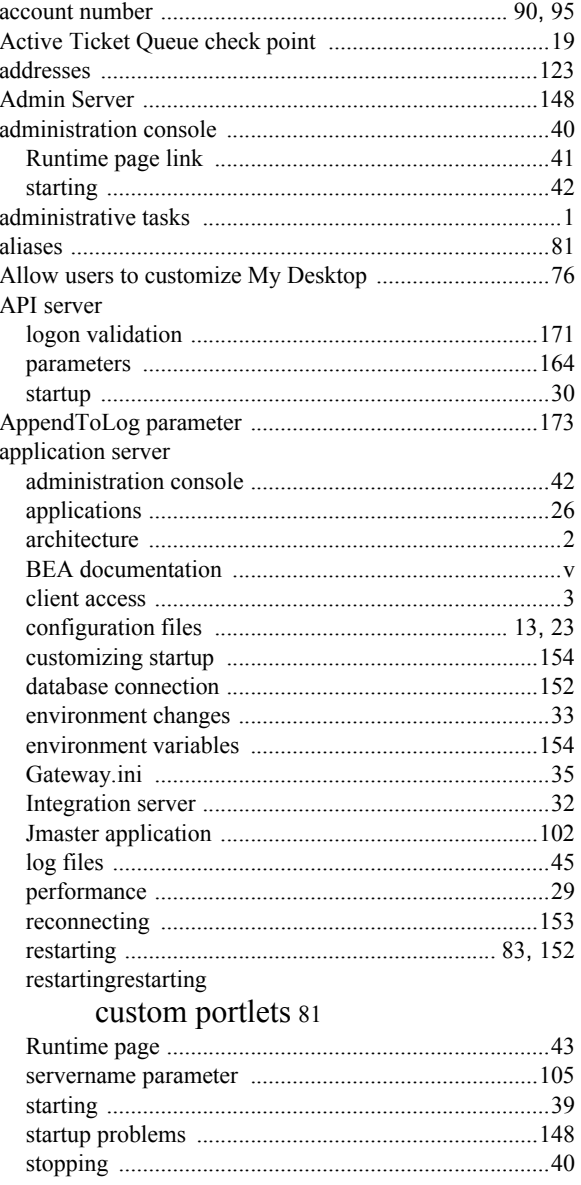

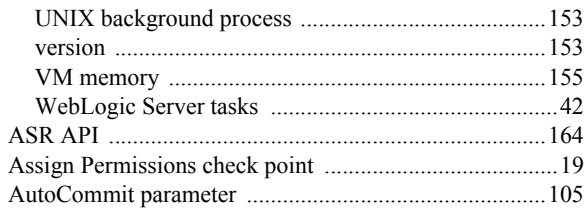

# $\mathbf B$

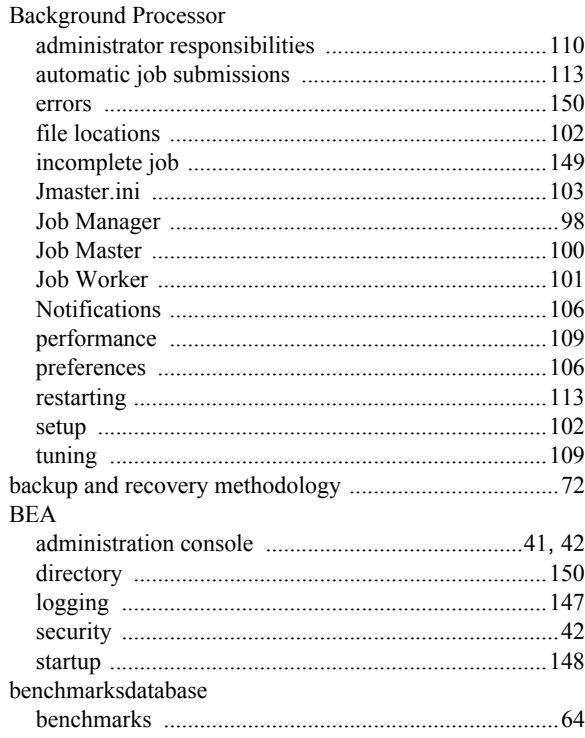

# $\mathbf C$

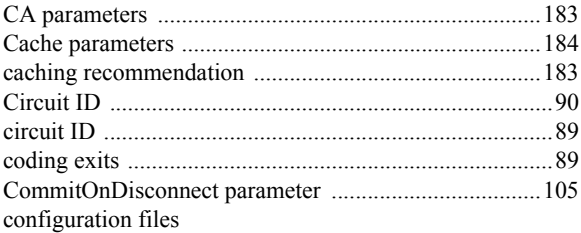

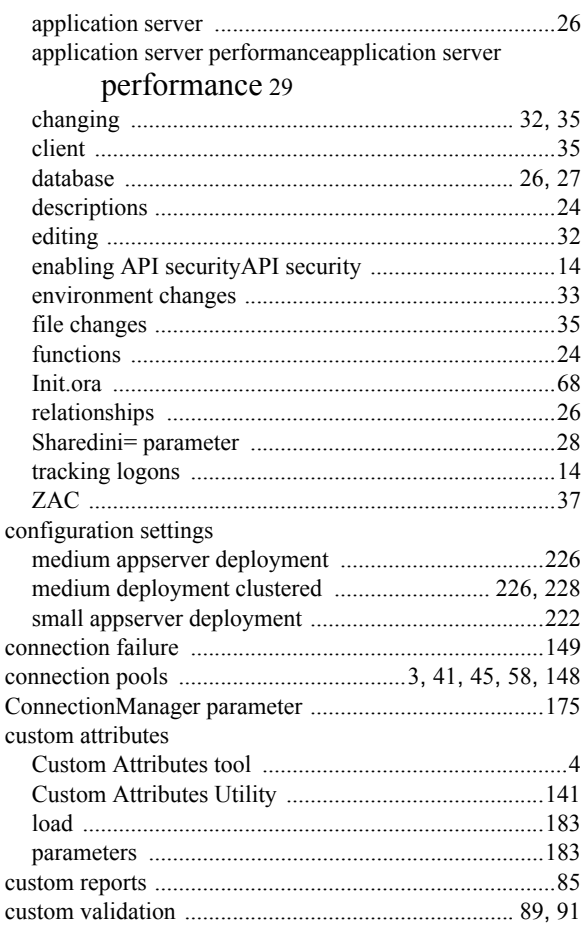

# $\mathbf D$

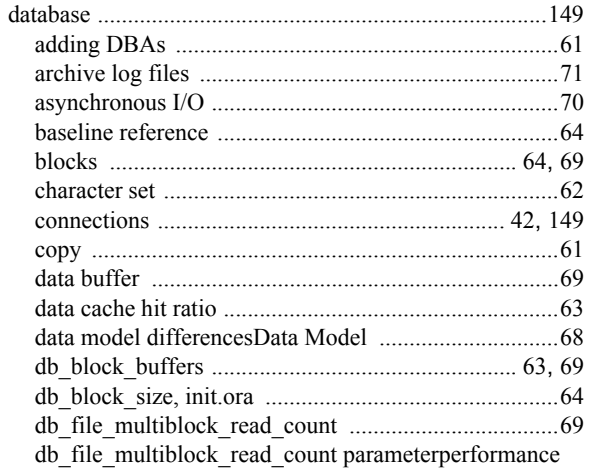

# $\label{thm:1} \begin{minipage}{0.9\linewidth} db_file_multiblock_read_count 69\\ \textit{DBA responsibilities} DBA responsibility is possible to be a new model. \end{minipage}$ DBAAdministrator tasks DBA  $60$

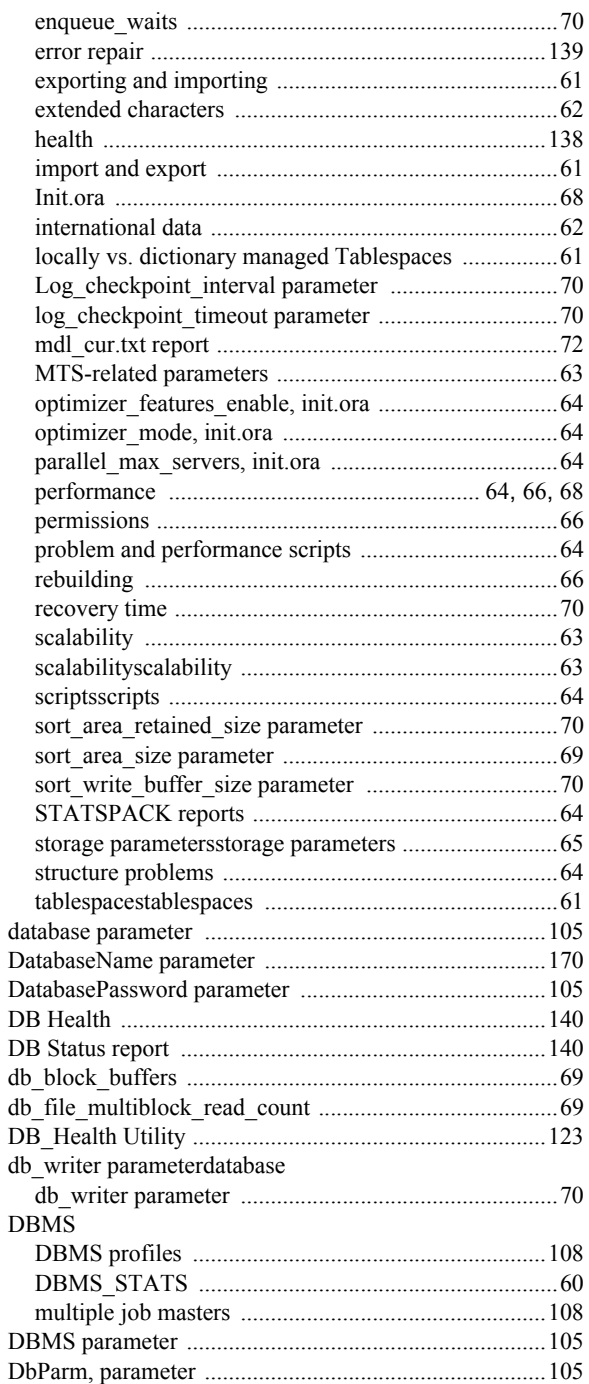

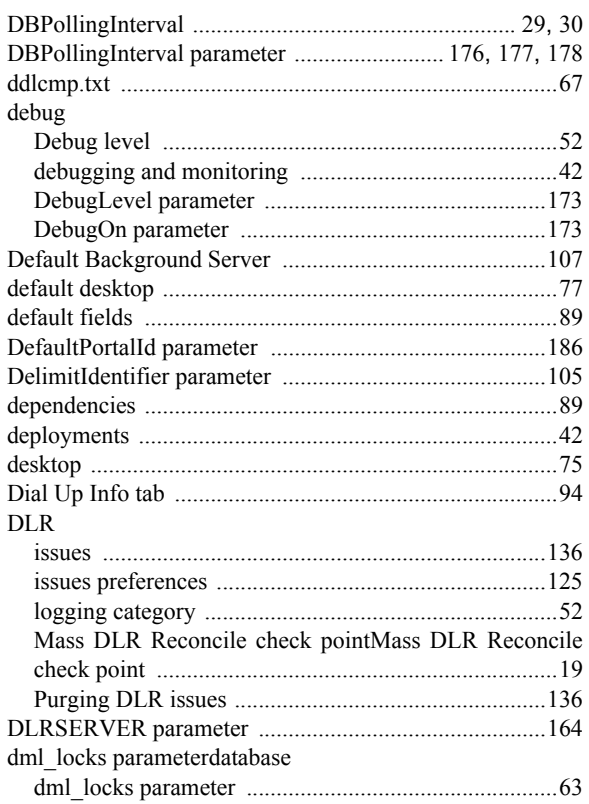

# **E**

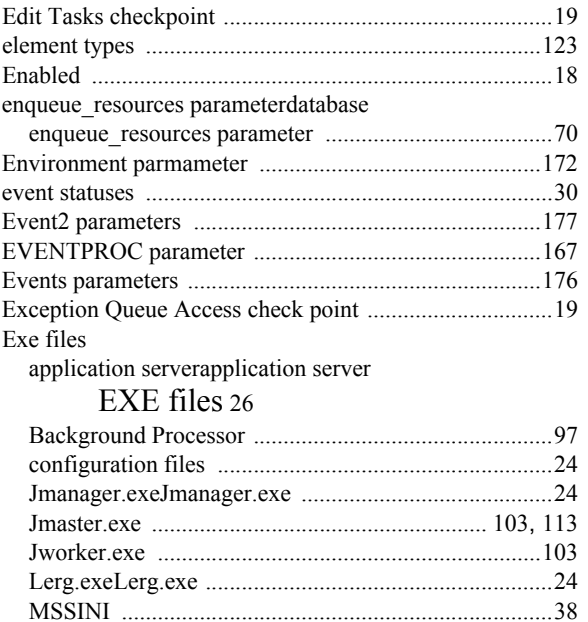

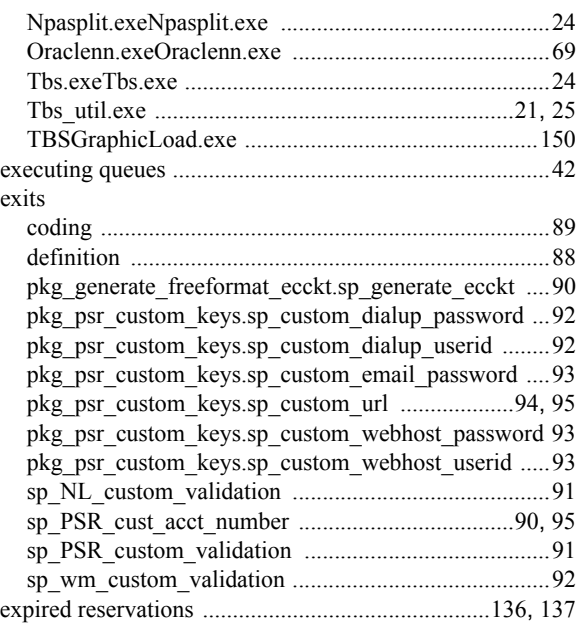

# **F**

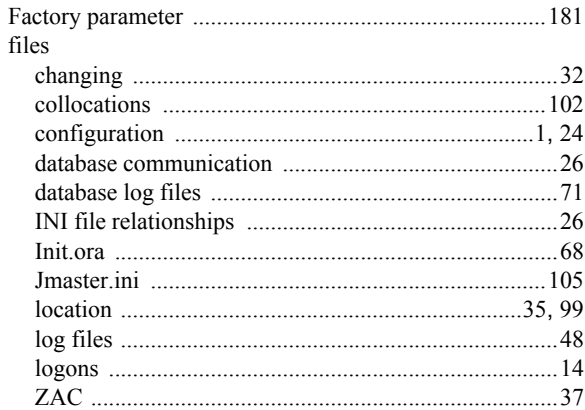

# **G**

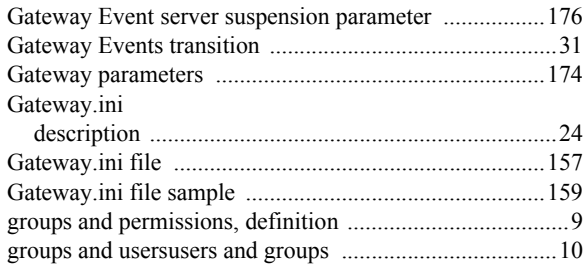

# $\mathbf{I}$

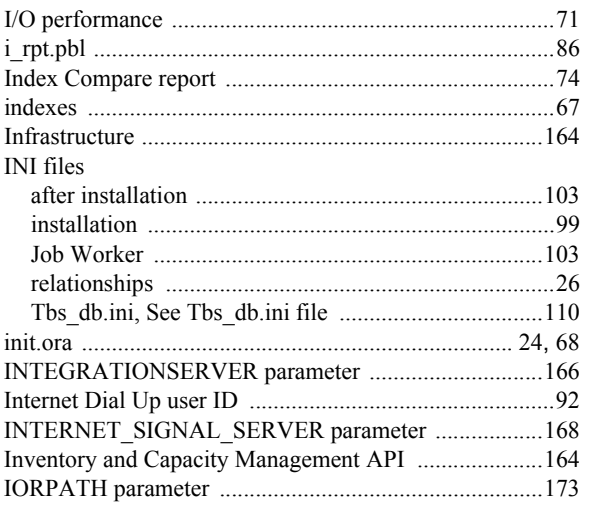

# $\mathsf{J}$

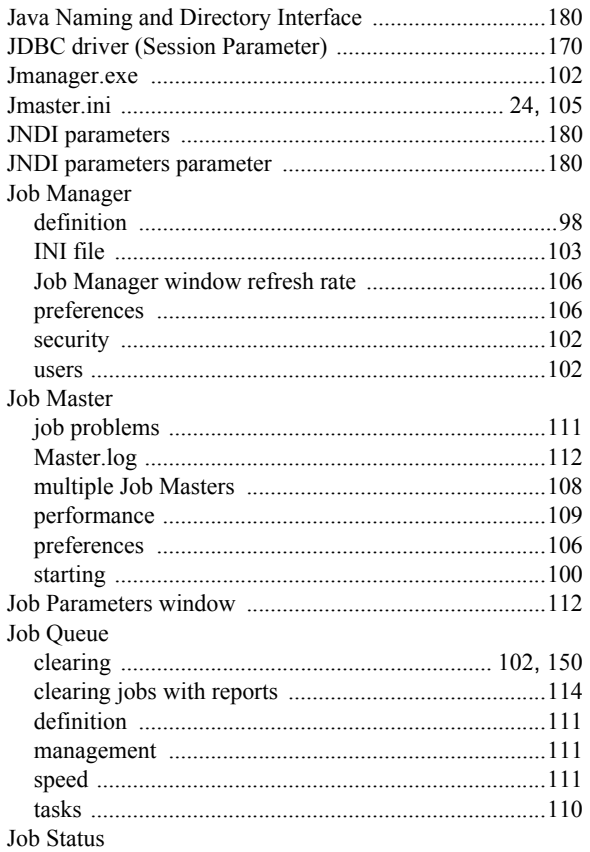

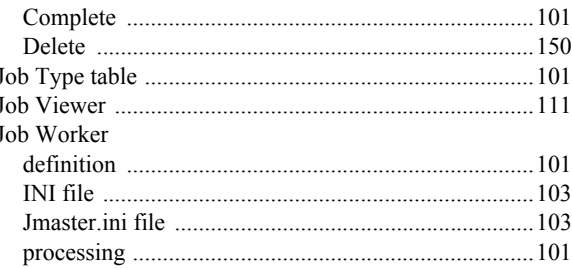

# L

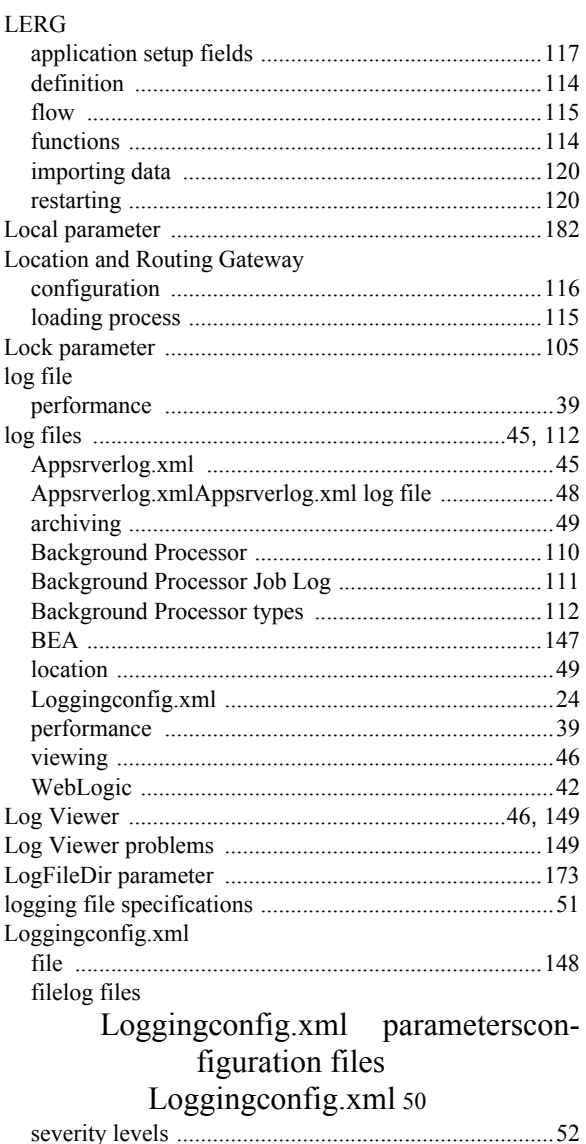
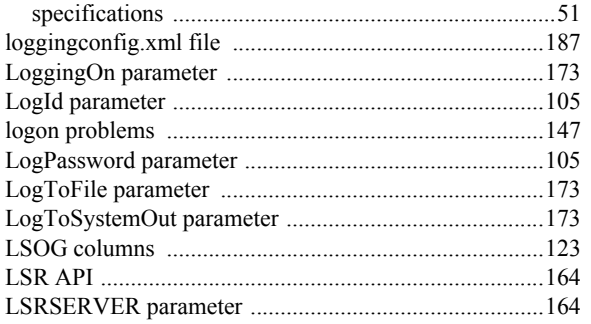

#### $\mathbf M$

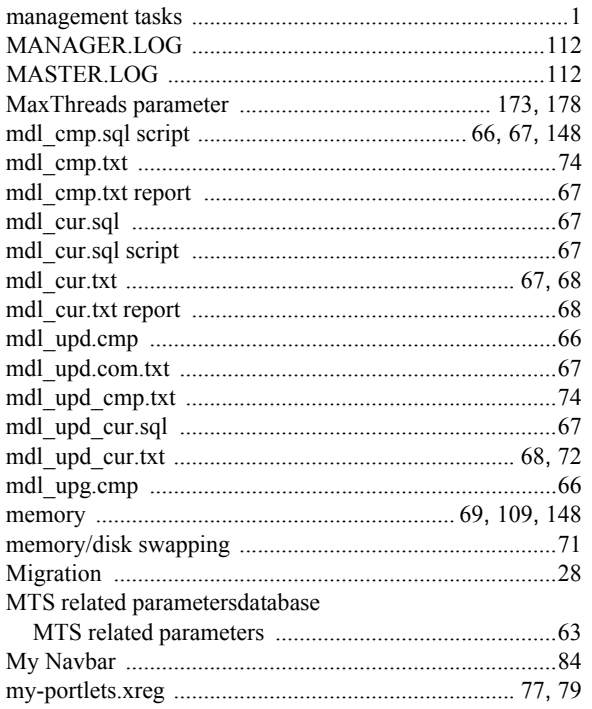

## $\overline{\mathsf{N}}$

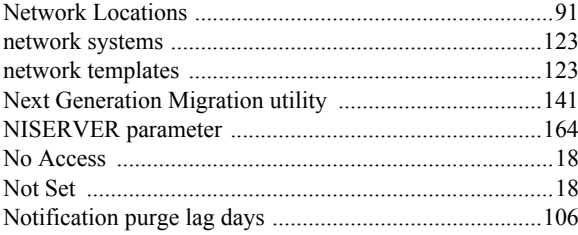

# $\mathbf 0$

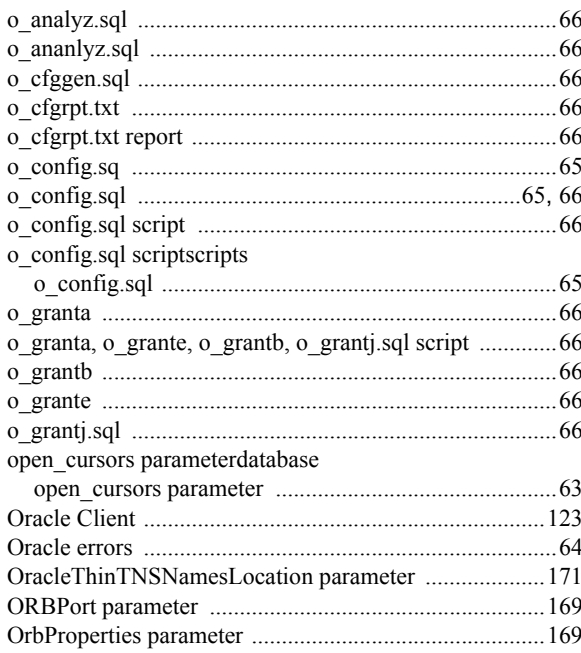

#### $\mathsf{P}$

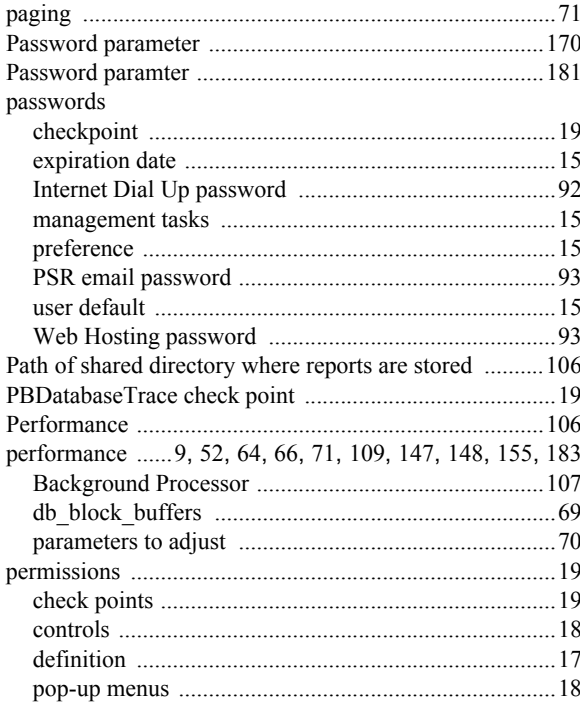

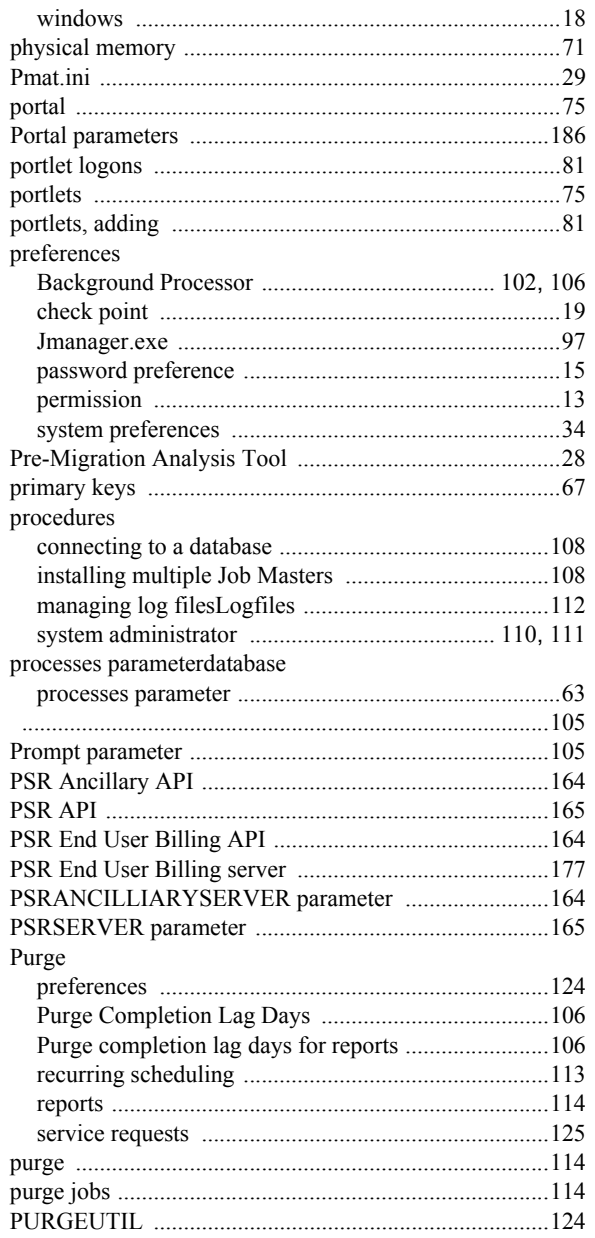

### $\mathbf Q$

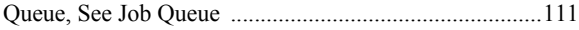

## $\overline{\mathsf{R}}$

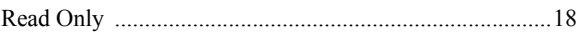

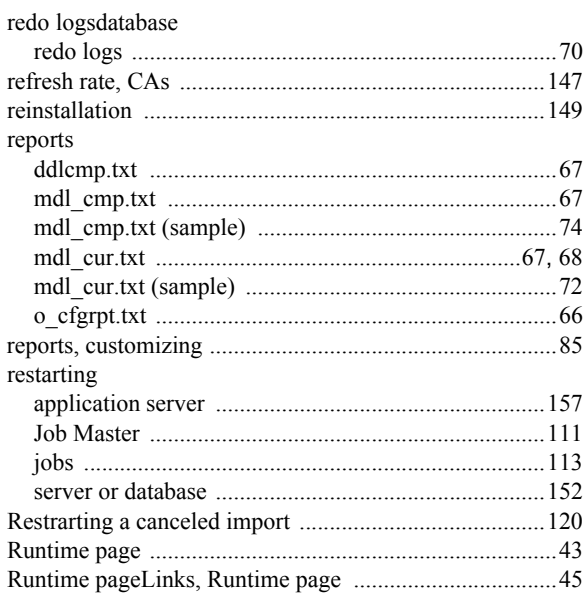

## $\mathbf S$

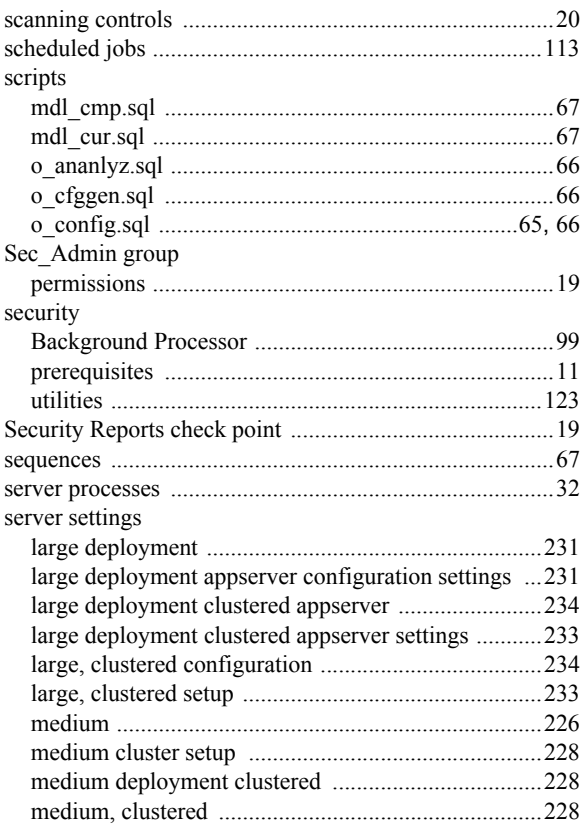

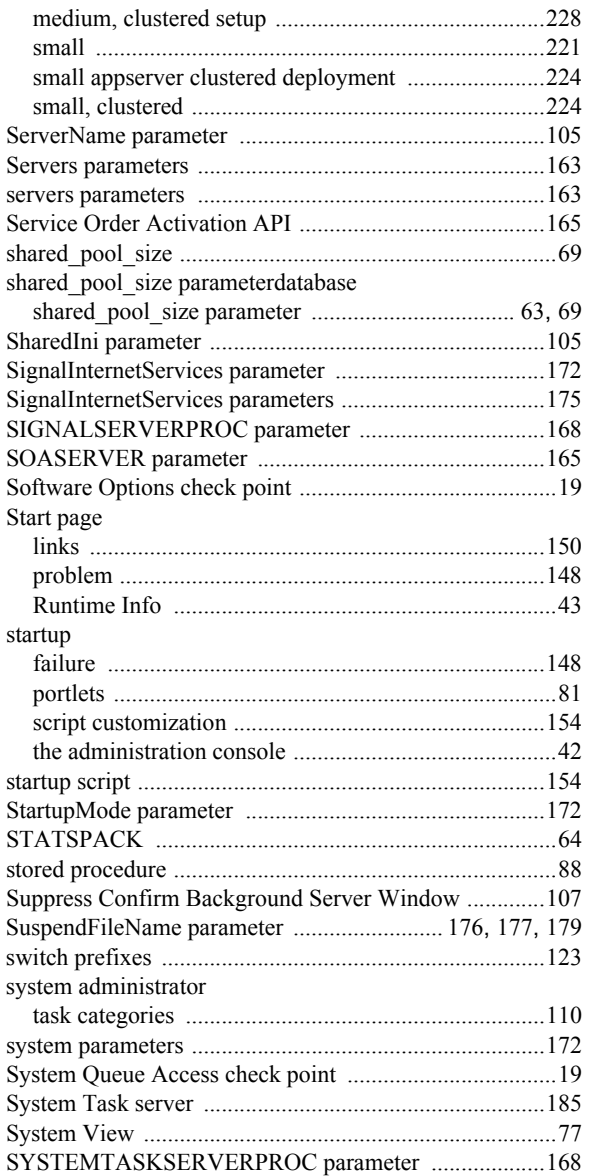

### $\mathsf{T}$

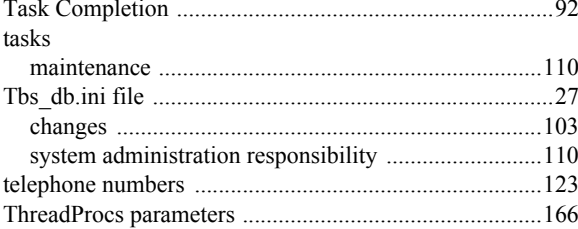

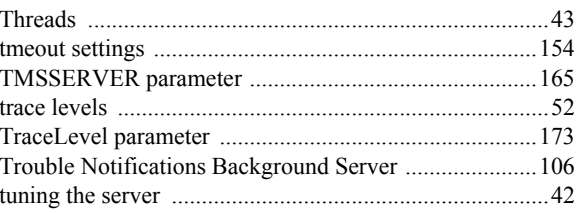

#### $\bigcup$

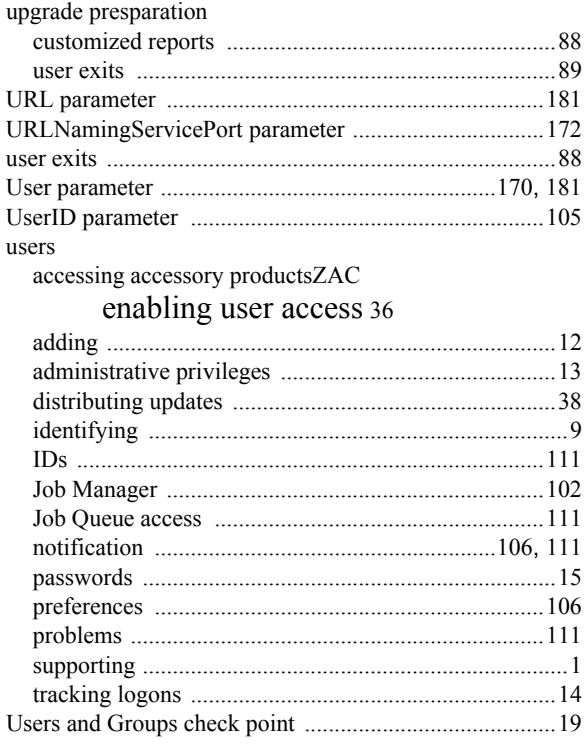

#### $\mathbf{V}$

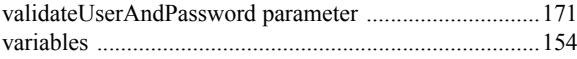

#### W

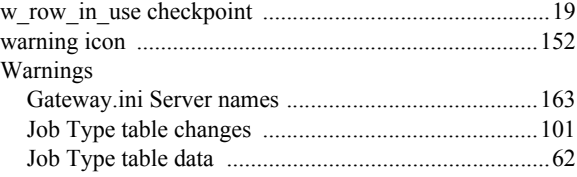

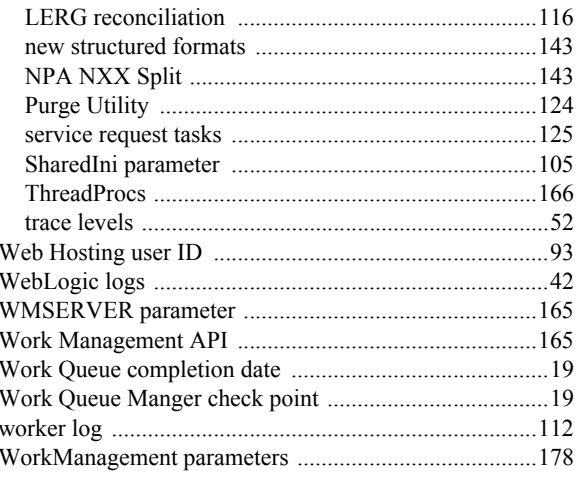

# $\mathsf{Z}$

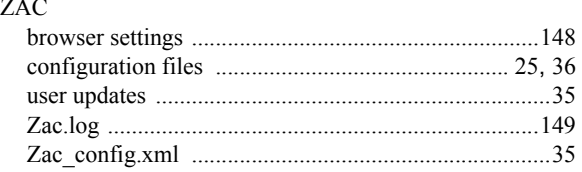

36